# **BT3563A** HIOKI **BT3562A BT3561A BT3563** Manuel d'instructions **BT3563-01 BT3562 BT3562-01 TESTEUR DE BATTERIE BATTERY HiTESTER**

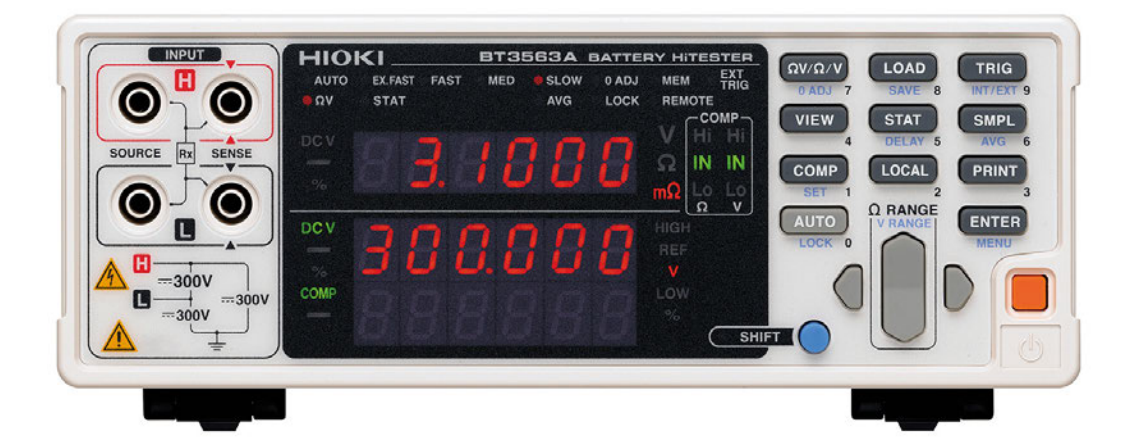

**Dernière édition du manuel d'instructions**

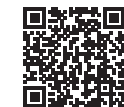

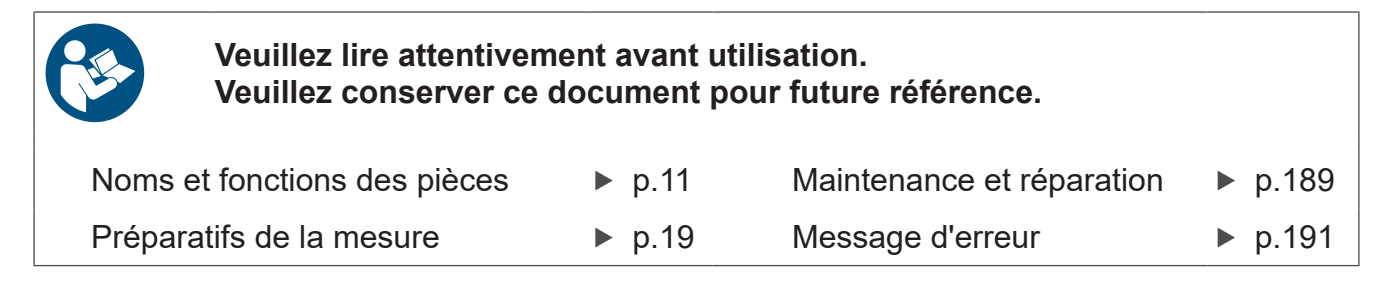

June 2024 Revised edition 6 BT3562A960-06 (A981-12)

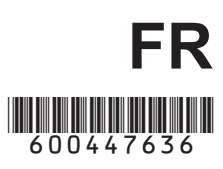

# **Table des matières**

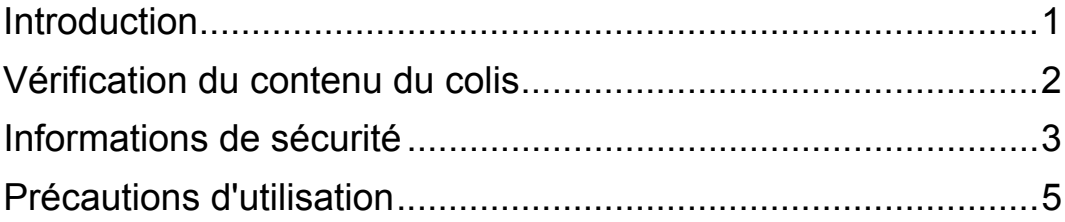

# [Chapitre 1](#page-13-0) **Présentation \_\_\_\_\_\_\_\_\_\_\_\_\_\_\_\_\_\_\_\_\_\_\_\_\_\_\_\_\_\_\_\_ 9**

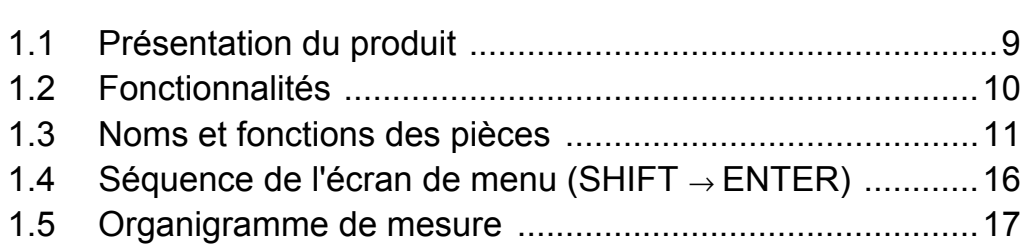

## [Chapitre 2](#page-23-0) **Préparatifs de la mesure \_\_\_\_\_\_\_\_\_\_\_\_\_\_\_\_\_\_\_\_\_ 19**

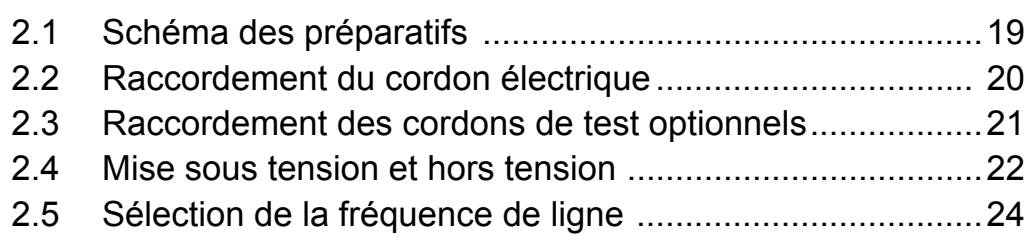

## [Chapitre 3](#page-29-0) **Mesure \_\_\_\_\_\_\_\_\_\_\_\_\_\_\_\_\_\_\_\_\_\_\_\_\_\_\_\_\_\_\_\_\_\_\_ 25**

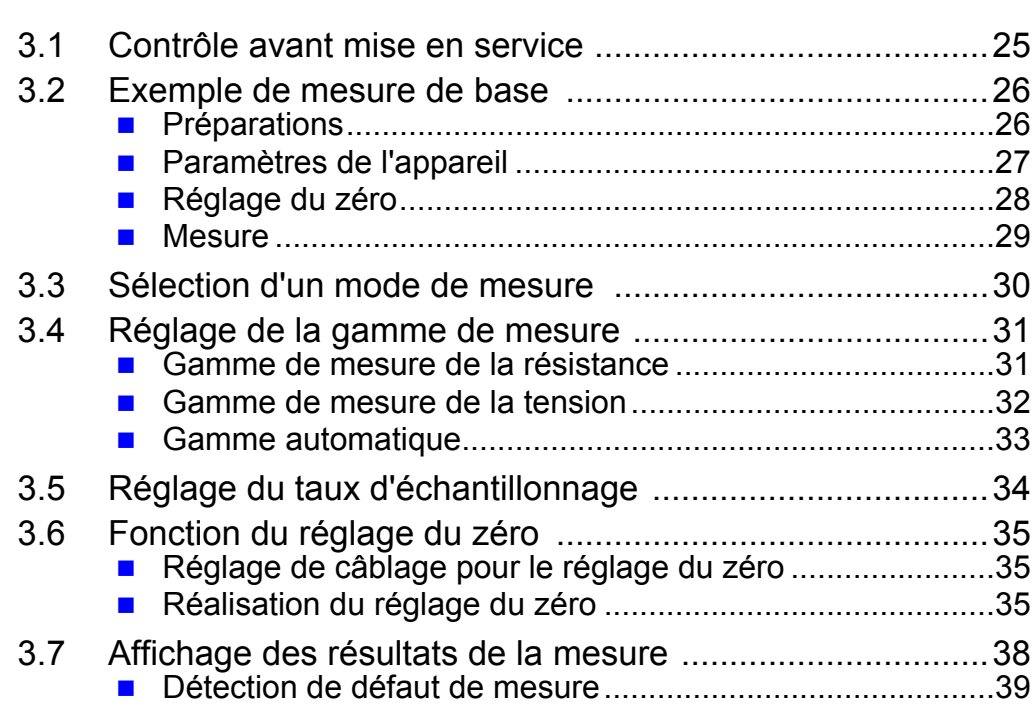

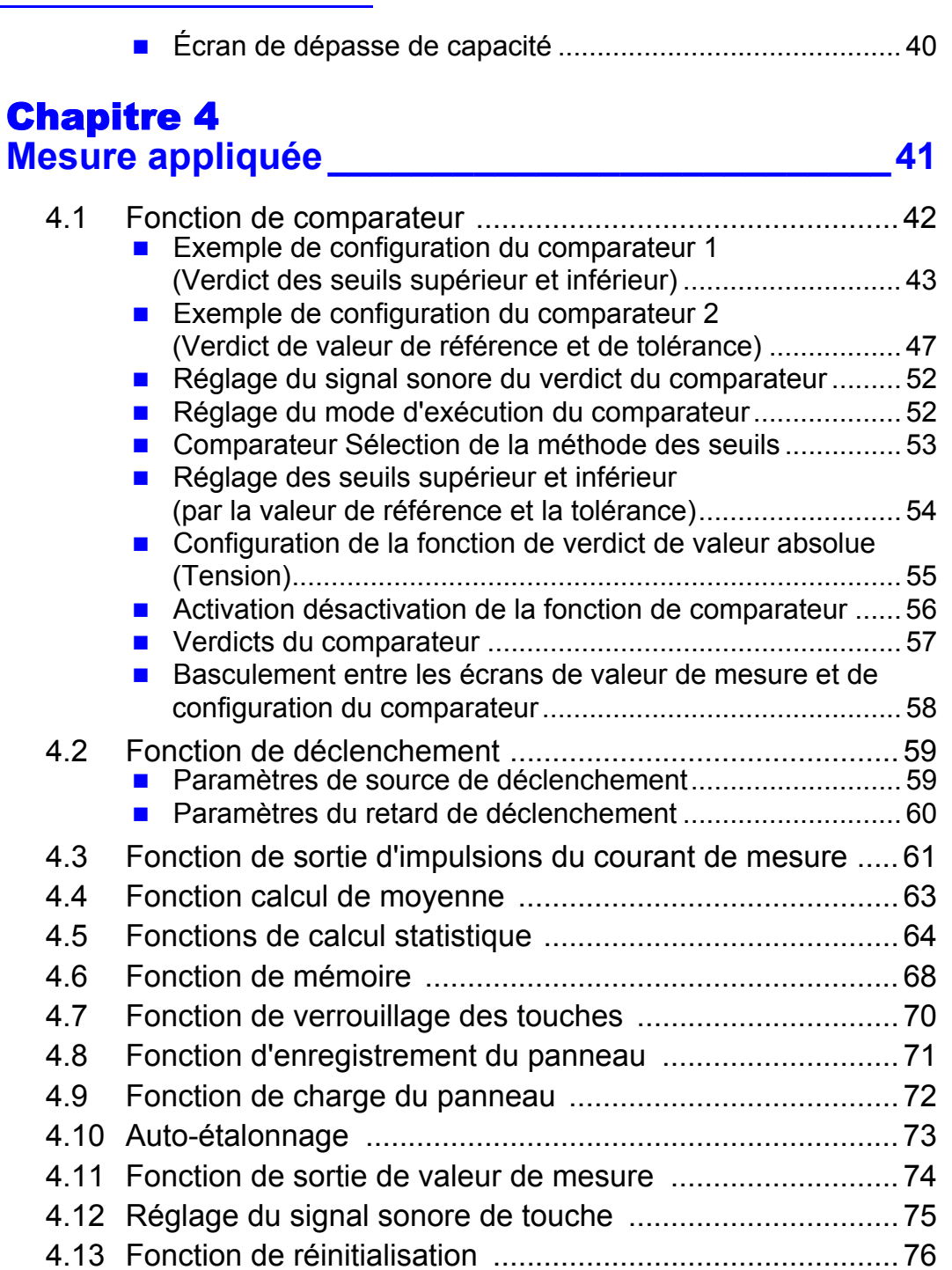

### [Chapitre 5](#page-83-0) **Contrôle externe (EXT I/O)\_\_\_\_\_\_\_\_\_\_\_\_\_\_\_\_\_\_\_\_79**

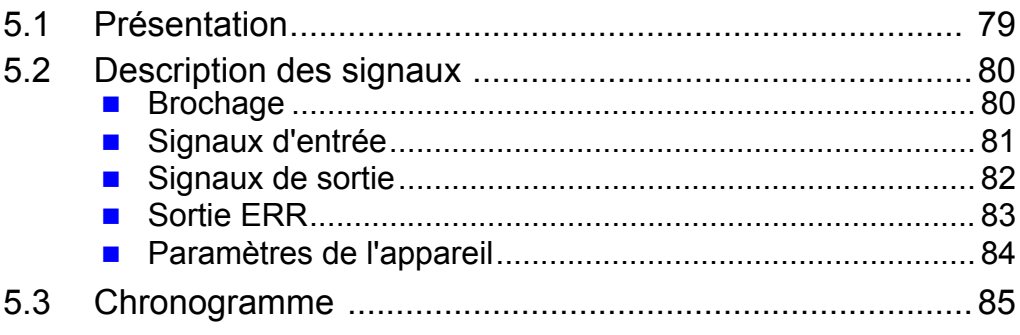

and the control of the control of the

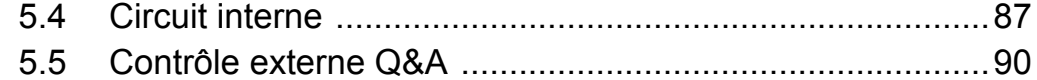

# [Chapitre 6](#page-95-0)

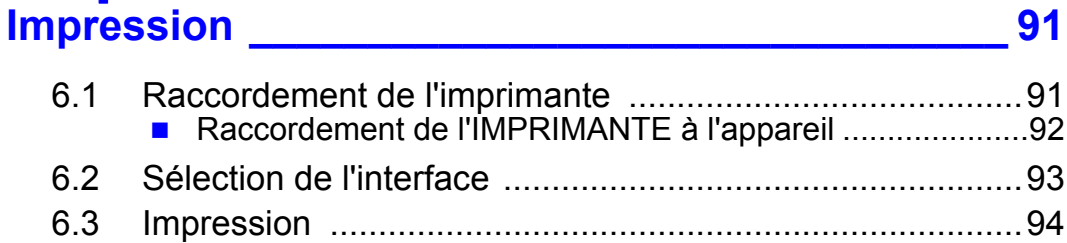

#### [Chapitre 7](#page-101-0) **Sortie analogique\_\_\_\_\_\_\_\_\_\_\_\_\_\_\_\_\_\_\_\_\_\_\_\_\_\_\_ 97**

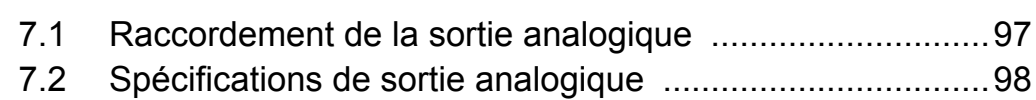

# [Chapitre 8](#page-103-0) **Interfaces RS-232C/LAN/GP-IB\_\_\_\_\_\_\_\_\_\_\_\_\_\_\_\_ 99**

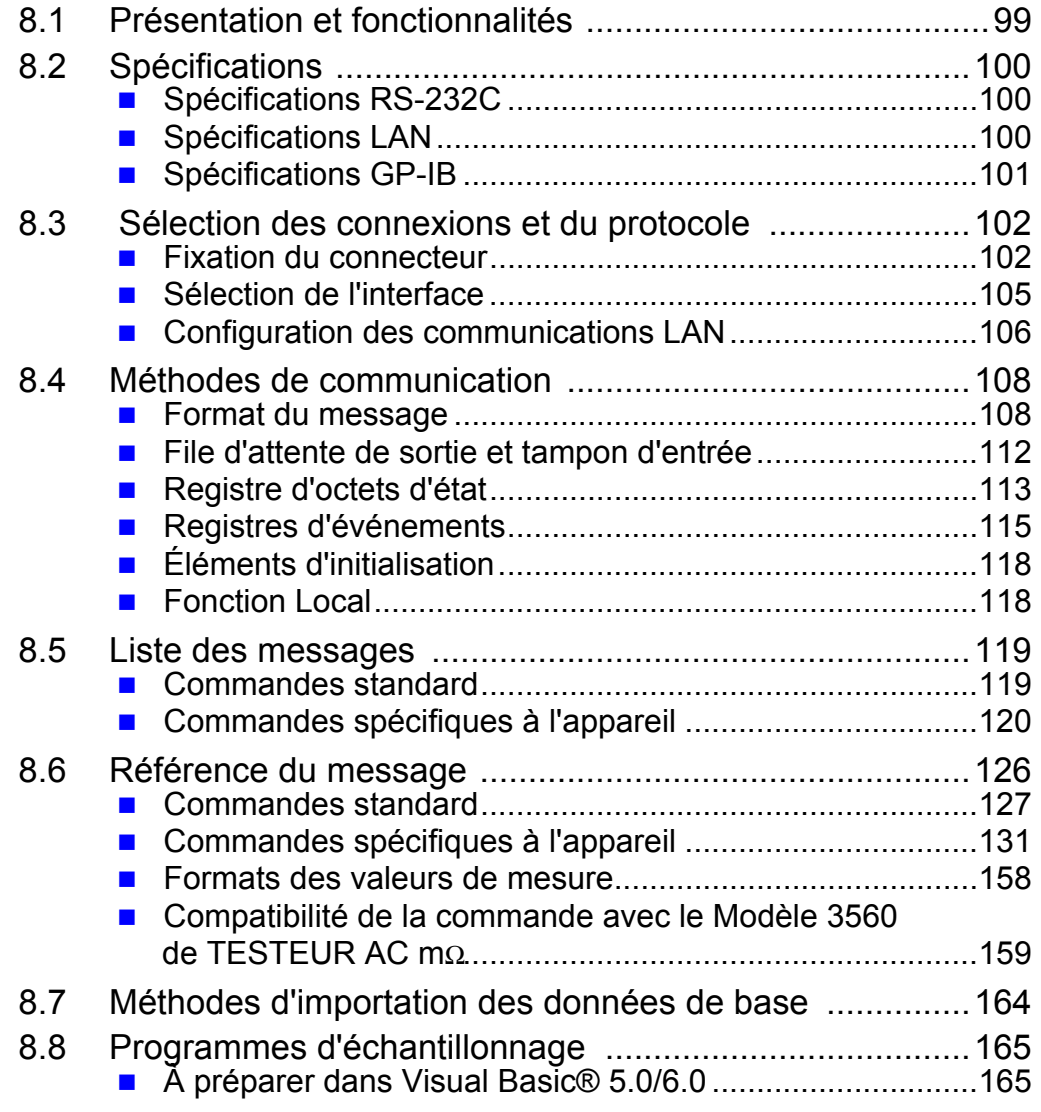

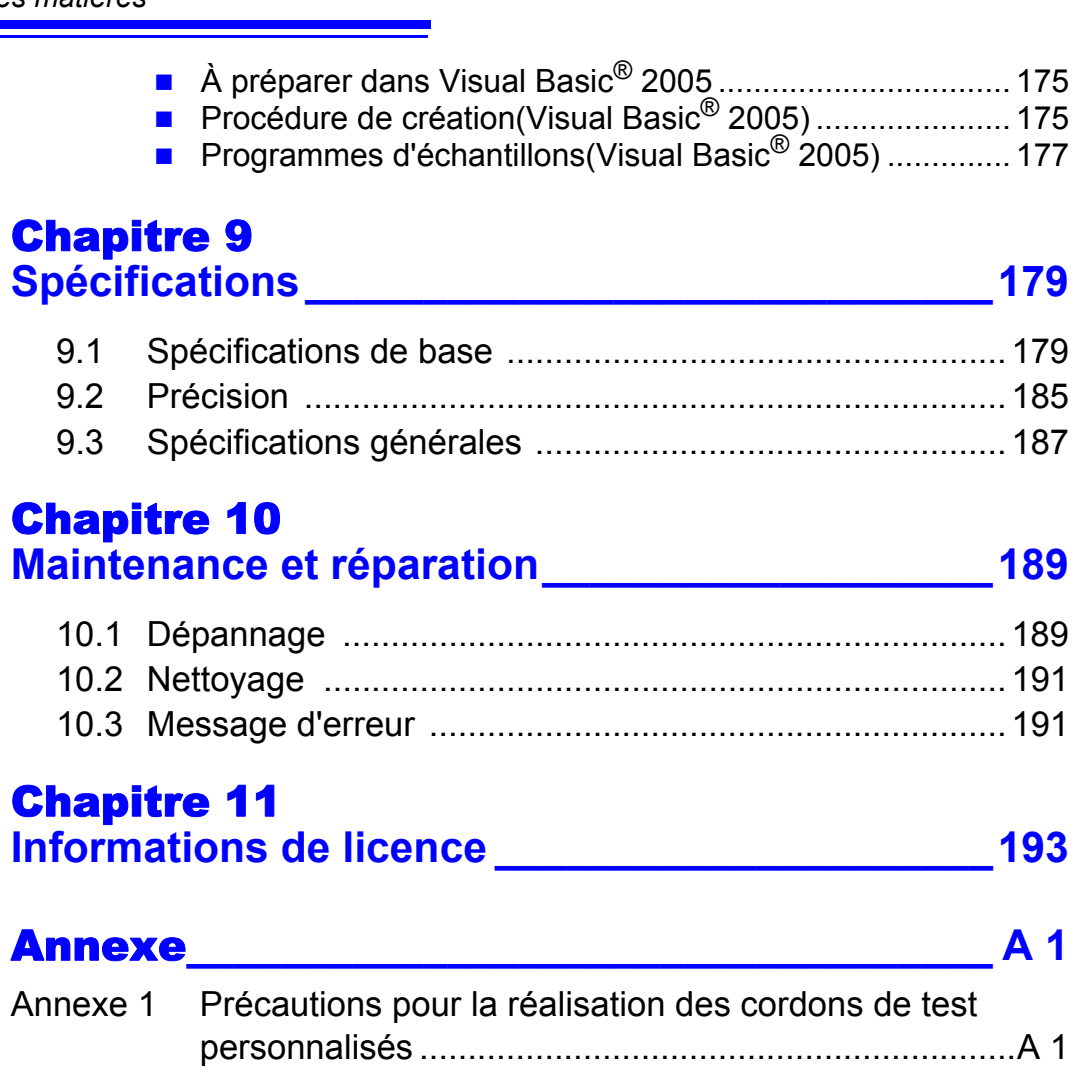

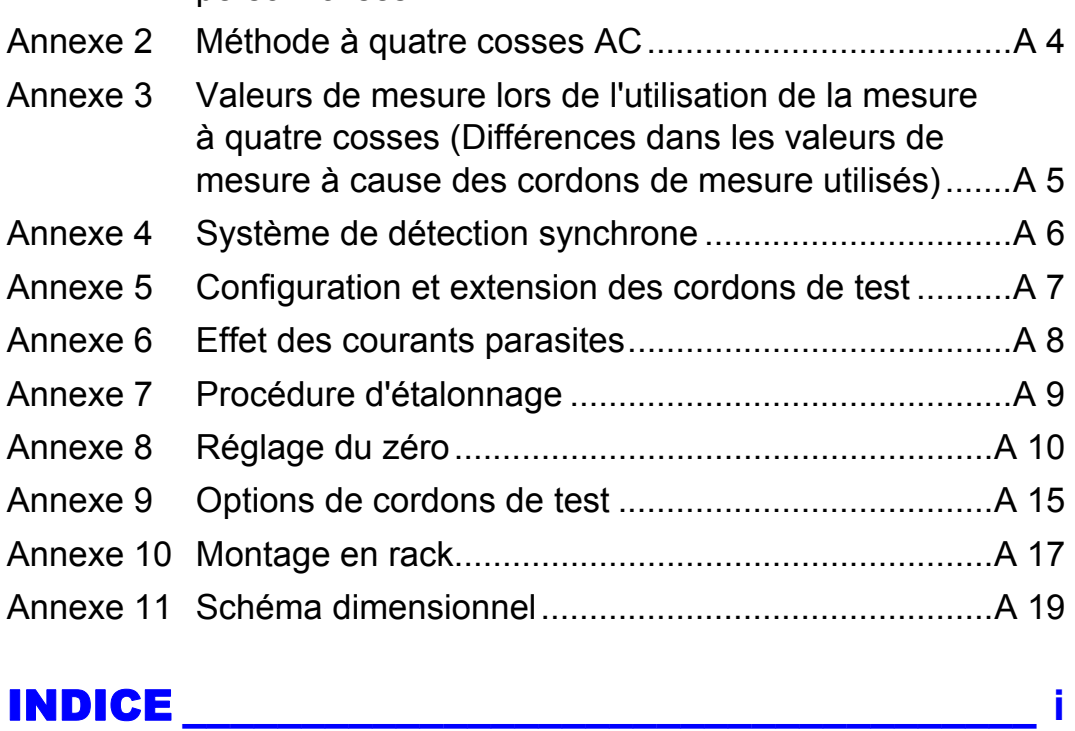

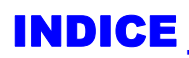

# <span id="page-5-0"></span>**Introduction**

Merci d'avoir acheté le « TESTEUR DE BATTERIE modèle BT3561A, BT3562A, BT3562, BT3562-01, BT3563A, BT3563, BT3563-01 » HIOKI. Afin d'en tirer les meilleures performances, veuillez d'abord lire ce manuel puis conservez-le à portée de main pour future référence. Veuillez consulter les « Précautions d'utilisation » fournies séparément avant d'utiliser l'appareil.

Ce manuel utilise les conventions suivantes :

Les modèles BT3561A, BT3562A, BT3562, BT3562-01, BT3563A, BT3563 et BT3563-01 sont désignés par le terme « l'appareil ».

Sauf indication contraire, les modèles BT3562, BT3562-01 et BT3562A sont désignés de manière collective par le terme « modèle BT3562 », tandis que les modèles BT3563, BT3563-01 et BT3563A sont désignés de manière collective par le terme « modèle BT3563 ».

#### **Enregistrement de produit**

Enregistrez votre produit afin de recevoir des informations importantes sur le produit. https://www.hioki.com/global/support/myhioki/registration/

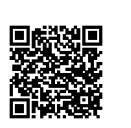

# **Marques**

**commerciales** Microsoft, Windows, Visual Studio, Visual Basic, Edge et Visual C# sont des<br>**COMMETCIALES** marques commerciales du groupe de sociétés Microsoft marques commerciales du groupe de sociétés Microsoft.

# <span id="page-6-0"></span>**Vérification du contenu du colis**

Lors de la réception de l'appareil, inspectez-le soigneusement pour vous assurer qu'il n'a pas été endommagé lors de l'expédition. Vérifiez notamment l'état des accessoires, des commutateurs de commande et des connecteurs. S'il est endommagé, ou s'il ne fonctionne pas conformément aux spécifications, contactez votre revendeur ou représentant Hioki.

Dans la mesure du possible, utilisez le matériel du colis d'origine lorsque vous transportez l'appareil.

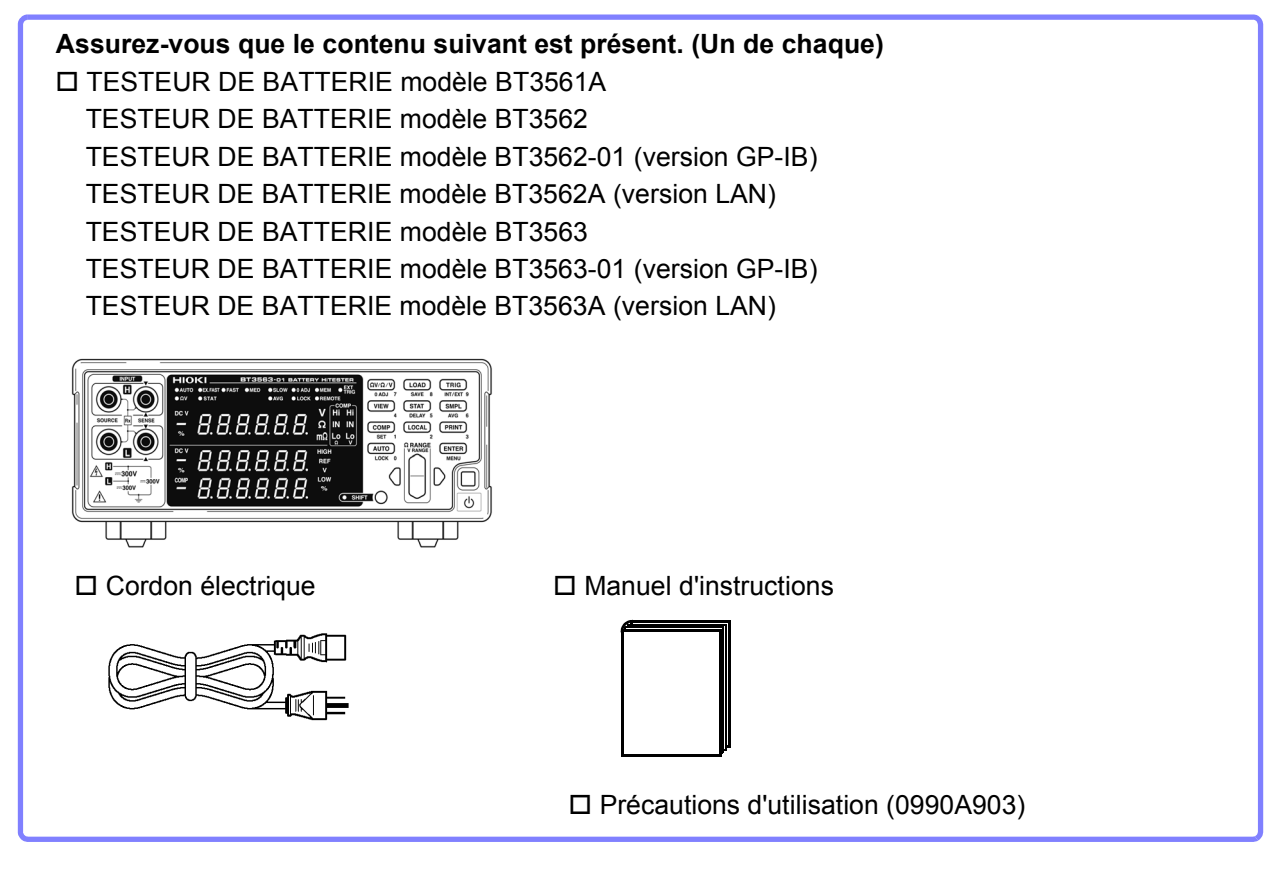

**Options** Les options suivantes sont disponibles pour l'appareil. Contactez votre distributeur ou revendeur Hioki agréé pour les commander. Les options sont sujettes à changement. Visitez notre site Web pour obtenir des

informations à jour.

- $\Box$  PINCE CROCODILE Modèle L2107 (60 V DC ou moins)
- □ PINCE À QUATRE COSSES Modèle 9453 (60 V DC ou moins)
- □ LARGE PINCE CROCODILE Modèle 9467 (50 V DC ou moins)
- □ POINTE DE TOUCHE Modèle 9770 (60 V DC ou moins)
- □ POINTE DE TOUCHE Modèle 9771 (60 V DC ou moins)
- □ POINTE DE TOUCHE Modèle L2100 (1000 V DC ou moins)
- □ POINTE DE TOUCHE Modèle L2110 (1000 V DC ou moins)
- □ PLAQUE ADJ 0 (réglage du zéro) modèle Z5038 (pour les modèles L2100 et L2110)
- □ CÂBLE RS-232C Modèle 9637 (9 broches à 9 broches, croisé)
- □ CÂBLE DE CONNEXION GP-IB Modèle 9151-02 (2 m)
- CÂBLE LAN Modèle 9642

# <span id="page-7-0"></span>**Informations de sécurité**

#### **AVERTISSEMENT**

Cet appareil a été conçu en conformité avec les normes de sécurité CEI 61010 et sa sécurité a été soigneusement contrôlée avant l'expédition. Toutefois, une mauvaise manipulation peut entraîner des blessures ou la mort, ainsi qu'endommager l'appareil. Veillez à bien comprendre les instructions du manuel et les précautions à prendre avant toute utilisation. Nous déclinons toute responsabilité en cas d'accidents ou de blessures ne résultant pas directement de défaillances de l'appareil.

Ce manuel contient des informations et des avertissements essentiels pour assurer un fonctionnement en toute sécurité de l'appareil ainsi que le maintien de conditions de fonctionnement sûres. Avant d'utiliser le produit, veillez à lire attentivement les précautions de sécurité suivantes.

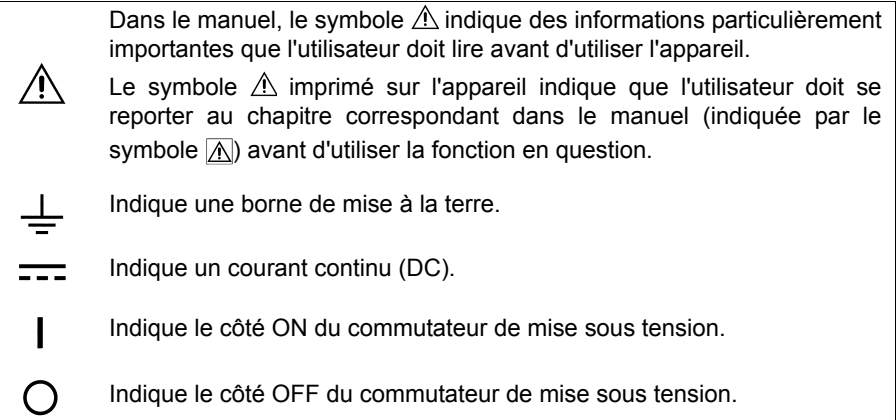

Les symboles suivants de ce manuel indiquent l'importance relative aux précautions et avertissements.

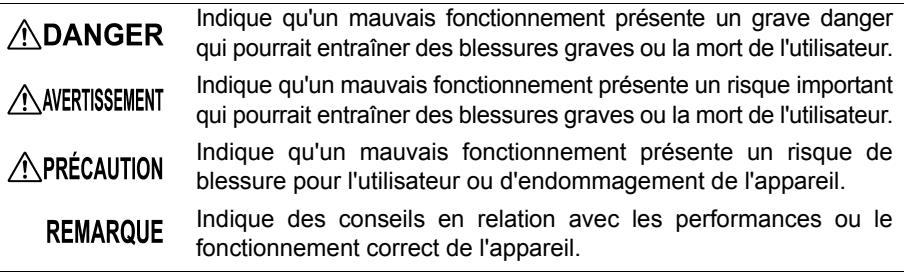

#### Symboles des différentes normes

Autres symboles

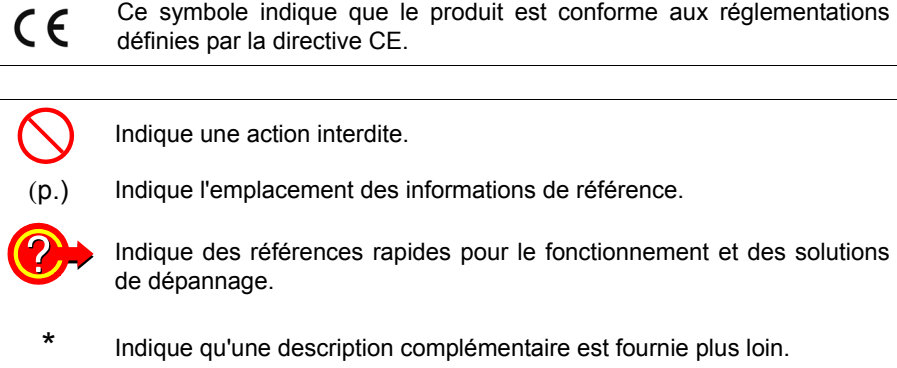

# **Affichage**

**d'écran** L'écran de cet appareil affiche les caractères de la manière suivante.

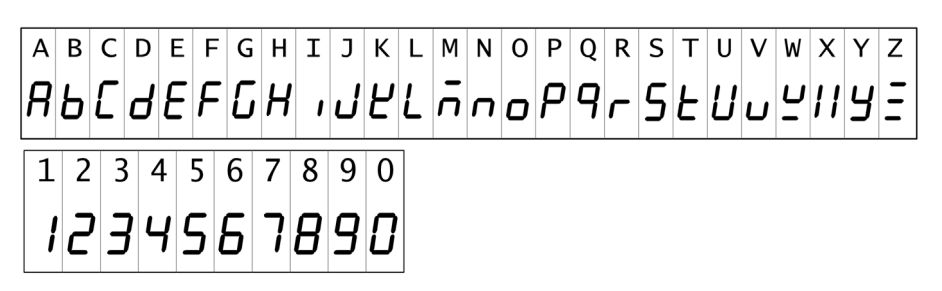

#### **Catégories de mesure**

Afin de garantir un fonctionnement sûr des appareils de mesure, la norme CEI 61010 définit des normes de sécurité pour différents environnements électriques, classés de CAT II à CAT IV et dénommés catégories de mesure.

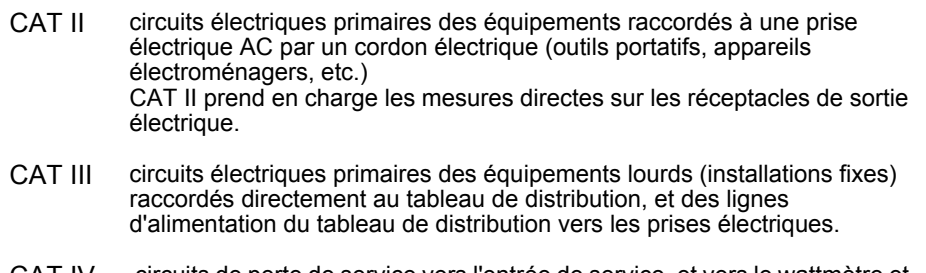

CAT IV circuits de perte de service vers l'entrée de service, et vers le wattmètre et le dispositif de protection de surintensité primaire (tableau de distribution).

L'utilisation d'un appareil de mesure dans un environnement désigné par une catégorie supérieure à celle pour laquelle l'appareil est classifié peut entraîner un accident grave et doit être impérativement évitée.

L'utilisation d'un appareil de mesure qui n'est pas classifié dans une catégorie CAT pour les applications de mesures CAT II à CAT IV peut entraîner un accident grave et doit être impérativement évitée.

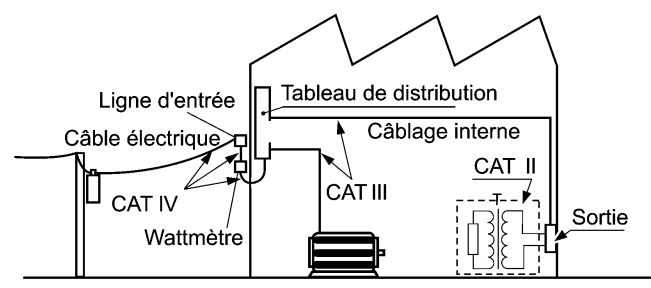

Installation fixe

#### **Précision**

Hioki exprime la précision sous forme de valeurs limites d'erreur spécifiées en termes de pourcentages par rapport à la lecture et à la pleine échelle, et aux chiffres.

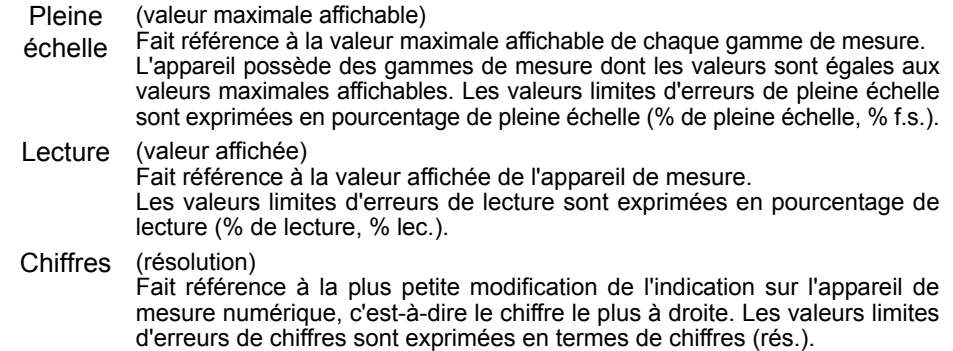

# <span id="page-9-1"></span><span id="page-9-0"></span>**Précautions d'utilisation**

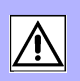

Respectez ces précautions pour garantir la sécurité des opérations et obtenir les meilleures performances des différentes fonctions.

#### **Installation de l'appareil et environnement**

Température et humidité de service :

0 à 40°C, 80 % d'humidité relative ou moins (sans condensation) Gamme de température et d'humidité pour la précision garantie :  $23 \pm 5^{\circ}$ C, 80 % d'humidité relative ou moins (sans condensation)

Évitez les emplacements suivants qui pourraient provoquer un accident ou endommager l'appareil.

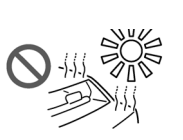

Exposition directe aux rayons du soleil Exposition à une température élevée

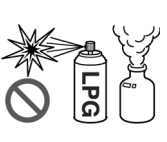

Exposition à des champs magnétiques puissants À proximité de radiateurs électromagnétiques

Exposition à des gaz corrosifs ou explosifs

Soumis aux vibrations

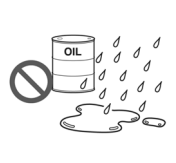

de l'huile, des produits chimiques ou des solvants Exposés à une humidité ou une condensation élevée Exposition à de hauts

Exposés à de l'eau,

niveaux de particules de poussière

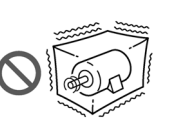

## **ADANGER**

Afin d'éviter un choc électrique, ne déplacez pas le boîtier de l'appareil. Les composantes internes de l'appareil renferment de hautes tensions et peuvent atteindre de hautes températures en cours de fonctionnement.

**REMARQUE** 

Évitez d'utiliser l'appareil à proximité d'appareils électriquement bruyants, puisque le bruit peut affecter le circuit testé et provoquer des mesures incertaines.

#### **Précautions d'installation**

- L'appareil doit être utilisé avec les faces inférieure orientées vers le bas uniquement.
- Ne placez pas l'appareil sur une surface instable ou inclinée.

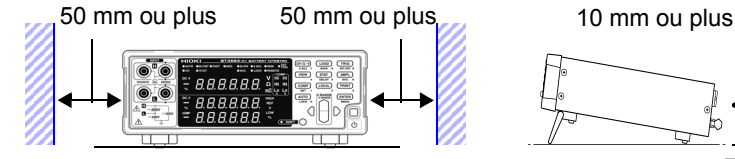

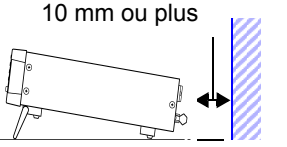

**L'appareil peut être utilisé avec la béquille. [\(p.15\)](#page-19-0) Il peut également être monté en rack. Annexe [\(p.A17\)](#page-215-1)**

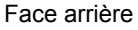

#### **Vérifications préliminaires**

Avant la première utilisation, vérifiez que l'appareil fonctionne normalement afin de vous assurer qu'il n'a subi aucun dommage lors du stockage ou de l'expédition. S'il est endommagé, contactez votre revendeur ou représentant Hioki.

#### **AVERTISSEMENT**

Avant d'utiliser l'appareil, assurez-vous que l'isolation du cordon électrique et des cordons de test n'est pas endommagée et qu'aucun connecteur nu n'est exposé. Utiliser l'appareil dans ces conditions risquerait de provoquer un choc électrique, contactez dès lors votre revendeur ou votre représentant Hioki pour tout remplacement.

#### **Précautions lors de la mesure**

#### **ADANGER**

- Afin d'éviter tout choc électrique, veillez à ne pas court-circuiter des lignes sous tension avec les cordons de test.
- N'utilisez pas l'appareil pour mesurer des circuits qui excèdent ses valeurs ou ses spécifications. Tout endommagement de l'appareil ou toute surchauffe peut provoquer un choc électrique.
- La tension d'entrée maximale et la tension nominale maximale sont indiquées dans le tableau suivant.

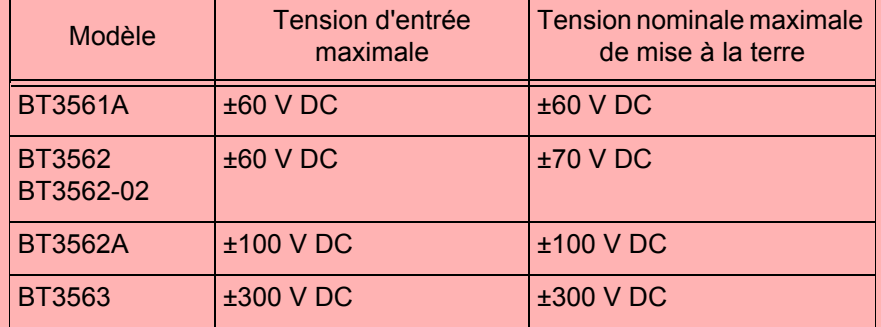

**Voir** ["9.1 Spécifications de base" \(p.179\)](#page-183-2).

• Ne raccordez jamais un module ou une cellule de batterie à un moteur ou une autre charge pendant qu'il est mesuré. Dans le cas contraire, cela pourrait entraîner une surtension ce qui peut endommager l'appareil ou provoquer des blessures.

#### **AVERTISSEMENT**

- Afin d'éviter les chocs électriques, vérifiez les valeurs des cordons de mesure avant la mesure et faites attention à ne pas mesurer des tensions qui dépassent ces valeurs.
- Ne touchez pas la pointe métallique des sondes après avoir mesuré des batteries à haute tension. Cela risquerait de provoquer un choc électrique puisque, dans ces conditions, les composantes internes de l'appareil pourraient retenir une charge. (Temps de décharge interne : Environ 20 s.)
- Afin d'éviter les courts-circuits, raccordez les fiches bananes de la sonde à l'appareil avant de raccorder les sondes à la batterie.
- Pour éviter tout choc électrique, ne dépassez pas la valeur nominale la plus basse indiquée sur l'appareil et les cordons de mesure.

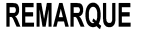

- Utilisez uniquement les cordons de test et les câbles indiqués. L'utilisation d'un câble non indiqué peut provoquer des mesures incorrectes à cause d'une mauvaise connexion ou pour d'autres motifs.
	- Pour garantir une précision de mesure certifiée, laissez chauffer pendant au moins 30 minutes. Après le préchauffage, assurez-vous d'exécuter l'autoétalonnage.
	- **Voir** ["4.10 Auto-étalonnage" \(p.73\).](#page-77-1)
	- Le circuit d'entrée contient un fusible de protection. La mesure est impossible lorsque le fusible est grillé.
	- Cet appareil stocke en interne (récupère) tous les paramètres (à l'exception de la fonction de mémoire et des valeurs de mesure), comme la gamme de mesure, les paramètres du comparateur, etc. mais uniquement lorsqu'aucune opération n'est effectuée pendant un certain temps. Par conséquent, pour conserver les paramètres , ne mettez pas l'appareil hors tension pour une courte période (environ cinq secondes) après avoir changé un paramètre. Cependant, les paramètres de mesure réalisés à partir de l'interface RS-232C, LAN ou GP-IB et les paramètres de mesure chargés par les signaux LOAD du connecteur EXT I/O ne sont pas mémorisés.
	- Sélectionnez une gamme de mesure appropriée lorsque vous mesurez des batteries. En utilisant une faible gamme comme 3 mΩ pour mesurer une cellule de bouton ou d'autres batteries qui possèdent une résistance interne élevée, cela peut entraîner une tension de borne ouverte (environ 4 V), provoquant ainsi la charge de la batterie.

#### **Avant le raccordement et la mise en marche**

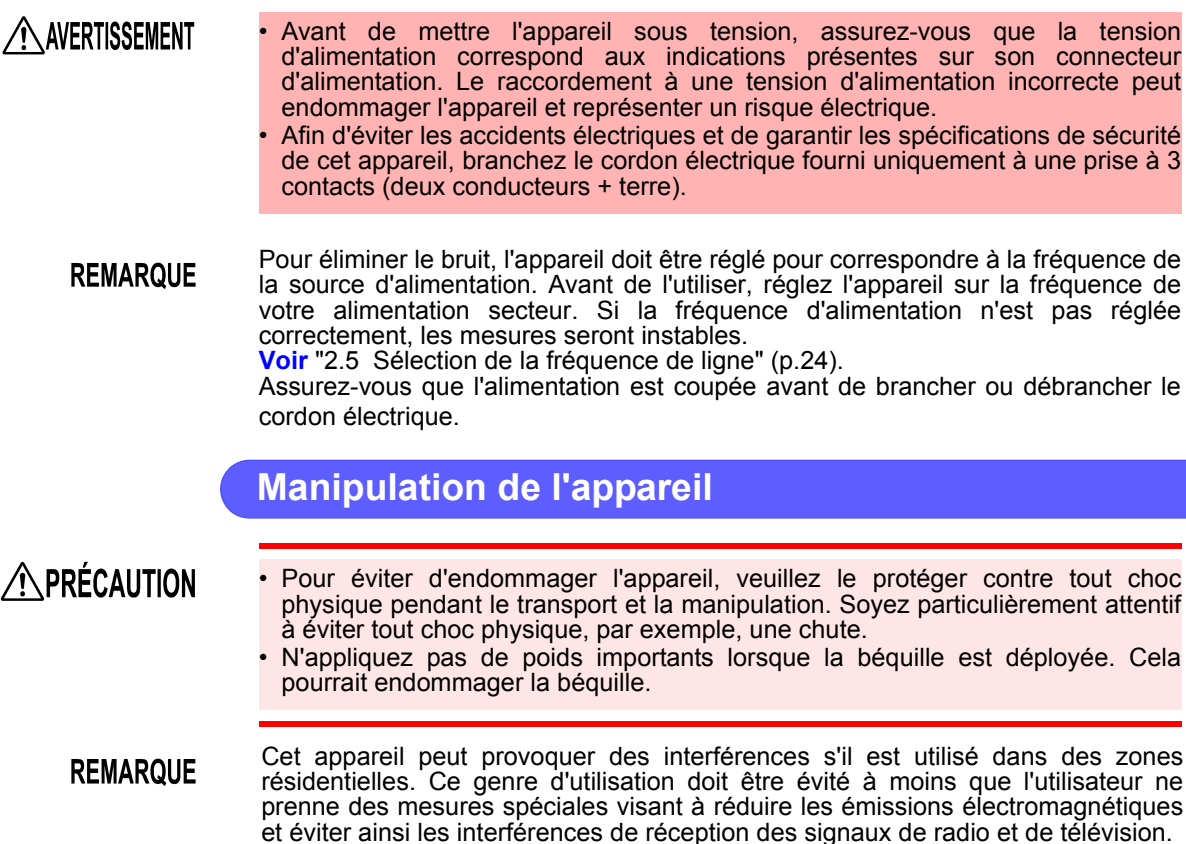

#### **Manipulation des cordons de test et des câbles**

#### **A PRÉCAUTION**

• Pour éviter de rompre les cordons de test et les câbles, ne le pliez pas et ne tirez pas dessus.

- Évitez de marcher sur ou pincer les câbles, ce qui pourrait endommager leur isolation.
- Afin d'éviter les défaillances de l'équipement, ne débranchez pas le câble de communication lorsque les communications sont en cours.
- Utilisez une prise de terre commune pour l'appareil et l'ordinateur. Utiliser différents circuits de terre pourrait provoquer une différence de potentiel entre la terre de l'appareil et la terre de l'ordinateur. Si le câble de communication est connecté alors qu'une telle différence de potentiel existe, cela pourrait provoquer un dysfonctionnement ou une défaillance de l'équipement.
- Avant de brancher ou de débrancher l'un des câbles de communication, mettez toujours l'appareil et l'ordinateur hors tension. Dans le cas contraire, vous risquez d'endommager ou de provoquer un dysfonctionnement de l'équipement.
- Une fois le câble de communication branché, serrez fortement les vis sur le connecteur. Si vous ne fixez pas le connecteur, vous risquez d'endommager ou de provoquer un dysfonctionnement de l'équipement.

# Chapitre 1 Présentation Chapitre 1 Présentation

# <span id="page-13-0"></span>**Présentation** Chapitre 1

# <span id="page-13-1"></span>**1.1 Présentation du produit**

Le testeur de batterie modèle BT3561A, BT3562, BT3563 mesure la résistance interne de la batterie à l'aide d'une méthode AC 1 kHz à quatre cosses, en mesurant simultanément la tension DC (force électromotrice [fem]). La performance de mesure rapide, très précise et les capacités étendues de l'interface rendent ces modèles idéals pour l'intégration dans les lignes de productions de test de batterie.

# <span id="page-14-0"></span>**1.2 Fonctionnalités**

#### **Mesure simultanément la résistance interne de la batterie et la tension**

La méthode AC à quatre cosses mesure la résistance et la tension DC simultanément, ainsi la résistance interne de la batterie et la fem sont mesurées et évaluées en une seule fois.

#### **Mesures haute précision**

Résolution de mesure de résistance de 1  $\mu\Omega$  ou 0.1  $\mu\Omega$  et résolution de mesure de tension de 10 μV. La précision de mesure de la tension est de ±0,01 % de lecture.

#### **Mesures haute vitesse**

Les mesures simultanées de la résistance et de la tension peuvent être réalisées à une vitesse d'une toutes les 20 ms.

(Temps de réponse d'environ 10 ms + temps d'échantillonnage d'environ 8 ms)

#### **Mesure haute tension**

Le modèle BT3563 prend en charge la mesure des batteries haute tension jusqu'à 300 V (les modèles BT3561A, BT3562 et BT3562-01 prennent en charge les mesures jusqu'à 60 V) (le modèle BT3562A prend en charge les mesures jusqu'à 100 V).

#### **Fonctions de comparateur**

Les valeurs de mesure de tension et de résistance sont évaluées en trois catégories (Hi, IN et LO), avec des résultats clairement affichés. Un signal sonore du verdict du comparateur émet également des sons distincts pour indiquer les verdicts fail/pass et pour faciliter la reconnaissance des bons verdicts.

#### **Fonctions de calcul statistique**

Des valeurs de mesure moyennes, minimales et maximales, un écart type, des indices de capacité de processus et d'autres valeurs peuvent être automatiquement calculées pour des applications comme la gestion de production. Les résultats des calculs peuvent également être appliqués comme des valeurs de paramètres de comparateur.

#### **Fonction de mémoire de valeur de mesure**

L'appareil comprend une fonction mémoire et une capacité de stockage allant jusqu'à 400 paires de valeurs de mesure. Lorsque vous réalisez plusieurs mesures séquentielles à haute vitesse et que vous envoyez les valeurs mesurées vers un ordinateur après chaque mesure, le temps de changement des objets testés peut malheureusement devenir long. La fonction de mémoire peut éviter ce ralentissement en envoyant les mesures stockées par groupes pendant les temps d'arrêt.

#### **Interface EXT I/O**

Les interfaces EXT I/O et RS-232C sont équipées en standard de la prise en charge de débits de transferts allant jusqu'à 38400 bps.

- Les modèles BT3562-01 et BT3563-01 prennent également en charge la sortie analogique et GP-IB.
- Les modèles BT3561A, BT3562A et BT3563A prennent également en charge les sorties LAN et analogique.

#### **Impression des valeurs de mesure et des résultats statistiques**

Raccordez l'imprimante pour imprimer les valeurs de mesure et les résultats du calcul statistique.

# <span id="page-15-0"></span>**1.3 Noms et fonctions des pièces**

#### **Panneau avant**

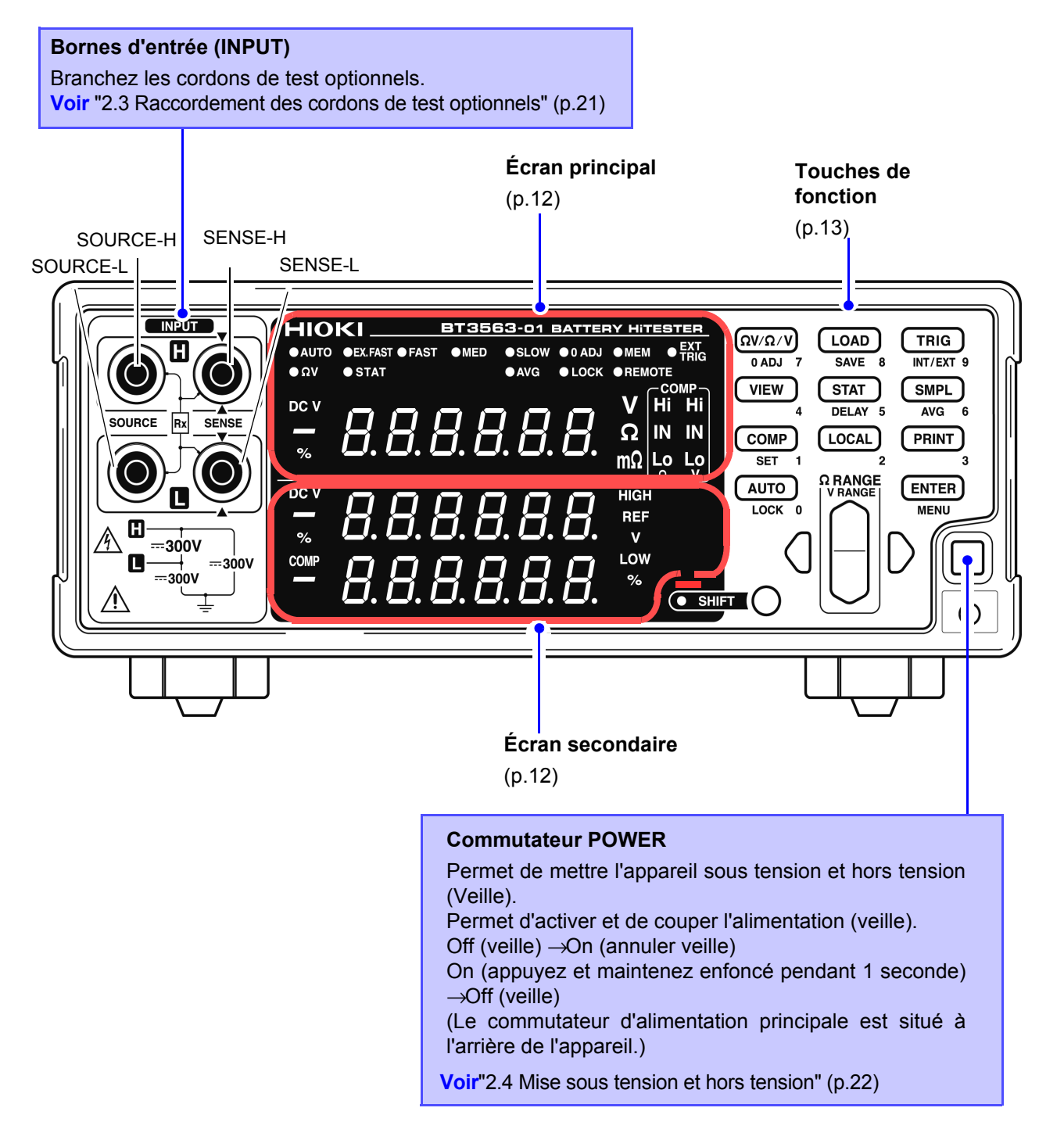

#### <span id="page-16-1"></span>**Écran principal**

Le mode de mesure actuel est indiqué pendant la mesure et l'élément de réglage est affiché pendant la configuration.

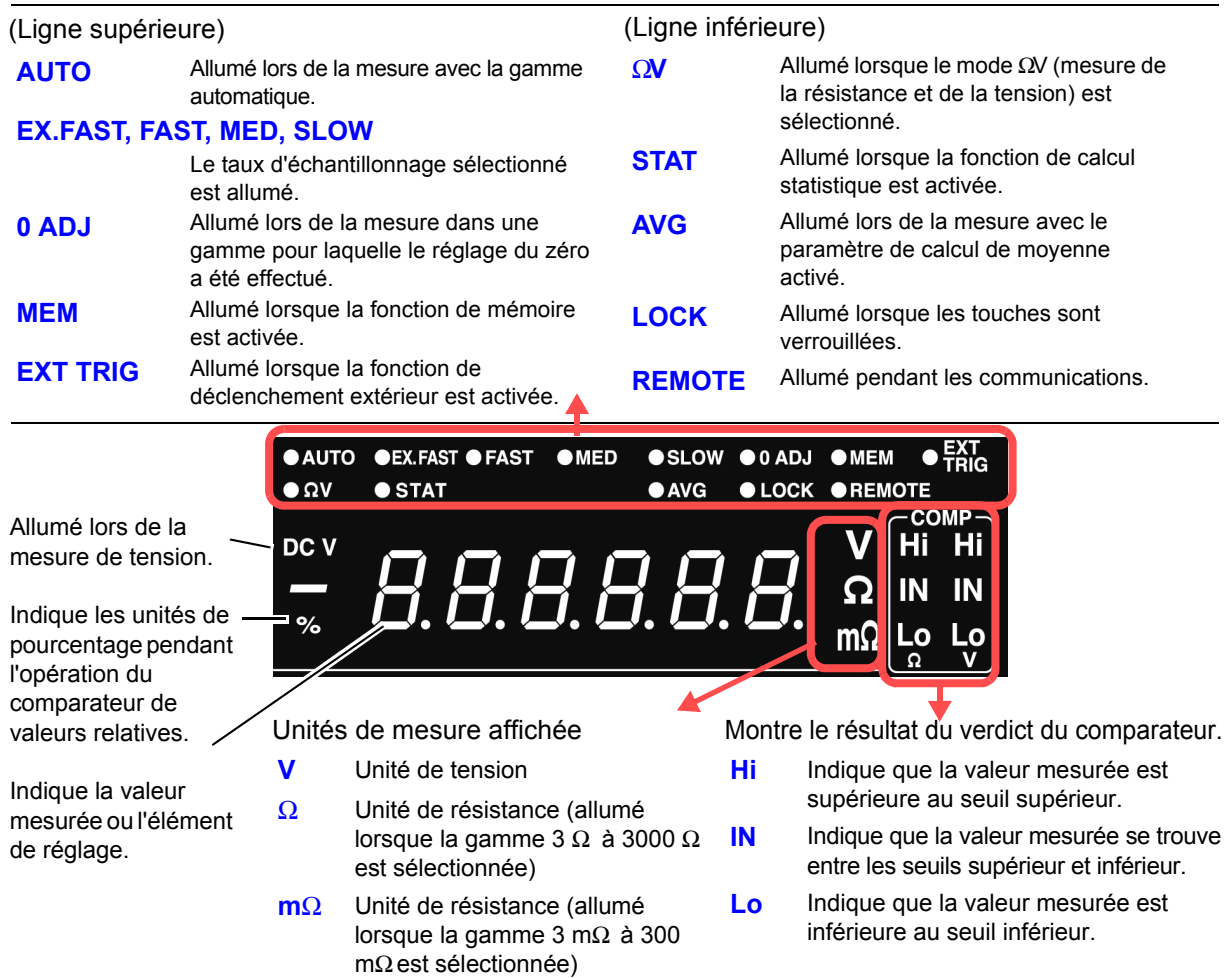

#### <span id="page-16-0"></span>**Écran secondaire**

Les seuils supérieur et inférieur et d'autres paramètres sont affichés (lorsqu'ils sont configurés).

**HIGH** 

**REF** 

 $\overline{\mathbf{v}}$ LOW

 $\frac{1}{6}$ 

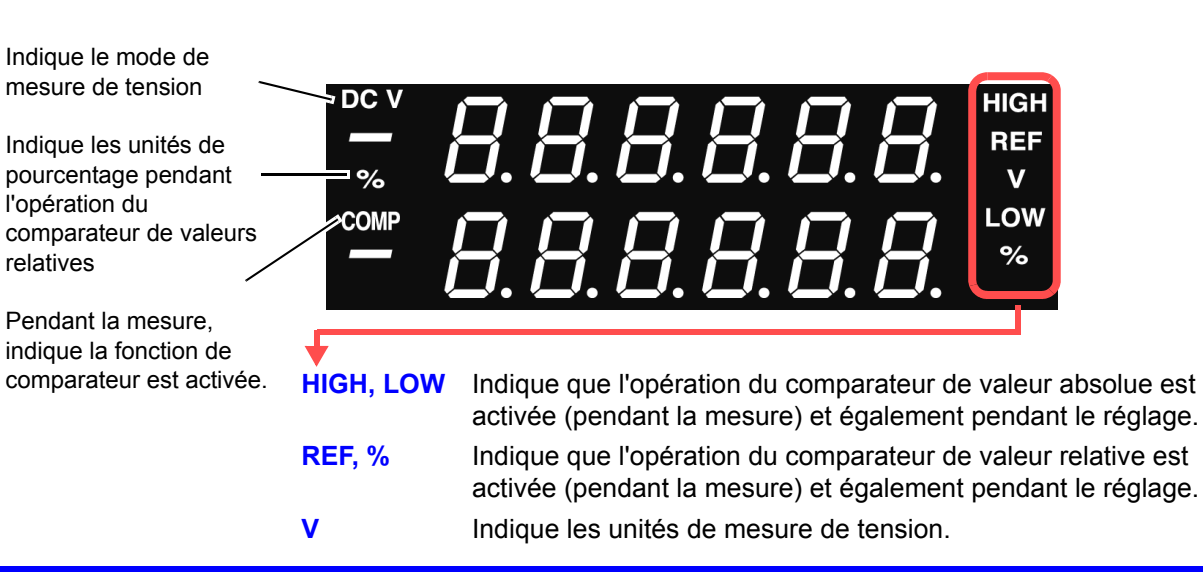

#### <span id="page-17-0"></span>**Touches de fonction**

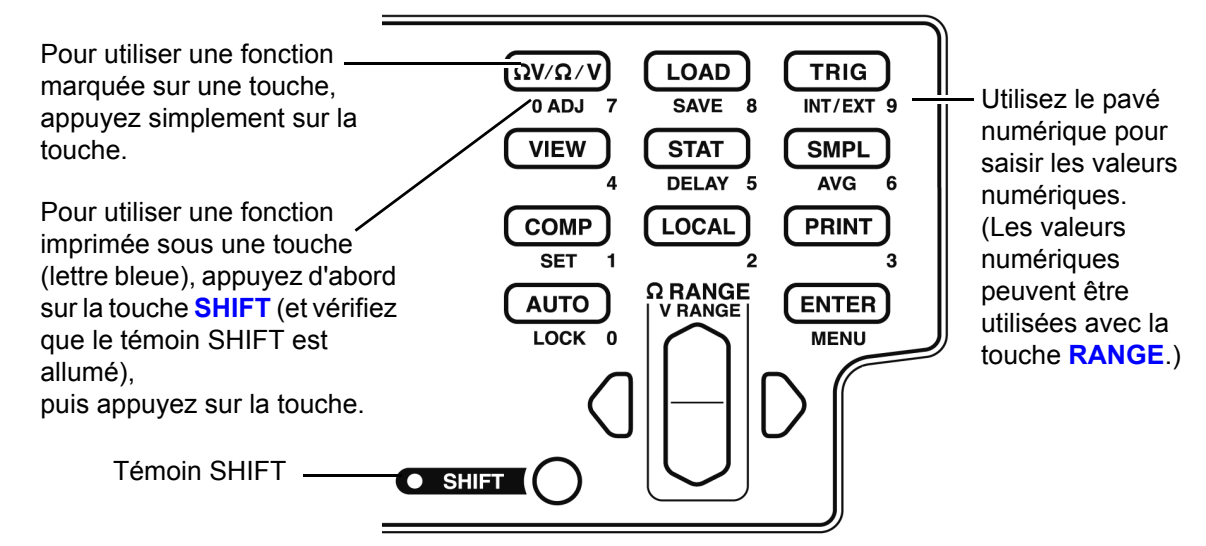

[ ]: Activé après avoir enfoncé la touche **SHIFT** (témoin SHIFT allumé).

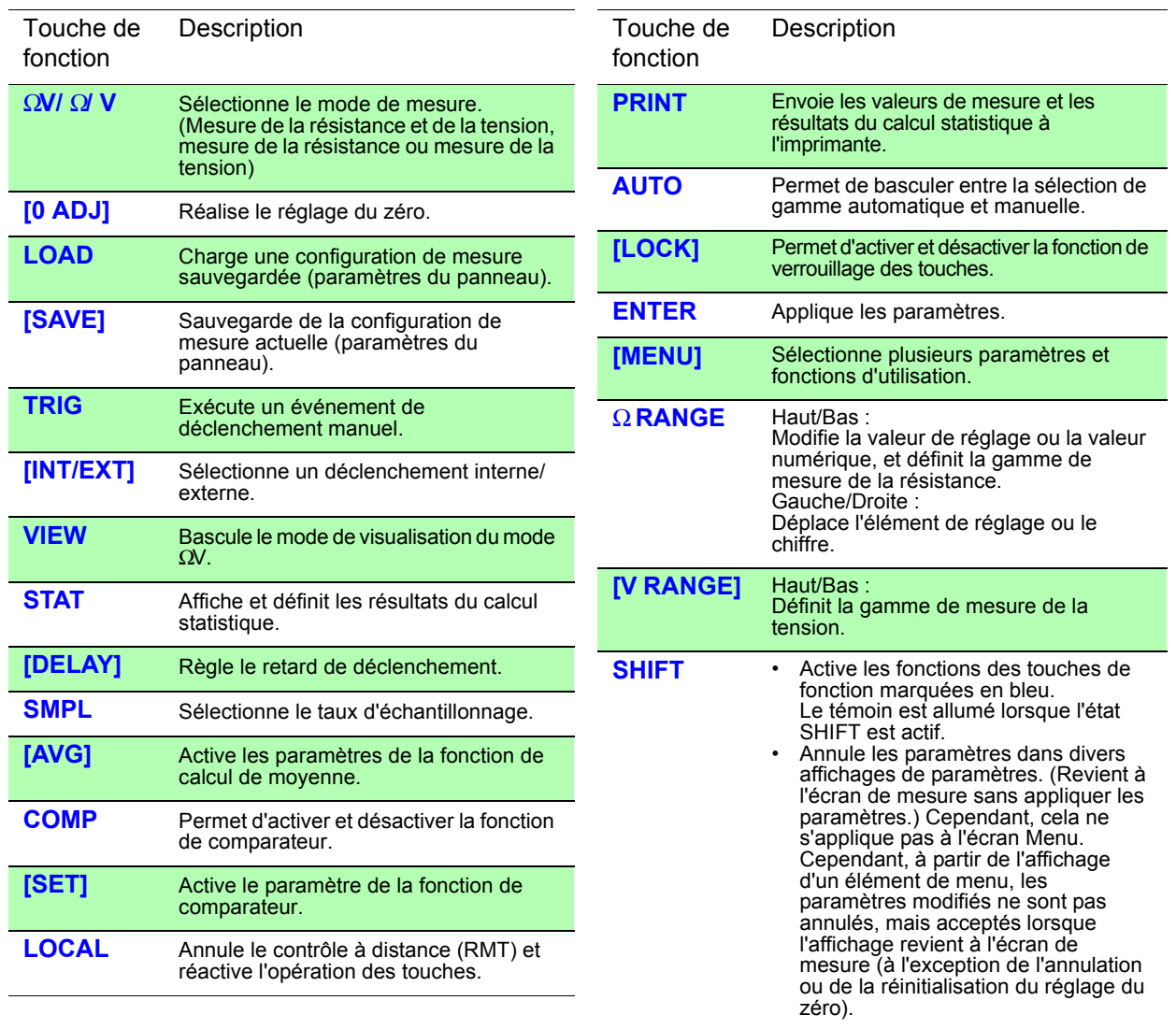

## **Panneau arrière**

\* L'illustration montre le testeur de batterie modèle BT3563-01 (avec GP-IB et sortie analogique).

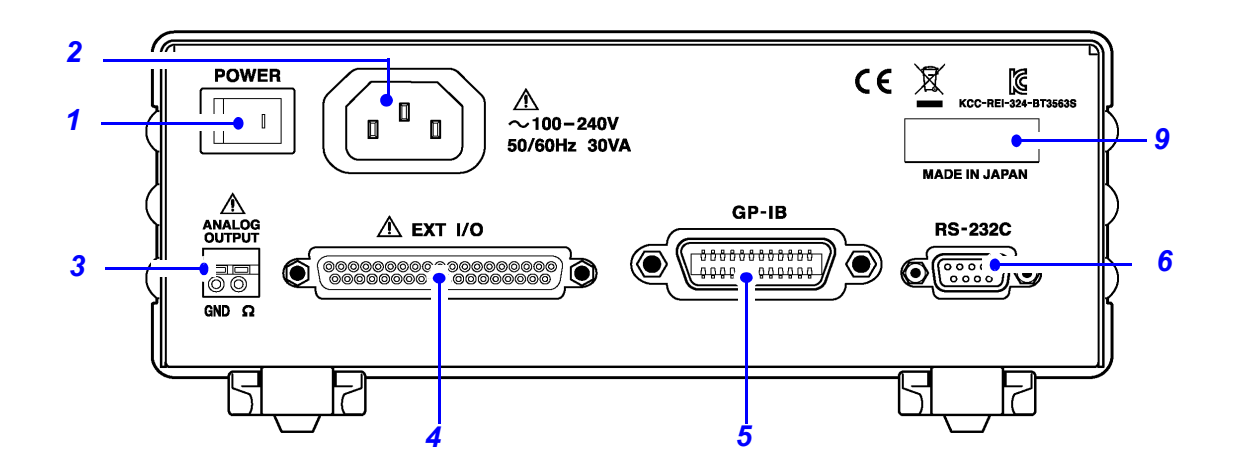

\* L'illustration montre le testeur de batterie modèle BT3563A (avec LAN et sortie analogique).

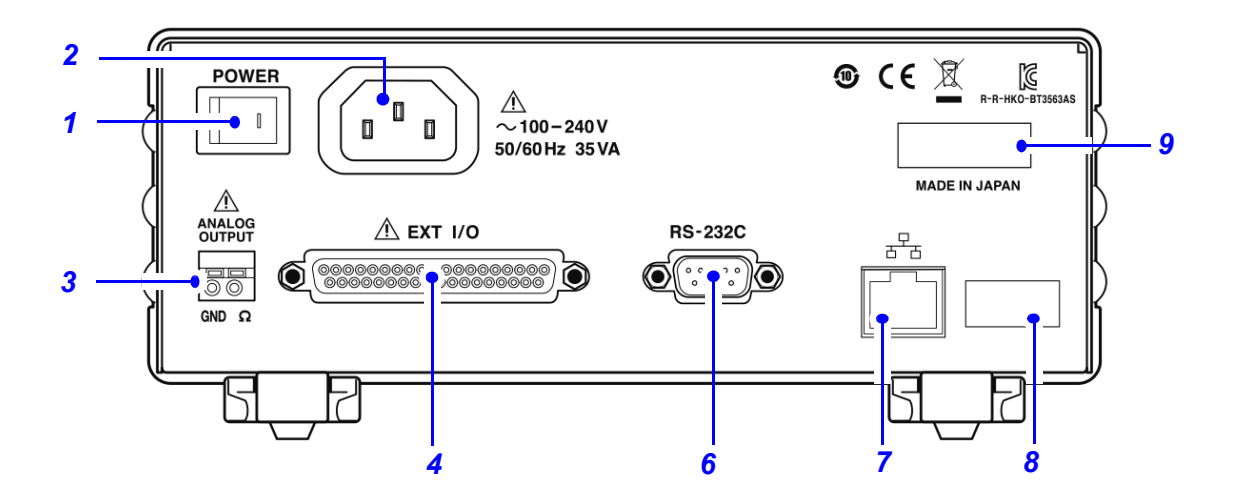

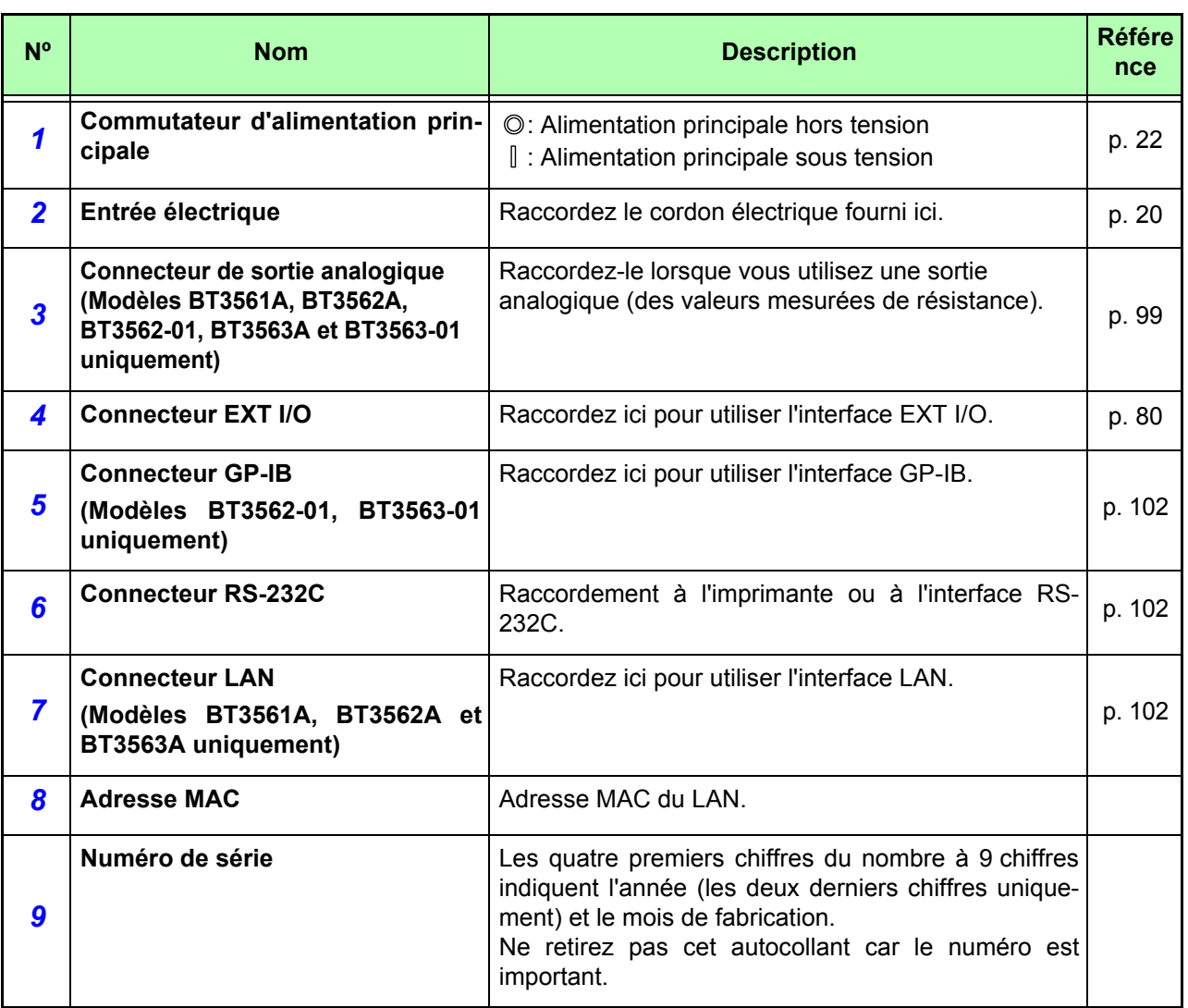

# <span id="page-19-0"></span>**Vue latérale**

∣⊛ **Béquille** Peut être ouvert pour  $\hat{\boldsymbol{\theta}}$ incliner le panneau avant vers le haut.

**A**PRÉCAUTION

N'appliquez pas de poids importants lorsque la béquille est déployée. Cela pourrait endommager la béquille.

Ę

# <span id="page-20-1"></span><span id="page-20-0"></span>**1.4 Séquence de l'écran de menu (SHIFT** → **ENTER)**

Plusieurs réglages auxiliaires peuvent être réalisés depuis les affichages des éléments de menu.

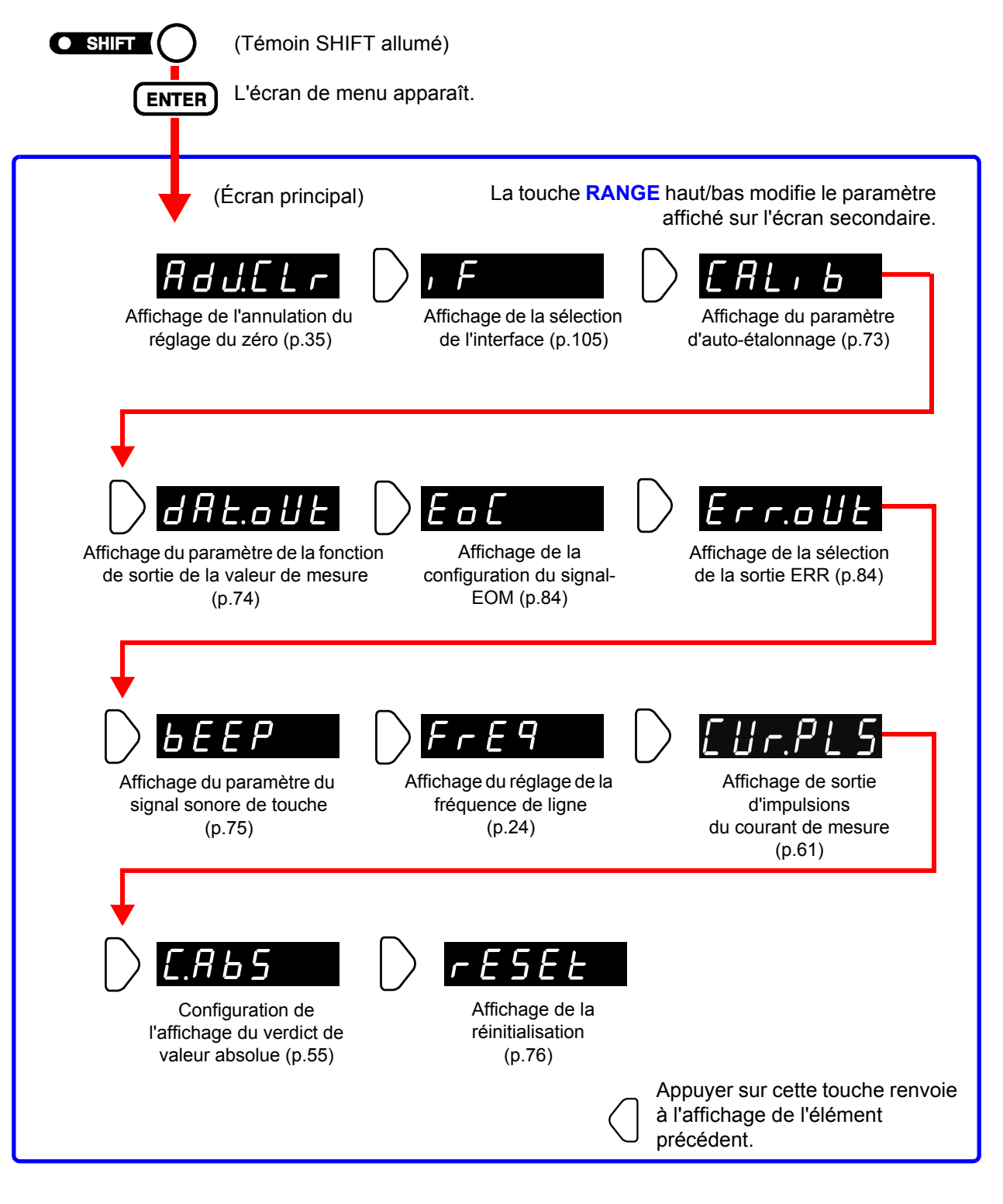

#### **REMARQUE**

Les paramètres des affichages d'éléments de menu sont appliqués et sauvegardés en interne lorsqu'ils sont modifiés.

# <span id="page-21-0"></span>**1.5 Organigramme de mesure**

Le processus de mesure de base est comme suit :

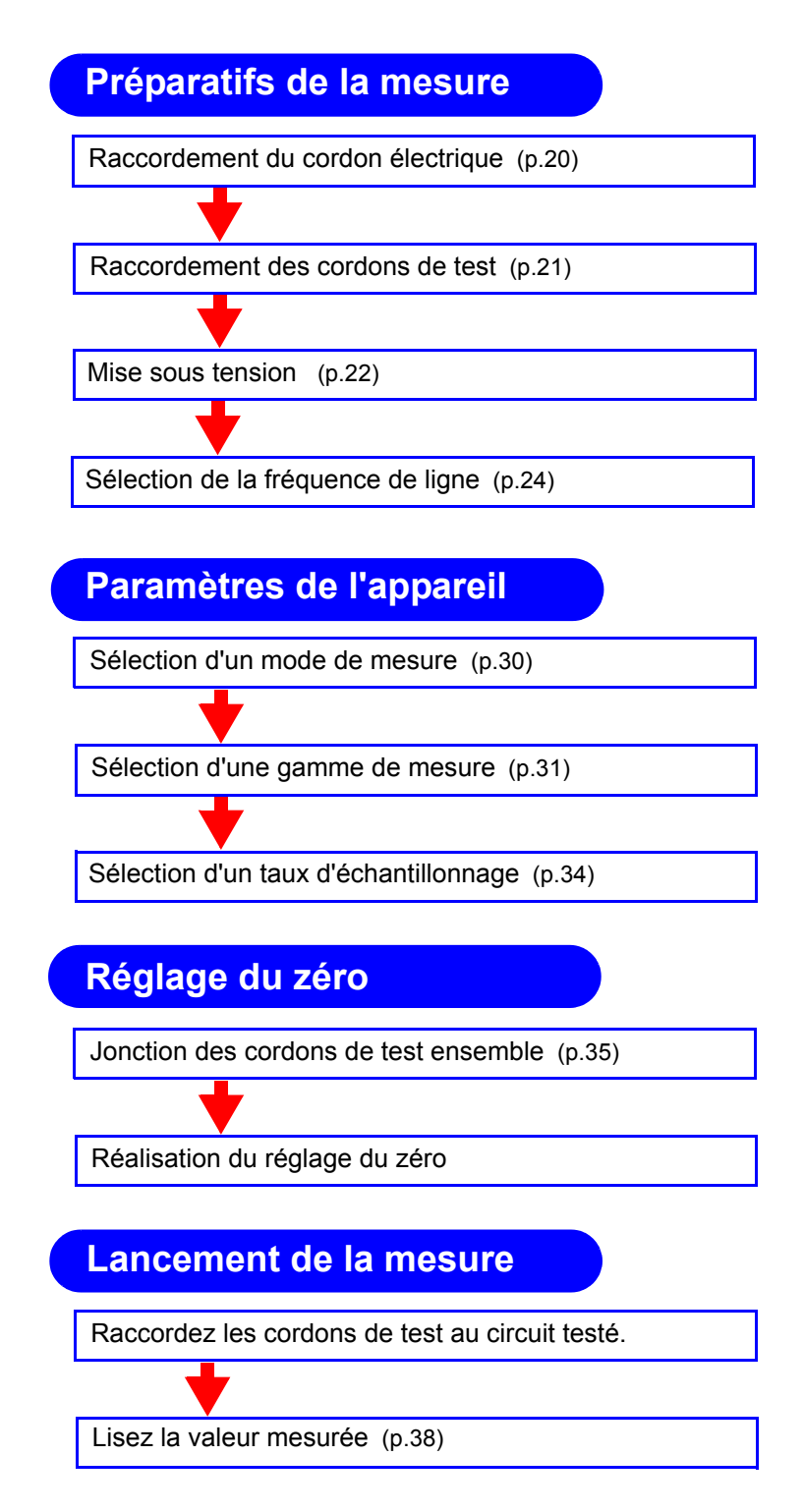

Pour des détails sur les fonctions qui peuvent être appliquées aux valeurs de mesures comme des fonctions de comparateur, de déclenchement et de calcul de moyenne, consultez ["Chapitre 4 Mesure appliquée" \(p.41\)](#page-45-1).

and the company of

# <span id="page-23-2"></span><span id="page-23-0"></span>**Préparatifs**

# **Chapitre 2**

# <span id="page-23-1"></span>**2.1 Schéma des préparatifs**

Cette procédure décrit les préparatifs de l'appareil comme la réalisation des raccordements et la mise sous tension.

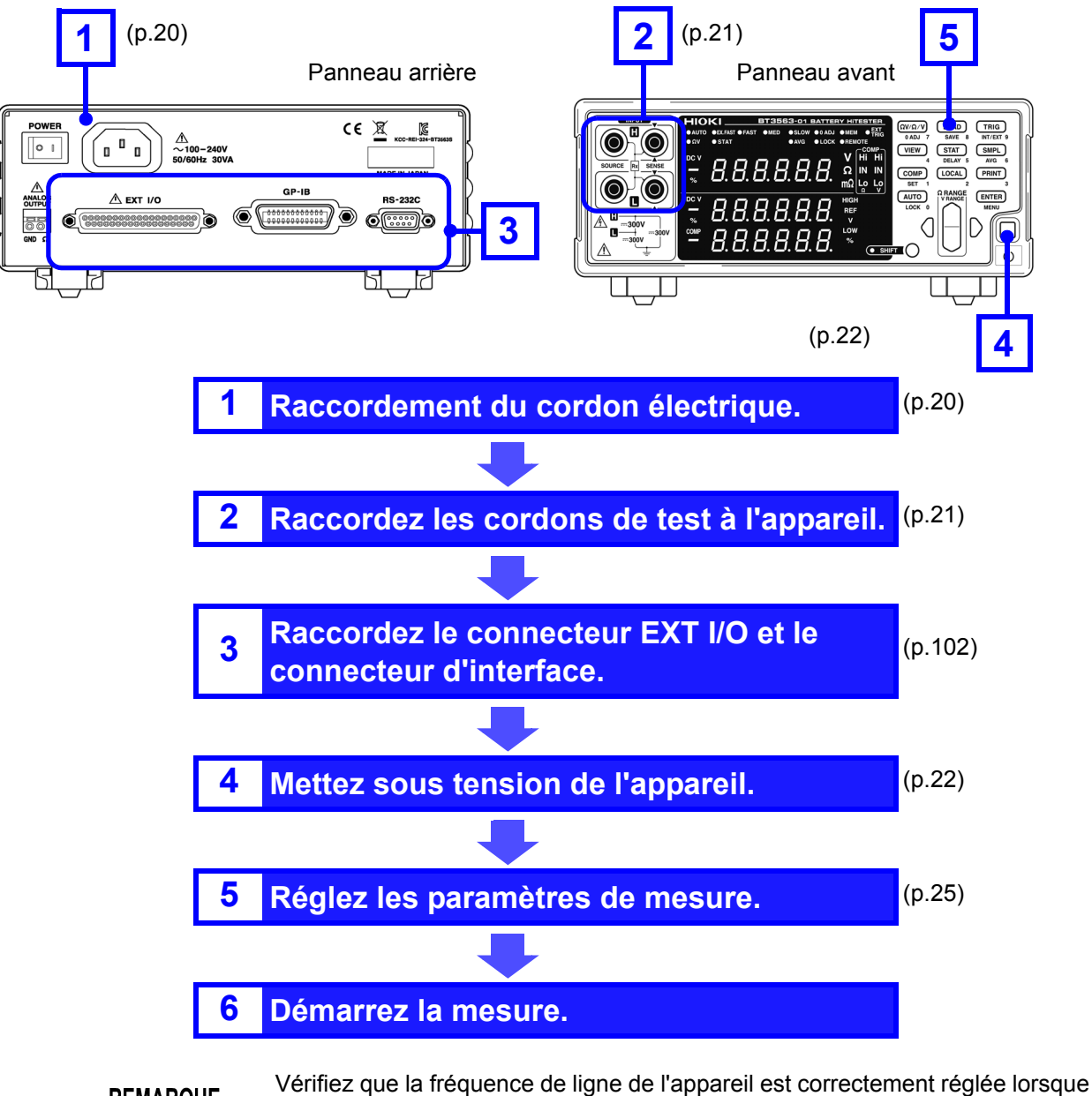

**REMARQUE** vous l'utilisez pour la première fois et après l'initialisation à la suite d'une réparation ou d'un réétalonnage. **Voir** ["2.5 Sélection de la fréquence de ligne" \(p.24\)](#page-28-0).

# <span id="page-24-1"></span><span id="page-24-0"></span>**2.2 Raccordement du cordon électrique**

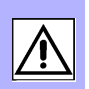

Afin d'éviter les accidents électriques et de garantir les spécifications de **AVERTISSEMENT** sécurité de cet appareil, branchez le cordon électrique fourni uniquement à une prise à 3 contacts (deux conducteurs + terre). • Afin d'éviter d'endommager le cordon électrique, saisissez la prise, et non le **A PRÉCAUTION** cordon, lorsque vous le débranchez de la prise du secteur. • N'utilisez pas une alimentation sans coupure (UPS) ou un onduleur DC-AC avec une onde rectangulaire ou une sortie pseudo-sinusoïdale pour actionner l'appareil. Dans le cas contraire, cela pourrait endommager l'appareil. Pour éliminer le bruit, l'appareil doit être réglé pour correspondre à la **REMARQUE** 

fréquence de ligne. Avant de l'utiliser, réglez l'appareil sur la fréquence de votre alimentation secteur. Si la fréquence d'alimentation n'est pas réglée correctement, les mesures seront instables.

**Voir** ["2.5 Sélection de la fréquence de ligne" \(p.24\).](#page-28-0) Assurez-vous que l'alimentation est coupée avant de brancher ou débrancher le cordon électrique.

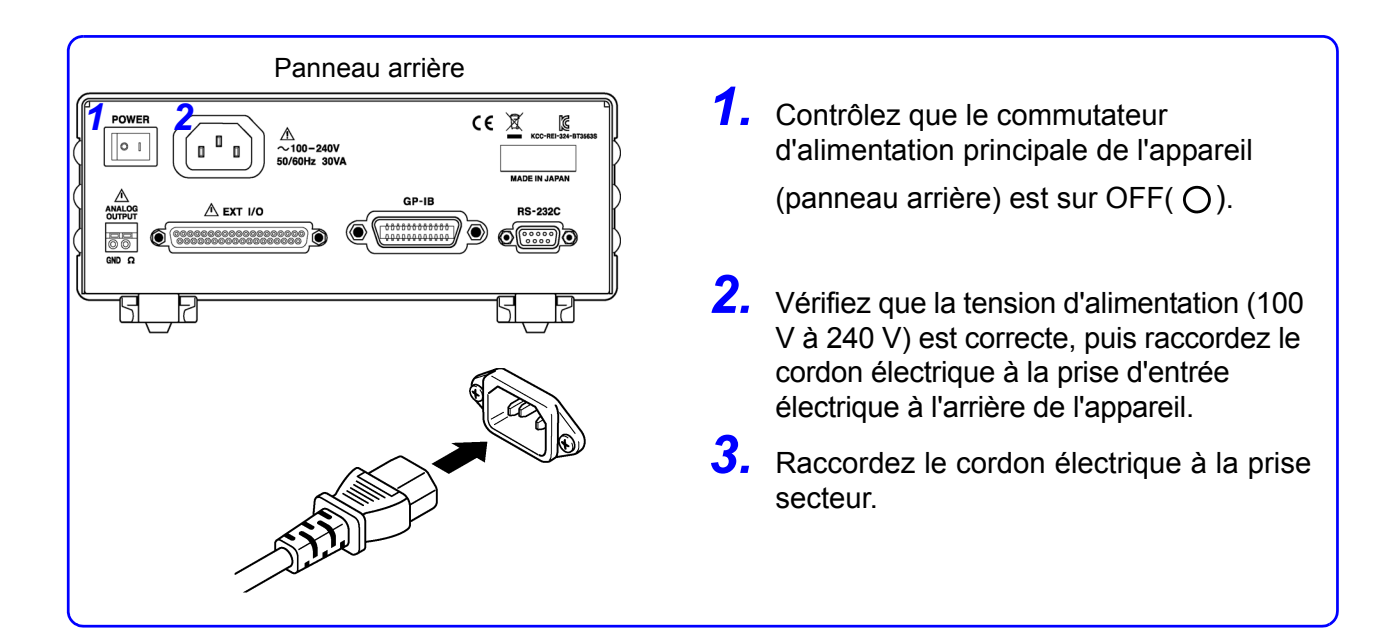

# <span id="page-25-1"></span><span id="page-25-0"></span>**2.3 Raccordement des cordons de test optionnels**

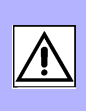

• Afin d'éviter un accident causé par un court-circuit de la batterie, assurez-vous **AVERTISSEMENT** de contrôler que rien n'est raccordé aux pointes des cordons de mesure avant de brancher ou de débrancher les cordons de l'appareil. (Un contact entre les fiches banane alors que les pointes des cordons de mesure sont raccordés à la batterie court-circuitera la batterie, ce qui peut entraîner des blessures graves.)

Afin d'éviter les chocs électriques, vérifiez les valeurs des cordons de mesure avant la mesure et faites attention à ne pas mesurer des tensions qui dépassent ces valeurs.

Les cordons de test ne sont pas inclus comme accessoires standard avec l'appareil, vous devez donc acheter les options appropriées séparément ou les fabriquer conformément aux exigences d'application de l'utilisateur. Pour fabriquer des cordons de test personnalisés, consultez ["Précautions pour la réalisation des](#page-199-2) [cordons de test personnalisés"\(p.A1\).](#page-199-2) Les bornes de mesure de la résistance sur cet appareil se composent de quatre fiches banane distinctes.

**Voir** ["Annexe 1 Précautions pour la réalisation des cordons de test](#page-199-2)  [personnalisés"\(p.A1\)](#page-199-2).

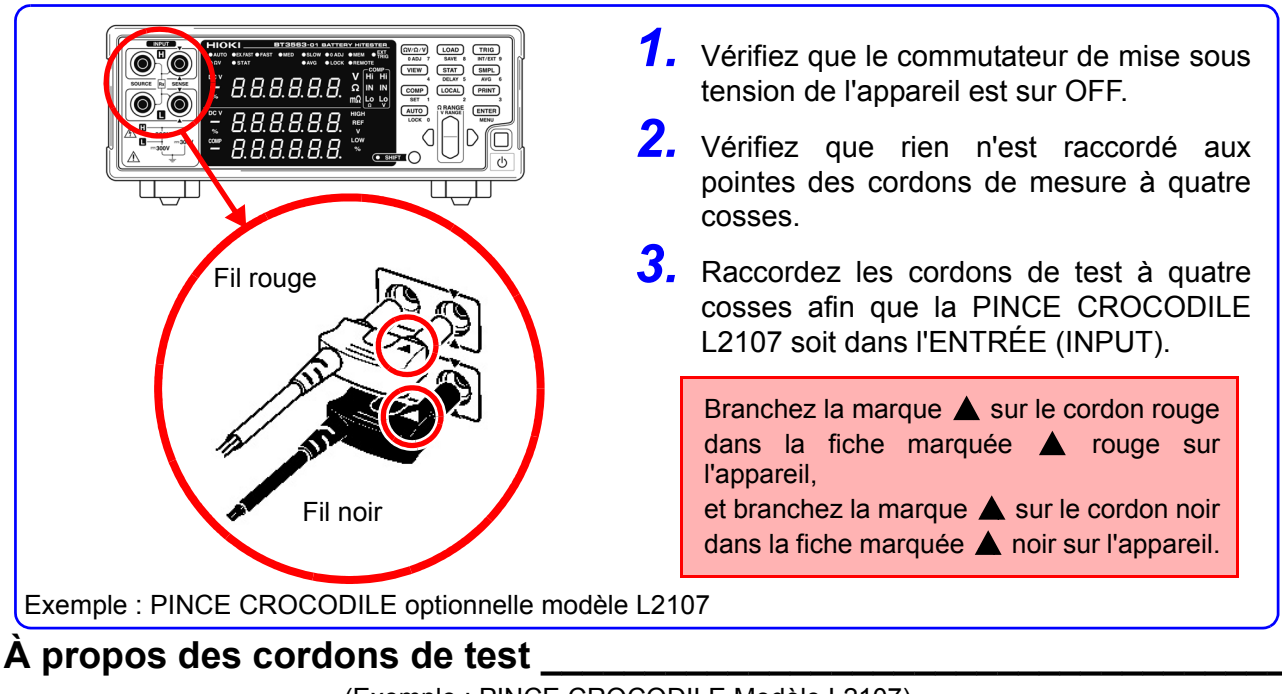

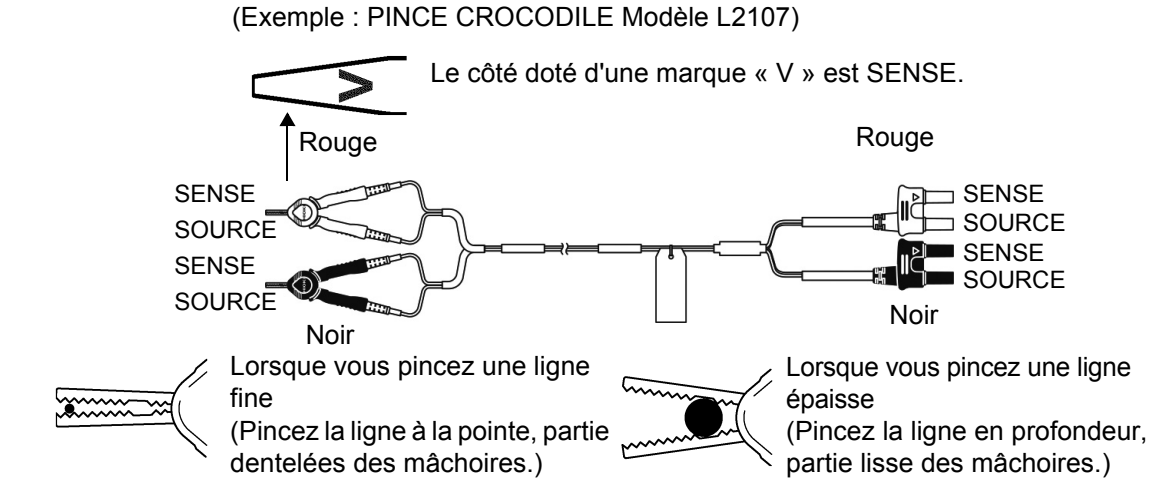

# <span id="page-26-1"></span><span id="page-26-0"></span>**2.4 Mise sous tension et hors tension**

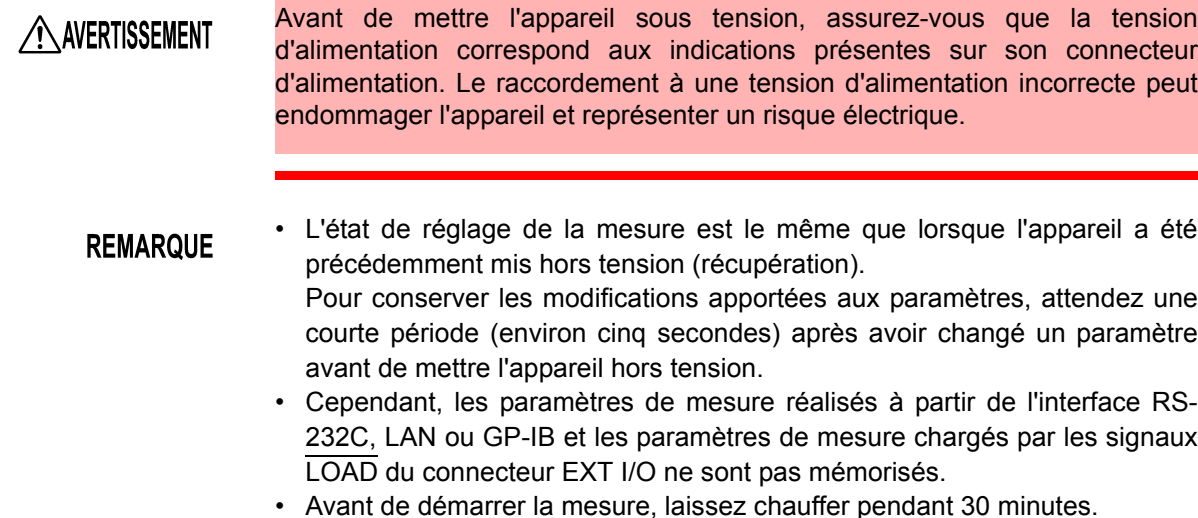

• Avant de démarrer la mesure, laissez chauffer pendant 30 minutes. Après le préchauffage, assurez-vous de réaliser l'auto-étalonnage. **Voir** ["4.10 Auto-étalonnage" \(p.73\).](#page-77-1)

#### **Mise sous tension ( | ) du commutateur d'alimentation principale (arrière de l'appareil)**

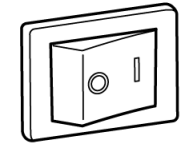

Sous tension

Mettez le commutateur d'alimentation principale (|) sous tension

à l'arrière de l'appareil.

L'appareil démarrera en état de veille dans lequel il était à la dernière mise hors tension. (L'appareil est expédié en état de veille.)

#### **Mise hors tension**

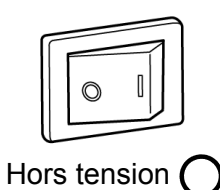

Mettez le commutateur d'alimentation principale hors tension à l'arrière de l'appareil  $(O)$ .

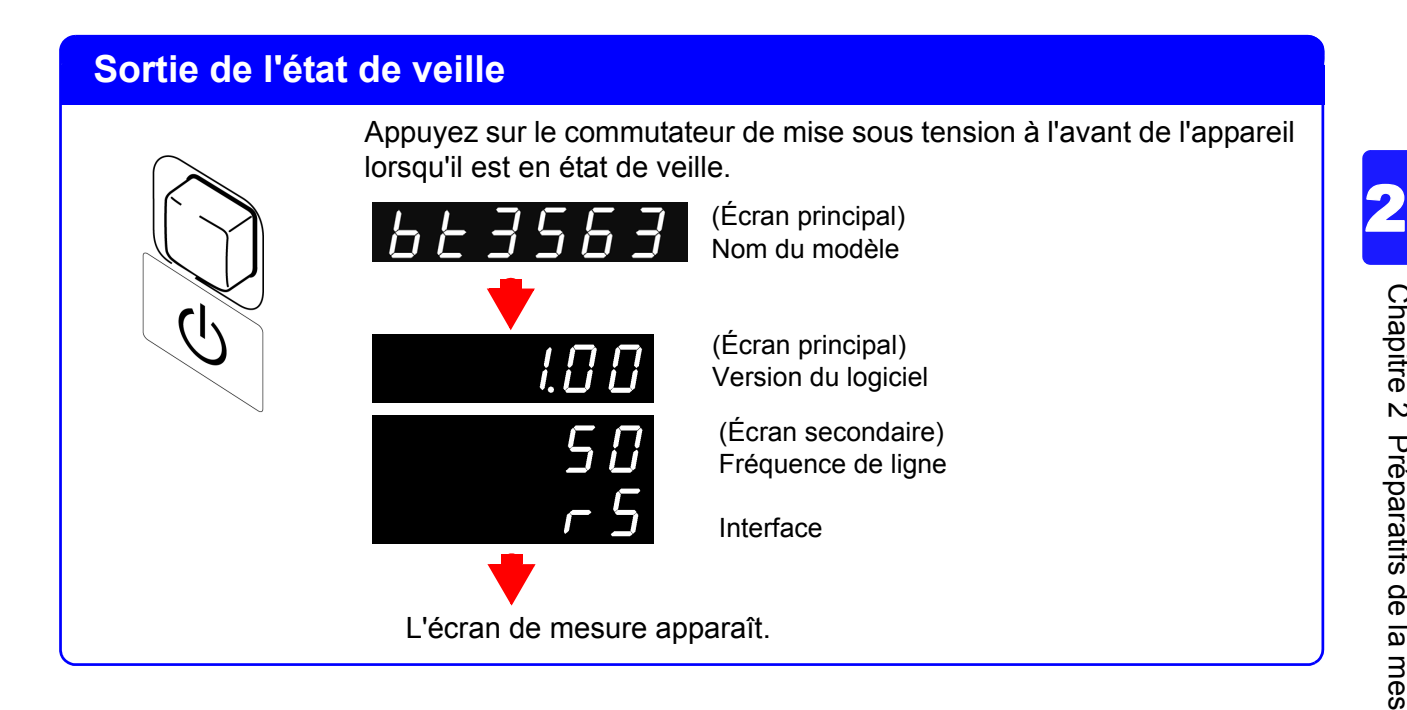

#### **Placer l'appareil en état de veille**

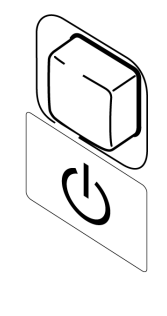

Appuyez sur le commutateur de mise sous tension à l'avant de l'appareil et maintenez-le enfoncé pendant environ 1 seconde lorsqu'il est en état de fonctionnement.

# <span id="page-28-1"></span><span id="page-28-0"></span>**2.5 Sélection de la fréquence de ligne**

La fréquence de la source d'alimentation de l'appareil doit être réglée de manière à éliminer les parasites. Bien que le paramètre de fréquence de la source d'alimentation soit réglé automatiquement (AUTO) par défaut, il peut également être réglé manuellement. Les valeurs mesurées ne seront pas stables si la fréquence de la source d'alimentation n'est pas réglée correctement.

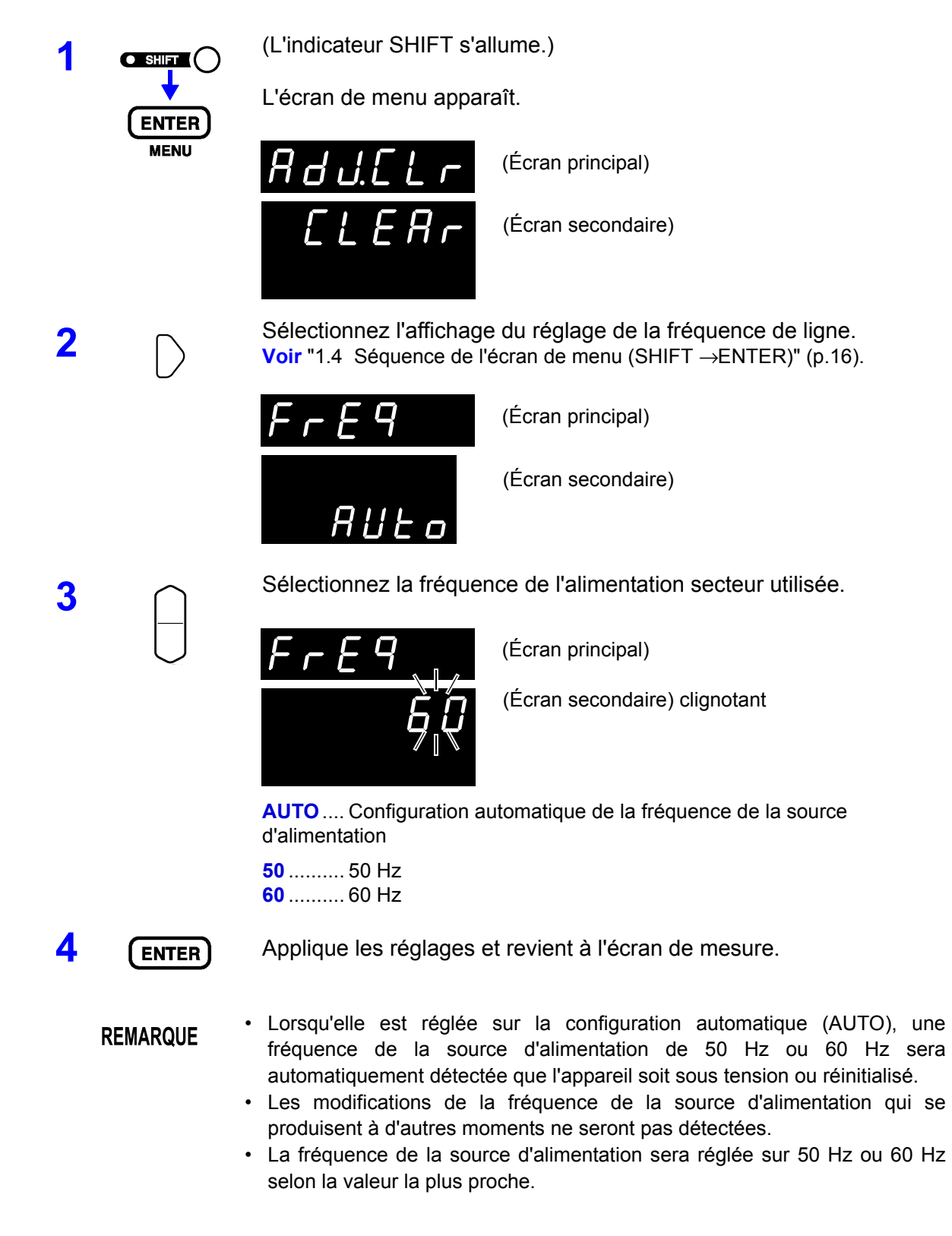

# <span id="page-29-2"></span><span id="page-29-0"></span>**Mesure** Chapitre 3

**Avant de démarrer la mesure, veuillez lire [Précautions d'utilisation \(Page 5\)](#page-9-1) et ["Chapitre 2 Préparatifs de la mesure" \(p.19\)](#page-23-2).**

# **ADANGER**

• Afin d'éviter tout choc électrique, veillez à ne pas court-circuiter des lignes sous tension avec les cordons de test.

• N'utilisez pas l'appareil pour mesurer des circuits qui excèdent ses valeurs ou ses spécifications. Tout endommagement de l'appareil ou toute surchauffe peut provoquer un choc électrique. La tension d'entrée maximale et la tension nominale maximale sont indiquées dans le tableau suivant. **Voir** ["9.1 Spécifications de base" \(p.179\)](#page-183-2).

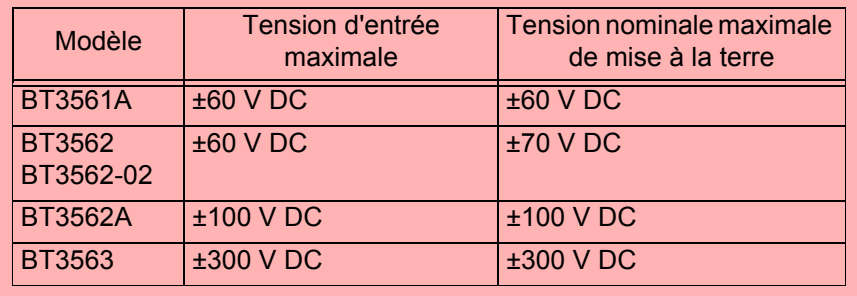

**AVERTISSEMENT** 

Afin d'éviter les chocs électriques, vérifiez les valeurs des cordons de mesure avant la mesure et faites attention à ne pas mesurer des tensions qui dépassent ces valeurs.

# <span id="page-29-1"></span>**3.1 Contrôle avant mise en service**

Avant la première utilisation, vérifiez que l'appareil fonctionne normalement afin de s'assurer qu'il n'a subi aucun dommage

lors du stockage ou u de l'expédition. S'il est endommagé, contactez votre revendeur ou représentant Hioki.

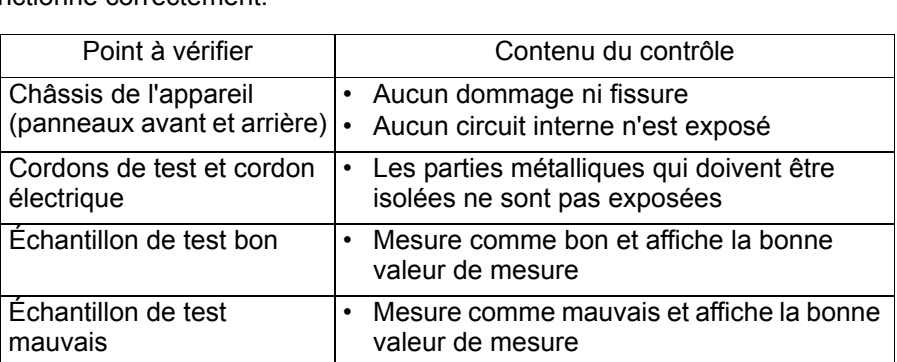

Avant d'utiliser l'appareil, procédez à l'inspection suivante pour vous assurer qu'il fonctionne correctement.

Si l'inspection révèle un défaut, arrêtez d'utiliser l'appareil et contactez votre revendeur ou un représentant Hioki.

# <span id="page-30-0"></span>**3.2 Exemple de mesure de base**

L'exemple suivant décrit le processus de mesure.

#### **Exemple : Mesure de la résistance et de la tension d'une batterie au lithium-ion de 30 m**Ω

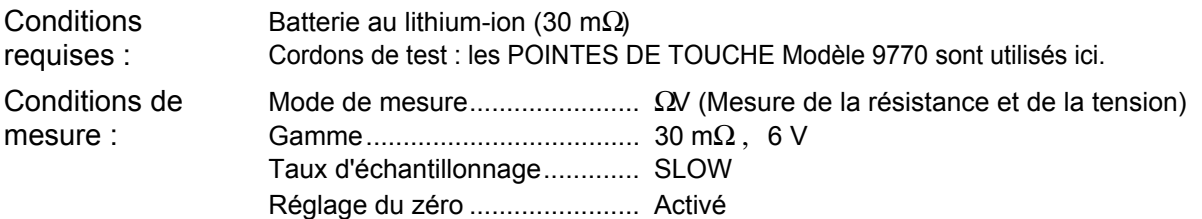

#### <span id="page-30-1"></span>**Préparations**

**1** Raccordez le cordon électrique. **Voir** ["2.2 Raccordement du cordon électrique" \(p.20\)](#page-24-1).

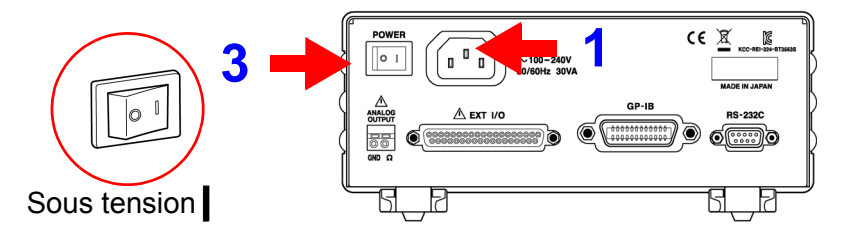

**2** Branchez les cordons de test.<br> **2** Voir ["2.3 Raccordement des cordons de test optionnels" \(p.21\)](#page-25-1).

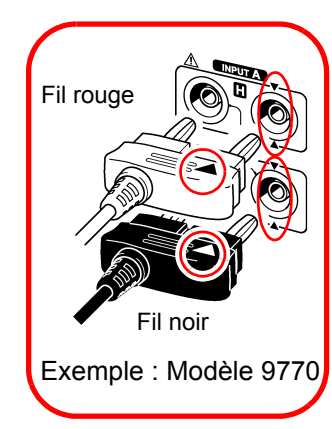

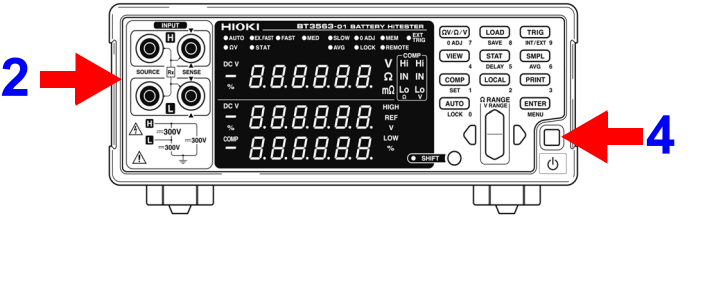

**3** Mettez le commutateur d'alimentation principale sous tension. **Voir** ["2.4 Mise sous tension et hors tension" \(p.22\)](#page-26-1). **Voir** ["2.5 Sélection de la fréquence de ligne" \(p.24\).](#page-28-1)

**4** Sortez de l'état de veille.<br> **Voir** ["2.4 Mise sous tension et hors tension" \(p.22\)](#page-26-1).

#### <span id="page-31-0"></span>**Paramètres de l'appareil**

**5** Vérifiez que le voyant SHIFT n'est pas allumé. S'il est allumé, appuyez sur la touche **SHIFT** pour l'éteindre.

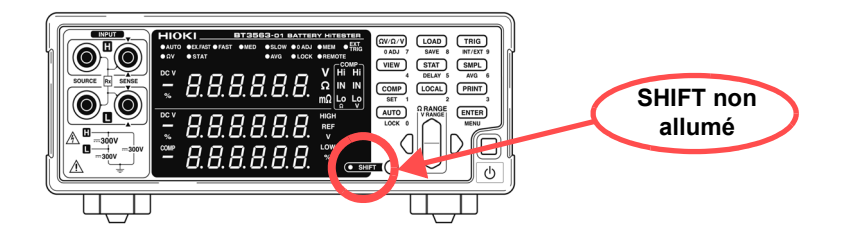

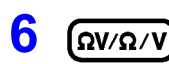

**6**  $(ΩV/Ω/V)$  Sélectionnez le mode de mesure de résistance. (Ici, la mesure de la résistance et de la tension est sélectionnée.) **Voir** ["3.3 Sélection d'un mode de mesure" \(p.30\).](#page-34-0)

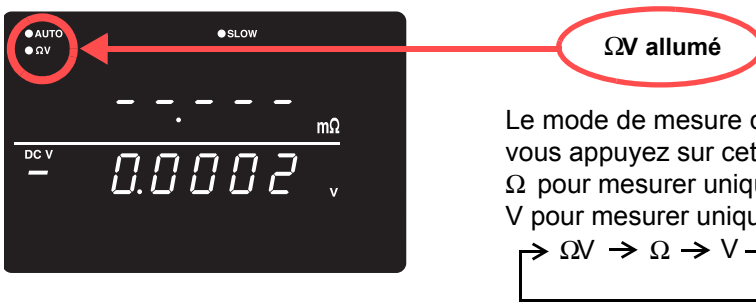

Le mode de mesure change chaque fois que vous appuyez sur cette touche. Sélectionnez Ω pour mesurer uniquement la résistance ou V pour mesurer uniquement la tension.

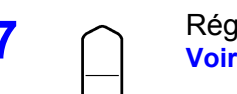

**7** Réglez la gamme de mesure. (Ici, la gamme 30 mΩ est sélectionnée.) **Voir** ["3.4 Réglage de la gamme de mesure" \(p.31\)](#page-35-0).

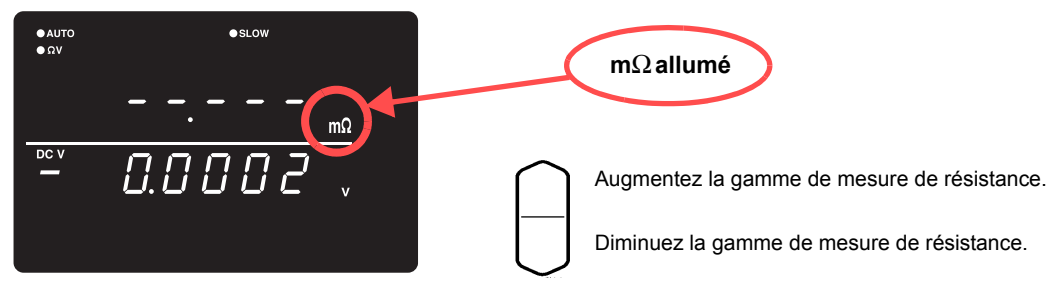

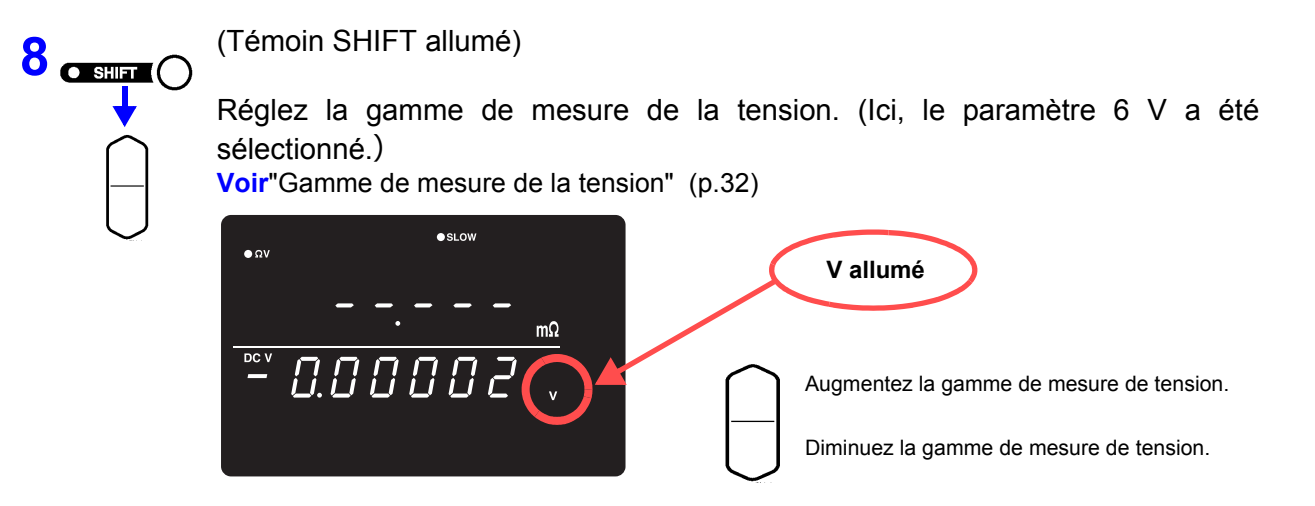

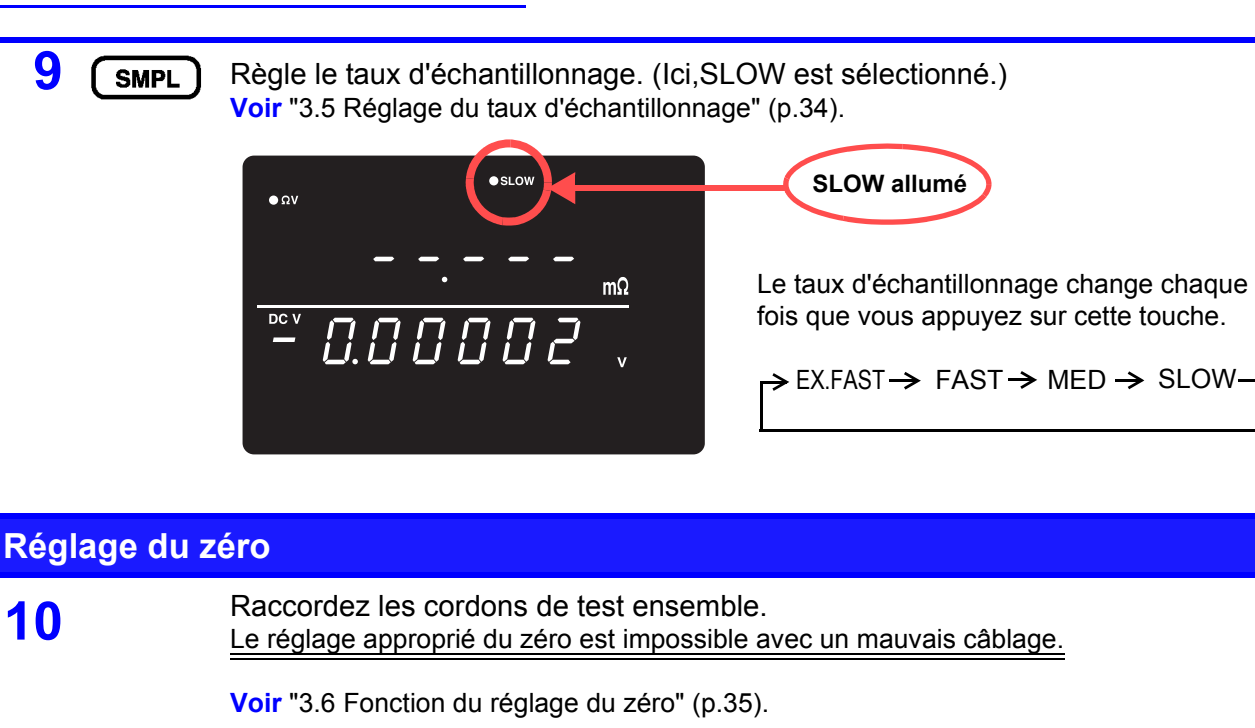

<span id="page-32-0"></span>Exemple : Pointe de touche Modèle 9770

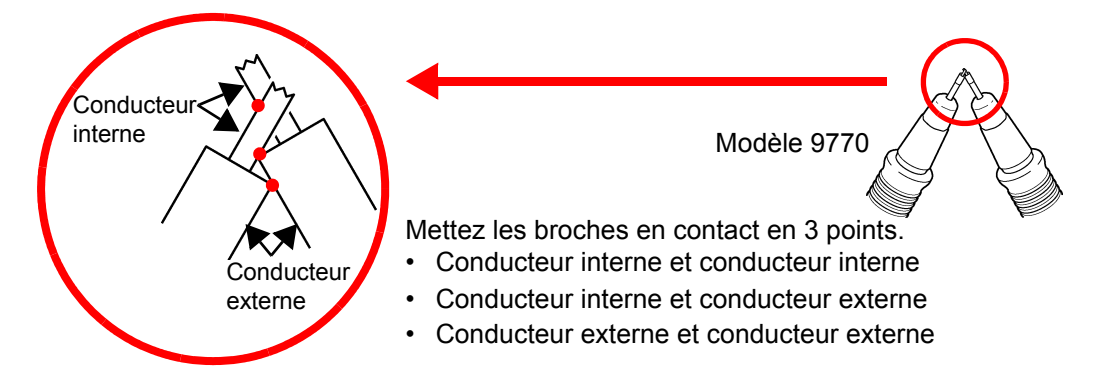

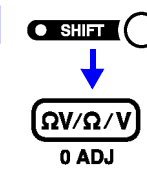

**11 CELL** (L'indicateur SHIFT s'allume.)

Réalisez le réglage du zéro. Après le réglage du zéro, l'affichage revient au mode de mesure.

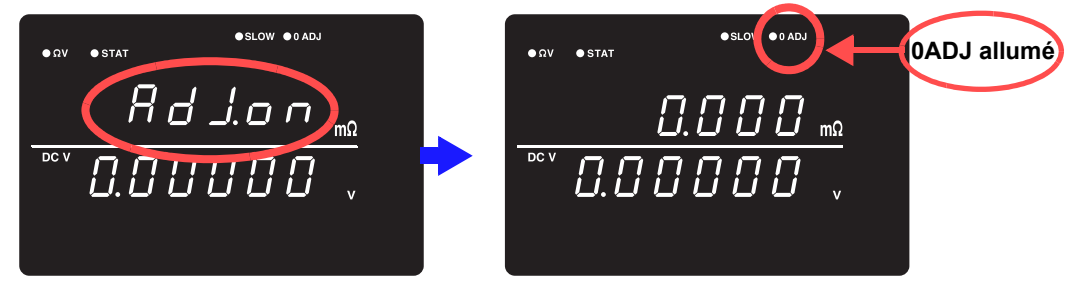

« **Err.02** » apparaît si le réglage du zéro échoue. Vérifiez que les pointes des cordons de test sont correctement raccordées, puis réessayez le réglage du zéro.

<span id="page-33-0"></span>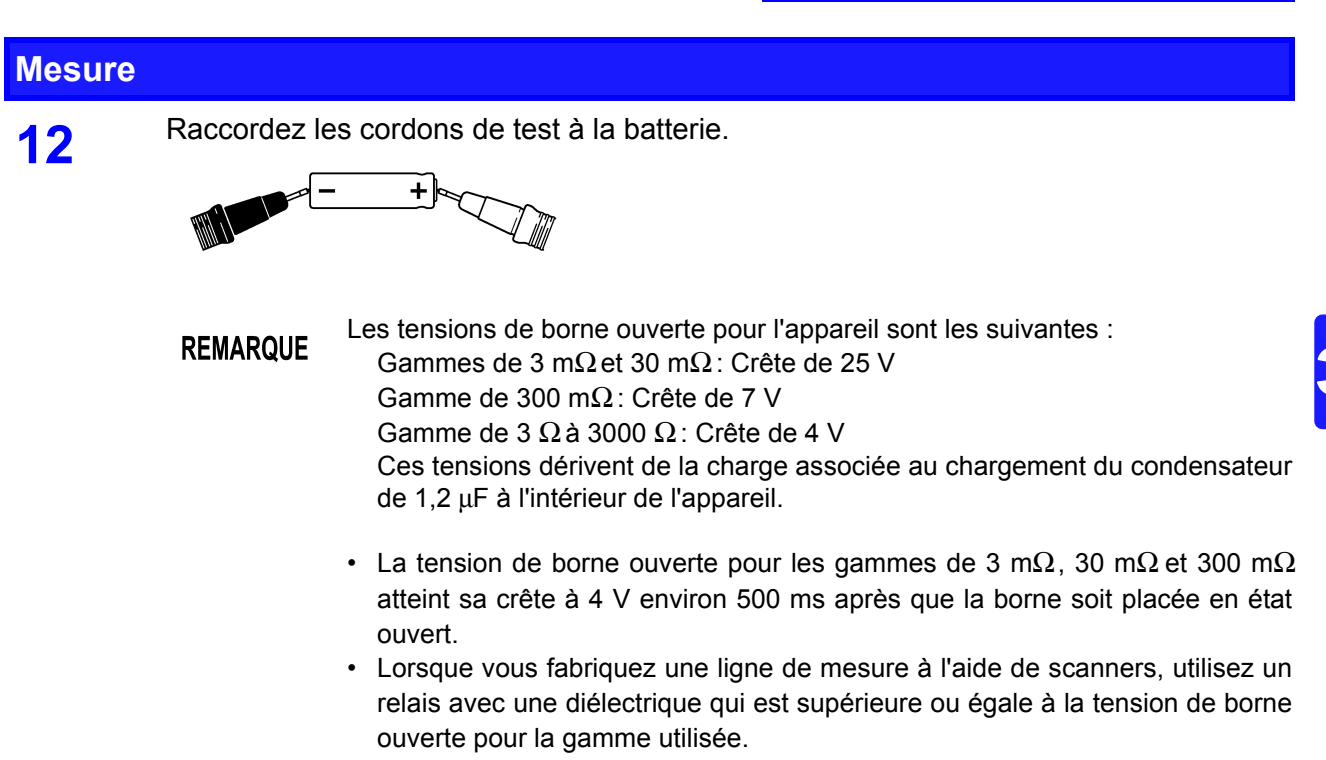

**13** Lisez la tension et la résistance mesurées.

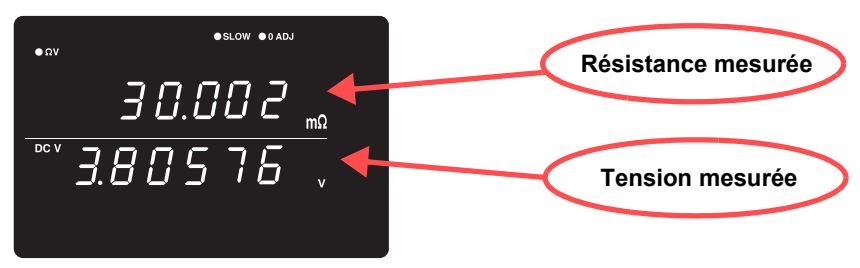

**Voir** ["3.7 Affichage des résultats de la mesure" \(p.38\).](#page-42-0) **Voir** ["10.3 Message d'erreur" \(p.191\).](#page-195-2)

Veuillez consulter ["Avant retour pour réparation."](#page-193-2) de ["La valeur mesurée est](#page-194-0) **REMARQUE** [instable." \(p.190\)](#page-194-0) comme une mesure et attention.

# <span id="page-34-1"></span><span id="page-34-0"></span>**3.3 Sélection d'un mode de mesure**

Sélectionnez le mode de mesure dans  $\Omega$  V (à la fois mesure de la résistance et de la tension),  $\Omega$  (mesure de la résistance uniquement) ou V (mesure de la tension uniquement).

**1** Vérifiez que le voyant SHIFT n'est pas allumé. S'il est allumé, appuyez sur la touche **SHIFT** pour l'éteindre.

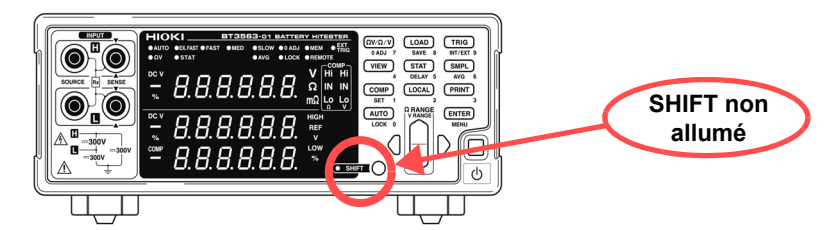

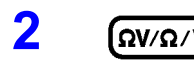

**2**  $\left[\frac{\Omega V \Omega}{V} \right]$  Permet de modifier le mode de mesure affiché. Chaque pression de la touche change le mode de mesure.

> Mode ΩV (Mesure de la résistance et de la tension)

« ΩV » indique que le mode ΩV est sélectionné

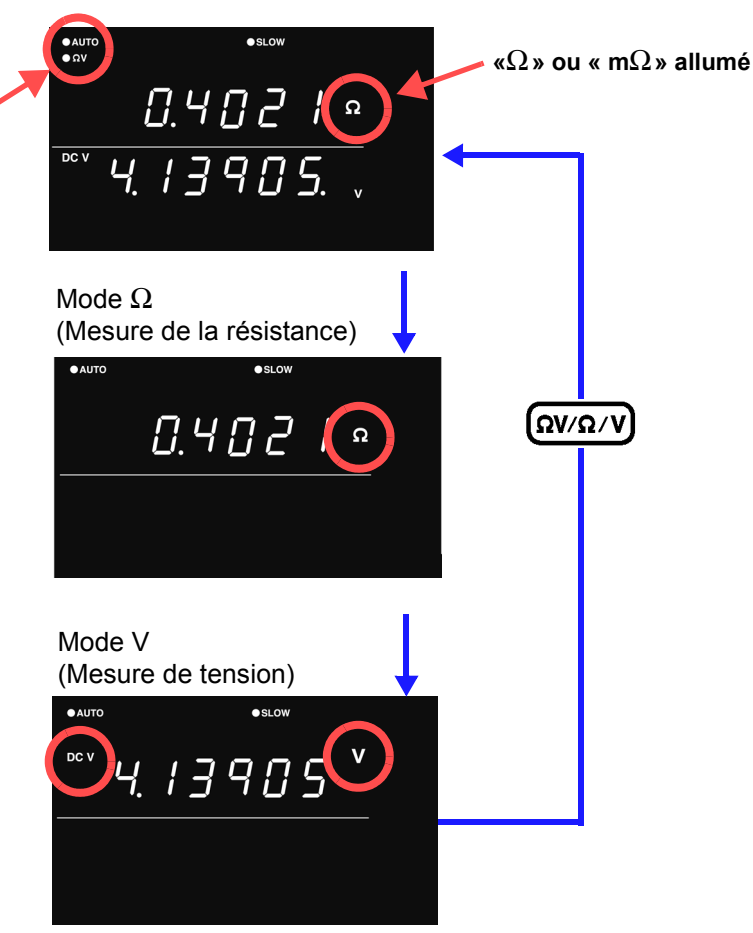

#### **REMARQUE**

Les mesures les plus rapides sont fournies en sélectionnant le mode Ω ou V lors de la mesure de la résistance ou de la tension, respectivement. **Voir**[" Temps d'échantillonnage" \(p.180\).](#page-184-0)

# <span id="page-35-2"></span><span id="page-35-0"></span>**3.4 Réglage de la gamme de mesure**

Ce chapitre décrit la façon de régler les gammes de mesure pour la mesure de la résistance et de la tension. Choisissez une gamme de mesure de résistance parmi les gammes suivantes :

- Six gammes, comprenant les gammes de 30 mΩ à 3000  $\Omega$  (pour le modèle BT3561A)
- Sept gammes, comprenant les gammes de 3 mΩ à 3000 Ω (pour les modèles BT3562 et BT3563) Choisissez une gamme de mesure de tension parmi les gammes suivantes :
- Deux gammes, comprenant les gammes de 6 V à 60 V (pour les modèles BT3561A, BT3562 et BT3562-01)
- Trois gammes, comprenant les gammes de 6 V à 100 V (pour le modèle BT3562A)
- Trois gammes, comprenant les gammes de 6 V à 300 V (pour le modèle BT3563)

Il existe également une fonction de gamme automatique qui détermine automatiquement la gamme optimale.

<span id="page-35-1"></span>**Gamme de mesure de la résistance**

Sélectionnez la gamme de mesure de la résistance.<br>La position du signe décimal et de l'unité de mesure sur l'écran sera alterné conformément à la gamme sélectionnée.

**2** Sélectionnez la gamme à utiliser.

Lorsque la gamme 3  $\Omega$  est sélectionnée

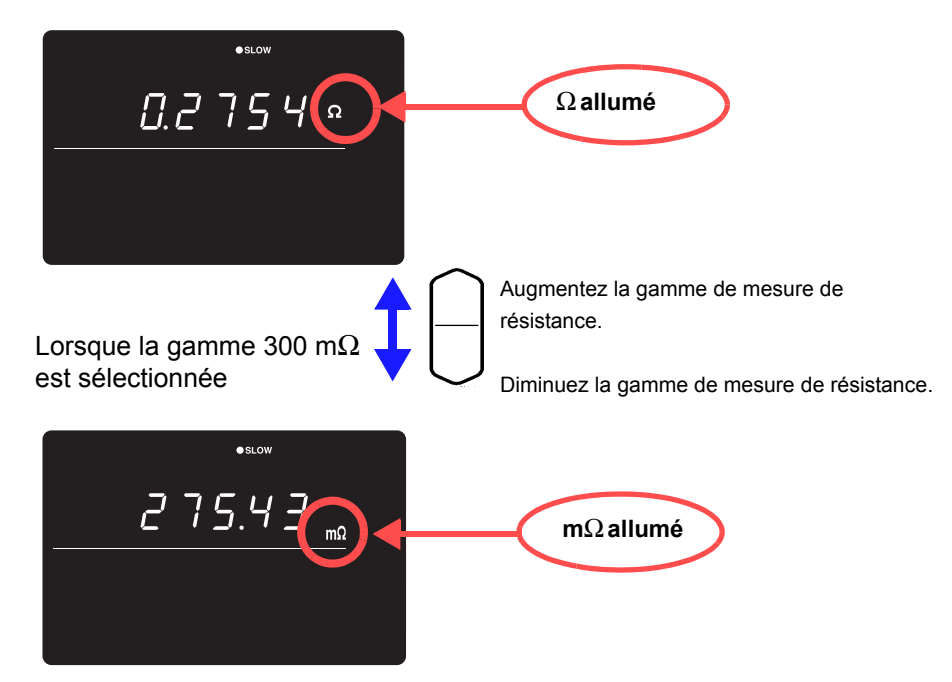

#### **REMARQUE**

Appuyer sur les touches haut ou bas en mode de gamme automatique annule la gamme automatique, laissant ainsi la gamme de mesure actuelle comme la gamme définie manuellement.

3
#### **Gamme de mesure de la tension**

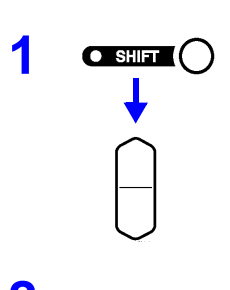

**1 CENTRO** Sélectionnez la gamme de mesure de la tension.<br>La position du signe décimal et de l'unité de mesure sur l'écran sera alterné conformément à la gamme sélectionnée.

2 Sélectionnez la gamme à utiliser.

Lorsque la gamme 60 V est sélectionnée

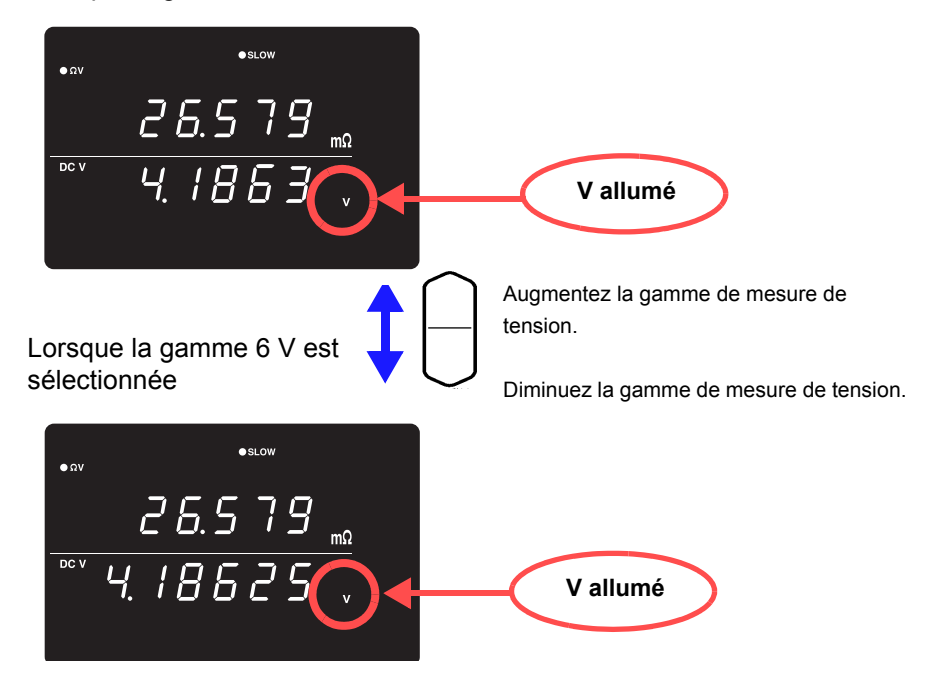

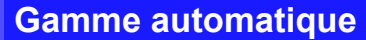

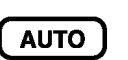

Lorsque la sélection manuelle de la gamme est activée, en appuyant sur cette touche cela active la gamme automatique. La gamme de mesure la plus adaptée est alors sélectionnée automatiquement.

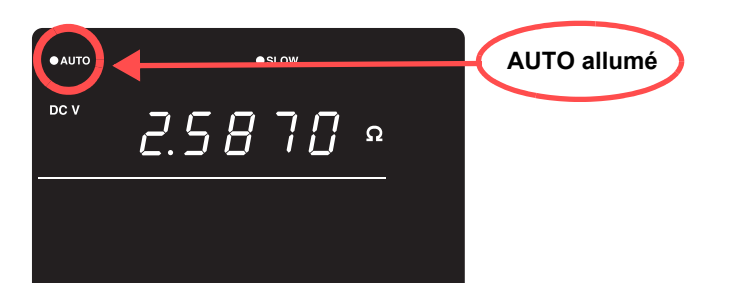

Le paramètre gamme automatique (activer/désactiver) pour la fonction ΩV **REMARQUE** s'applique à la mesure de la résistance et celle de la tension.

**Basculement de la gamme automatique la gamme**

**à la sélection manuelle de** Appuyez à nouveau sur la touche **AUTO**. La gamme peut maintenant être modifiée manuellement.

**REMARQUE** 

- Selon l'état du circuit testé, la gamme automatique peut être instable. Dans ce cas, sélectionnez la gamme manuellement ou augmentez le temps de retard.
- La gamme automatique n'est pas disponible lorsque les fonctions de comparateur ou de mémoire sont activées (ON).
- Consultez ["Spécifications" \(p.179\)](#page-183-0) pour plus de détails sur la précision.

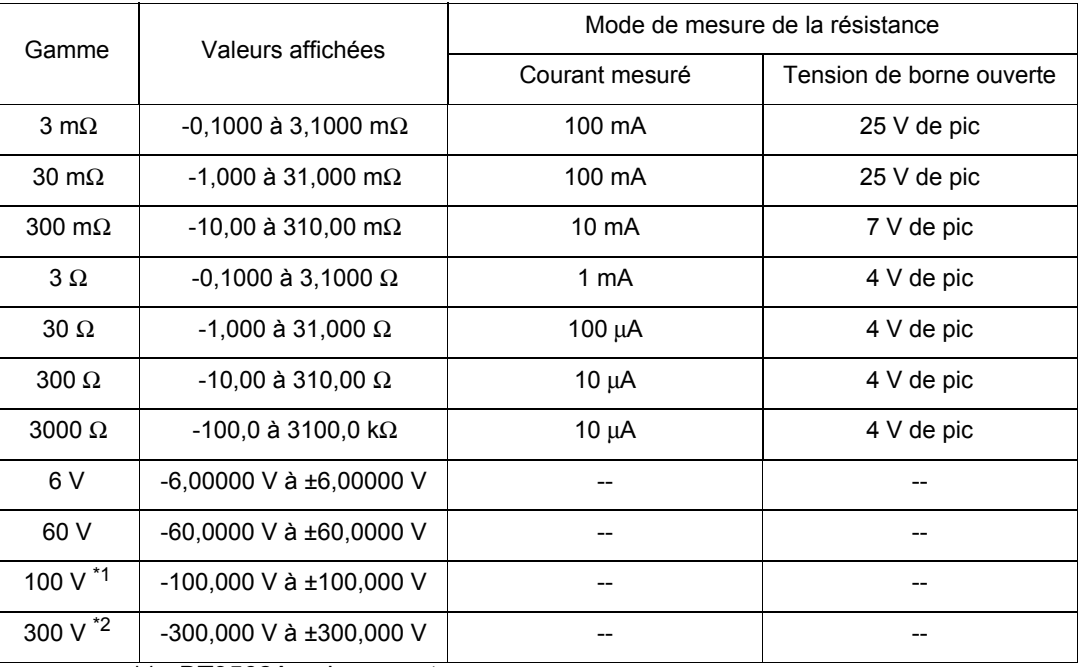

\*1 : BT3562A uniquement

\*2 : BT3563A, BT3563 ou BT3563-01 uniquement

## **3.5 Réglage du taux d'échantillonnage**

Le taux d'échantillonnage peut être sélectionné parmi EX.FAST, FAST, MEDIUM et SLOW. Des taux d'échantillonnage plus lents permettent généralement une meilleure précision de mesure.

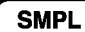

Sélectionne le taux d'échantillonnage

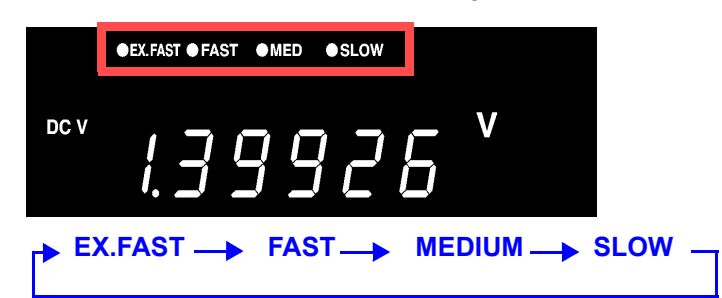

**REMARQUE** 

- Les mesures sont particulièrement susceptibles d'inférer avec l'environnement lorsque EX.FAST est sélectionné, donc des contremesures comme le blindage ou le torsadage des cordons de test, des câbles et des fils autour du circuit testé peuvent être nécessaires. **Voir**["Annexe 1 Précautions pour la réalisation des cordons de test](#page-199-0)  [personnalisés" \(p.1\)](#page-199-0)
	- Lorsque l'échantillonnage SLOW est sélectionné, l'auto-étalonnage est exécuté pendant chaque mesure. À d'autres taux d'échantillonnage, l'autoétalonnage est exécuté manuellement ou automatiquement toutes les 30 minutes.
	- **Voir** ["4.10 Auto-étalonnage" \(p.73\).](#page-77-0)
	- Consultez les spécifications pour plus de détails sur les taux d'échantillonnage.
		- **Voir** [" Temps d'échantillonnage" \(p.180\)](#page-184-0).

## **3.6 Fonction du réglage du zéro**

Réalisez le réglage du zéro avant la mesure pour annuler toute tension d'écart résiduelle de l'appareil ou de l'environnement de mesure. Les spécifications de précision de mesure sont applicables après le réglage du zéro. Le réglage du zéro peut également être exécuté par la borne 0ADJ du connecteur EXT I/O. **Voir** ["5.2 Description des signaux" \(p.80\)](#page-84-0).

#### **Réglage de câblage pour le réglage du zéro**

Avant d'exécuter le réglage du zéro , raccordez les cordons de test (sondes) comme suit :

- 1. Raccordez SENSE-H à SENSE-L.
- 2. Raccordez SOURCE-H à SOURCE-L.
- 3. Raccordez les cordons SENSE et SOURCE connectés ensemble tel qu'illustré ci-dessous.

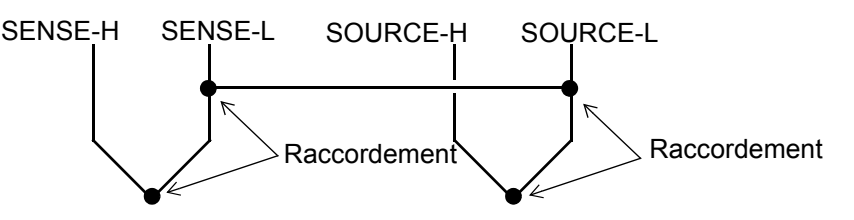

#### **Réalisation du réglage du zéro**

**1** Placez les cordons de mesure dans l'état de mesure réelle.

Étant donné que la quantité du réglage du zéro varie avec la position et l'état des cordons de mesure (sondes) (c'est-à-dire, leur longueur, leur forme, leur position, etc.), les cordons de mesure doivent être placés dans l'état de mesure réelle avant d'effectuer le réglage du zéro.

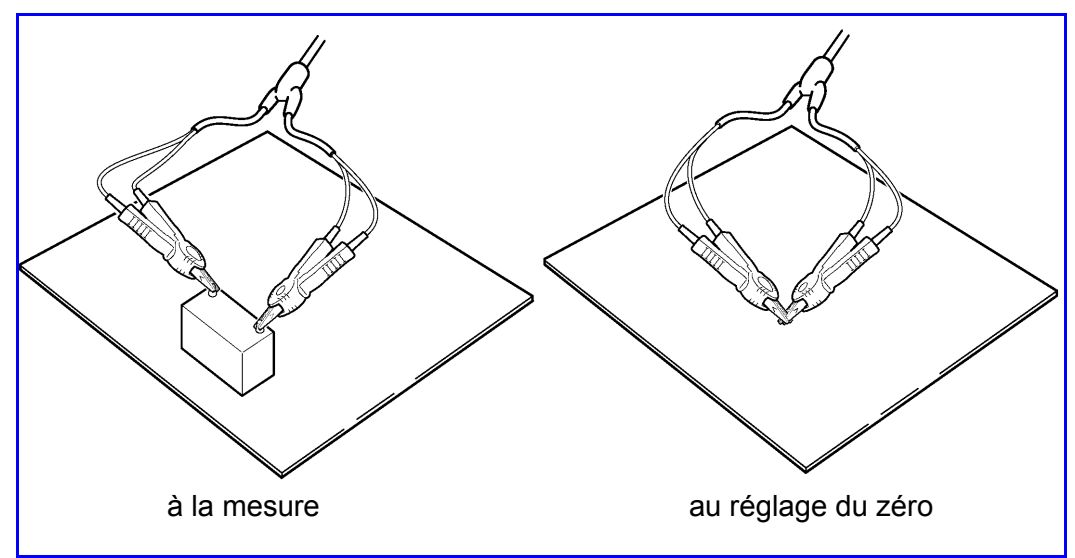

Ces fluctuations sont particulièrement prononcées dans les gammes de 3 mΩ et 30 mΩ , donc veillez à placer les cordons dans le état que pour la mesure réelle lorsque vous utilisez ces configurations.

#### **2** Raccordez les cordons de test ensemble. Le réglage approprié du zéro est impossible avec un mauvais câblage.

Placez les marques « V » à la **Correct** même position. **SENSE SENSE** SOURCE **SOURCE** 沤 Rouge Noir **Mauvais SENSE SOURCE SOURCE SENSE** Rouge Noir Modèle 9453 (optionnel) Modèle 9770 (optionnel) Effectuez le réglage du zéro avec les pinces crocodile et les pointes des cordons placées comme cidessus. Mettez les broches en contact en 3 points. Modèle 9771 (optionnel) Lorsque la valeur de mesure de la résistance est affichée comme « ----- », modifiez le **Conducteur** sens du contact. interne Laissez les deux points de la pointe de la broche toucher le partie en ressort Conducteur externe perpendiculairement (veillez à ne pas joindre les ressorts). Modèle L2100 (optionnel) Modèle L2110 (optionnel) **Surface** plane Ligne Plaque 0 ADJ (réglage du zéro) modèle Z5038 Plaque 0 ADJ (réglage du zéro) modèle Z5038 Chaque broche SENSE dispose d'une ligne Le côté SENSE de la pointe du cordon de fixée à sa base. Lorsque vous utilisez la mesure est muni d'une surface plane. Lorfonction de réglage du zéro, orientez le corsque vous utilisez la fonction de réglage du don de mesure de façon à ce que la surface zéro, orientez le cordon de mesure de façon suive la même direction. à ce que la surface suive la même direction. Choisissez un orifice adapté à la distance Choisissez un orifice adapté à la distance entre les bornes de la batterie à mesurer et entre les bornes de la batterie à mesurer et maintenez le cordon de mesure contre la maintenez le cordon de mesure contre la plaque de réglage du zéro de façon à ce qu'il plaque de réglage du zéro de façon à ce qu'il reste symétrique par rapport au signe plus reste symétrique par rapport au signe plus (+) situé sur le panneau, tout en insérant (+) situé sur le panneau, tout en insérant chaque broche SENSE (le côté muni d'une chaque broche SENSE (le côté muni d'une ligne) dans le plus grand côté de chaque orsurface) dans le plus grand côté de chaque ifice allongé. orifice allongé.

Exemple : PINCE CROCODILE Modèle L2107

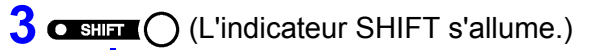

ΩV/Ω/V

0 ADJ

L'écran de réglage du zéro apparaît.

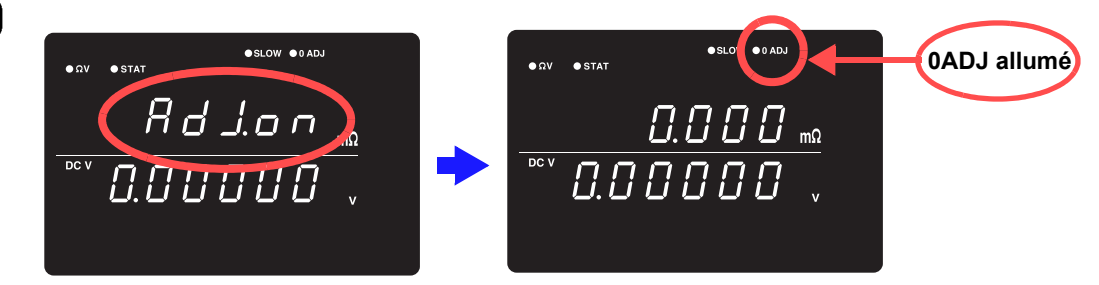

Après la mesure, la valeur mesurée de la compensation appliquée par la fonction de réglage du zéro est affichée.

La gamme de réglage du zéro va jusqu'à 1 000 chiffres.

#### **Annulation du réglage du zéro**

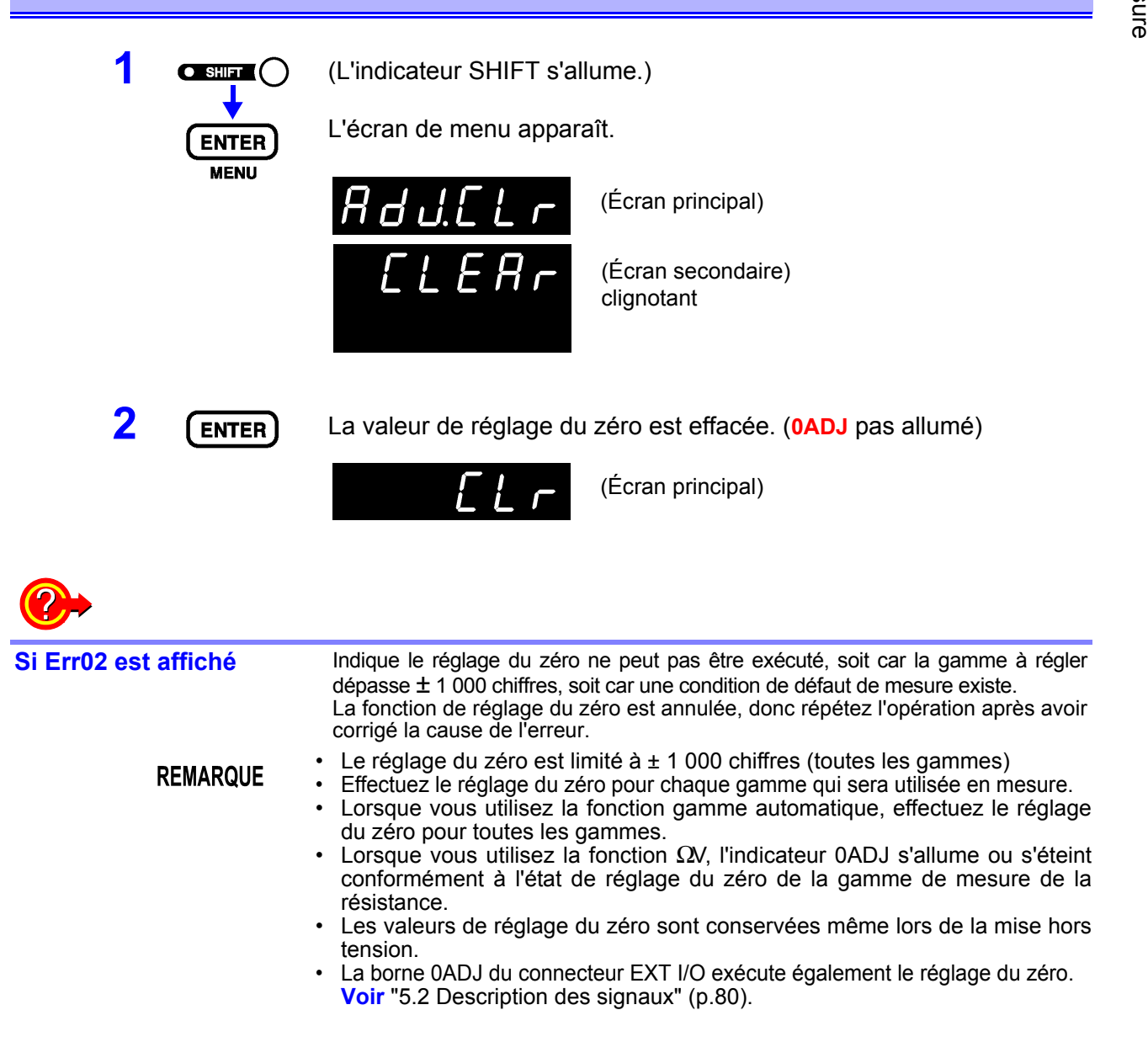

3

## **3.7 Affichage des résultats de la mesure**

En mode Ω V, les mesures de la résistance apparaissent sur la partie supérieure de l'écran et les mesures de tension apparaissent sur la partie inférieure de l'écran.

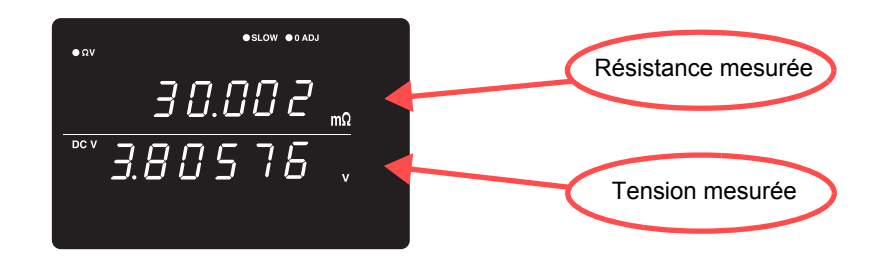

En mode Ω , les mesures de la résistance apparaissent dans la partie supérieure de l'écran.

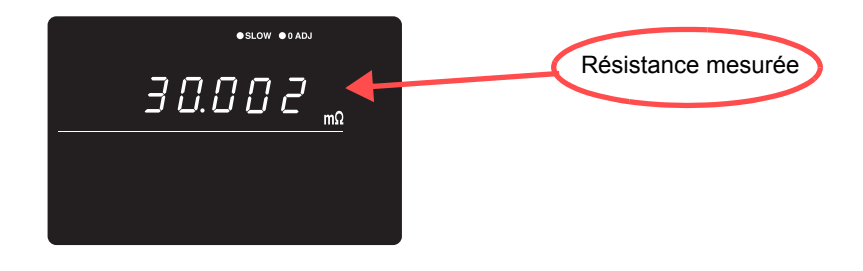

En mode V, les mesures de la tension apparaissent dans la partie supérieure de l'écran.

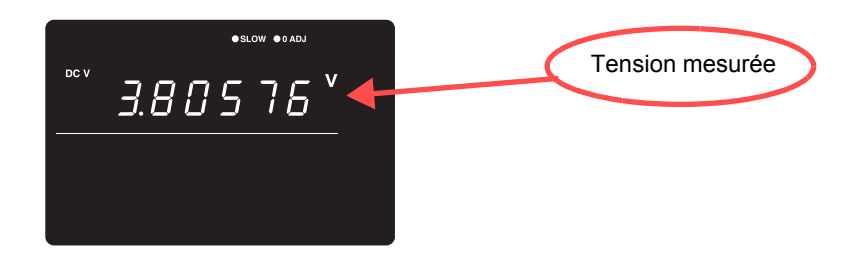

#### **Détection de défaut de mesure**

Si une mesure ne s'exécute pas correctement, c'est un défaut de mesure. « - - - - - » est indiqué à l'écran.

De plus, un signal de défaut de mesure (ERR) est émis au connecteur EXT I/O. **Voir** [" Sortie ERR" \(p.83\)](#page-87-0).

Un défaut de mesure est affiché dans les cas suivants.

- Lorsqu'un cordon de test n'est pas raccordé au circuit testé
- Lorsque la résistance du circuit mesuré est hors gamme
- Exemple : essayer de mesurer 30  $\Omega$  avec la gamme 300 m $\Omega$  sélectionnée.
- Lorsqu'il existe une coupure dans un fil de la sonde
- Lorsque la résistance de contact est élevée à cause d'une usure de la sonde, de la saleté ou d'autres facteurs, ou lorsque la résistance de câble est élevée (consultez le tableau ci-dessous)

 $\cdot$  Si le fusible de protection du circuit est grillé

**Voir** ["10.1 Dépannage" \(p.189\).](#page-193-0)

#### **Niveaux auxquels un défaut de mesure est détecté**

Un défaut de mesure se produira lorsque les valeurs de résistance (résistance de contact + résistance de câblage + résistance du circuit testé) entre les cordons source H et L ou sense H et L est supérieure ou égale aux valeurs dans le tableau suivant :

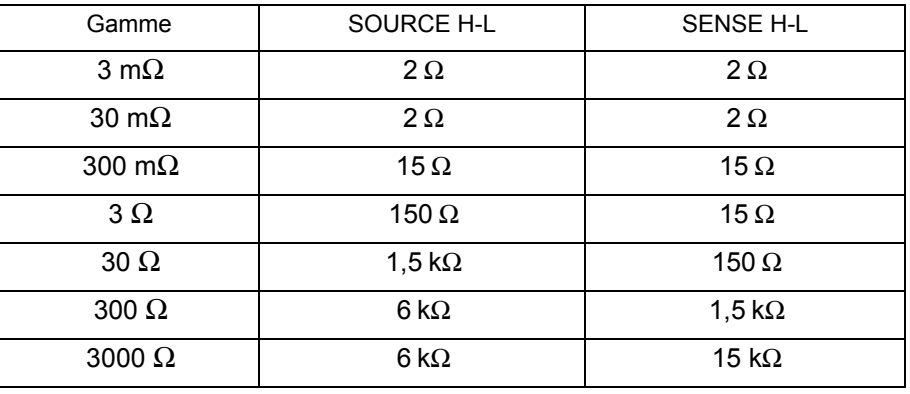

#### BT3562, BT3562-01, BT3563, BT3563-01

\*De grandes valeurs de résistance de contact et/ou de résistance de câblage peuvent augmenter la composante d'erreur dans les valeurs mesurées. (La précision n'est pas garantie lorsque la somme de la résistance de contact et de la résistance de câblage est supérieure ou égale à 20 Ω [pour les gammes 3 mΩ et 30 mΩ,  $2$  Ω.)

\*L'appareil peut être incapable de détecter des défauts de mesure lorsque la capacité du cordon de mesure est supérieure ou égale à 1 nF.

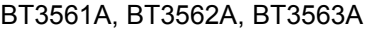

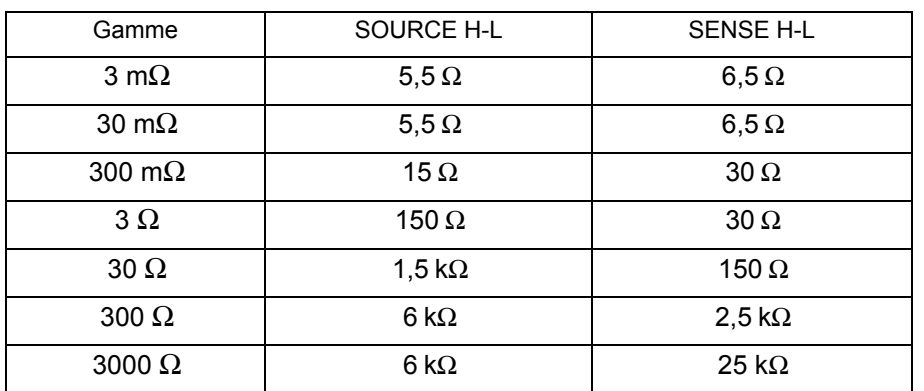

• Une résistance de contact élevée ou une résistance de câble élevée peut entraîner une augmentation des erreurs de mesure.

Hioki ne peut pas garantir l'exactitude de la mesure si la somme de la résistance de contact et de la résistance de câblage atteint 40  $\Omega$  (4  $\Omega$  pour les gammes de 3 mΩ et de 30 mΩ).

• L'appareil peut ne pas détecter les erreurs de mesure si le cordon de mesure a une capacité de 1 nF ou plus.

#### **Écran de dépasse de capacité**

Le dépassement de capacité est indiqué par « **OF** » ou « **-OF** » sur l'écran, il causé par l'un des éléments suivants :

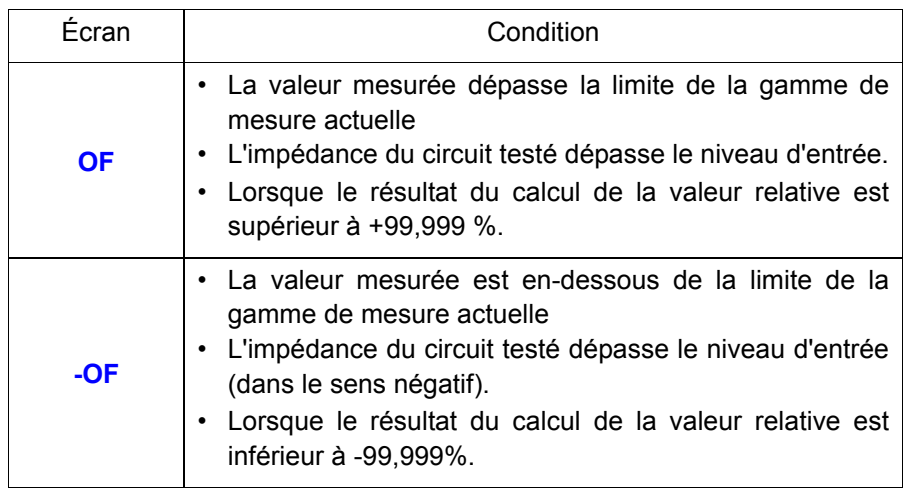

# **Mesure**

## **Chapitre 4**

Ce chapitre décrit les opérations avancées qui utilisent les fonctions de comparateur, de calcul statistique et de mémoire.

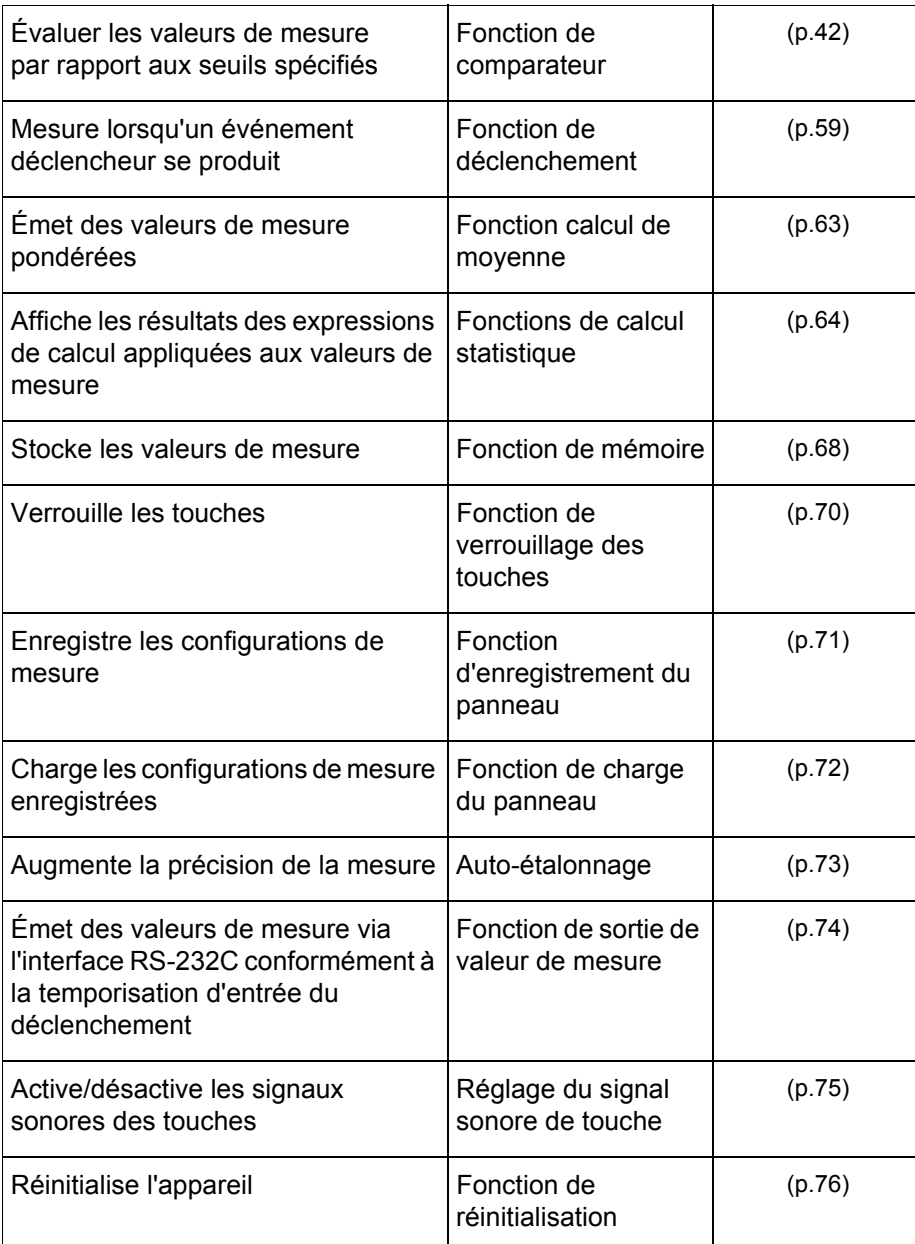

## <span id="page-46-0"></span>**4.1 Fonction de comparateur**

La fonction de comparateur compare les valeurs mesurées aux seuils supérieur et inférieur prédéfinis, évalue les mesures conformément à leurs niveaux relatifs dans la gamme prédéfinie et indique les résultats des comparaisons. Les seuils du comparateur peuvent être définis en spécifiant des seuils supérieur et inférieur ou en spécifiant une tolérance et une valeur de référence. Les résultats du comparateur peuvent être indiqués par les LED Hi, IN et Lo, le signal sonore et la sortie de signal au niveau du connecteur EXT I/O. **Voir**["Chapitre 5 Contrôle externe \(EXT I/O\)" \(p.79\)](#page-83-0).

Le processus de configuration du comparateur est comme suit :

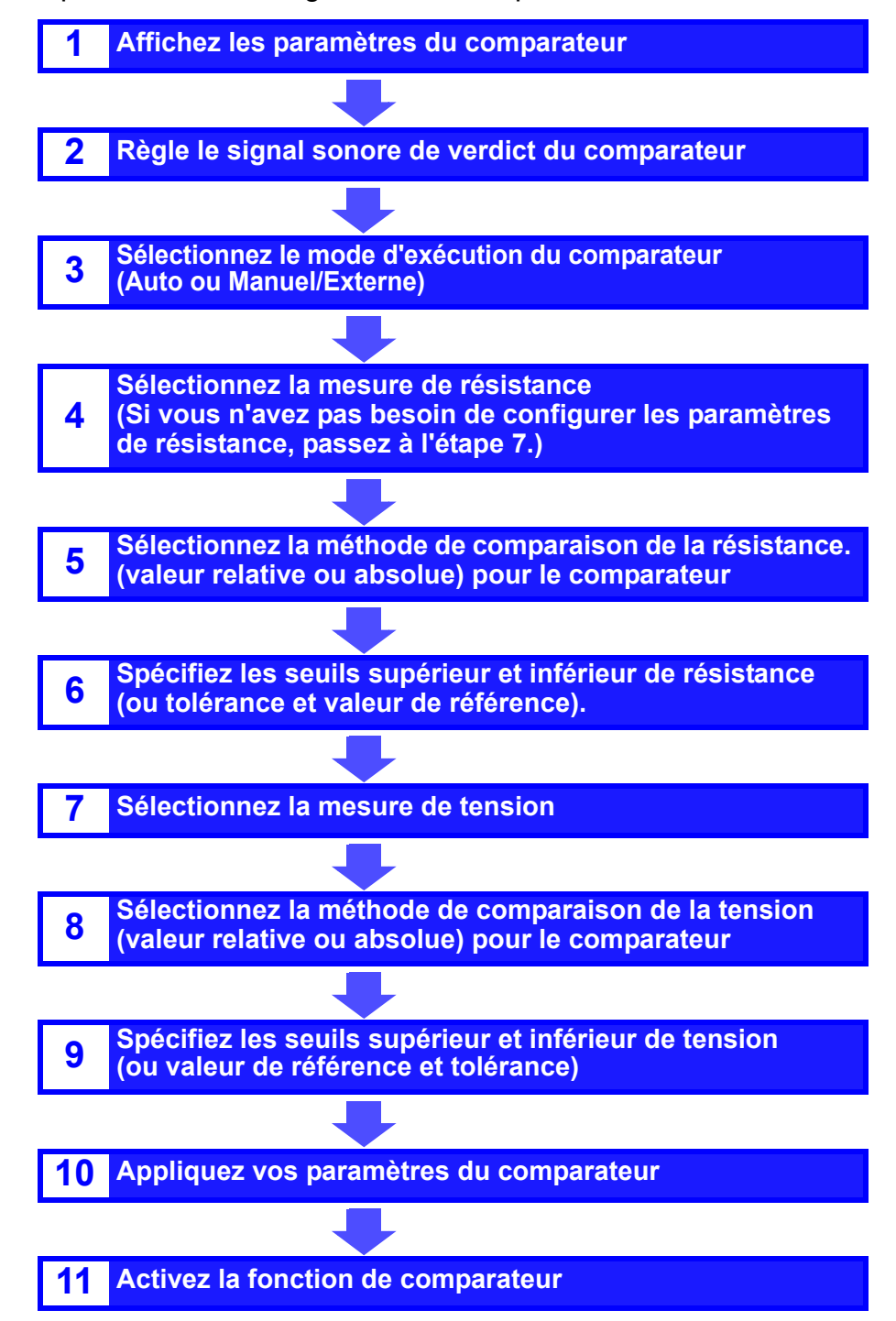

#### **Exemple de configuration du comparateur 1 (Verdict des seuils supérieur et inférieur)**

**Cet exemple décrit la méthode de réglage du comparateur.**

#### Exemple :

Réglez les seuils supérieur et inférieur pour la résistance et la tension en mode ΩV (gamme 300 mΩ) et indique si la valeur de mesure dépasse les seuils supérieur et inférieur en faisant retentir le signal sonore.

Résistance : Valeur de seuil supérieur 150,00 mΩ, Valeur de seuil inférieur 100,00 mΩ Tension : Valeur de seuil supérieur 15,2000 V, Valeur de seuil inférieur 15,0000 V

**1** Vérifiez que la fonction de comparateur est désactivée (OFF). Assurez-vous d'abord que la fonction de comparateur est désactivée. Les réglages ne peuvent pas être modifiés lorsque la fonction de comparateur est activée. Appuyez sur la touche **COMP**, le cas échéant, pour désactiver la fonction de comparateur.

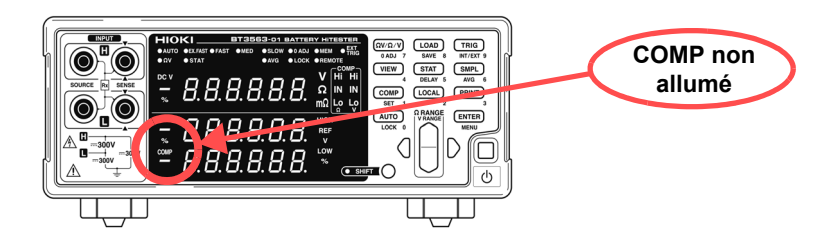

**ΩVΩ/V** Sélectionnez le mode de mesure ΩV.

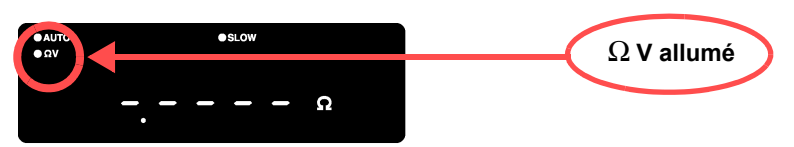

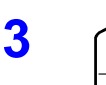

**3**  $\cap$  Sélectionnez la gamme de mesure de la résistance (pour cet exemple, la gamme 300 mΩ).

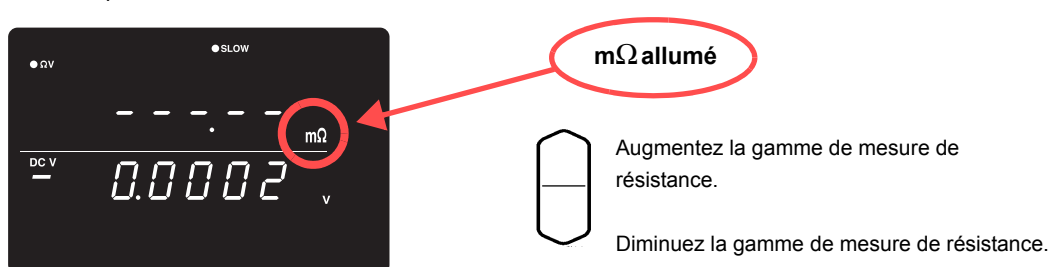

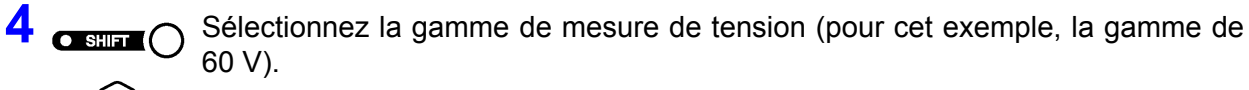

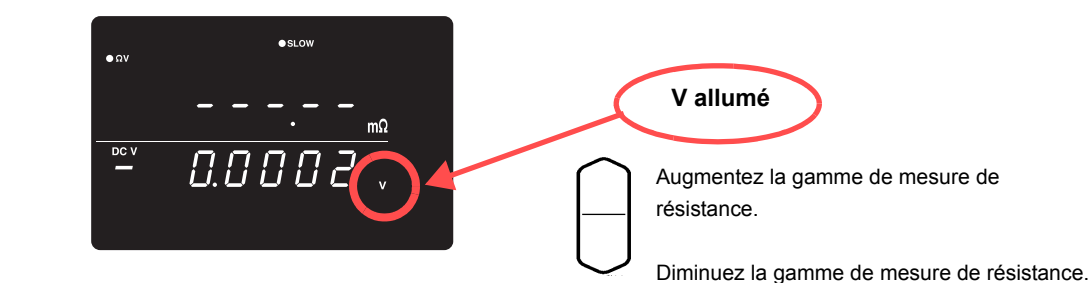

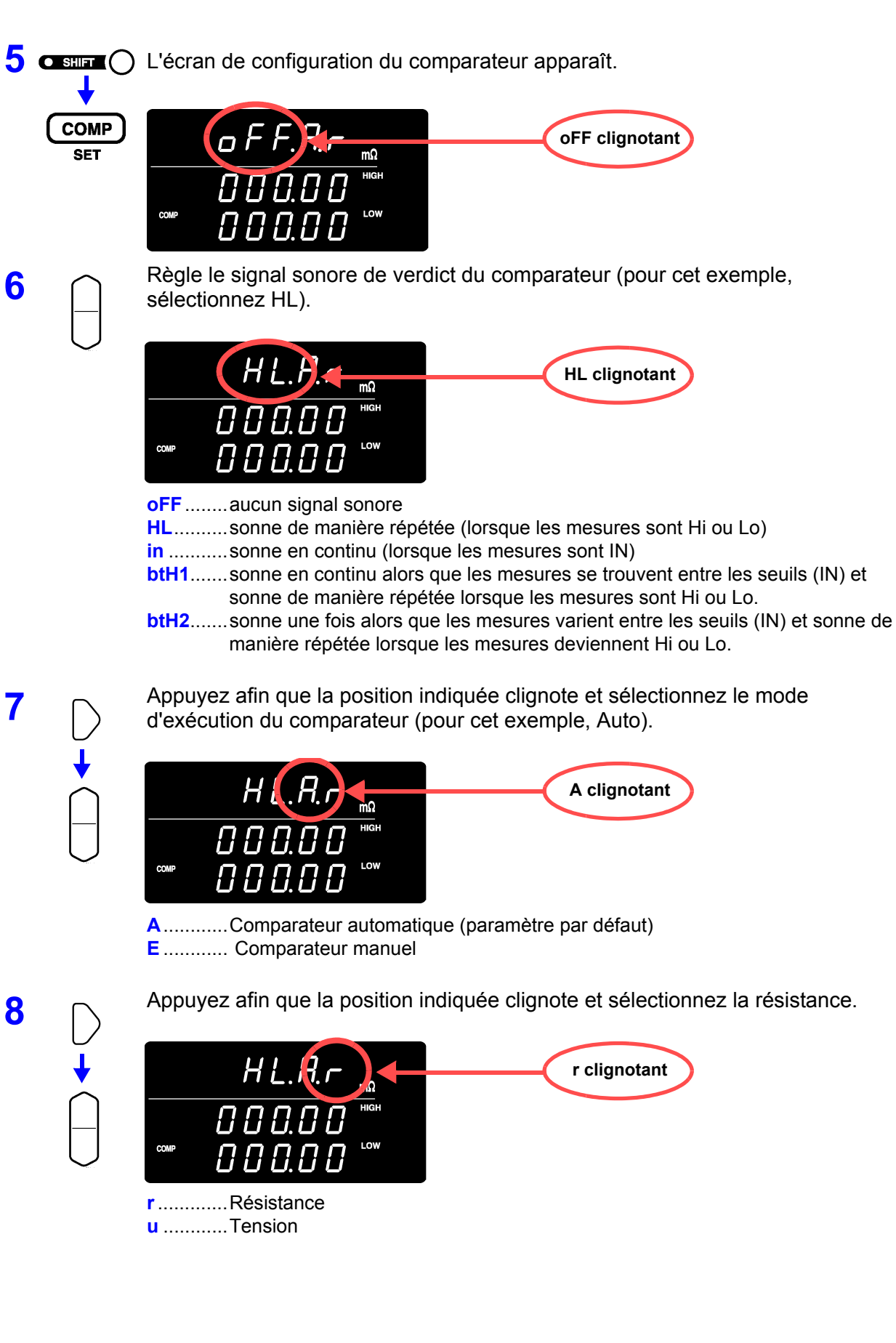

000. défaut) **10** Basculez sur l'écran de configuration des seuils supérieur/inférieur et spécifiez les seuils.  $H L. R. \tau$ Pour cet exemple, Seuil supérieur : 150 mΩ Ou Seuil supérieur: 100 mΩ pavé numérique À l'aide des touches **RANGE** : À l'aide du pavé numérique : Sélectionnez un chiffre à modifier Appuyez sur les touches en déplaçant l'emplacement numériques correspondant clignotant, puis sélectionnez la aux chiffres à saisir. nouvelle valeur numérique.

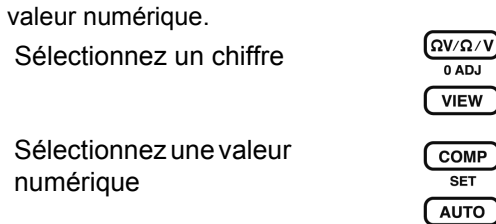

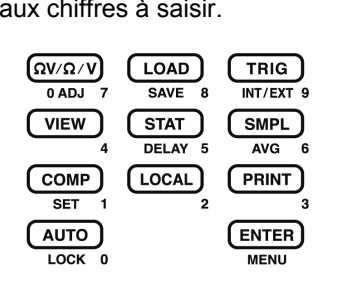

Pour introduire la mesure actuelle comme valeur de réglage : Touche **AUTO** (appuyez sur un autre écran que celui du réglage du seuil supérieur/inférieur.) Pour introduire le résultat du calcul statistique comme valeur de réglage : Touche **STAT** (appuyez sur un autre écran que celui du réglage du seuil supérieur/inférieur.) **Voir**[" Réglage des seuils supérieur et inférieur \(par la valeur de référence et la tolérance\)"](#page-58-0)   $(p.54)$ .

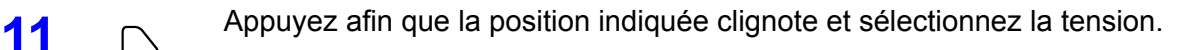

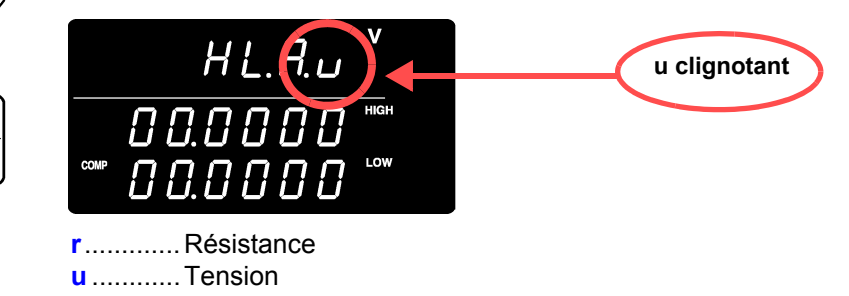

**9** Appuyez afin que la position indiquée clignote et sélectionnez la méthode de comparaison pour le comparateur (ici, HIGH/LOW).

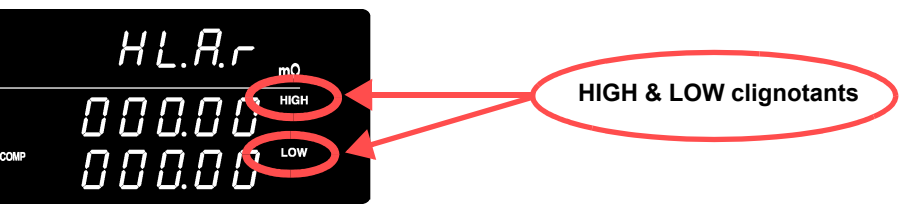

**HIGH, LOW**..... Compare par rapport aux seuils supérieur et inférieur (paramètre par

**REF, %** ............ Compare par rapport à la valeur de référence et la tolérance

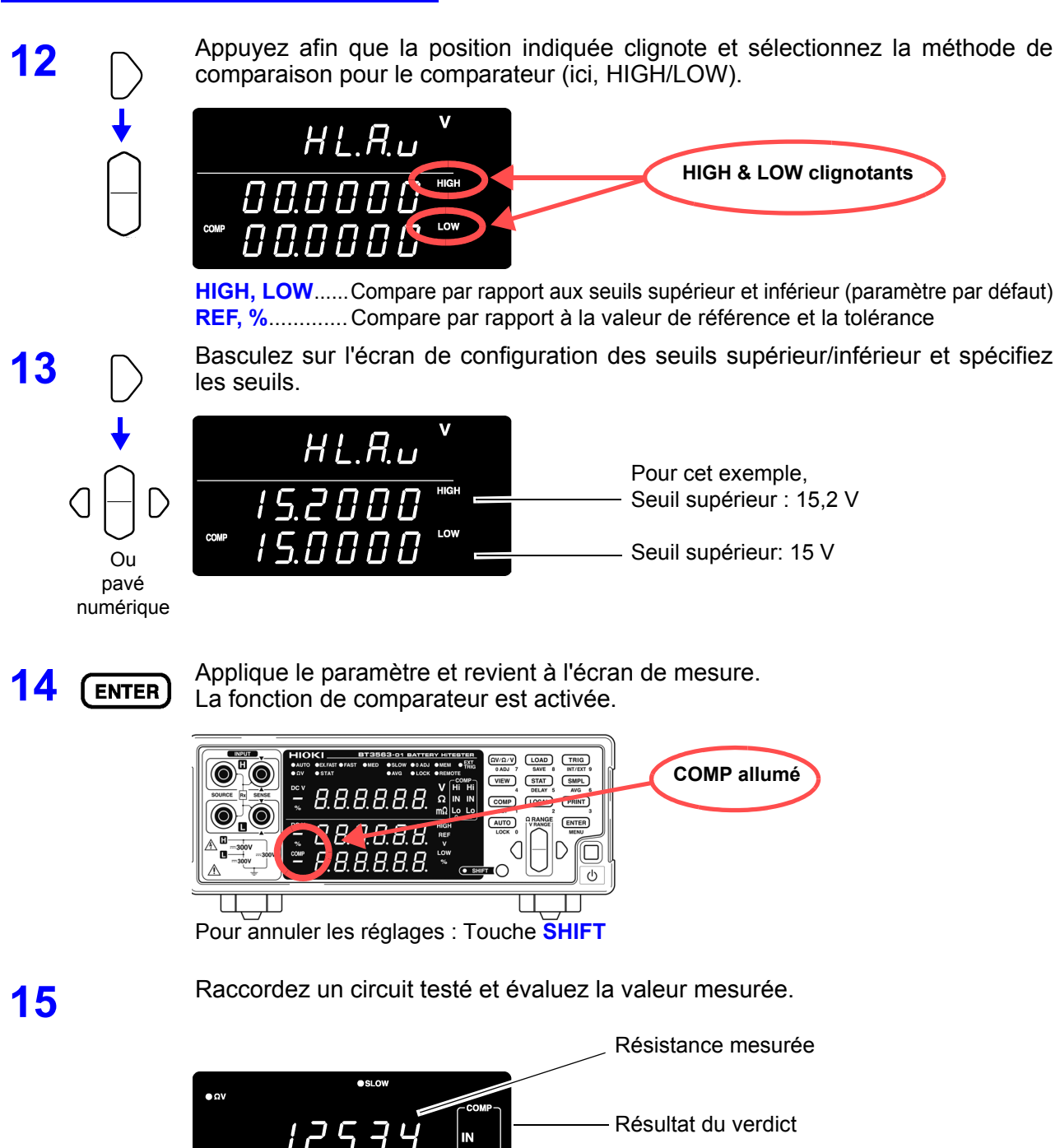

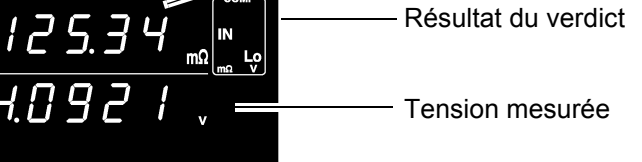

En mode ΩV, vous pouvez vérifier les paramètres du comparateur en appuyant sur la touche **VIEW**.

**Voir**[" Basculement entre les écrans de valeur de mesure et de configuration du](#page-62-0)  [comparateur" \(p.58\).](#page-62-0)

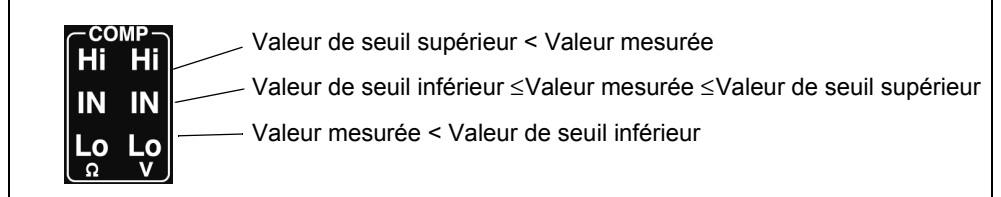

• Les seuils supérieur et inférieur sont sauvegardés comme les points affichés **REMARQUE** (indépendamment du mode et de la gamme de mesure). Par conséquent, modifier le mode ou la gamme de mesure entraîne les mêmes points affichés représentant différentes valeurs absolues. Exemple :

> Pour spécifier le seuil inférieur comme 150 mΩ dans la gamme 300 mΩ, entrez « 15000 ». Passer à la gamme 3  $\Omega$  après avoir réalisé ce réglage change le seuil inférieur pour 1,5  $Ω$ .

• L'appareil peut également baser les verdicts sur la valeur absolue des valeurs de tension mesurées (pour éviter les verdicts Lo lorsque les bornes positives et négatives sont raccordées à l'envers).

**Voir"**[Configuration de la fonction de verdict de valeur absolue \(Tension\)](#page-59-0)**" (**p.55)

#### **Exemple de configuration du comparateur 2 (Verdict de valeur de référence et de tolérance)**

#### **Cet exemple décrit la méthode de réglage du comparateur.**

#### Exemple :

Réglez une valeur de référence et une tolérance en mode ΩV (gamme de 3 Ω) et réglez le signal sonore pour qu'il retentisse lorsque les valeurs mesurées sont dans la tolérance.

Résistance : Valeur de référence 1,5  $\Omega$ , Tolérance 5 % Tension : Valeur de référence 4,2 V, Tolérance 0,5 %

**1** Vérifiez que la fonction de comparateur est désactivée (OFF). Assurez-vous d'abord que la fonction de comparateur est désactivée. Les réglages ne peuvent pas être modifiés lorsque la fonction de comparateur est activée. Appuyez sur la touche **COMP**, le cas échéant, pour désactiver la fonction de comparateur.

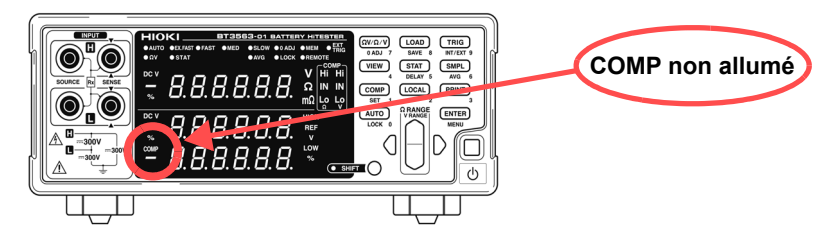

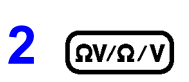

**Ω** Sélectionnez le mode de mesure ΩV.

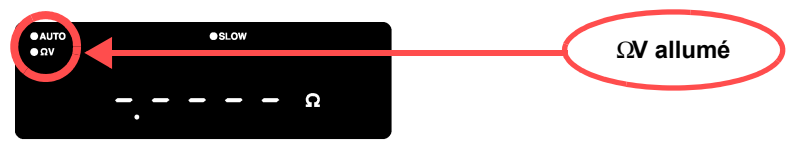

4

**3** Sélectionnez la gamme de mesure (pour cet exemple, la gamme 3 Ω).

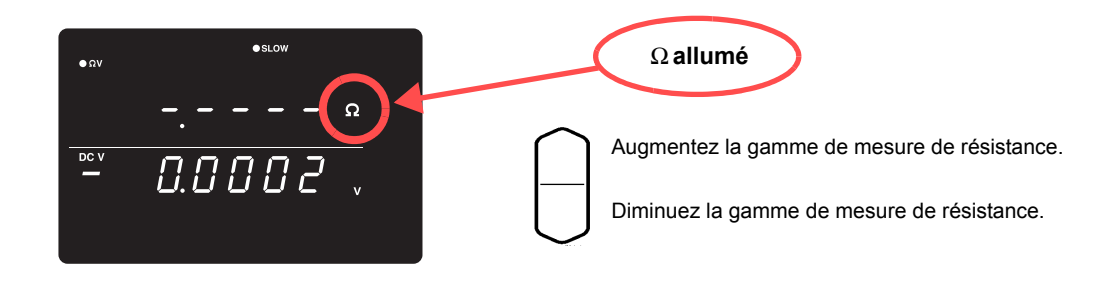

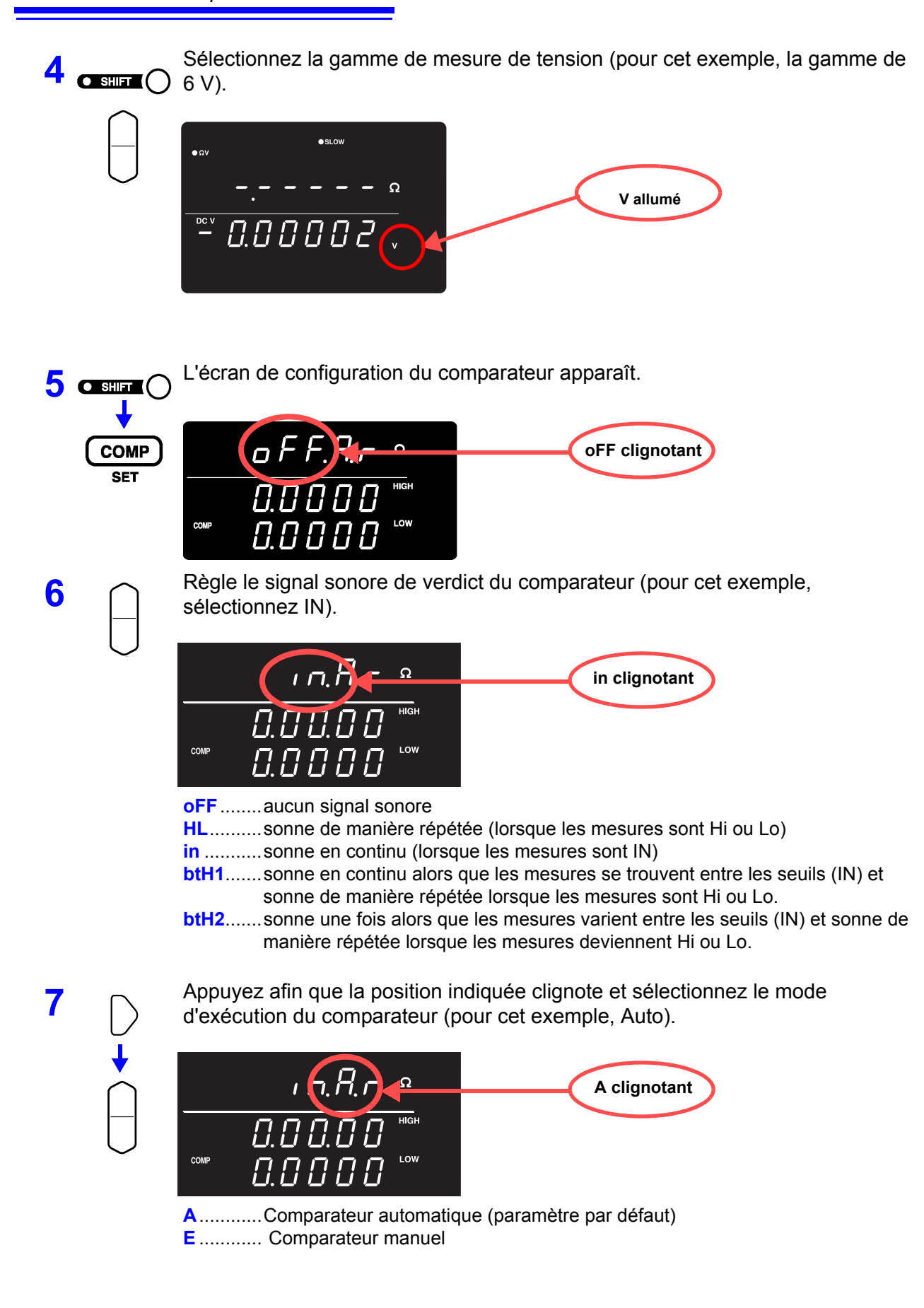

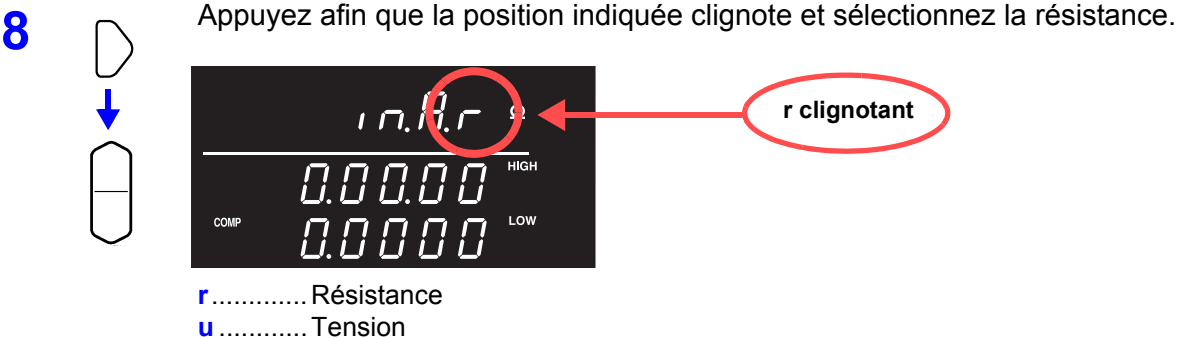

**9** Appuyez afin que la position indiquée clignote et sélectionnez la méthode de comparaison pour le comparateur (ici, REF/%).

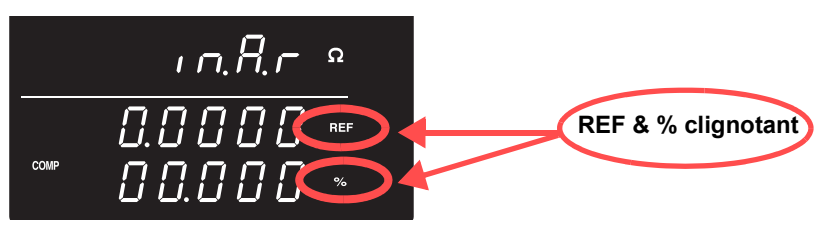

**HIGH, LOW**..... Compare par rapport aux seuils supérieur et inférieur (paramètre par défaut)

**REF, %** ............ Compare par rapport à la valeur de référence et la tolérance

**10** Basculez sur l'écran de configuration des seuils Ref/% et spécifiez les seuils.

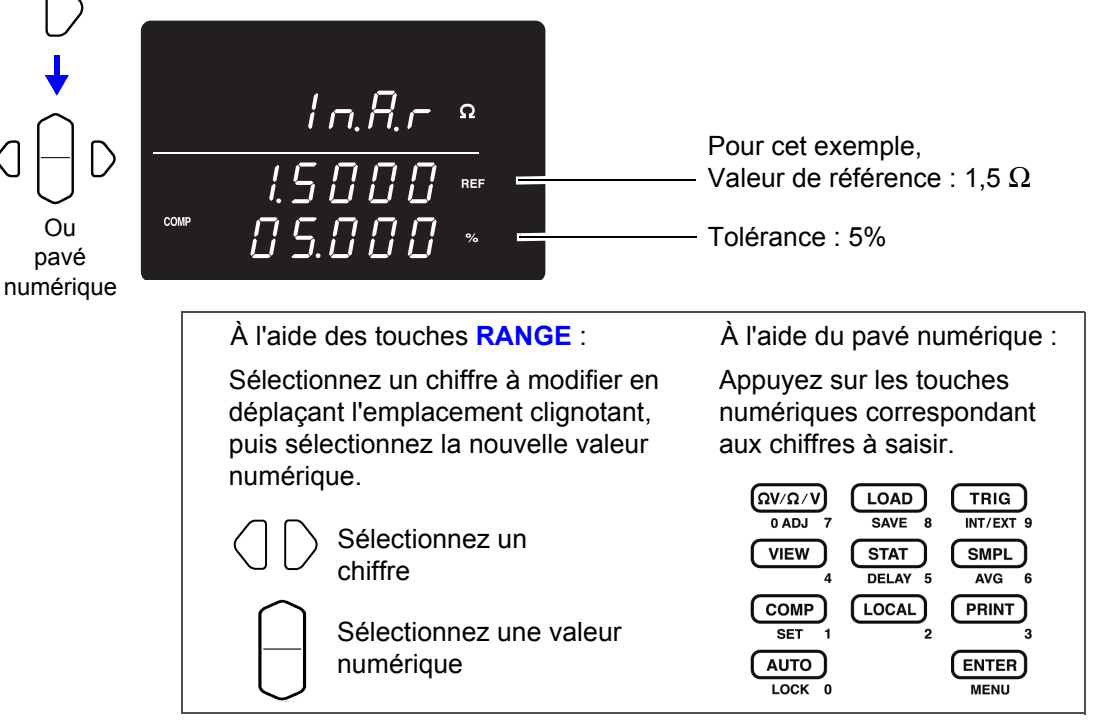

Pour introduire la mesure actuelle comme valeur de réglage : Touche **AUTO** (appuyez sur un autre écran que celui du réglage du seuil supérieur/inférieur.) Pour introduire le résultat du calcul statistique comme valeur de réglage : Touche **STAT** (appuyez sur un autre écran que celui du réglage du seuil supérieur/inférieur.) **Voir**[" Réglage des seuils supérieur et inférieur \(par la valeur de référence et la tolérance\)"](#page-58-0)   $(p.54)$ .

Ou pavé

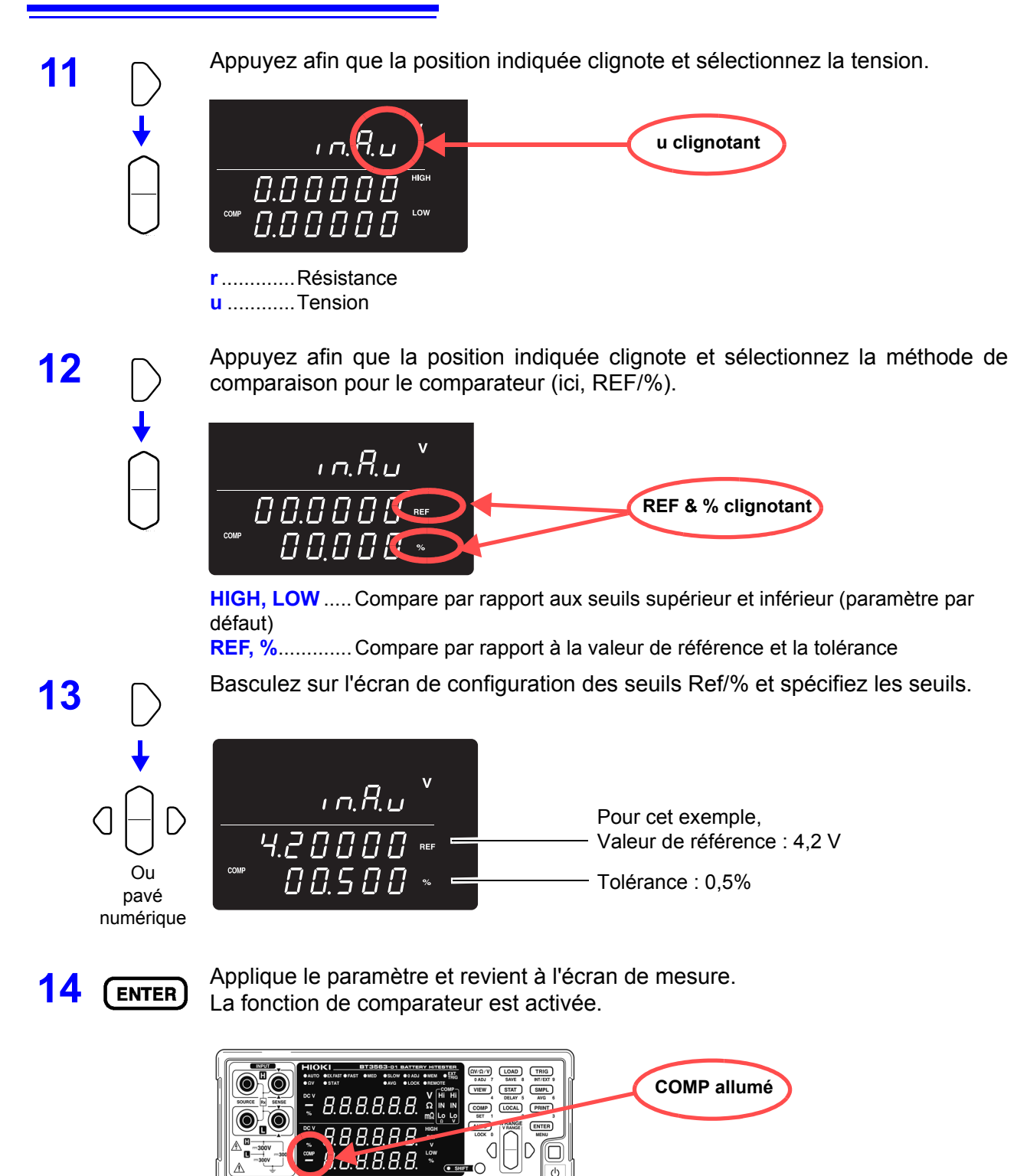

Pour annuler les réglages : Touche **SHIFT**

Е

15 Raccordez un circuit testé et évaluez la valeur mesurée.

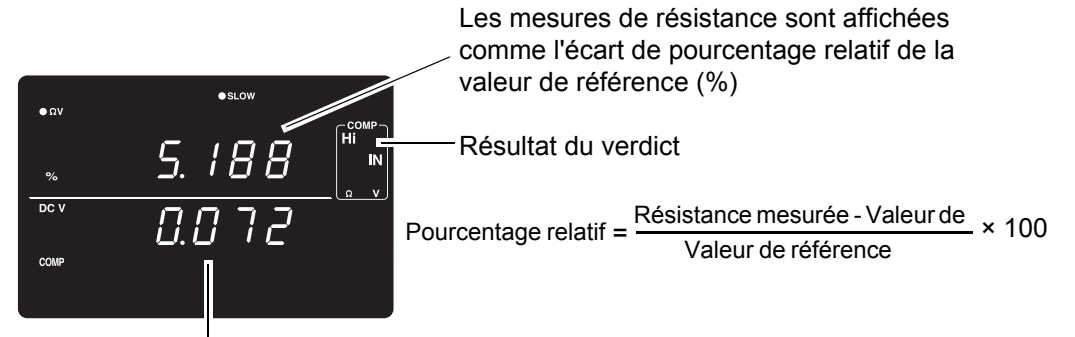

Les mesures de tension sont affichées comme l'écart de pourcentage relatif de la valeur de référence (%)

En mode ΩV, vous pouvez vérifier les paramètres du comparateur en appuyant sur la touche **VIEW**.

**Voir**[" Basculement entre les écrans de valeur de mesure et de configuration du](#page-62-0)  [comparateur" \(p.58\)](#page-62-0).

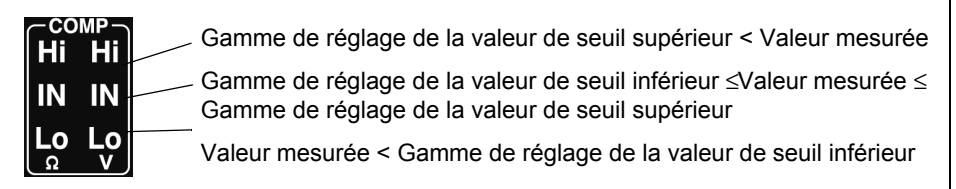

#### **REMARQUE**

L'appareil peut également baser les verdicts sur la valeur absolue des valeurs de tension mesurées (pour éviter les verdicts Lo lorsque les bornes positives et négatives sont raccordées à l'envers).

**Voir "**[Configuration de la fonction de verdict de valeur absolue \(Tension\)](#page-59-0)**" (**p.55)

4

#### **Réglage du signal sonore du verdict du comparateur**

Quatre paramètres de signal sonore sont disponibles pour indiquer audiblement les résultats du verdict du comparateur.

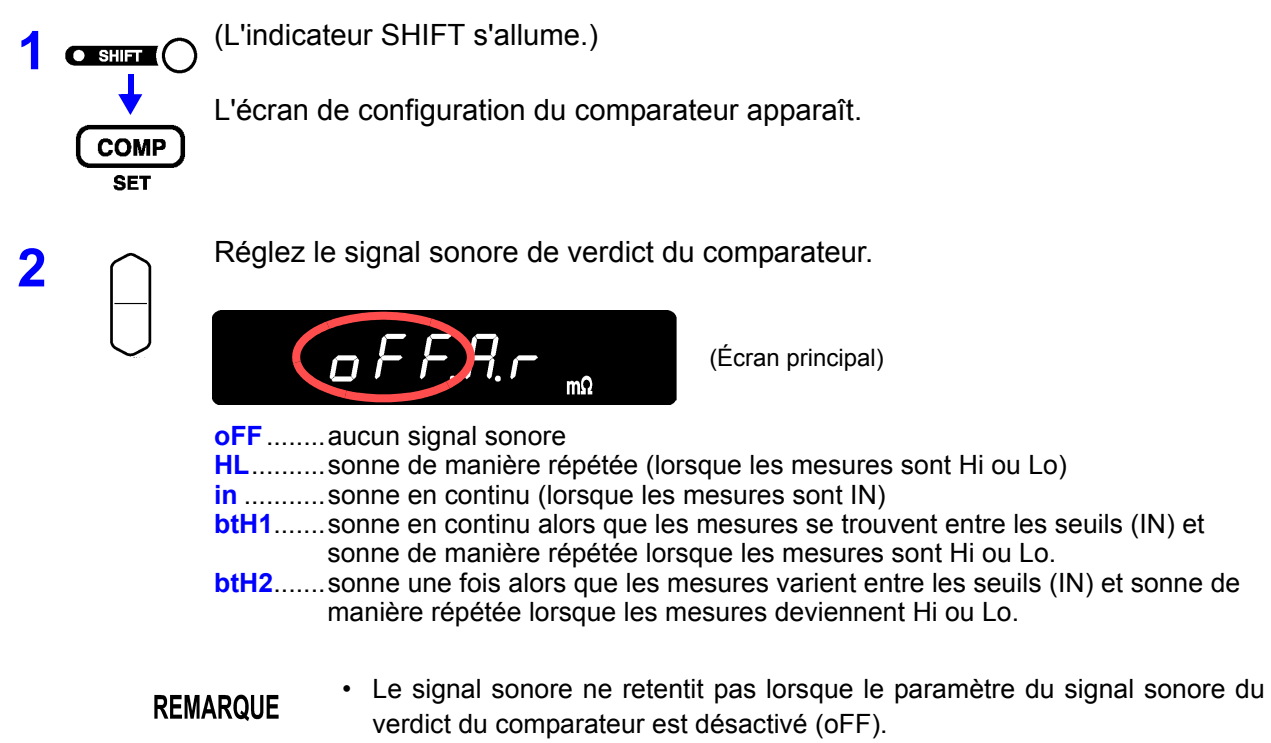

• Le signal sonore ne retentit pas lorsqu'il n'y a aucun résultat de verdict. **Voir**[" Verdicts du comparateur" \(p.57\).](#page-61-0)

#### **Réglage du mode d'exécution du comparateur**

L'exécution du verdict du comparateur est sélectionné en configurant le mode de comparateur automatique ou manuel/externe. Le verdict du comparateur peut être activé et désactivé par les signaux EXT I/O. Reportez-vous à [Signaux d'entrée \(Page 81\).](#page-85-0)

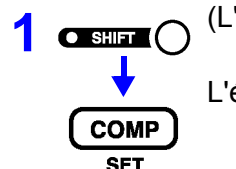

**1 Q** SHIFT s'allume.)

L'écran de configuration du comparateur apparaît.

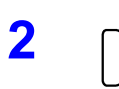

**2** Appuyez afin que la position indiquée clignote et réglez le mode d'exécution du comparateur.

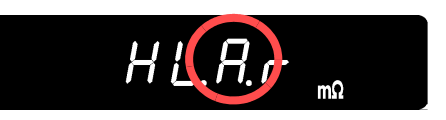

(Écran principal)

- **A**............Comparateur automatique (les résultats du comparateur sont toujours émis [paramètre par défaut])
- **E** ............Comparateur manuel (les résultats du comparateur sont émis uniquement lorsque l'entrée MANU EXT I/O est activée [ON])
- Le paramètre automatique est approprié pour une utilisation normale. Utilisez **REMARQUE** le paramètre manuel/externe lorsque vous devez contrôler la temporisation du verdict du comparateur.

#### **Comparateur Sélection de la méthode des seuils**

Deux méthodes sont disponibles pour configurer les seuils du comparateur.

**COMP** 

**SET** 

**1 C sum**  $\bigcap$  (L'indicateur SHIFT s'allume.)

L'écran de configuration du comparateur apparaît.

**2** Appuyez afin que la position indiquée clignote et réglez la méthode des seuils du comparateur.

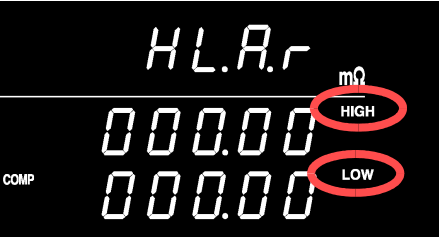

**HIGH, LOW**..... Compare par rapport aux seuils supérieur et inférieur spécifiés (méthode de réglage par défaut)

**REF, %** ............ Compare par rapport aux seuils supérieur et inférieur calculés en interne à partir d'une valeur de référence et d'un tolérance spécifiées

À propos des comparaisons basées sur une valeur de référence et une tolérance

Lorsque la méthode de valeur de référence et tolérance est sélectionnée, les seuils sont calculés comme suit :

Seuil supérieur = valeur de référence × (100 + tolérance [%]) / 100

Seuil inférieur = valeur de référence × (100 - tolérance [%]) / 100

Les valeurs mesurées sont affichées sous forme de pourcentage relatif à la valeur de référence, calculé comme suit :

Valeur relative = (valeur mesurée - valeur de référence) / valeur de référence × 100 [%]

#### <span id="page-58-0"></span>**Réglage des seuils supérieur et inférieur (par la valeur de référence et la tolérance)**

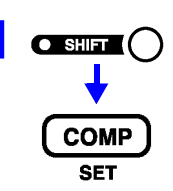

**1 O SHIFT**  $\bigcap$  (L'indicateur SHIFT s'allume.)

L'écran de configuration du comparateur apparaît.

**2** Appuyez afin que la position indiquée clignote et sélectionnez la résistance ou la tension.

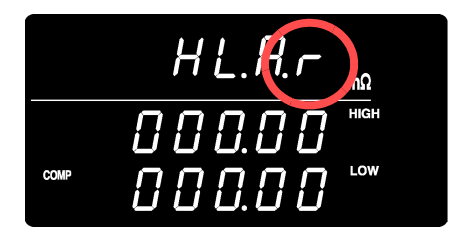

**r**.............Résistance **u** ............Tension

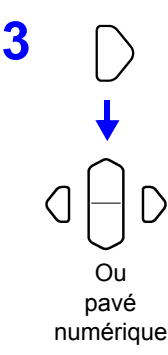

**3** Sélectionnez l'écran de configuration des seuils et entrez les valeurs des seuils supérieur et inférieur.

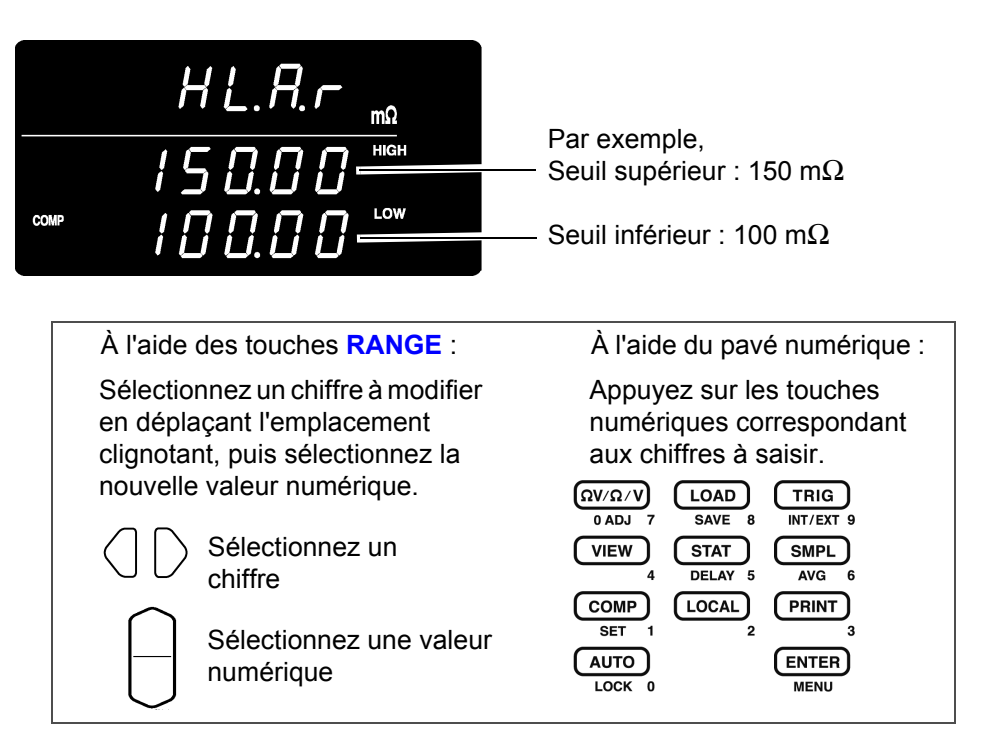

Pour introduire la mesure actuelle comme valeur de réglage : Touche **AUTO** Appuyez sur un autre écran que l'écran de configuration des seuils supérieur/ inférieur (valeur de référence/tolérance). Cette touche est utilisée comme une touche numérique sur l'écran de configuration des seuils supérieur/inférieur (valeur de référence/tolérance).

La valeur de mesure actuelle est réglée comme le seuil supérieur ou inférieur (pendant la configuration des seuils supérieur/inférieur) ou comme la valeur de référence (pendant le réglage de la valeur de référence et de la tolérance). Si la valeur mesurée est défectueuse ou ± OF, elle est ignorée (pas entrée).

Pour introduire le résultat d'un calcul statistique comme valeur de réglage : Touche **STAT**

Appuyez sur un autre écran que l'écran de configuration des seuils supérieur/ inférieur (valeur de référence/tolérance). Cette touche est utilisée comme une touche numérique sur l'écran de configuration des seuils supérieur/inférieur (valeur de référence/tolérance).

Le résultat du calcul statistique est réglé comme suit :

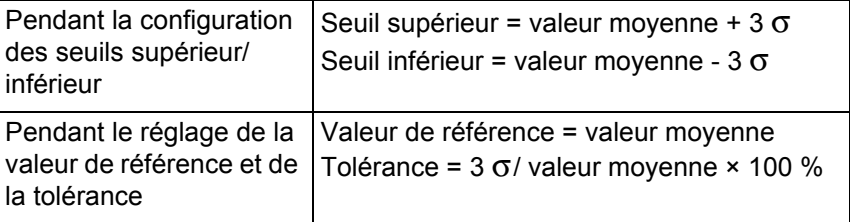

Quand «  $\sigma$ » représente l'écart type de la population ( $\sigma$ ).

Aucun réglage ne se produit si le calcul statistique est désactivé et aucun résultat de calcul statistique n'existe.

**Voir** ["4.5 Fonctions de calcul statistique" \(p.64\)](#page-68-0).

La configuration des seuils à partir des touches **AUTO** et **STAT** est possible uniquement lorsque le caractère sélectionné (clignotant) n'est pas numérique.

Les valeurs de seuil et de référence peuvent être réglés de 0 à 99 999 (ou 999 **REMARQUE** 999 pour la tension) et la tolérance peut être réglée de 0,000 à 99,999 %. Les valeurs négatives ne sont pas configurables. Les entrées à l'aide des résultats de calcul statistique qui dépassent la gamme valide sont restreintes à la limite de la gamme.

#### <span id="page-59-0"></span>**Configuration de la fonction de verdict de valeur absolue (Tension)**

Ce chapitre décrit la façon de configurer la fonctionnalité pour l'acquisition de la valeur absolue de la valeur de tension mesurée lors de l'évaluation des comparateurs, ce qui permet de rendre un verdict en fonction de la valeur absolue de la valeur de la tension même si la polarité est inversée lorsque les sondes sont raccordées à la batterie.

D'ordinaire, raccorder les sondes avec une polarité inversée entraîne une valeur de tension mesurée négative, produisant ainsi un verdict de comparateur Lo. Pour générer un verdict IN que le résultat de lecture se trouve dans la gamme spécifiée ou non, même si les sondes ont été raccordées à l'envers (ce qui entraîne une valeur de tension mesurée négative), réglez la fonction de verdict de valeur absolue sur « On ».

La fonction est configurée sur l'écran de menu.

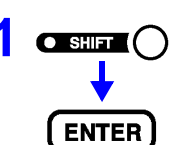

**1 OBULE** (L'indicateur SHIFT s'allume.)

L'écran de menu s'affiche.

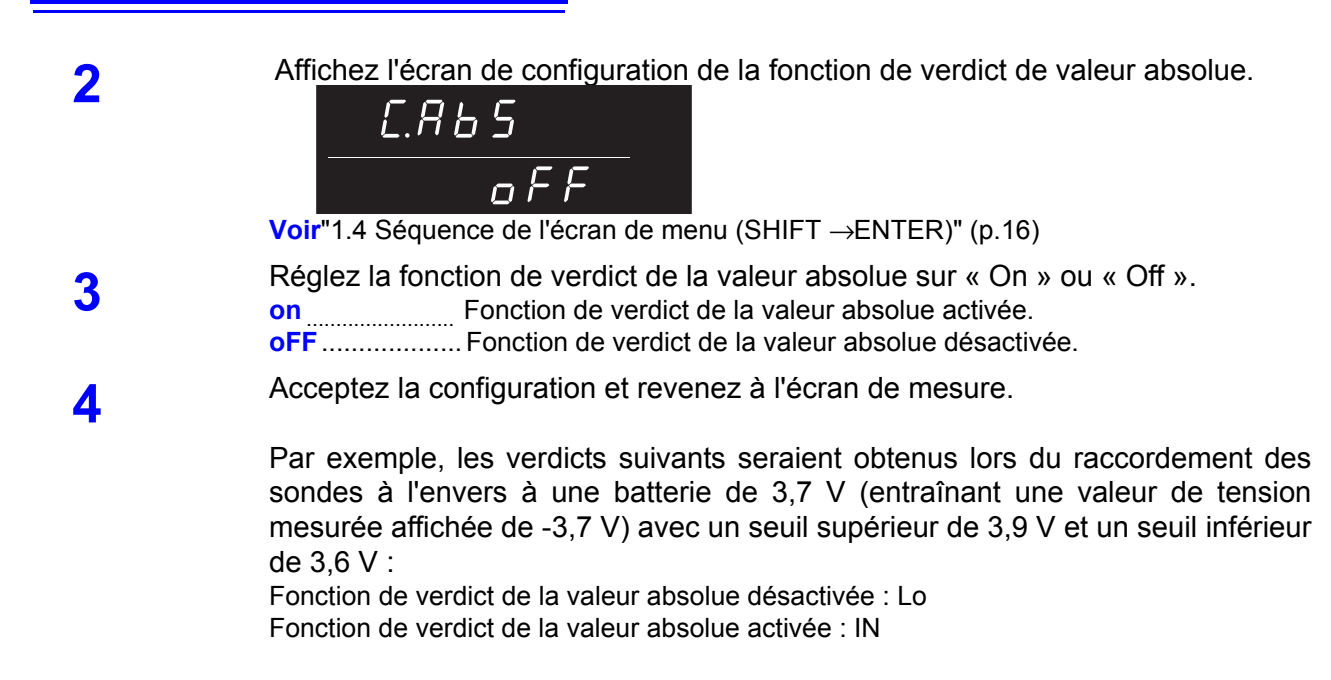

#### **Activation désactivation de la fonction de comparateur**

#### **COMP**

Active le comparateur

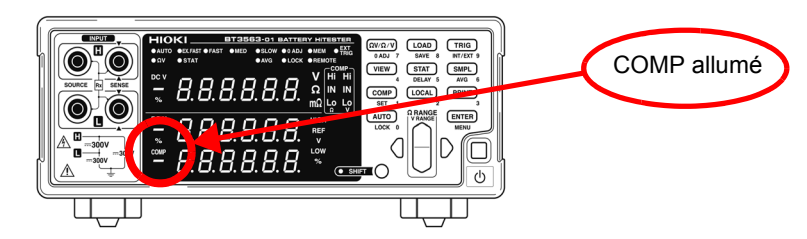

Lorsque le comparateur est activé, l'utilisation des touches suivantes est désactivées pour éviter les opérations par inadvertance.

- Touche Ω **V/**Ω **/V** (réglage du mode de mesure)
- Touche **SHIFT** → Ω **V/**Ω **/V** (Réglage du zéro)
- Touche **SHIFT** → **COMP** (configuration du comparateur)
- Touche **AUTO** (Paramètre de gamme automatique)
- Touche **SMPL** (Paramètre du taux d'échantillonnage)
- Touche **SHIFT** → **SMPL** (Paramètre du calcul de moyenne)
- Touche **SHIFT** → **TRIG** (Paramètre de la source de déclenchement)
- Touche **SHIFT** → **ENTER** (Écran de menu)
- Touche **SHIFT** → **STAT** (Paramètre de retard)
- Touches RANGE

Lorsque le comparateur est activé, la gamme automatique est **REMARQUE** automatiquement désactivée.

#### <span id="page-61-0"></span>**Verdicts du comparateur**

Les mesures de la résistance et de la tension sont évaluées indépendamment. Les deux verdicts sont indiqués à l'écran.

Opération du verdict Le comparateur compare les valeurs mesurées et les valeurs de seuils prédéfinies, puis évalue si la mesure se trouve entre les seuils. Les mesures de la résistance et de la tension sont évaluées indépendamment. La valeur absolue de la mesure est comparée aux seuils supérieur et inférieur. Lorsque la fonction de valeur absolue est activée, la valeur absolue de la valeur mesurée est comparée aux seuils supérieur et inférieur.

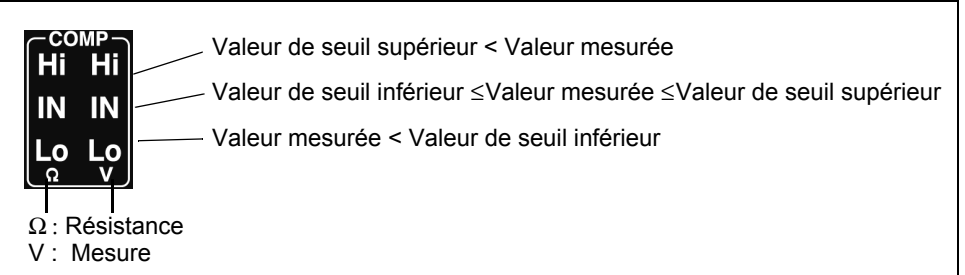

Les valeurs de mesure défectueuses sont évaluées comme suit :

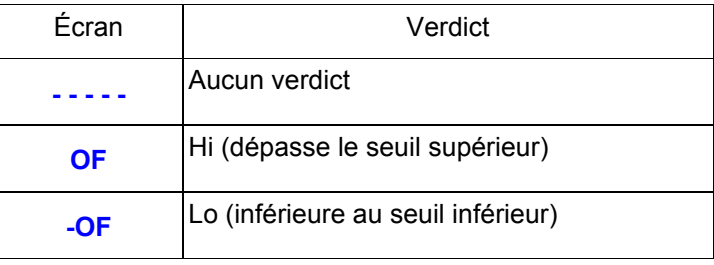

PASS/FAIL Sortie du verdict Les résultats du verdict (Hi, IN ou Lo pour la résistance et la tension) sont émis aux connecteurs EXT I/O.

> De plus, l'appareil peut générer une sortie de verdict PASS/FAIL afin de faciliter les verdicts. Dans cette configuration, il émet un verdict PASS lorsque la résistance et la tension sont tous les deux IN et d'autre part un verdict FAIL. **Voir** [" Signaux de sortie" \(p.82\).](#page-86-0)

Avec la méthode de comparaison de valeur relative (les seuils définis par une **REMARQUE** valeur de référence et une tolérance), les seuils supérieur et inférieur sont calculés en interne pour la comparaison avec les mesures. Par conséquent, même si une valeur d'affichage relative est égale au seuil du verdict (limite de tolérance), elle peut être jugée Hi ou Lo.

#### <span id="page-62-0"></span>**Basculement entre les écrans de valeur de mesure et de configuration du comparateur**

En mode ΩV, les valeurs de mesure de la résistance et de la tension sont affichées.

Bien que les valeurs de réglage du comparateur ne sont pas normalement affichées lorsque le comparateur est activé, elles peuvent être affichées pour la confirmation par la fonction de basculement d'écran.

#### Exemple :

Résistance : Valeur de seuil supérieur 150,00 mΩ, Valeur de seuil inférieur 100,00 mΩ Tension : Valeur de seuil supérieur 15,2000 V, Valeur de seuil inférieur 15,0000 V

**VIEW** 

Appuyez sur cette touche pour basculer l'affichage entre les valeurs de mesure et les valeurs de réglage du comparateur.

Affichage de la mesure de la résistance et de la tension (Montre simultanément les valeurs de mesure de la résistance et de la tension)

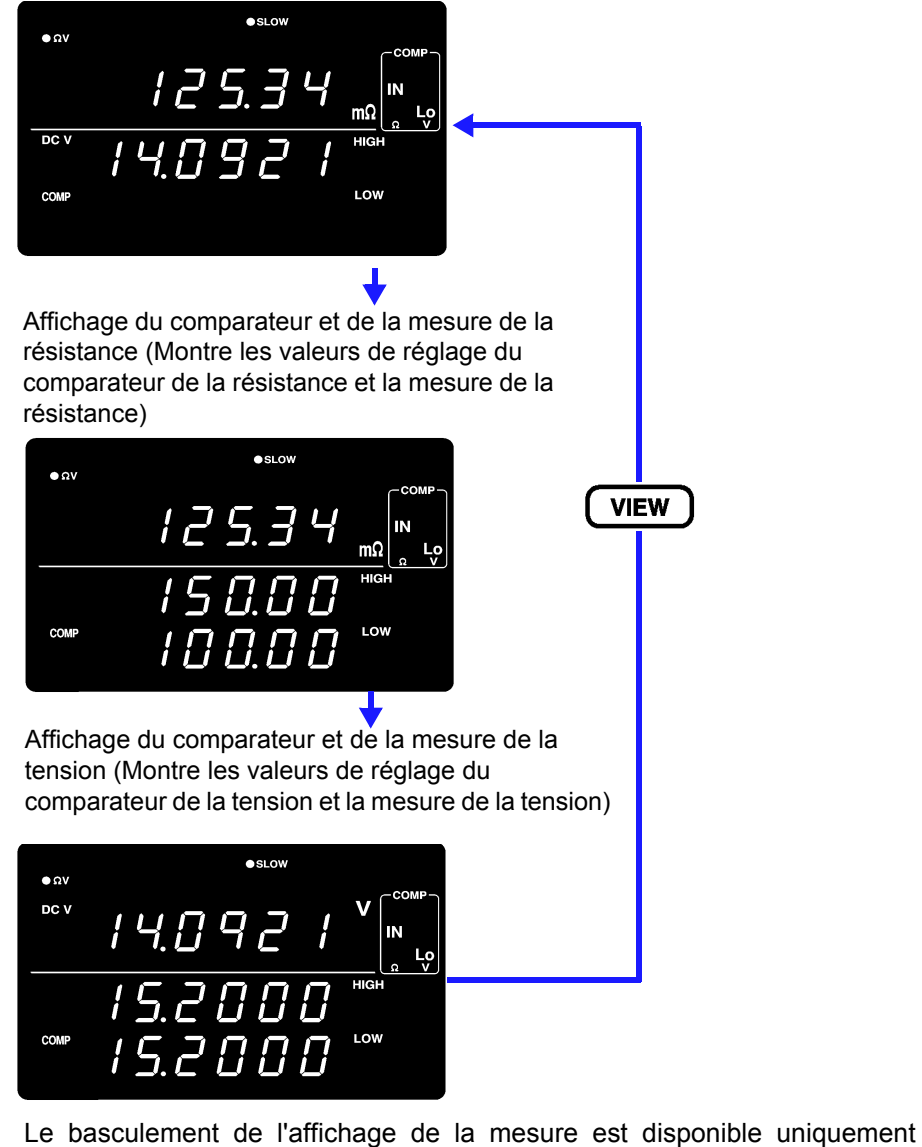

lorsque le comparateur est activé et en mode ΩV.

Utilisez le pour vérifier les valeurs de réglage du comparateur.

## <span id="page-63-0"></span>**4.2 Fonction de déclenchement**

#### **Paramètres de source de déclenchement**

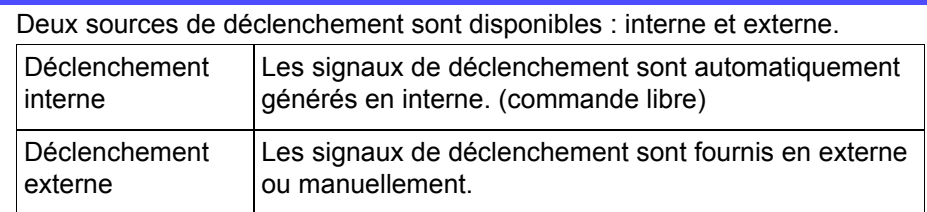

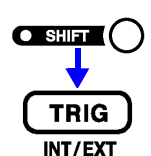

(L'indicateur SHIFT s'allume.)

Change la source de déclenchement sélectionnée.

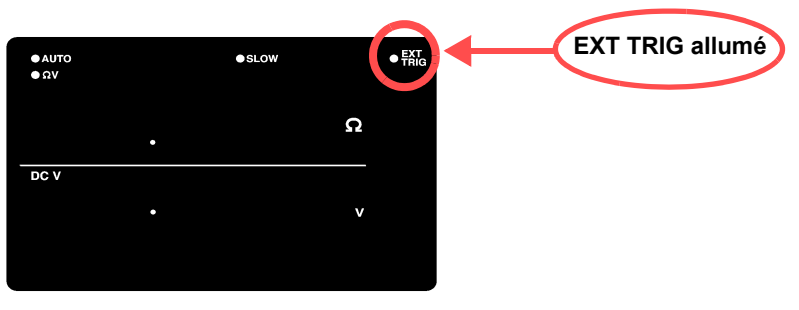

**EXT.TRIG** allumé......... Le déclenchement externe est sélectionné. **EXT.TRIG** non allumé.. Le déclenchement interne est sélectionné.

Mesure avec le déclenchement externe

- Un déclenchement externe peut être appliqué de trois façons.
- Application d'un déclenchement manuel par l'opération d'une touche La pression de la touche **TRIG** engendre une mesure.
- Application d'un déclenchement au connecteur EXT I/O. Joindre la borne TRIG à l'ISO COM du connecteur EXT I/O sur le panneau arrière engendre une mesure. **Voir**[" Signaux d'entrée" \(p.81\).](#page-85-0)
- Application d'un déclenchement via l'interface RS-232C ou GP-IB Envoyer la commande ∗**TRG** via l'interface RS-232C ou GP-IB engendre une mesure.

• Lorsque le déclenchement interne est activé, l'entrée externe à la borne **REMARQUE** EXT I/O TRIG et la commande ∗**TRG** sont ignorées.

• L'état normal de l'opération avec les commandes du panneau avant est la mesure continue. Régler la source de déclenchement sur Interne active la condition de commande libre dans laquelle le déclenchement se produit en continu. Lorsque la source de déclenchement est réglée sur Externe, une mesure se produit chaque fois qu'un déclenchement externe est appliqué. La mesure continue peut être désactivée via les signaux de l'interface RS-232C, LAN ou GP-IB, dans ce cas le déclenchement se produit uniquement lorsqu'il est signalé par l'hôte externe (PC ou PLC).

**Voir**[" Description du système de déclenchement" \(p.152\)](#page-156-0).

#### <span id="page-64-0"></span>**Paramètres du retard de déclenchement**

Spécifiez le retard à partir du moment où un déclenchement est appliqué au début de la mesure. En utilisant cette fonction, même lorsqu'un déclenchement est appliqué immédiatement après le raccordement d'un circuit testé, le début de la mesure peut être retardé pour laisser suffisamment de temps pour que la valeur de mesure soit stabilisée. Le retard de déclenchement peut être réglé avec une résolution de 1 ms de 0,000 à 9,999 secondes.

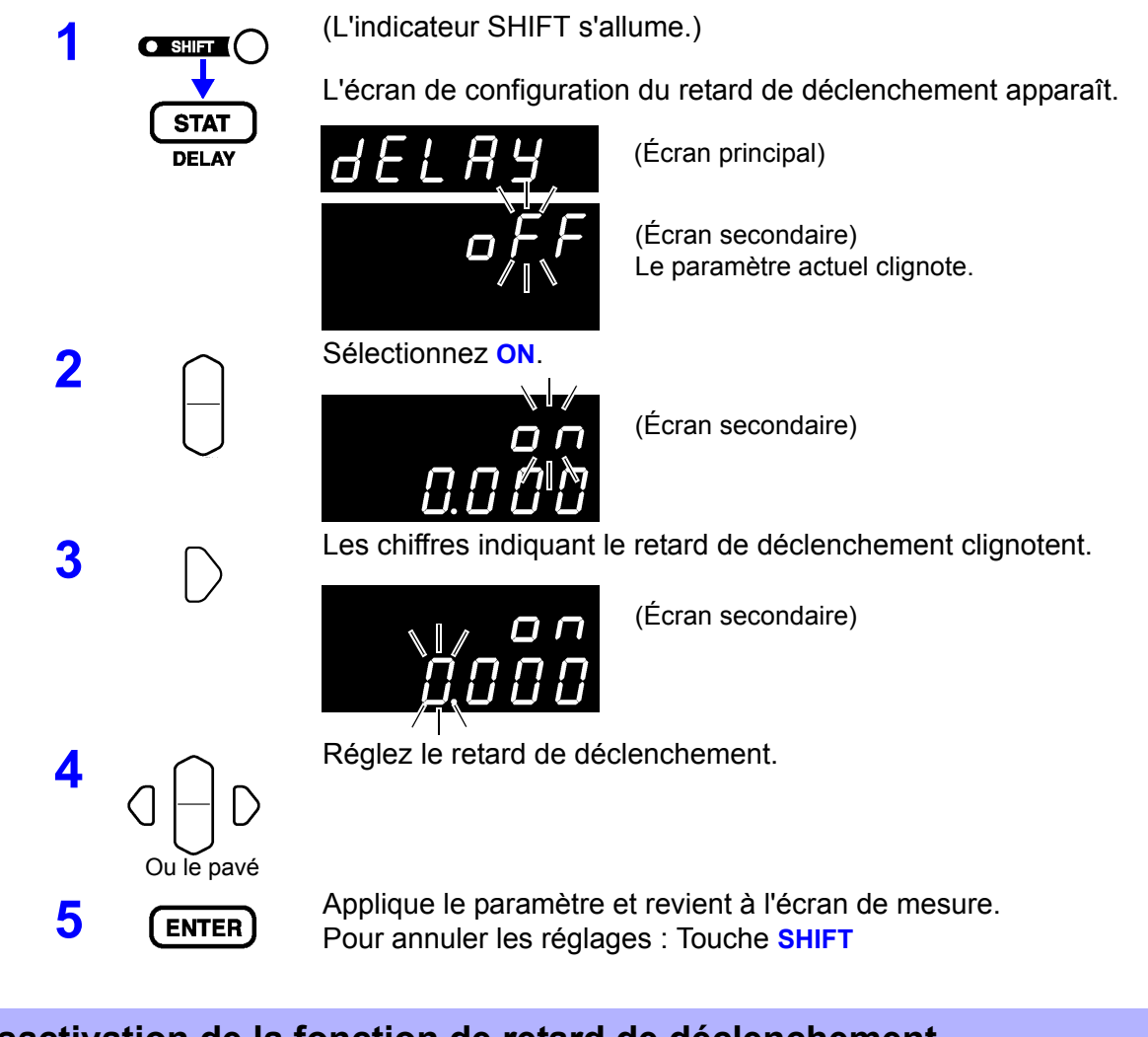

#### **Désactivation de la fonction de retard de déclenchement**

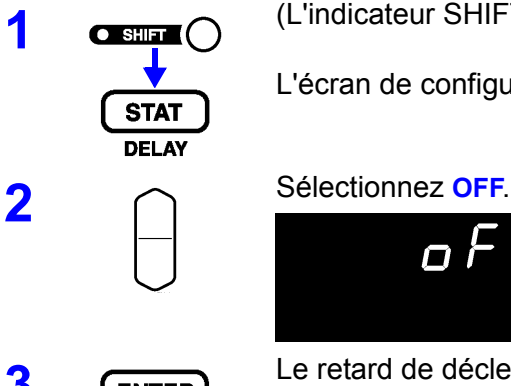

**1 a 1 a 1 a 1 a 1 a 1 a 1 a 1 a 1 a 1 a 1 a 1 a 1 a 1 a 1 a 1 a 1 a 1 a 1 a 1 a 1 a 1 a 1 a 1 a 1 a 1 a 1 a 1 a** 

L'écran de configuration du retard de déclenchement apparaît.

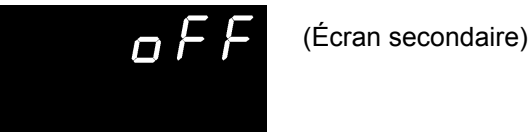

**3** Le retard de déclenchement est désactivé.

### **4.3 Fonction de sortie d'impulsions du courant de mesure**

Lorsque vous utilisez plusieurs appareils pour prendre des mesures en même temps, vous pouvez subir des interférences en réponse à l'induction électromagnétique causée par les courants de mesure de l'appareil, ainsi les valeurs mesurées oscillent graduellement entre des valeurs de plus en plus grandes. Pour éviter ce phénomène, la fonction de sortie d'impulsions de courant de mesure peut être utilisée pour appliquer le courant de mesure uniquement lorsque la mesure est effectuée. (Cette fonctionnalité est uniquement disponible pendant la mesure de déclenchement externe ou lorsque la mesure continue est désactivée.)

Lorsque cette fonction est désactivée, le courant de mesure est uniquement appliqué au moment de la mesure. En étalant la durée de la mesure de déclenchement, l'interférence du courant de mesure peut être éliminée.

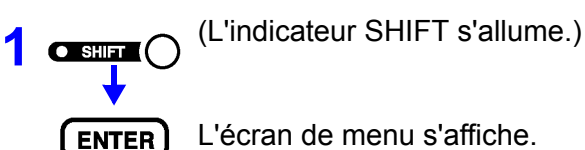

L'écran de menu s'affiche.

**2** Affichez l'écran de configuration de la fonction d'impulsions de courant de mesure.

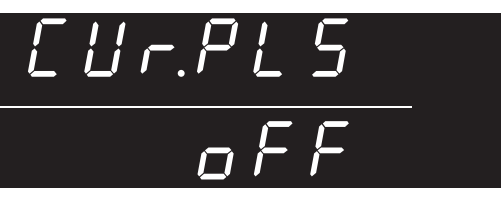

**Voir["1.4 Séquence de l'écran de menu \(SHIFT](#page-20-0) → ENTER)" (p.16)** 

**3** Réglez la fonction d'impulsions de courant de mesure soit sur « On » ou « Off » **on**.................... Fonction d'impulsions de courant de mesure activée. **oFF**.................. Fonction d'impulsions de courant de mesure désactivée.

**41 Acceptez la configuration et revenez à l'écran de mesure.** 

#### *4.3 Fonction de sortie d'impulsions du courant de mesure*

Durée d'application du courant de mesure lorsque le mode d'impulsions du courant de mesure est activé

Processus de mesure déclenché par le signal TRIG externe ou la commande « READ? »

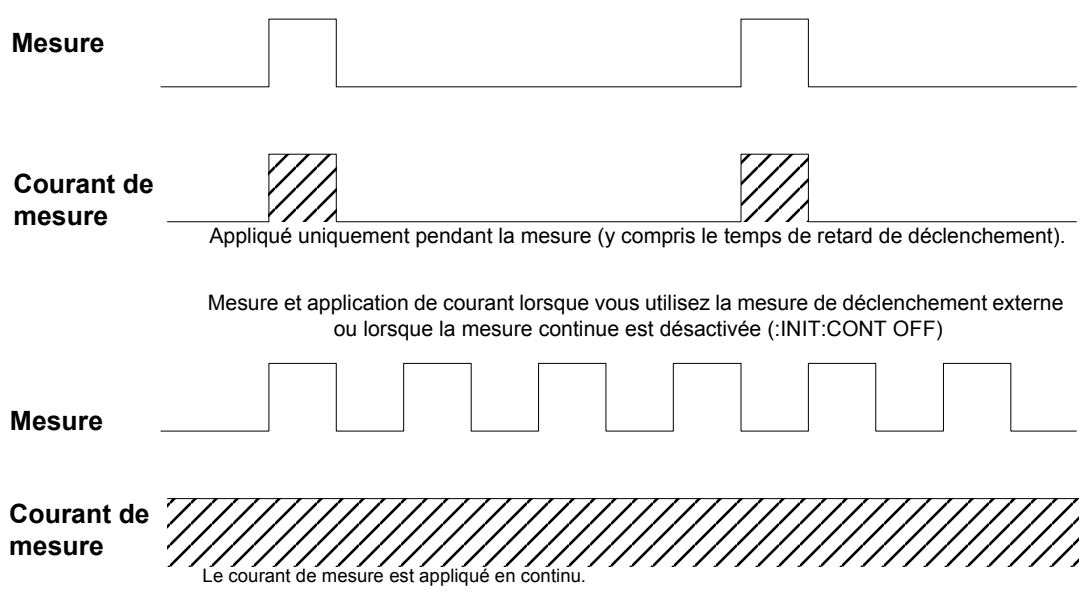

Application du courant de mesure lorsque la mesure de déclenchement interne normale est utilisée (Le courant de mesure est appliqué en continu lorsque le mode d'impulsions du courant de mesure est désactivé.)<br>.

#### **REMARQUE**

- Pour changer la gamme de mesure de l'appareil avec la fonction d'impulsions de courant de mesure activée, désactivez temporairement cette fonction, changez la gamme de mesure, puis réactivez la fonction.
- Lors de l'utilisation de l'appareil avec la fonction de sortie d'impulsions de courant de mesure activée, activez toujours la fonction de délai de déclenchement et réglez le délai sur 10 ms ou plus.
- **Voir** [" Paramètres du retard de déclenchement" \(p.60\).](#page-64-0) • Lorsque la fonction de sortie d'impulsions de courant de mesure est activée, ce qui suit est ajouté au temps d'échantillonnage. Lorsque vous utilisez le mode  $\Omega$ V : +1 ms Lorsque vous utilisez le mode  $\Omega$  : +4 ms

## <span id="page-67-0"></span>**4.4 Fonction calcul de moyenne**

La fonction de calcul de moyenne fait la moyenne des valeurs de mesure pour la sortie. Cette fonction peut minimiser l'instabilité des valeurs affichées. Le nombre des échantillons à pondérer peut être réglé entre 2 et 16.

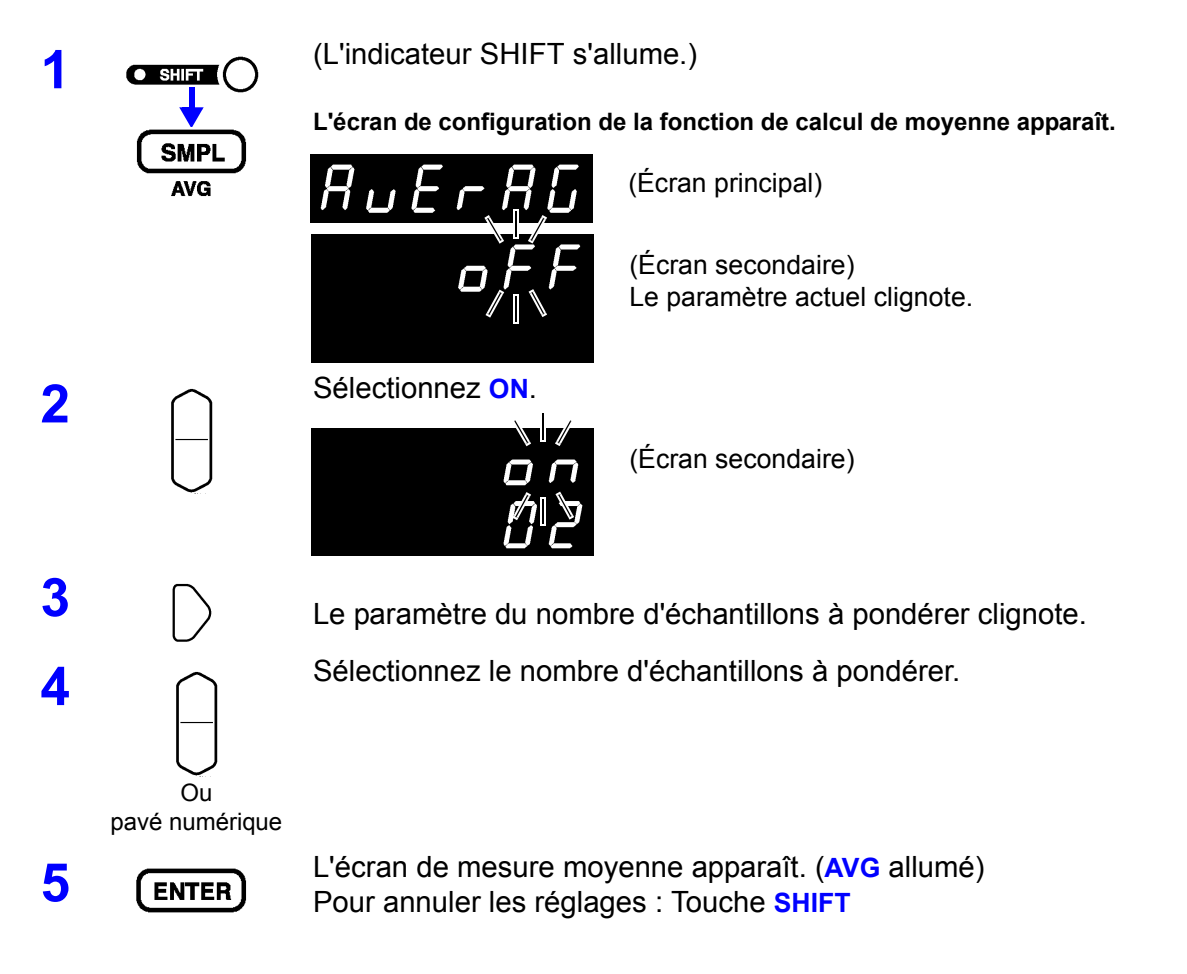

#### **Désactivation de la fonction de calcul de moyenne**

**SMPL AVG** 

**1 a**  $\overline{\text{C}}$  (L'indicateur SHIFT s'allume.)

L'écran de configuration de la fonction de calcul de moyenne apparaît.

**2** Sélectionnez **OFF**.

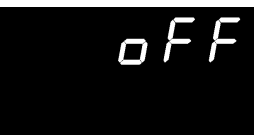

(Écran secondaire)

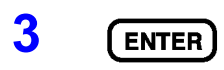

**REMARQUE** 

**ENTER** La fonction de calcul de moyenne est désactivée. (AVG non allumé)

Lorsque le déclenchement interne est utilisé pour la mesure continue (commande libre), l'écran affiche la moyenne mobile. Dans le cas contraire, l'écran affiche la moyenne d'intégration.

**Voir**["4.2 Fonction de déclenchement" \(p.59\).](#page-63-0)

## <span id="page-68-0"></span>**4.5 Fonctions de calcul statistique**

L'écart type minimum, maximum et moyen de population, l'écart type d'échantillon et les indices de capacité de processus sont calculés et affichés pour jusqu'à 30 000 valeurs de mesure.

Les formules de calcul sont les suivantes :

Moyen

$$
\bar{x} = \frac{\sum x}{n}
$$

σ

Écart type de la population  $\sqrt{2a^2+2a^2}$  (=  $\sigma_h$ )

Écart type de l'échantillon

Indice de capacité de processus (dispersion)

Indice de capacité de processus (écart)

$$
s = \sqrt{\frac{\sum x^2 - n\overline{x}^2}{n-1}} \quad \text{(= G_{n-1})}
$$
\n
$$
Cp = \frac{|Hi - Lo|}{6\sigma_{n-1}}
$$
\n
$$
CnK = |Hi - Lo| - |Hi + Lo - 2\overline{x}
$$

*n*  $=\sqrt{\frac{\sum x^2-n\overline{x}^2}{}^2}$ 

$$
CpK = \frac{|Hi - Lo| - |Hi + Lo - 2x|}{6\sigma_{n-1}}
$$

- Dans ces formules, n représente le nombre d'échantillons de données valides.
- Hi et Lo sont les seuils supérieur et inférieur du comparateur.
- Les indices de capacité de processus représentent la capacité d'atteinte de qualité créée par un processus, qui est l'étendue de la dispersion et l'écart de la qualité du processus. Généralement, en fonction des valeurs de Cp et CpK, la capacité du processus est évaluée comme suit :

Cp, CpK>1,33........................ La capacité du processus est idéale 1,33 ≥ Cp, CpK>1,00 ............ La capacité du processus est adéquate 1,00 ≥ Cp, CpK...................... La capacité du processus est inadéquate

#### **REMARQUE**

- Lorsque seul un échantillon de données valide existe, l'écart type de l'échantillon et les indices de capacité de processus ne s'affichent pas.
	- Lorsque  $\sigma_{n-1}$  est 0, Cp et CpK sont 99,99.
	- La limite supérieure de Cp et CpK est 99,99. Les valeurs de Cp et CpK>99,99 sont affichées comme 99,99.
- Les valeurs négatives de CpK sont manipulées comme CpK=0.
- Lorsque les paramètres de comparateur, de la gamme et de la gamme automatique sont modifiés alors que les données statistiques sont affichées, l'affichage des valeurs Cp et CpK passe à « - - . - - ».
- Lorsque les valeurs de mesure normales et les valeurs d'affichage relatives (%) sont mélangées, les résultats de calcul corrects ne peuvent pas être obtenus.

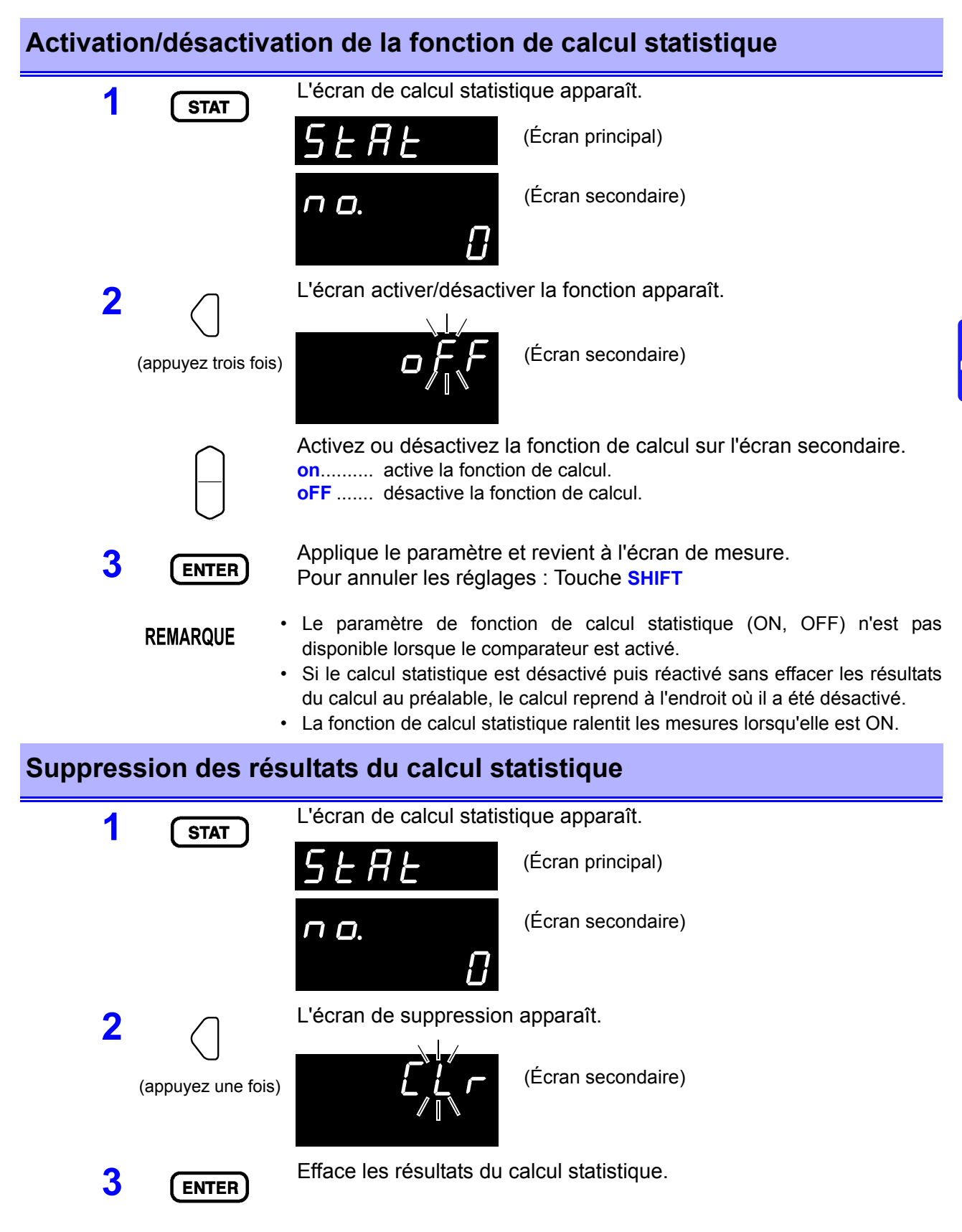

#### **Suppression automatique des résultats de calcul statistique après l'impression**

L'appareil peut être réglé pour effacer automatiquement les résultats du calcul statistique une fois que les résultats sont envoyés à l'imprimante.

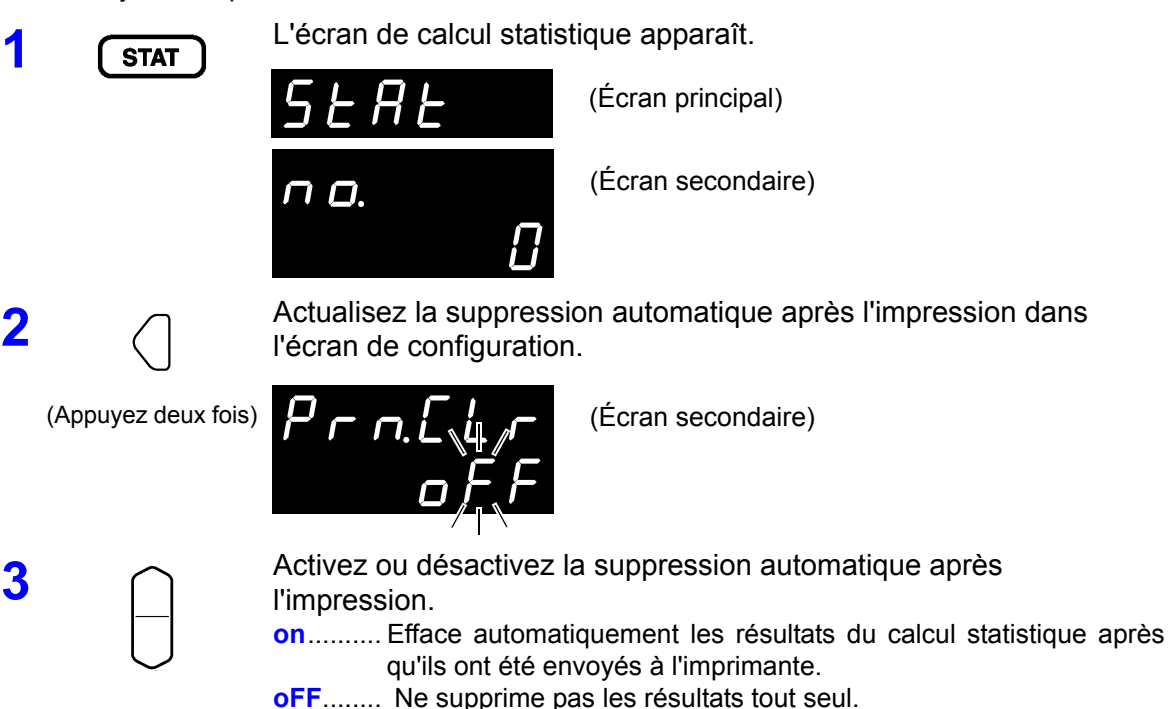

Applique le paramètre et revient à l'écran de mesure.<br>**ENTER** Deux appuler les réglesses : Tauphe QUIFT Pour annuler les réglages : Touche **SHIFT**

#### **Importation des données**

**2**

**TRIG** 

- Appuyer sur la touche **TRIG** alors que la calcul statistique est ON exécute une des opérations suivantes :
- Déclenchement externe : prend une mesure et procède au calcul statistique sur le résultat
- Déclenchement interne : procède au calcul statistique sur la valeur affichée immédiatement après la pression

#### **REMARQUE**

- La commande ∗**TRG** exécute la même opération.
- Joindre la borne TRIG à l'ISO COM du connecteur EXT I/O exécute la même opération.

#### **Vérification des résultats du calcul statistique**

**1** L'écran de calcul statistique apparaît.

**2 1** L'indication sur l'écran change comme suit à chaque pression de touche.

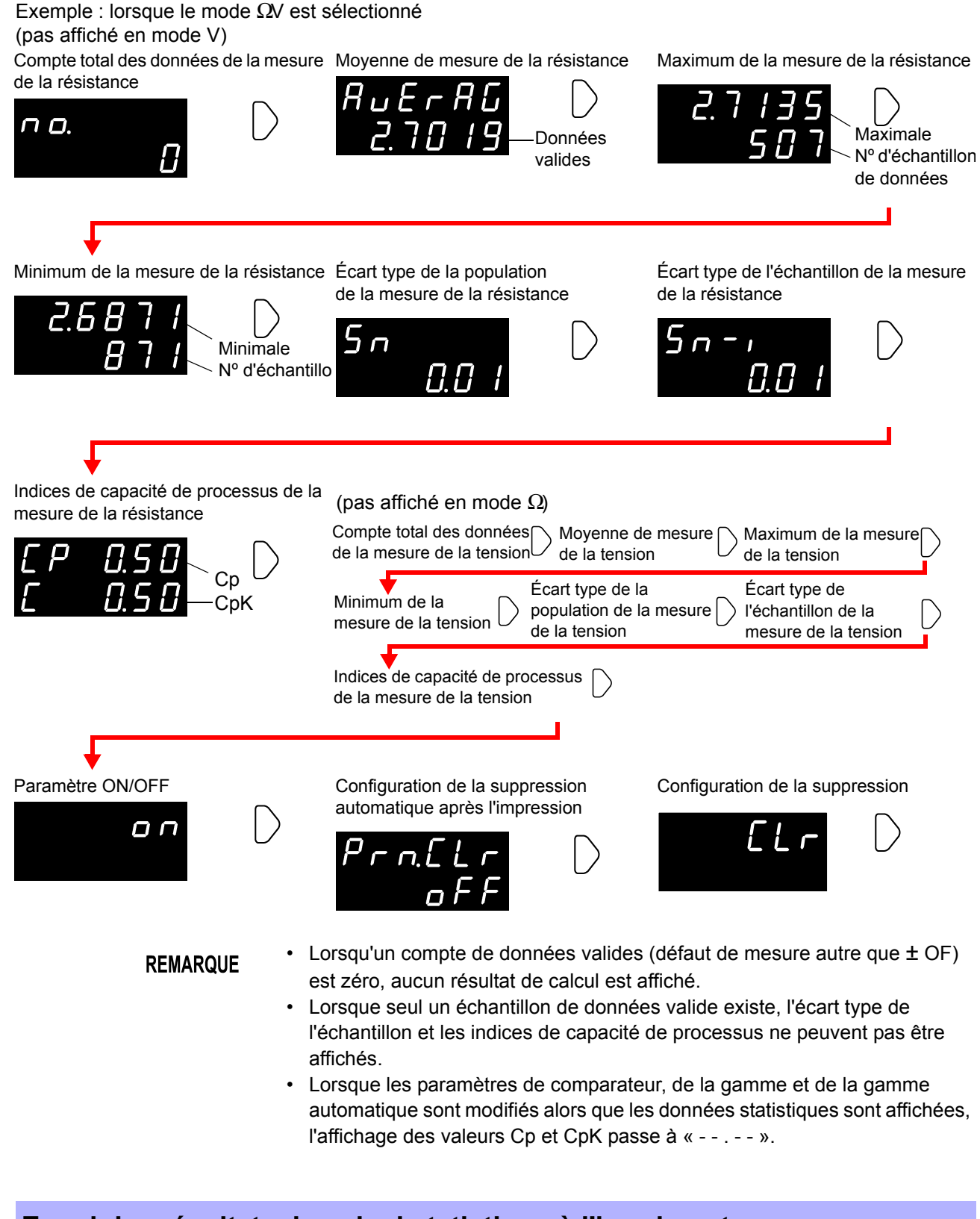

#### **Envoi des résultats du calcul statistique à l'imprimante**

**PRINT** 

Avec les résultats du calcul statistique affiché, appuyez sur la touche **PRINT**. Les résultats du calcul statistique sont envoyés à l'imprimante optionnelle.

**Voir**["Chapitre 6 Impression" \(p.91\).](#page-95-0)
## **4.6 Fonction de mémoire**

La fonction de mémoire est uniquement disponible via les commandes de communication.

Lorsque la fonction de mémoire est activée, les valeurs de mesure sont stockées dans la mémoire interne de l'appareil conformément à la séquence d'entrée de déclenchement (jusqu'à 400 valeurs). Les données stockées peuvent être téléchargées plus tard sur commande.

Lors de la mesure à l'aide d'un scanner pour alterner entre plusieurs objets testés, le temps de changement peut être assez long si les valeurs de mesure sont téléchargées sur l'ordinateur après chaque mesure. La durée du cycle de test peut être minimisée grâce à cette fonction pour stocker les valeurs de mesure en interne jusqu'à ce que toutes les mesures de canaux soient finies, puis les valeurs stockées sont téléchargées ensemble lors de la prochaine période d'arrêt.

- **1** Sélectionnez l'interface RS-232C, LAN ou GP-IB. **Voir** [" Sélection de l'interface" \(p.105\).](#page-109-0)
- **2** Envoyez la commande pour activer les fonctions de mémoire. **:MEMory:STATe ON**
- **3** L'indicateur MEM s'allume.

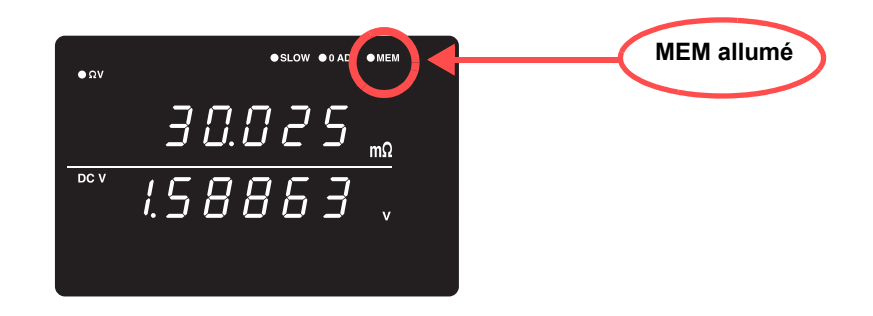

#### **4** Les valeurs de mesure sont stockées.

Lorsqu'un déclenchement est appliqué par la touche **TRIG**, le signal d'entrée TRIG EXT I/O ou la commande ∗**TRG**, l'indicateur MEM clignote une fois et la valeur mesurée est stockée.

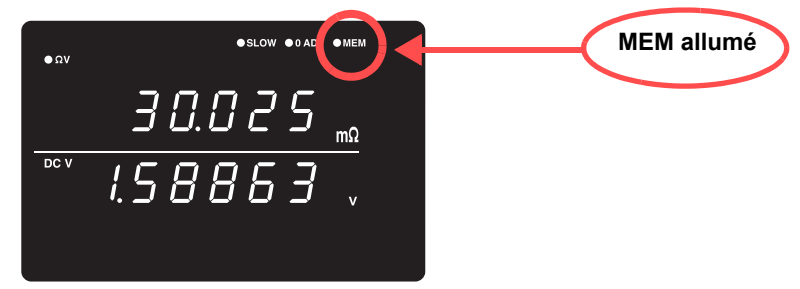

Si une source de déclenchement externe est sélectionnée, une mesure est stockée après chaque événement de déclenchement. Dans le cas d'un déclenchement interne, la première valeur de mesure après le déclenchement est stockée. Appliquez un déclenchement autant de fois que nécessaire.

**5** Envoyez la commande pour télécharger les données depuis la mémoire.

#### **:MEMory:DATA?**

Les valeurs de mesure stockées sont renvoyées en réponse.

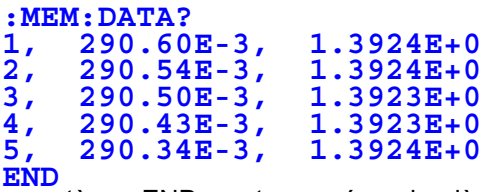

Le caractère « END » est envoyé en dernière ligne des données.

Pour télécharger des données stockées une mesure à la fois, envoyez cette commande :

#### **:MEMory:DATA? STEP**

L'appareil envoie un objet de données stockées et entre en état d'attente. Lorsque l'appareil reçoit un « N » de l'ordinateur ou d'un autre appareil, le prochain objet de données stockées est envoyé.

Répétez jusqu'à ce que le dernier objet de données soit téléchargé. Lorsque toutes les données ont été téléchargées, l'appareil envoie un caractère « END ».

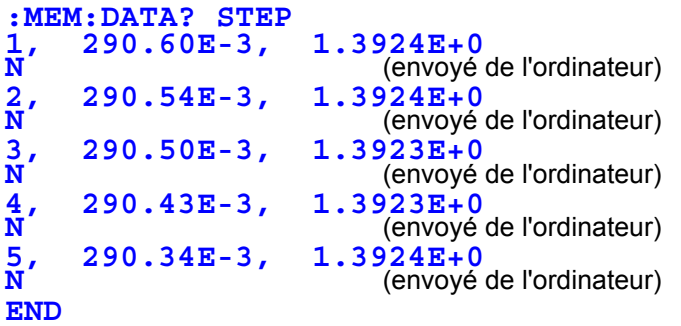

**6** Pour effacer la mémoire de l'appareil, envoyez la commande suivante.

#### **:MEMory:CLEAr**

Excepté si la mémoire est effacée, les données de mesure continuent à être stockées jusqu'à chaque événement de déclenchement.

#### **REMARQUE**

- La capacité de stockage de la mémoire l'appareil est de 400 mesures. Ayez conscience qu'en essayant de stocker davantage de données (en appliquant un déclenchement), plus rien ne sera stocké.
	- Reportez-vous à [Chapitre 8 Interfaces RS-232C/LAN/GP-IB \(Page 99\),](#page-103-0) pour plus de détails sur les méthodes de communication ainsi que l'envoi et la réception de commandes.
	- Lorsque la fonction de mémoire est activée, la gamme automatique n'est pas disponible.
	- Le contenu de la mémoire est effacé lorsque vous effectuez les opérations suivantes :

Lors de l'activation de la fonction de mémoire (off à on) Lors de la modification de la gamme de mesure Lors de la modification des paramètres du comparateur Lors de l'envoi de la commande : Memory: Clear Lorsque la réinitialisation est exécutée depuis l'écran de menu Lors de l'envoi de ∗**RST** Lors de l'envoi de **:SYSTem:RESet**

Lors de la mise sous tension

### **Désactivation de la fonction de mémoire**

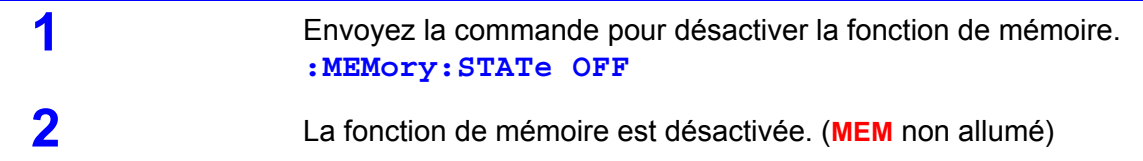

### **4.7 Fonction de verrouillage des touches**

L'exécution du verrouillage des touches désactive l'opération des touches à l'avant de l'appareil. Cette fonction peut être utile pour la protection des paramètres.

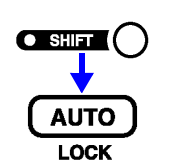

(L'indicateur SHIFT s'allume.)

Activez la fonction de verrouillage des touches.

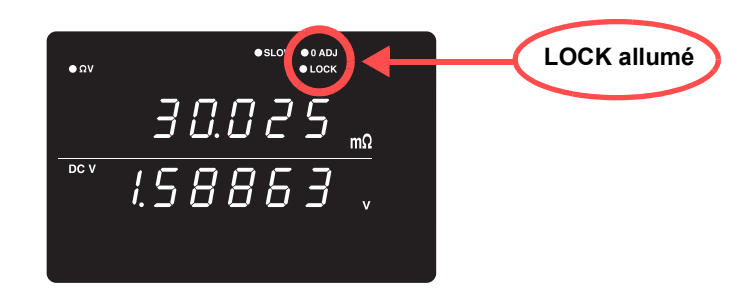

**REMARQUE** 

- Même si l'alimentation est interrompue, la fonction de verrouillage des touches n'est pas annulée.
	- La touche **TRIG** reste opérationnelle.

### **Désactivation du verrouillage des touches**

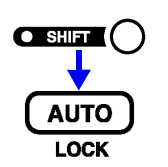

(L'indicateur SHIFT s'allume.)

Désactivez la fonction de verrouillage des touches. (**LOCK** n'est pas allumé)

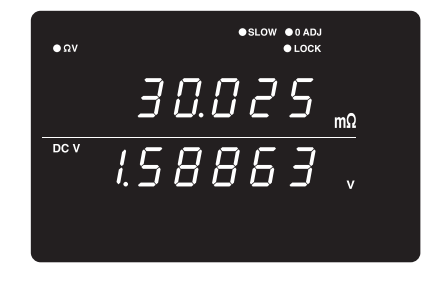

En communicant par commande à distance, l'état de commande à distance **REMARQUE** est annulé.

## **4.8 Fonction d'enregistrement du panneau**

L'état de configuration de mesure actuel est stocké (sauvegardé) dans la mémoire non volatile.

Jusqu'à 126 jeux d'états de mesure peuvent être enregistrés.

Les paramètres de mesure (état) au moment où cette fonction est exécutée sont sauvegardés.

Les états de mesure sauvegardés peuvent être rechargés à l'aide la fonction de charge du panneau, décrite plus tard.

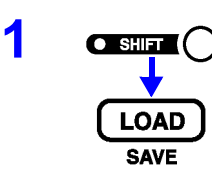

### **1** (L'indicateur SHIFT s'allume.)

L'écran d'enregistrement du panneau apparaît.

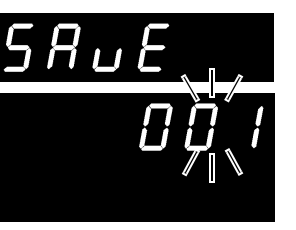

(Écran principal)

(Écran secondaire) Le numéro du panneau clignote.

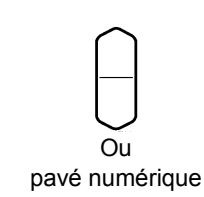

**REMARQUE** 

**2** Sélectionnez le numéro du panneau à enregistrer.

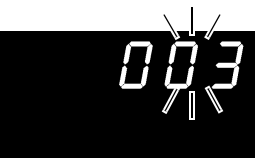

(Écran secondaire) (Pour enregistrer les paramètres de mesure comme Panneau nº3)

Lors de la sélection d'un panneau enregistré, « **USEd** » est affiché.

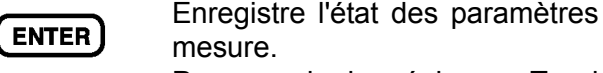

**3** Enregistre l'état des paramètres de mesure et revient à l'écran de

Pour annuler les réglages : Touche **SHIFT**

- Si vous sélectionnez un numéro de panneau qui a été précédemment enregistré et vous appuyez sur la touche **ENTER**, le contenu est écrasé.
	- L'état de verrouillage des touches peut être sauvegardé uniquement par la commande à distance **:SYSTem:SAVE**.

écrans

### Éléments enregistrés

- Paramètre du mode de mesure Basculement du paramètre des
- Paramètre de gamme Paramètre de retard

interne/externe

- Paramètre de gamme automatique Paramètre de réglage du zéro
- Paramètre du taux d'échantillonnage Réglage de calcul de moyenne
- Paramètres du comparateur Verrouillage des touches • Paramètre de déclenchement
- - Paramètre de calcul statistique

(Le paramètre de fonction de verdict de la valeur absolue n'est pas enregistré.)

4

## **4.9 Fonction de charge du panneau**

Charge les paramètres de mesure enregistrés par la fonction d'enregistrement du panneau depuis la mémoire non volatile interne.

(Écran principal)

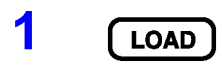

**10AD** L'écran de charge du panneau apparaît.

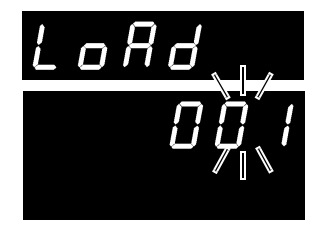

(Écran secondaire) Le numéro du panneau clignote.

(Écran secondaire)

Panneau nº3)

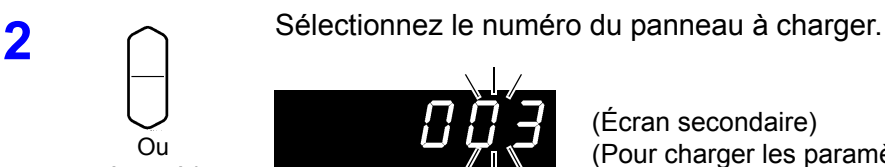

pavé numérique

**3 CHARCER** Charge l'état des paramètres de mesure et revient à l'écran de mesure.

(Pour charger les paramètres de mesure du

Pour annuler les réglages : Touche **SHIFT**

**REMARQUE** 

- Si un n° de panneau non enregistré est sélectionné, un signal sonore d'avertissement retentit lorsque vous appuyez sur la touche **ENTER**.
- Lors de la sélection d'un n° de panneau avec les touches haut/bas **RANGE**, seuls les numéros des panneaux précédemment enregistrés apparaissent.
- La charge peut également être exécutée à l'aide du signal TRIG et les broches LOAD0 à LOAD6 de l'interface EXT I/O.

**Voir** [" Signaux d'entrée" \(p.81\)](#page-85-0).

# <span id="page-77-0"></span>**4.10 Auto-étalonnage**

La fonction d'auto-étalonnage ajuste l'écart de tension et la dérive du gain du circuit interne de l'appareil pour améliorer la précision de mesure.

Les spécifications de la précision de mesure de l'appareil dépendent de l'autoétalonnage, donc il doit être exécuté fréquemment. Surtout, exécutez toujours l'auto-étalonnage après le préchauffage et lorsque la température ambiante change de plus de 2°C. Cependant, quel que soit ce réglage, l'auto-étalonnage est exécuté pendant chaque mesure lors que l'échantillonnage SLOW est utilisé.

L'auto-étalonnage peut être exécuté selon les deux méthodes suivantes :

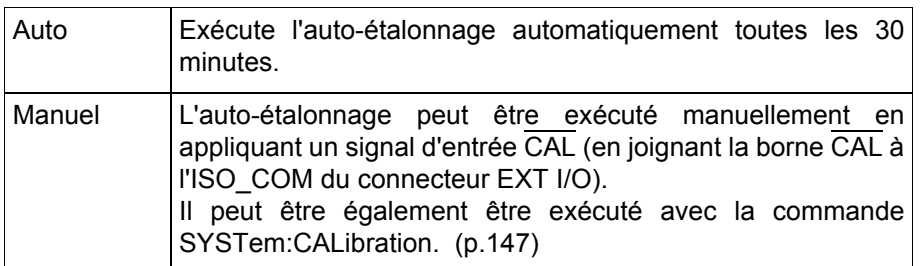

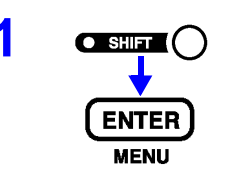

**O SHIFT** (C  $\bigcap$  (L'indicateur SHIFT s'allume.)

L'écran de menu apparaît.

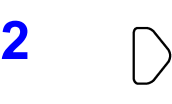

**2** L'écran de paramètre de l'auto-étalonnage apparaît.<br>
Voir["1.4 Séquence de l'écran de menu \(SHIFT](#page-20-0) →ENTER)" (p.16).

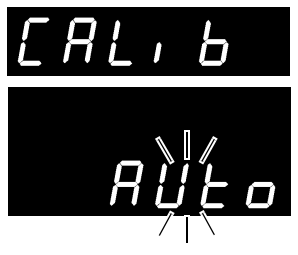

(Écran principal)

(Écran secondaire) Le paramètre actuel clignote.

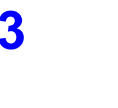

**3** Sélectionnez automatique ou manuel sur l'écran secondaire. **AUto** ..... Auto-étalonnage automatique **in**........... Auto-étalonnage manuel

**4 CENTER** Applique le paramètre et revient à l'écran de mesure.

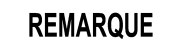

L'auto-étalonnage prend environ 55 ms, pendant lesquelles le processus de mesure est temporairement suspendu.

## **4.11 Fonction de sortie de valeur de mesure**

Cette fonction entraîne la sortie des valeurs mesurées via l'interface RS-232C ou LAN dans la même séquence que l'entrée de déclenchement. Cette fonction est utile lors de la mesure à l'aide d'un déclenchement interne (commande libre) et pour obtenir des valeurs mesurées sur un ordinateur à l'aide d'un interrupteur au pied pour le déclenchement.

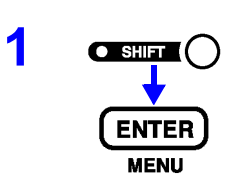

**1 a** (L'indicateur SHIFT s'allume.)

L'écran de menu apparaît.

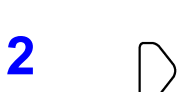

**2** L'écran de paramètre de la fonction de sortie de la valeur de mesure. **Voir["1.4 Séquence de l'écran de menu \(SHIFT](#page-20-0) → ENTER)" (p.16).** 

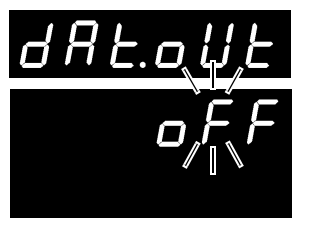

(Écran principal)

(Écran secondaire) Le paramètre actuel clignote.

**3** Activez ou désactivez la fonction de sortie de la valeur de mesure. **on**.......... active la fonction de sortie de valeur de mesure. **oFF**........ désactive la fonction de sortie de valeur de mesure.

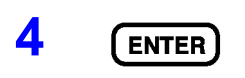

**4** Applique le paramètre et revient à l'écran de mesure.

**5 COLORED** La valeur mesurée est émise depuis l'interface RS-232C ou LAN<br>lorsque vous appuyez sur la touche TRIG ou lorsqu'un signal est appliqué à la borne EXT I/O TRIG.

> Réglez l'ordinateur à l'état de réception auparavant. Lorsqu'une valeur de mesure est reçue, l'ordinateur doit effectuer un processus approprié comme l'enregistrement ou l'affichage, puis réactivez l'état de réception.

#### • Lorsqu'un déclenchement externe est activé, une mesure est effectuée et la **REMARQUE** valeur est envoyée après chaque événement de déclenchement. Lorsqu'un déclenchement interne est activé, la première valeur mesurée après le déclenchement est envoyée.

• La fonction de sortie de mesure ne s'applique pas à l'interface GP-IB ni à l'imprimante.

## **4.12 Réglage du signal sonore de touche**

Sélectionnez si un signal sonore retentit lorsqu'une touche de fonction de l'appareil est enfoncée.

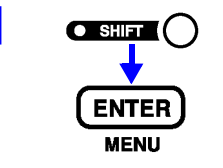

**1 a** shirt (C indicateur SHIFT s'allume.)

L'écran de menu apparaît.

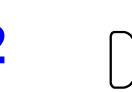

**2** L'écran du paramètre de signal sonore de touche apparaît. **Voir** ["1.4 Séquence de l'écran de menu \(SHIFT](#page-20-0) → ENTER)" (p.16).

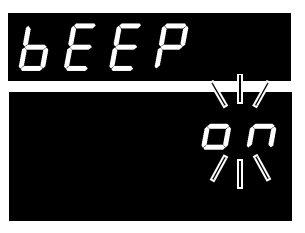

(Écran principal)

(Écran secondaire) Le paramètre actuel clignote.

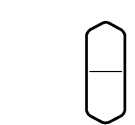

**3** Sélectionnez l'état du signal sonore de touche sur l'écran secondaire. **on**.......... Signal sonore de touche activé. **oFF** ....... Signal sonore de touche désactivé.

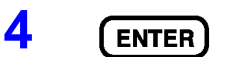

**4 CENTER** Applique le paramètre et revient à l'écran de mesure.

# **4.13 Fonction de réinitialisation**

La fonction de réinitialisation peut être utilisée pour réinitialiser les paramètres de mesure actuels (sauf les données du panneau enregistré) à leurs valeurs d'usine par défaut ou pour réinitialiser tous les paramètres de mesure, y compris les données du panneau sauvegardé aux valeurs par défaut.

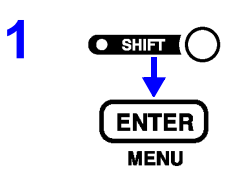

**O SHIFT** (C<sup>'</sup>indicateur SHIFT s'allume.)

L'écran de menu apparaît.

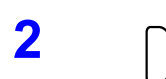

**2** L'écran de réinitialisation apparaît.<br> **2** Dir["1.4 Séquence de l'écran de menu \(SHIFT](#page-20-0) → ENTER)" (p.16).

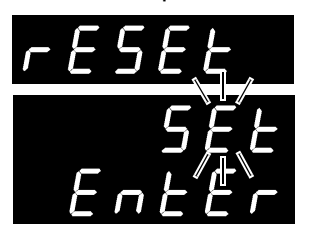

(Écran principal)

(Écran secondaire) Le paramètre actuel clignote.

**3** Sélectionnez la méthode de réinitialisation sur l'écran secondaire.<br>**3 SEt** ........ Réinitialiser (initialise les paramètres de mesure autres que ceux

stockés avec l'enregistrement du panneau)

**SYS**....... Réinitialisation système (initialise tous les paramètres de mesure)

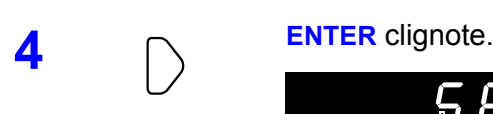

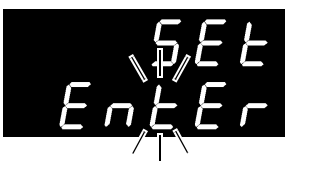

(Écran secondaire)

Lorsque SYS (réinitialisation système) est sélectionné

**5 Exécute la réinitialisation.** 

Pour annuler les réglages : Touche **SHIFT**

- La réinitialisation système initialise également les données d'enregistrement **REMARQUE** du panneau.
	- L'exécution de l'un d'eux empêche d'initialiser les paramètres de l'interface LAN. Pour initialiser les paramètres de l'interface LAN, exécutez la réinitialisation à partir de l'élément SEt des paramètres LAN. ([p. 105 \)](#page-109-0)

### Réglages par défaut d'usine initiaux

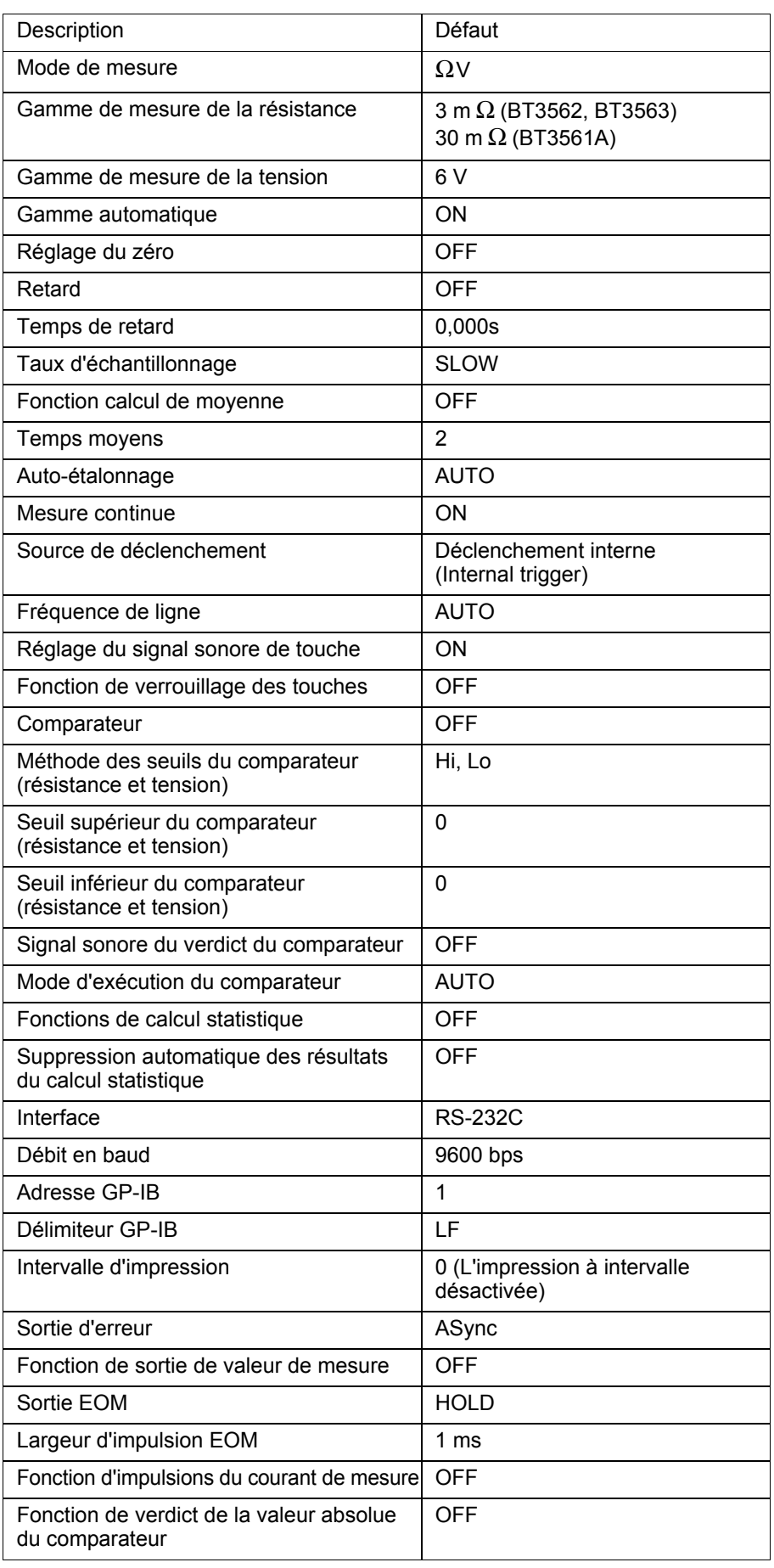

<u> 1999 - Johann Barne</u>

 $\boxed{\Lambda}$ 

# Contrôle externe<br>(EXT I/O) **Chapitre 5**

# **5.1 Présentation**

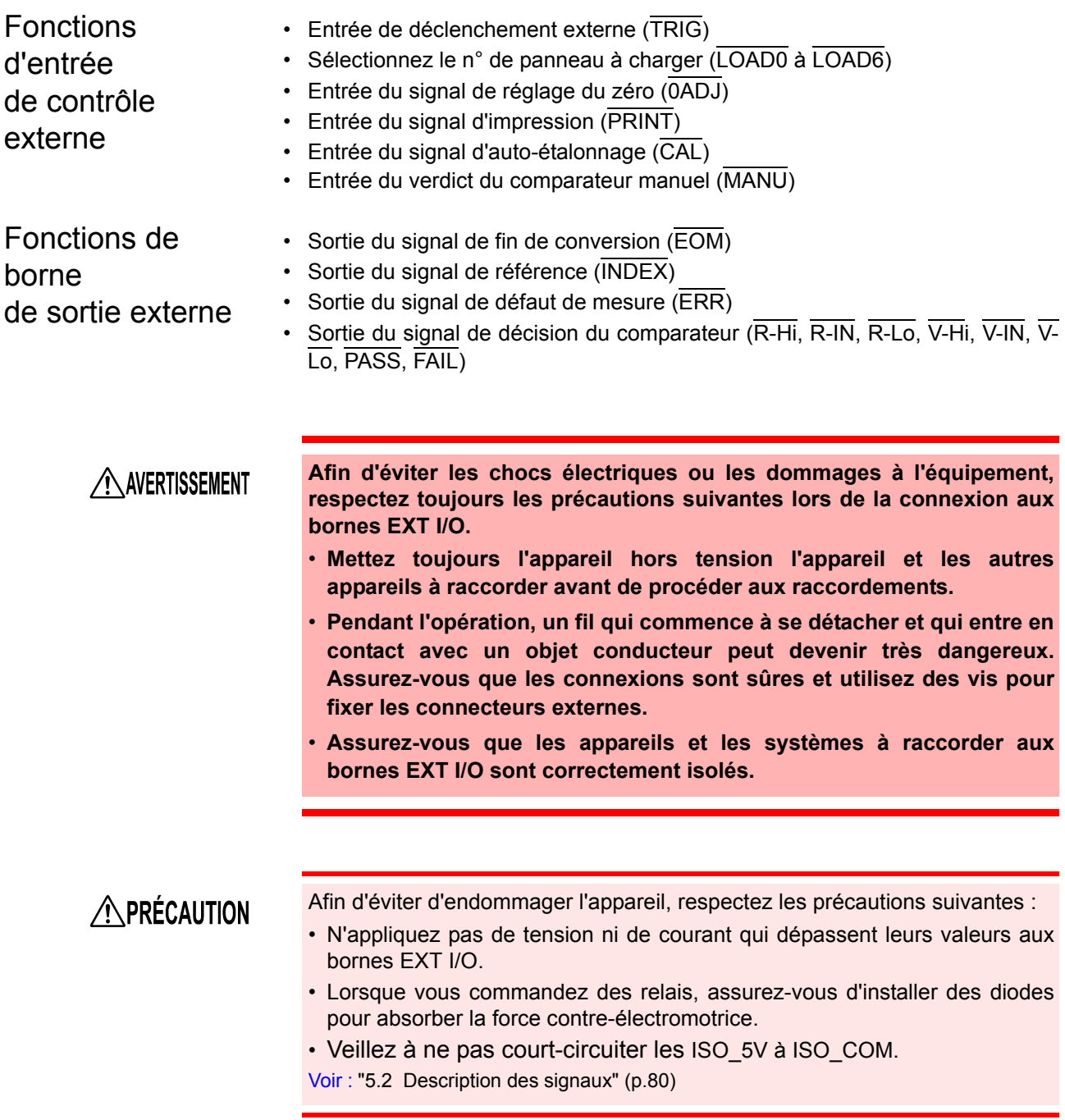

5

# <span id="page-84-0"></span>**5.2 Description des signaux**

### **Brochage**

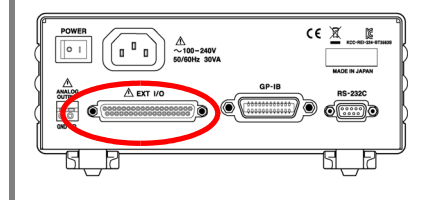

**Connecteur : (côté de l'appareil)** D-sub femelle à 37 broches avec des vis #4-40

#### **Connecteurs homologues :** DC-37P-ULR (type à souder) / DCSP-JB37PR (type à souder par pression) Japan Aviation Electronics Industry Ltd.

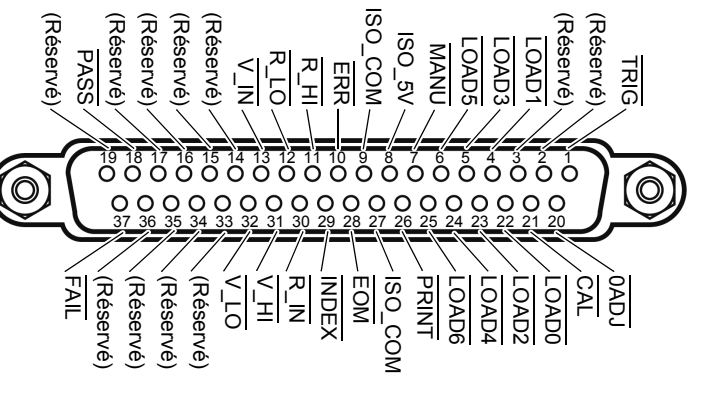

Connecteur EXT I/O (Côté de l'appareil)

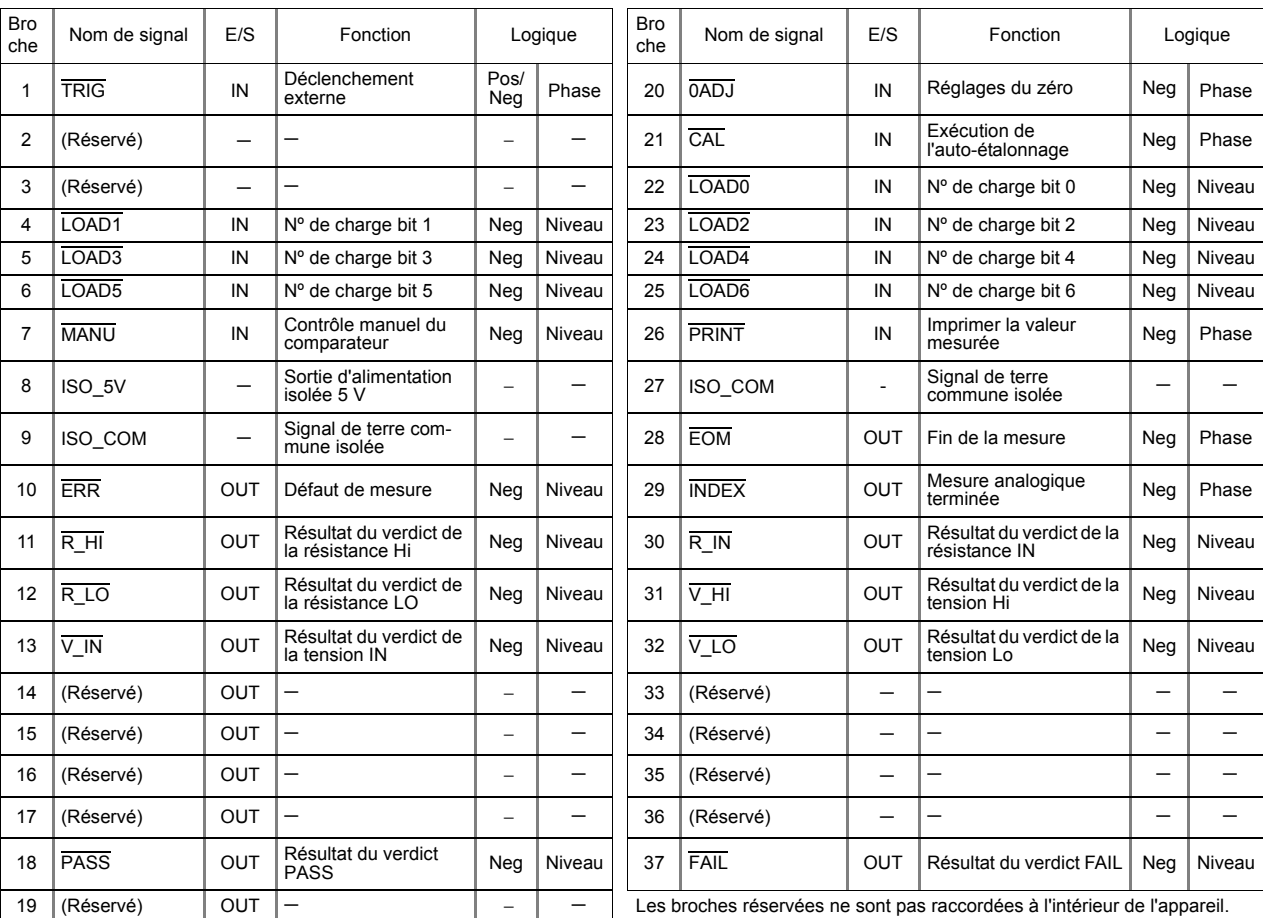

Pos : positif, Neg : négatif, -: non applicable

Ne raccordez pas les broches réservées.

#### **REMARQUE**

La couronne du connecteur est raccordée (en continu avec) au boîtier de l'appareil (la structure métallique qui entoure l'appareil) et à la borne de terre de protection de l'entrée électrique. Notez que la couronne n'est pas isolée de la terre.

#### <span id="page-85-0"></span>**Signaux d'entrée**

LOAD0 à LOAD6 Sélectionnez un nº de panneau à charger et appliquez un signal TRIG pour charger le n° de panneau sélectionné et procédez à la mesure. LOAD0 est le LSB et LOAD6 est le MSB.

> Lorsqu'un signal TRIG est appliqué, si LOAD0 jusqu'à LOAD6 ne sont pas modifiés depuis l'événement de déclenchement précédent, les paramètres du panneau ne sont pas chargés. Dans ce cas, en utilisant un déclenchement externe, une mesure est prise comme d'habitude lorsque le signal TRIG est appliqué.

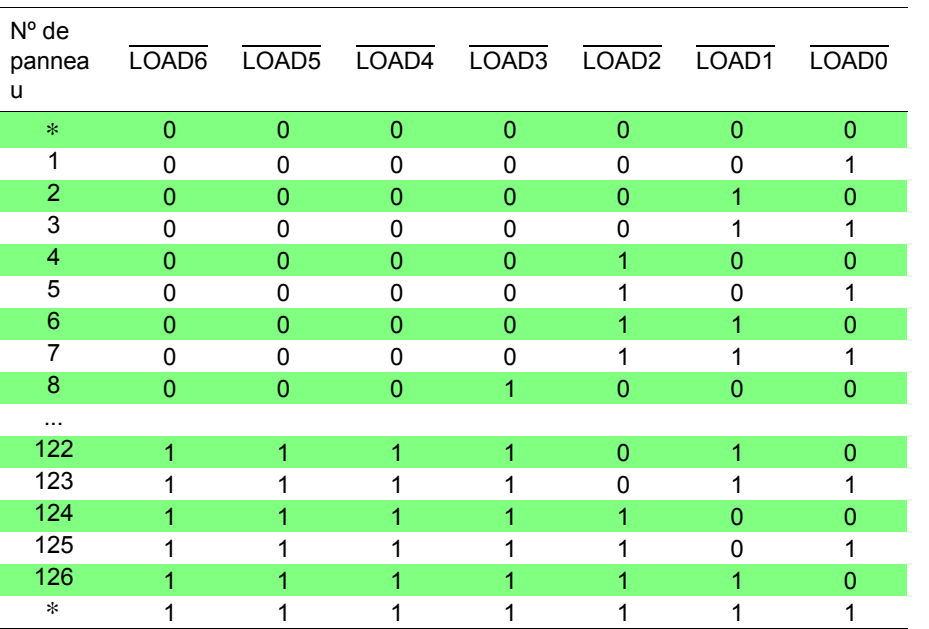

0: HIGH : Ouvert ou de 5 V à 24 V

1: LOW : 0 V à 0,9 V

- ∗ Lorsqu'un signal TRIG est appliqué avec LOAD0 à LOAD6 tous réglés sur 1 ou sur 0, aucune charge de panneau ne se produit.
- Au moins 70 ms sont nécessaires pour que les paramètres changent après l'exécution d'une charge de panneau (le temps réel dépend de la fonction particulière, de la gamme et du taux d'échantillonnage).
- Lorsqu'il est réglé en mode de déclenchement externe, une mesure est prise à la fin de la charge.

TRIG En déclenchement externe, une mesure est prise chaque fois que le signal TRIG passe de Haut à Bas.

> Ce signal de déclenchement est ignoré lorsque le déclenchement interne est activé.

> Les fonctions de déclenchement sont également disponibles pour le calcul statistique, l'enregistrement sur la mémoire et la sortie des valeurs mesurées (valides également avec le déclenchement interne).

CAL Lorsque l'auto-étalonnage est sélectionné avec le taux d'échantillonnage EX.FAST, FAST ou MEDIUM, l'auto-étalonnage commence lorsque le signal CAL passe de Haut à Bas.

L'auto-étalonnage prend environ 55 ms.

Lorsque le taux d'échantillonnage SLOW est sélectionné, le signal CAL est ignoré.

**Voir**["4.10 Auto-étalonnage" \(p.73\).](#page-77-0)

I

*5.2 Description des signaux*

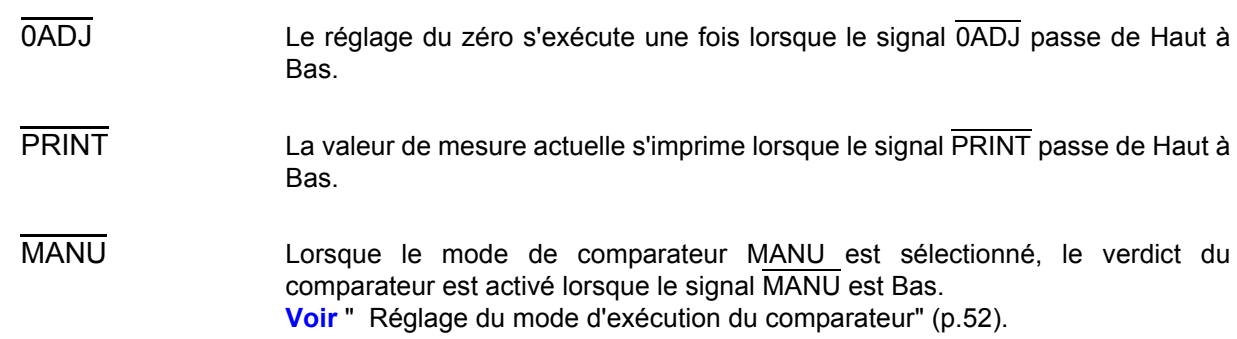

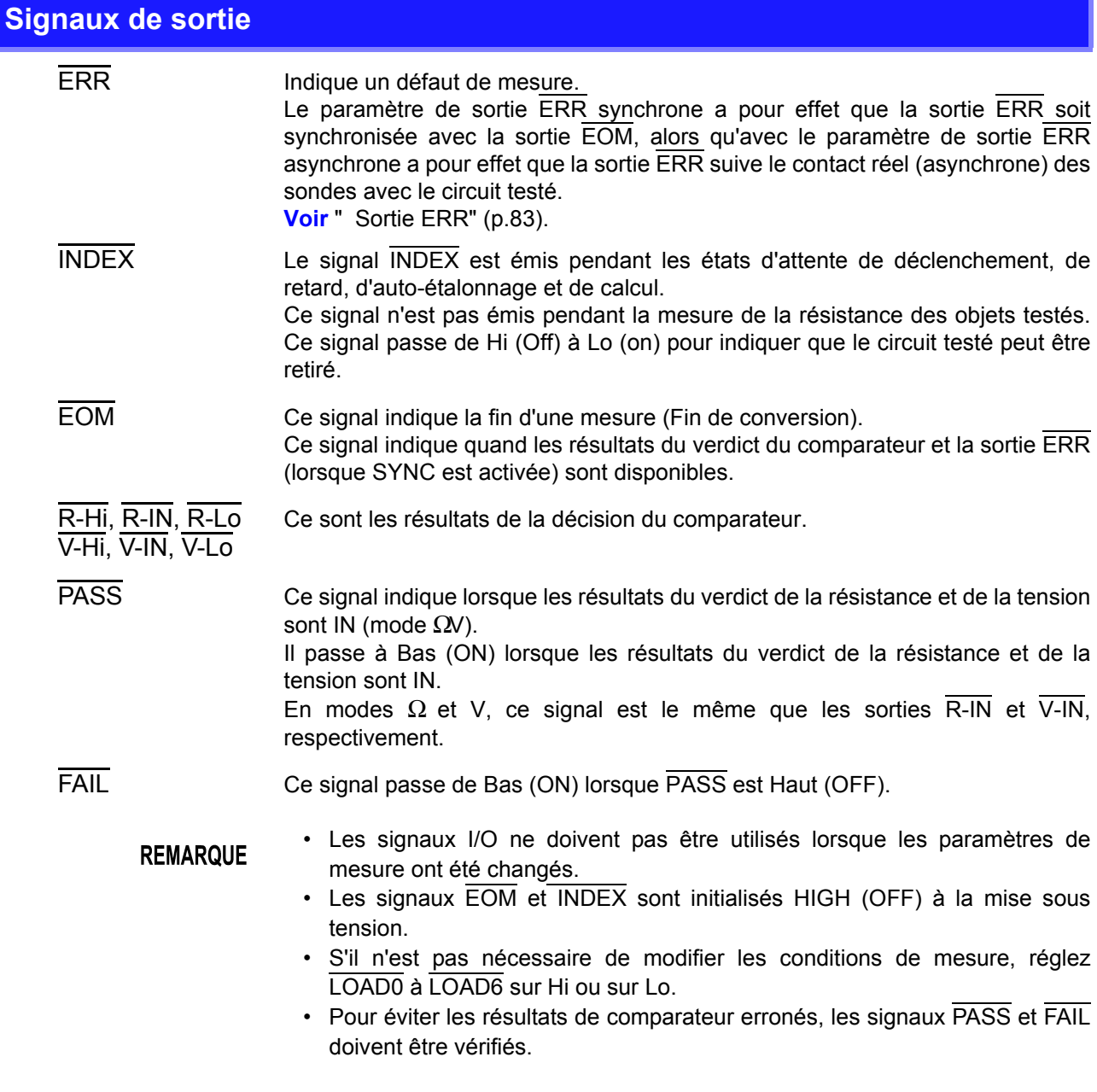

<span id="page-87-0"></span>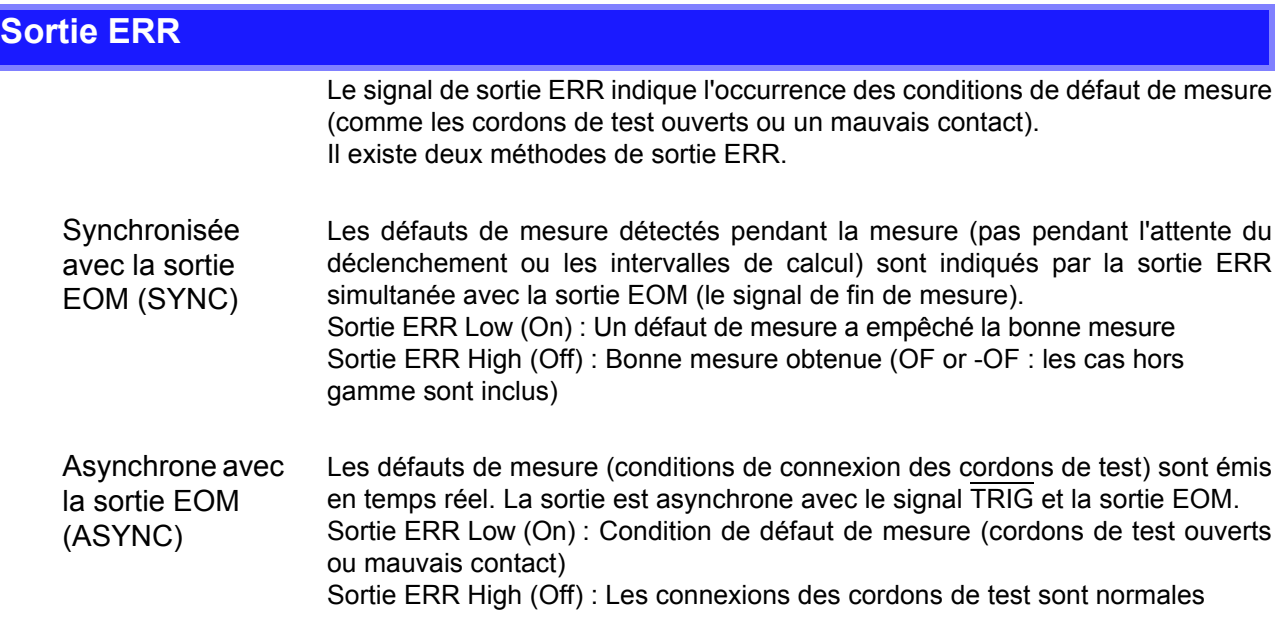

### <span id="page-88-0"></span>**Paramètres de l'appareil**

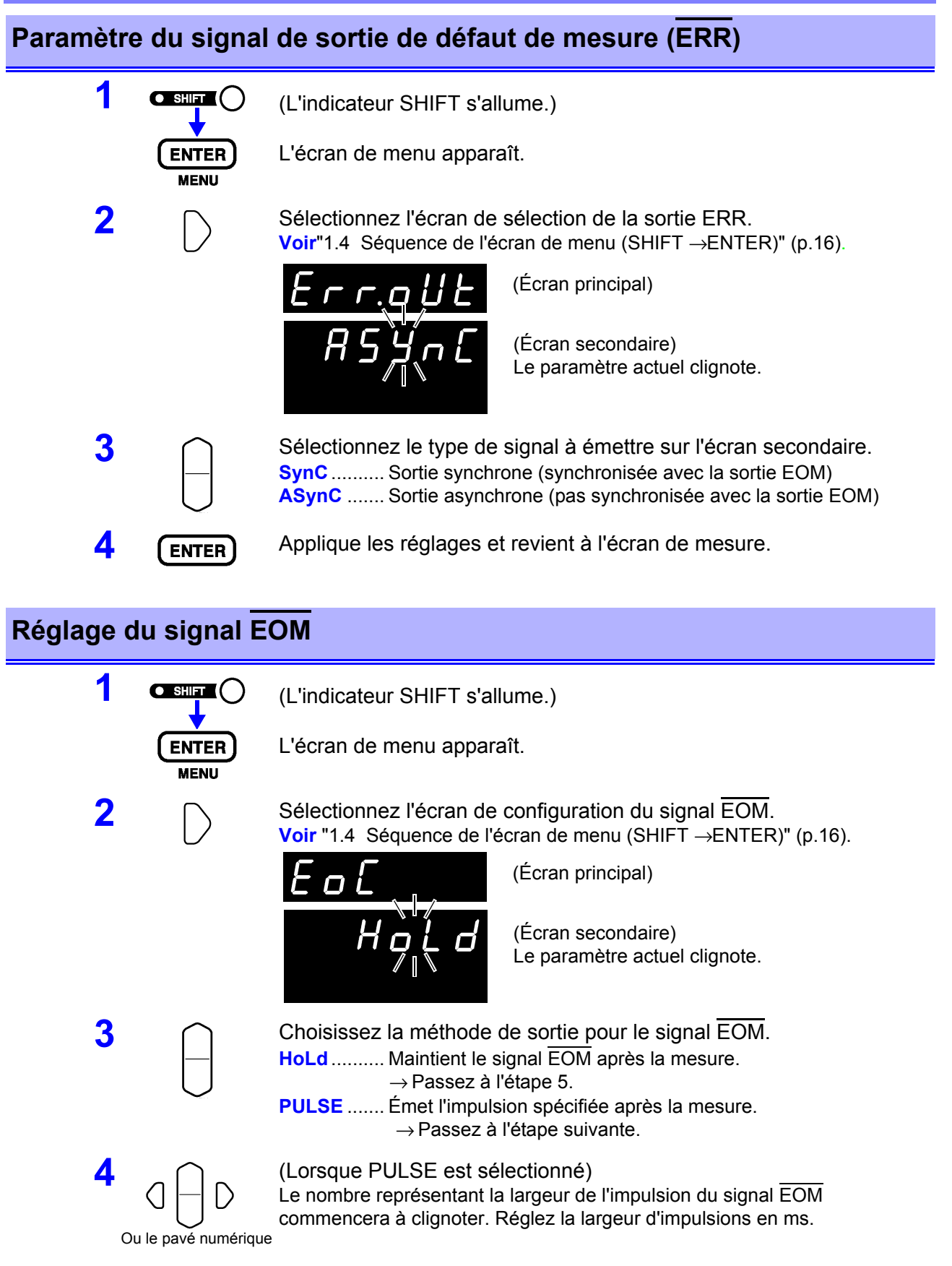

**5 (ENTER)** Applique les réglages et revient à l'écran de mesure.

## **5.3 Chronogramme**

### **Chronogramme de déclenchement externe**

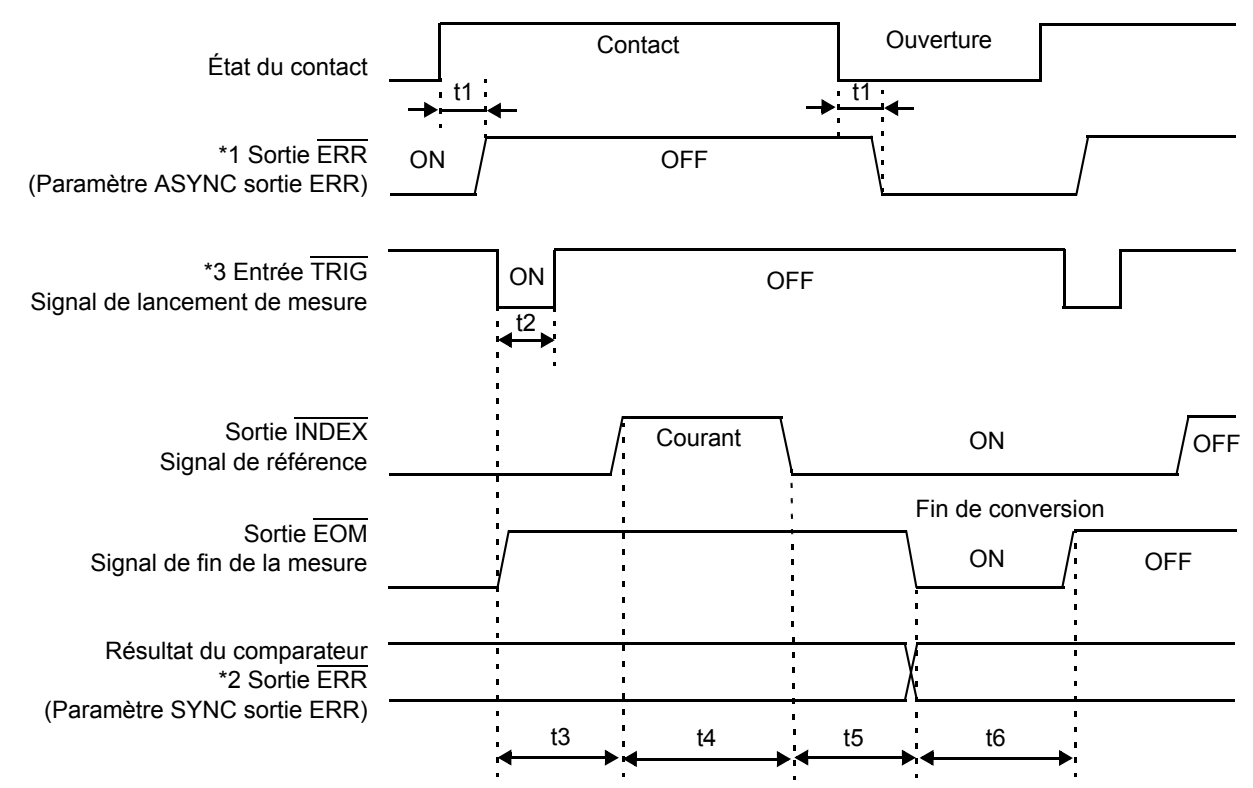

- \*1: Pour les détails, consultez ["Sortie ERR"\(p.83\)](#page-87-0).
- \*2: Lorsque la sortie ERR est réglée sur le mode synchrone, les résultats de détection de défaut de mesure peuvent être obtenus lorsque la mesure est terminée, comme pour les résultats du comparateur.
- \*3: Après avoir raccordé le circuit testé, attendez plus longtemps que le temps de réponse (environ 10 ms) avant d'introduire le signal TRIG (Il est nécessaire d'attendre après le temps de réponse pour que les valeurs de mesure soient stabilisées après le raccordement. Les temps de réponse dépendent du circuit testé).

### **Chronogramme de déclenchement interne**

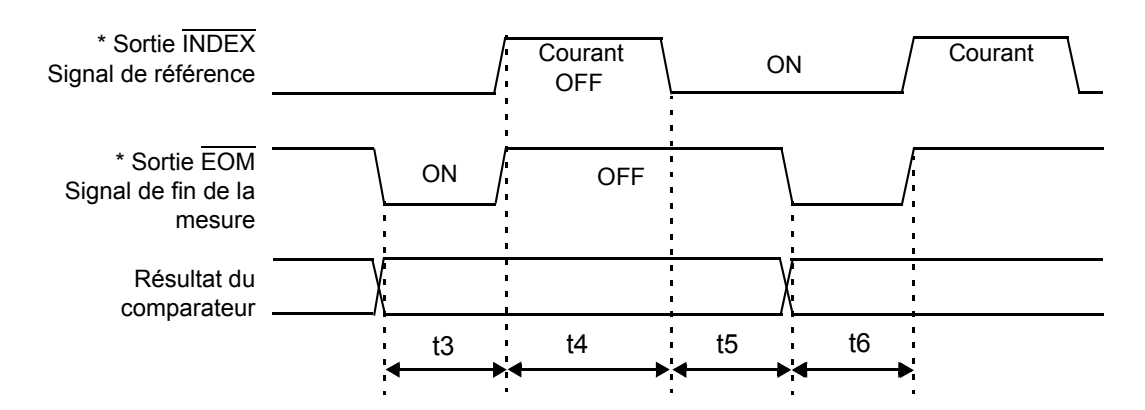

\* Lorsque le signal EOM est réglé sur PULSE, le signal reste actif uniquement pour la période suivant la fin de la conversion.

#### *5.3 Chronogramme*

**86**

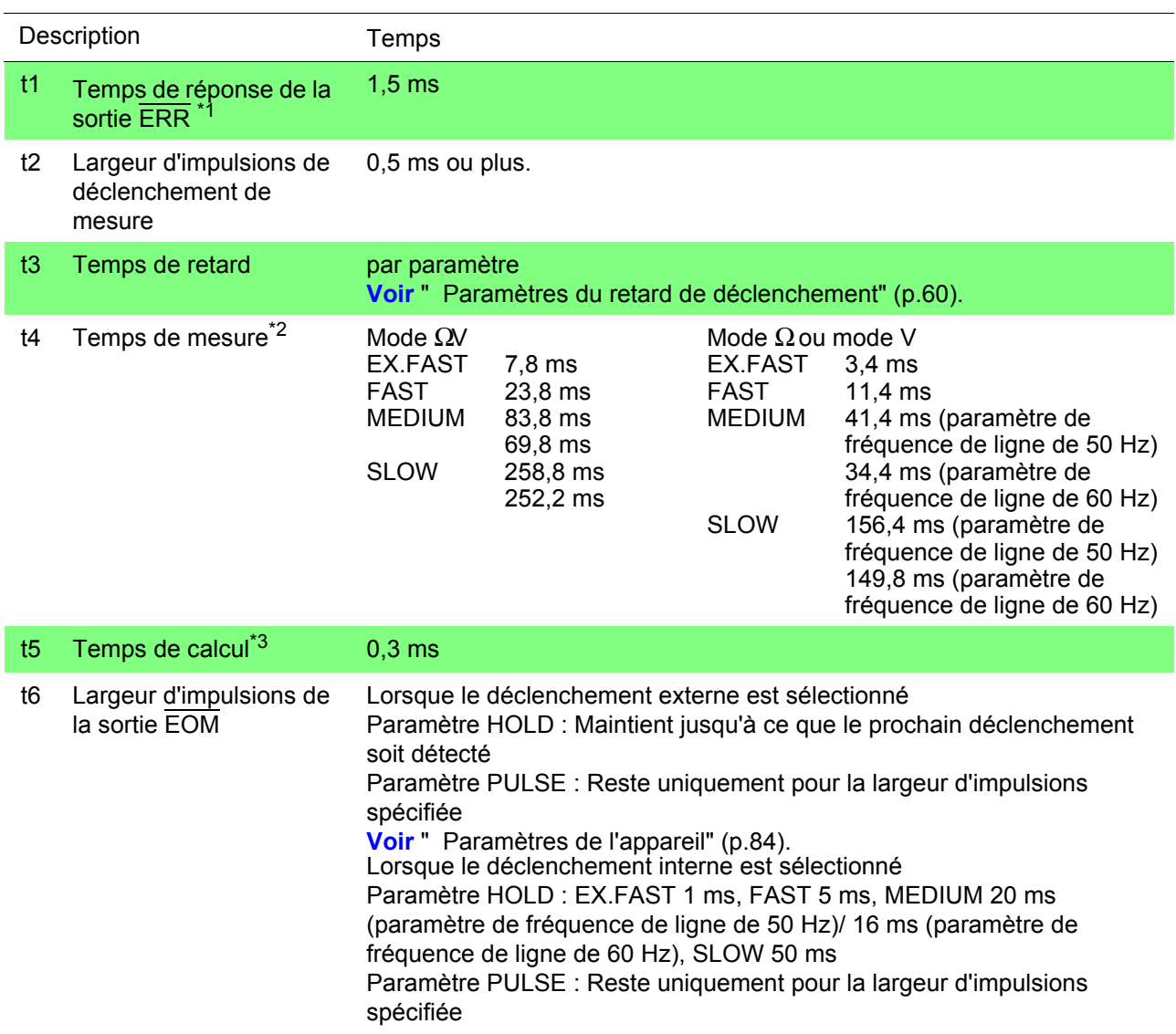

\*1: Pour les détails, consultez ["Sortie ERR"\(p.83\).](#page-87-0)

\*2 : Approximativement le temps de mesure t4

Lorsque le calcul de moyenne est activé, la moyenne en cours est obtenue avec le déclenchement interne, donc le temps de mesure t4 ne change pas. Le temps de mesure pour le déclenchement externe est comme suit :

Avec l'échantillonnage SLOW

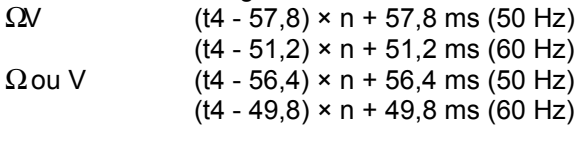

Avec un échantillonnage différent de SLOW<br> $QV$  (t4 - 2.8) × n + 2.8 ms  $(t4 - 2,8) \times n + 2,8$  ms  $Ω ou V$   $(t4 - 1,4) × n + 1,4 ms$ 

(n représente le nombre des valeurs pondérées)

#### \*3 : Approximativement le temps de calcul t5

Dans les cas suivants, ajoutez les temps indiqués au temps de calcul t5 :

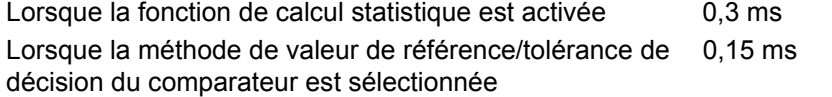

# **5.4 Circuit interne**

### **Circuit d'entrée**

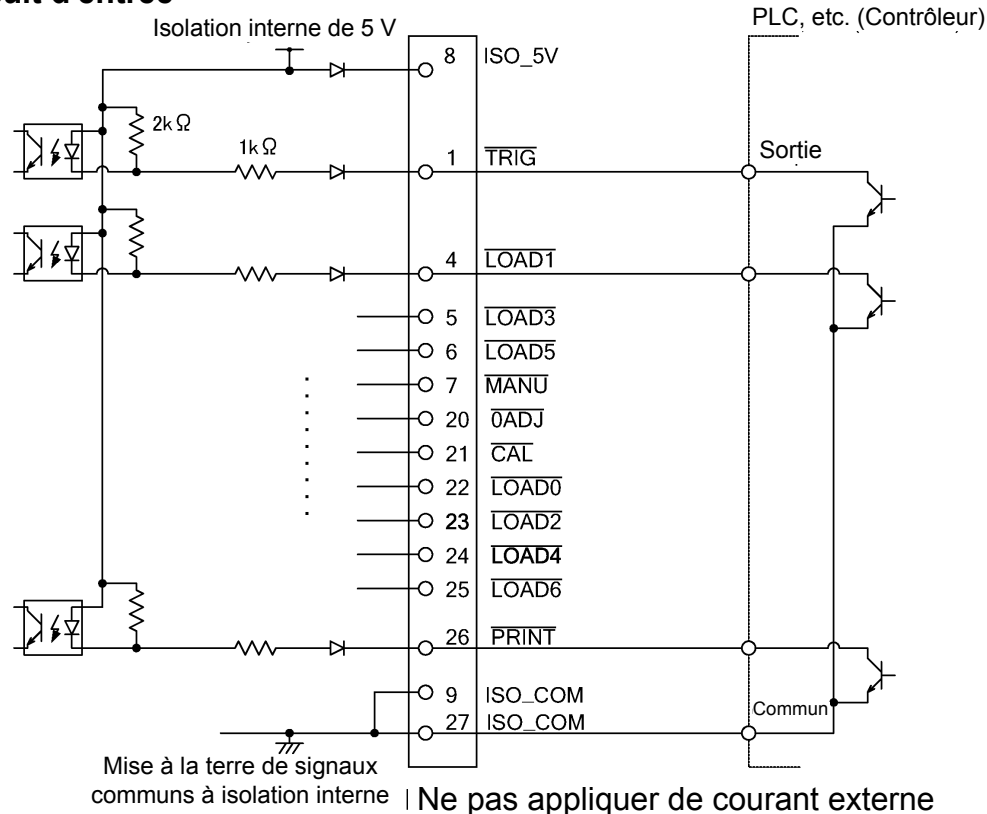

#### **Circuit de sortie**

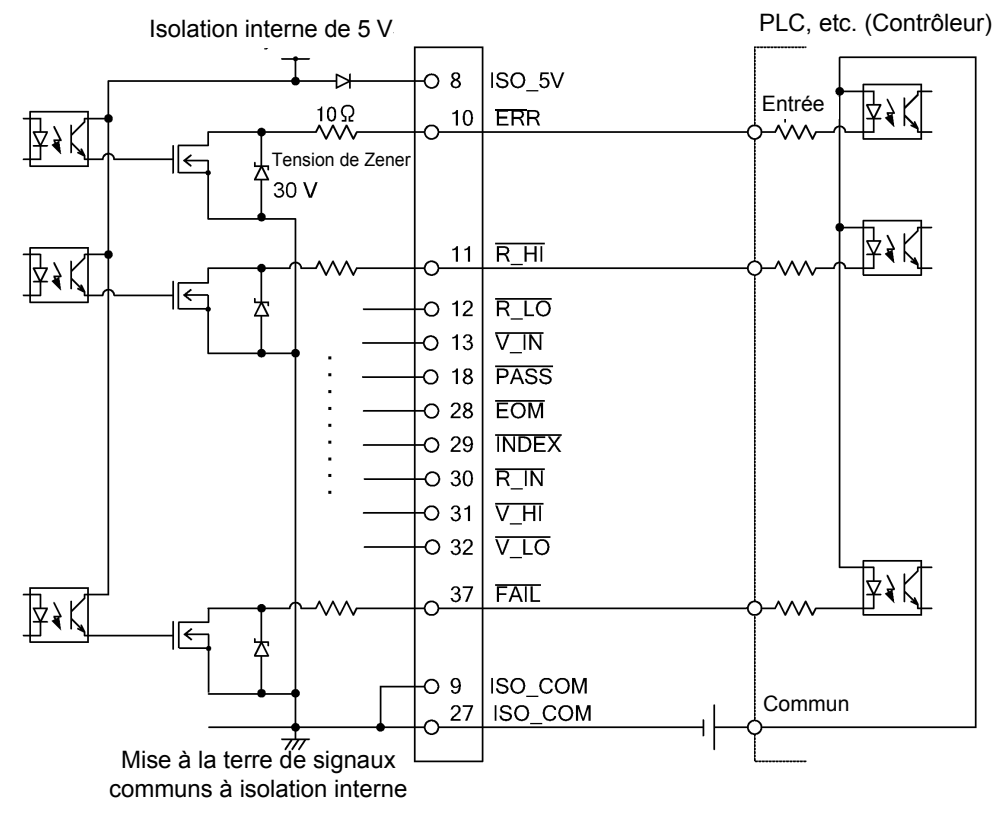

### **Spécifications électriques**

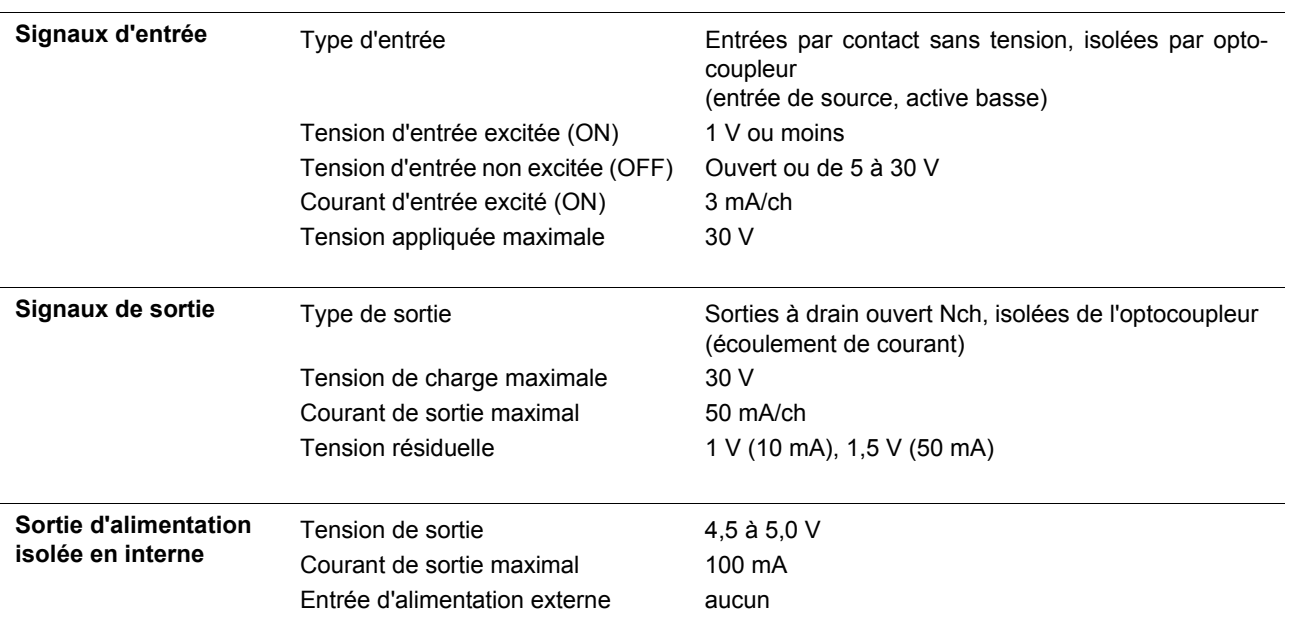

### **Exemples de raccordements**

**Circuit d'entrée Exemples de raccordements**

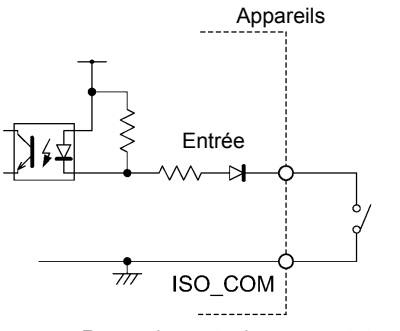

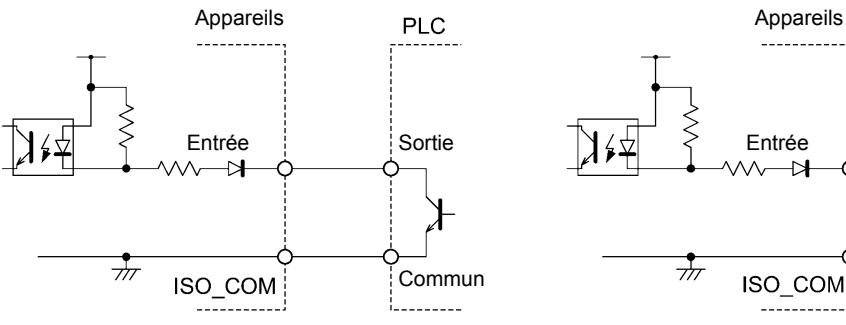

Raccordements des sorties PLC (sortie d'écoulement) Raccordements des sorties PLC (sortie de source)

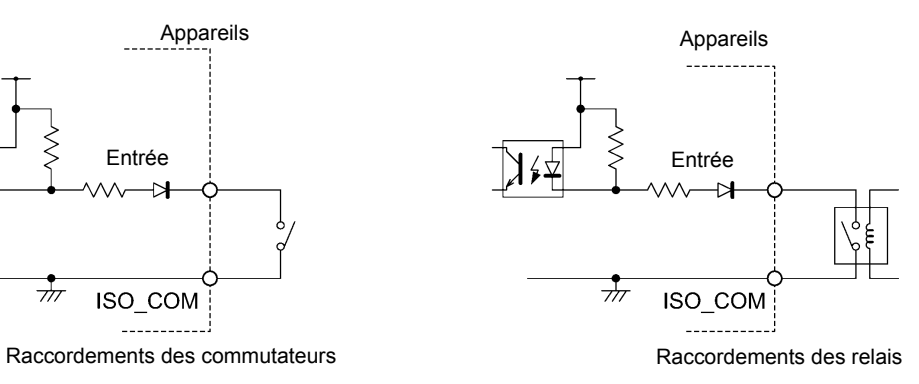

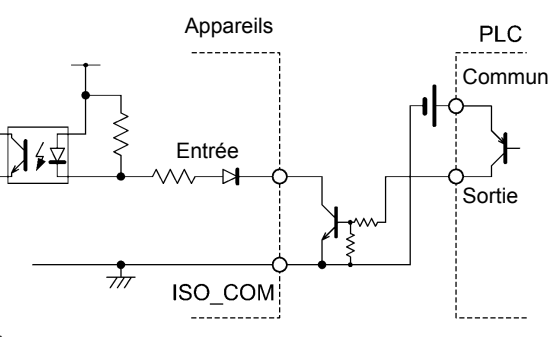

#### **Circuit de sortie Exemples de raccordements**

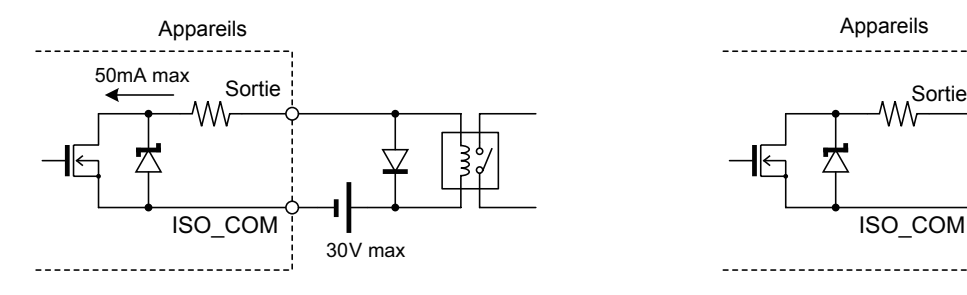

Raccordements des relais and a material contract a Raccordement LED

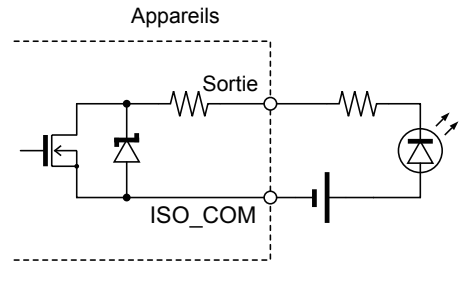

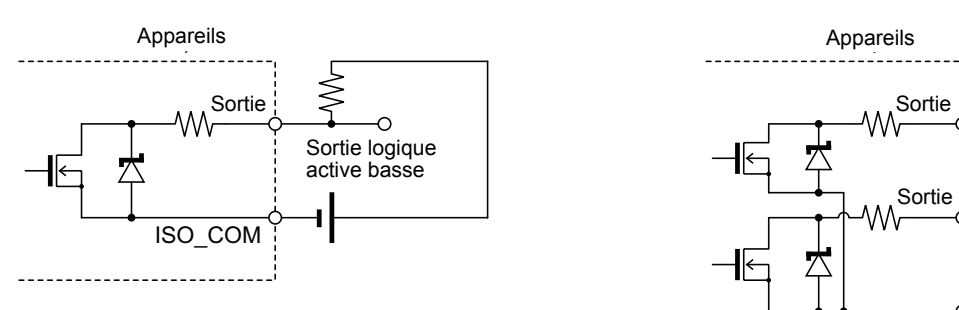

Sortie logique active basse

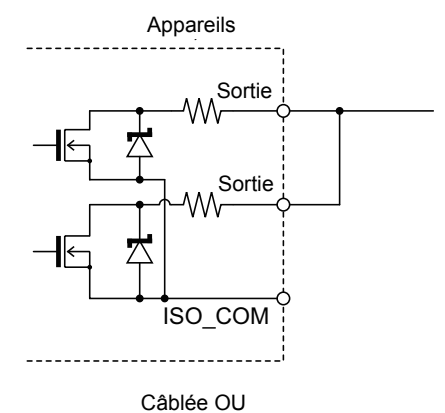

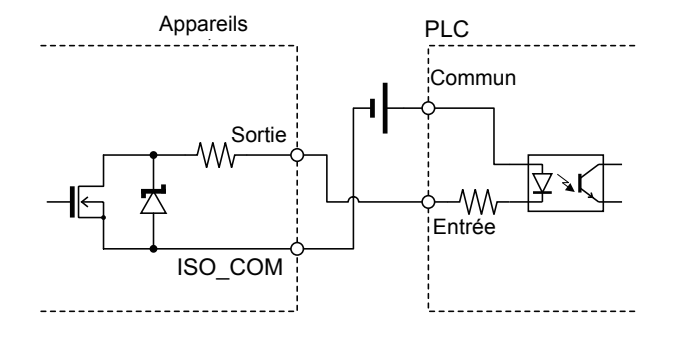

Raccordements des entrées PLC (entrée de source)

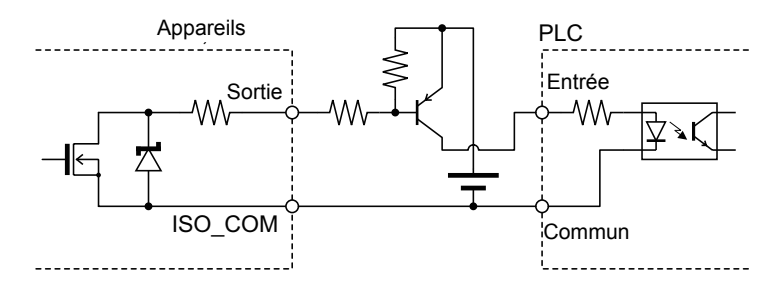

Raccordements des entrées PLC (entrée d'écoulement)

# **5.5 Contrôle externe Q&A**

<u> 1999 - Johann Barnett, politik e</u>ta <mark>ir</mark>

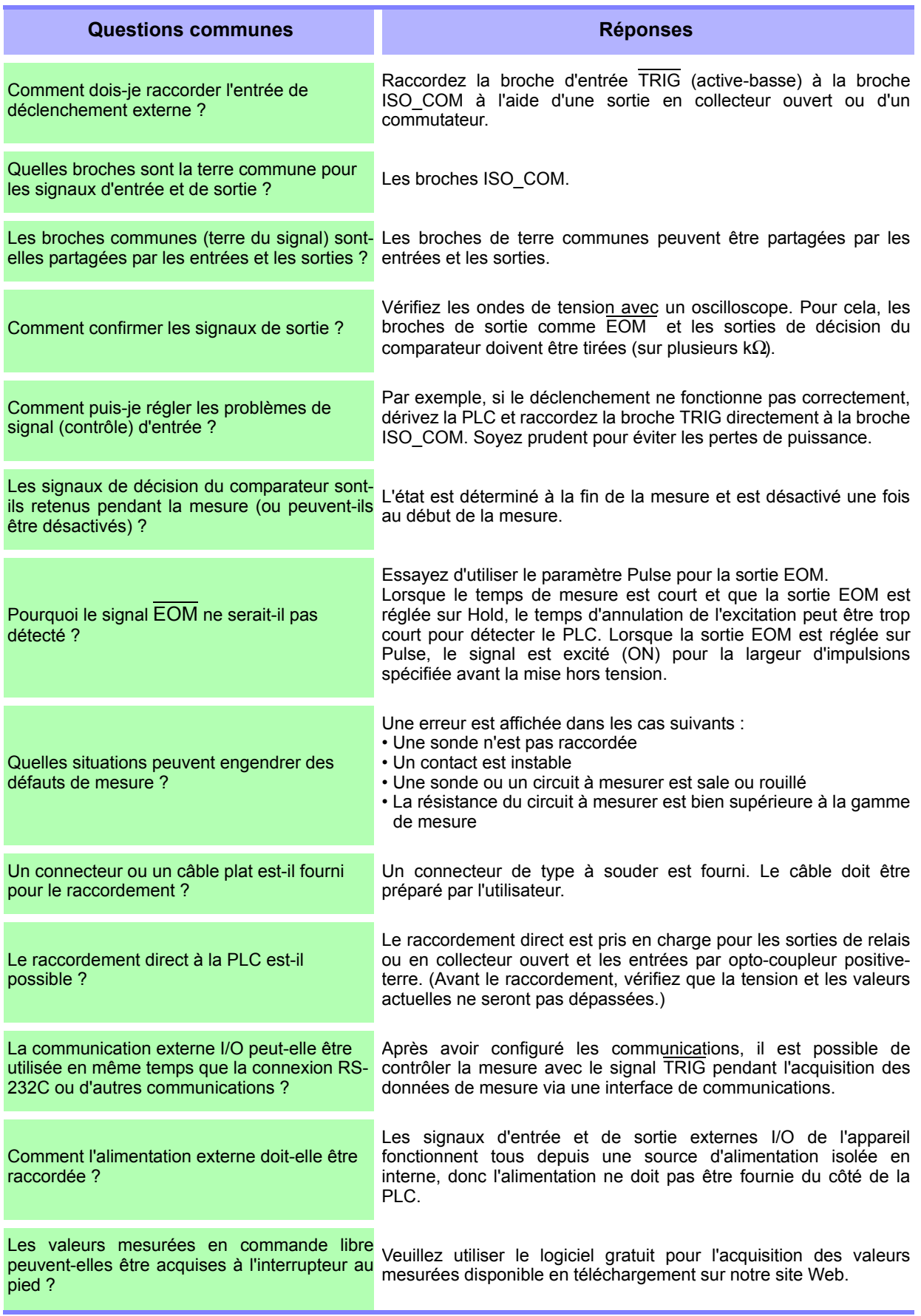

Chapitre 6 Impression

Chapitre 6 Impression

# **Impression** Chapitre 6

# **6.1 Raccordement de l'imprimante**

#### **Avant de raccorder l'imprimante**

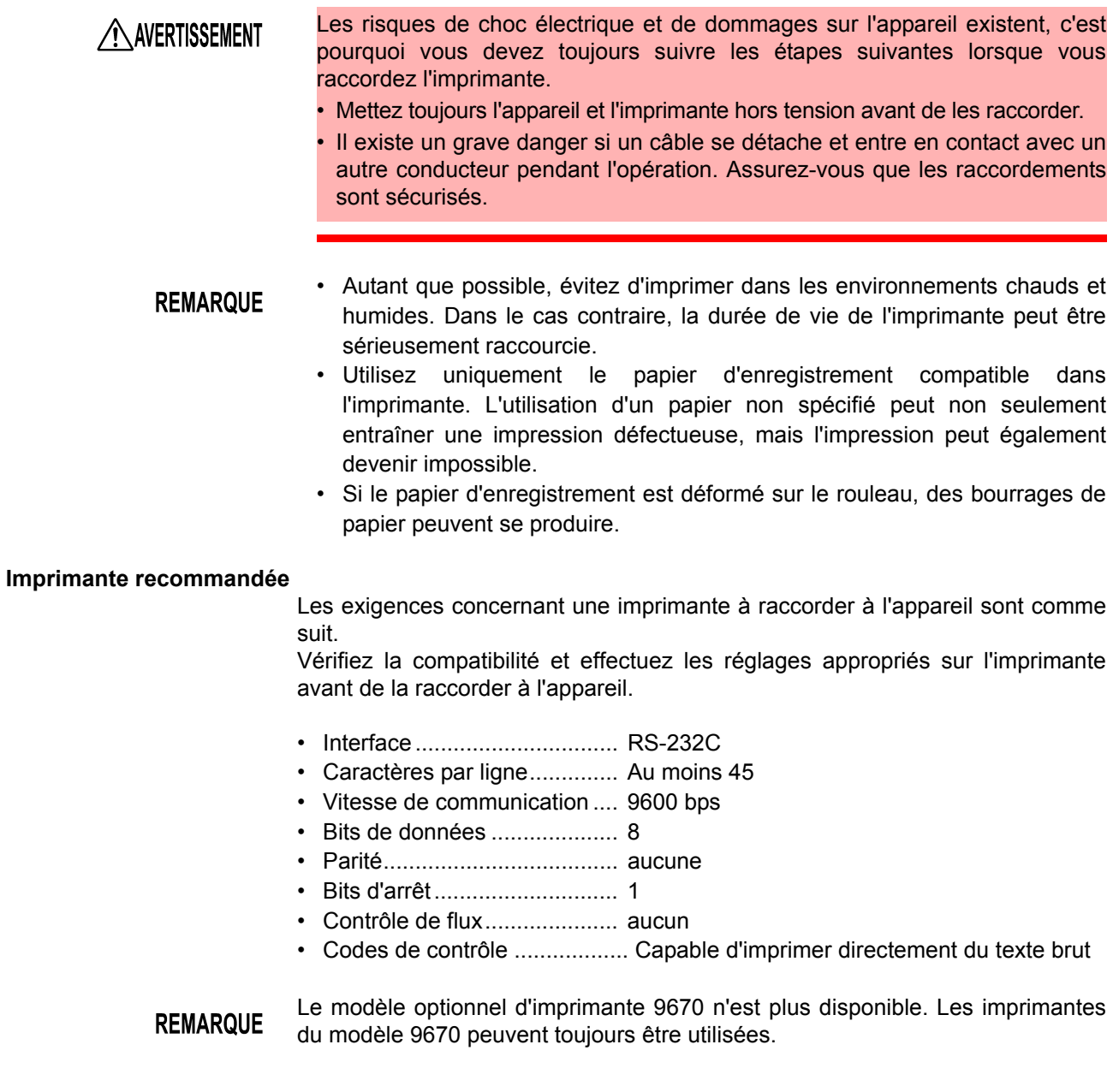

### **Raccordement de l'IMPRIMANTE à l'appareil**

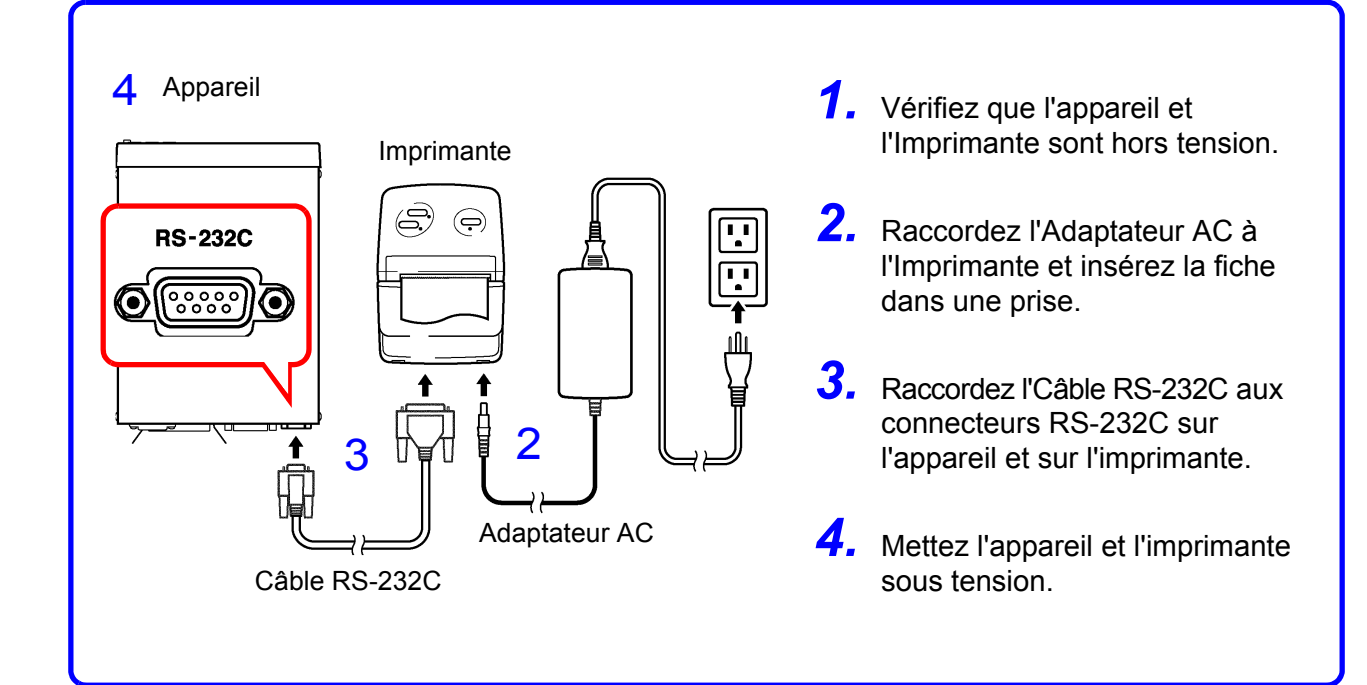

### **Brochages du connecteur**

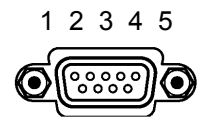

Connecteur de l'appareil (9 broches) 6 7 8 9

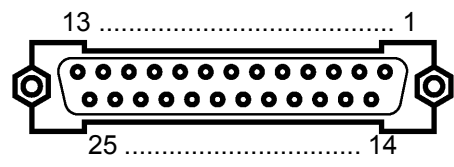

Connecteur de l'imprimante (25 broches) (Exemple)

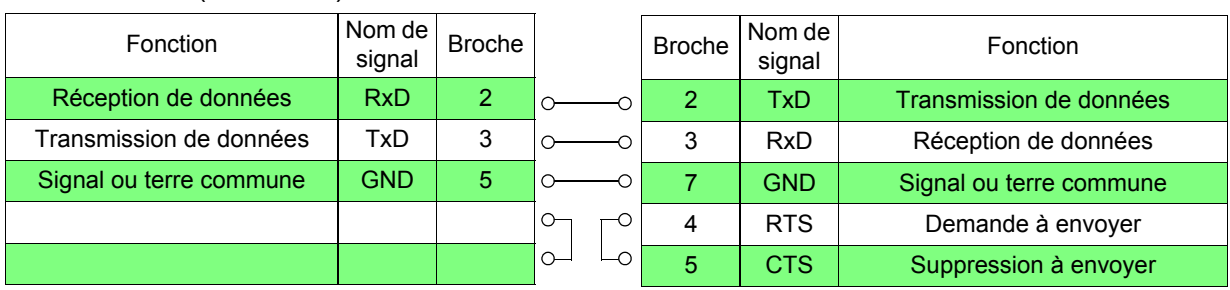

# <span id="page-97-0"></span>**6.2 Sélection de l'interface**

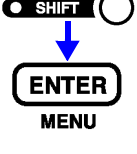

**1 assignation** (Témoin SHIFT allumé)

L'écran de menu apparaît.

**2** Sélectionnez l'écran de sélection d'interface.

**Voir** ["1.4 Séquence de l'écran de menu \(SHIFT](#page-20-0) → ENTER)" ( $\cdot$  p.16).

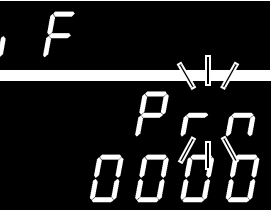

(Écran principal)

(Écran secondaire) Le paramètre actuel clignote.

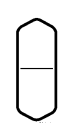

Sélectionnez une imprimante sur l'écran secondaire. **rS**............. RS-232C **LAn** ......... LAN **GP-Ib**....... GP-IB **Prn** .......... Imprimante

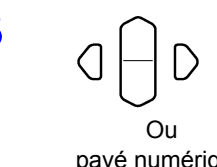

**3** Réglez l'intervalle d'impression.

0000 .........................L'impression à intervalle est OFF. (L'impression est effectuée une fois lorsque la touche **PRINT** est enfoncée.) De 0001 à 3600........Règle l'intervalle d'impression en secondes.

pavé numérique

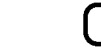

**4 CENTER** Applique le paramètre et revient à l'écran de mesure.

# **6.3 Impression**

### **Impression des valeurs mesurées et des résultats du verdict \_\_\_\_\_\_\_\_\_**

Depuis l'écran de mesure, appuyez sur la touche **PRINT** ou raccordez la broche PRINT à l'ISO\_COM du connecteur EXT I/O pour imprimer la valeur mesurée et le résultat du verdict.

**REMARQUE** 

- Lors de l'utilisation du déclenchement externe, si vous voulez imprimer après qu'une mesure déclenchée est terminée, raccordez le signal EOM du connecteur EXT I/O au signal PRINT.
	- Pour imprimer toutes les mesures en continu, raccordez le signal EOM au signal PRINT et activez le déclenchement interne.
	- Lorsque la fonction de calcul statistique est activée et que le déclenchement interne est sélectionné, la touche **TRIG** ou le signal TRIG déclenchera le calcul statistique et l'impression de la valeur de mesure actuelle.
	- Les points valides vont de 1 à 30 000. Au-dessus de 30 000, les points reviennent à 1.

### **Impression à intervalle\_\_\_\_\_\_\_\_\_\_\_\_\_\_\_\_\_\_\_\_\_\_\_\_\_\_\_\_\_\_\_\_\_\_\_\_\_\_\_\_\_\_**

Cette fonction vous permet d'imprimer automatiquement les résultats de mesure aux intervalles prédéfinis. L'intervalle d'impression doit être réglé depuis l'affichage de sélection de l'interface.

**Voir**["6.2 Sélection de l'interface" \(](#page-97-0)⋅ p.93).

La gamme de réglage va de 1 à 3 600 secondes.

Lorsque l'intervalle d'impression est réglé sur « 0 », l'intervalle d'impression est désactivé, et seule l'impression normale est effectuée.

Fonctionnement lorsque l'impression à intervalle est sélectionnée :

- 1. Lancez l'impression en appuyant sur la touche **PRINT** ou en envoyant le signal PRINT via EXT I/O.
- 2. Le temps écoulé (heures/minutes/secondes) et les valeurs de mesure sont imprimées automatiquement aux intervalles correspondant à l'intervalle prédéfini.
- 3. Arrêtez l'impression en appuyant sur la touche **PRINT** ou en envoyant le signal PRINT via EXT I/O à nouveau.

• Lorsque le temps écoulé d'impression atteint 100 heures, il se réinitialise à **REMARQUE** 00:00:00 et reprend à zéro.

(Exemple)

Après 99 heures, 59 minutes et 50 secondes : 99:59:50

Après 100 heures, 2 minutes et 30 secondes : 00:02:30

La sélection d'un écran autre que l'écran de mesure entraîne l'arrêt de l'impression à intervalle.

### **Impression des résultats du calcul statistique \_\_\_\_\_\_\_\_\_\_\_\_\_\_\_\_\_\_\_\_\_\_**

À partir de l'écran de calcul statistique, appuyez sur la touche **PRINT** pour imprimer les résultats du calcul statistique. Si aucune donnée valide n'existe, seul le compte des données est imprimé. Lorsque seul un échantillon de données valide existe, l'écart type de l'échantillon et les indices de capacité de processus ne peuvent pas être imprimés.

### **Exemples d'impressions \_\_\_\_\_\_\_\_\_\_\_\_\_\_\_\_\_\_\_\_\_\_\_\_\_\_\_\_\_\_\_\_\_\_\_\_\_\_\_\_**

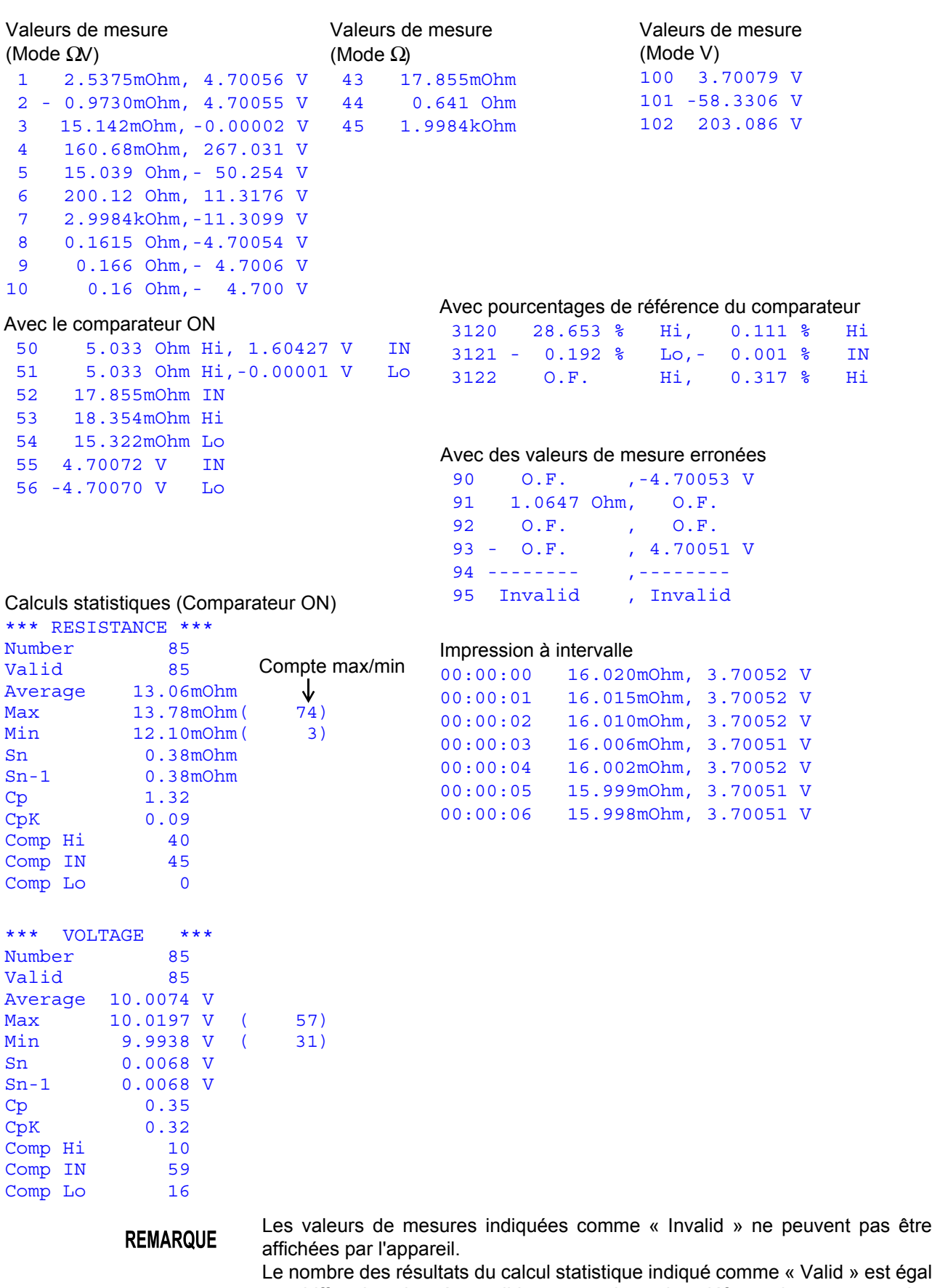

Le nombre des résultats du calcul statistique indiqué comme « Valid » est égal au chiffre des données valides en excluant les défauts de mesure et les dépassements de capacité.

 $\mathcal{L}^{\mathcal{A}}(\mathcal{A})$  and  $\mathcal{L}^{\mathcal{A}}(\mathcal{A})$  are the set of the set of the set of  $\mathcal{A}$ 

# **Sortie analogique**Chapitre 7

Les modèles BT3561A, BT3562A, BT3562-01, BT3563A, et BT3563-01 peuvent générer une sortie analogique pour les valeurs de résistance mesurées. Des modifications dans les valeurs de résistance peuvent être enregistrées en raccordant la sortie analogique de l'appareil à un enregistreur de données ou un appareil similaire.

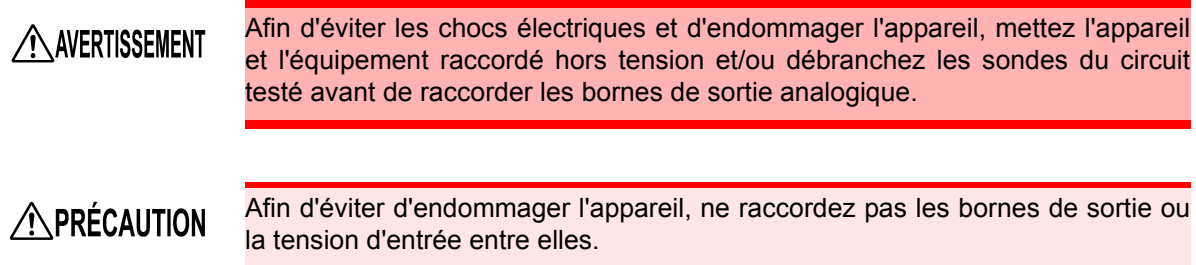

## **7.1 Raccordement de la sortie analogique**

Ce chapitre décrit la façon de raccorder les câbles aux bornes de sortie analogique sur le panneau arrière de l'appareil.

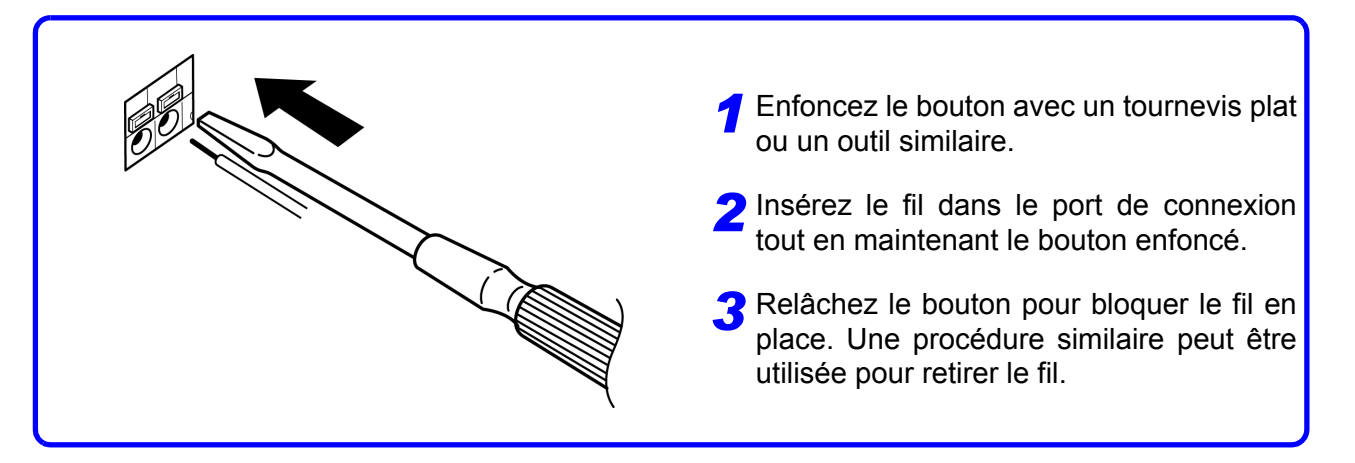

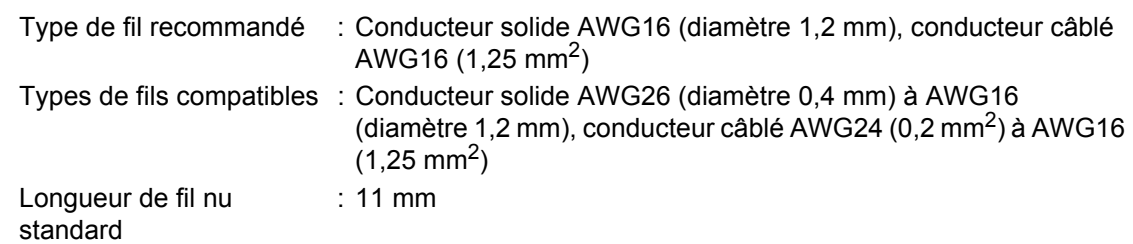

# **7.2 Spécifications de sortie analogique**

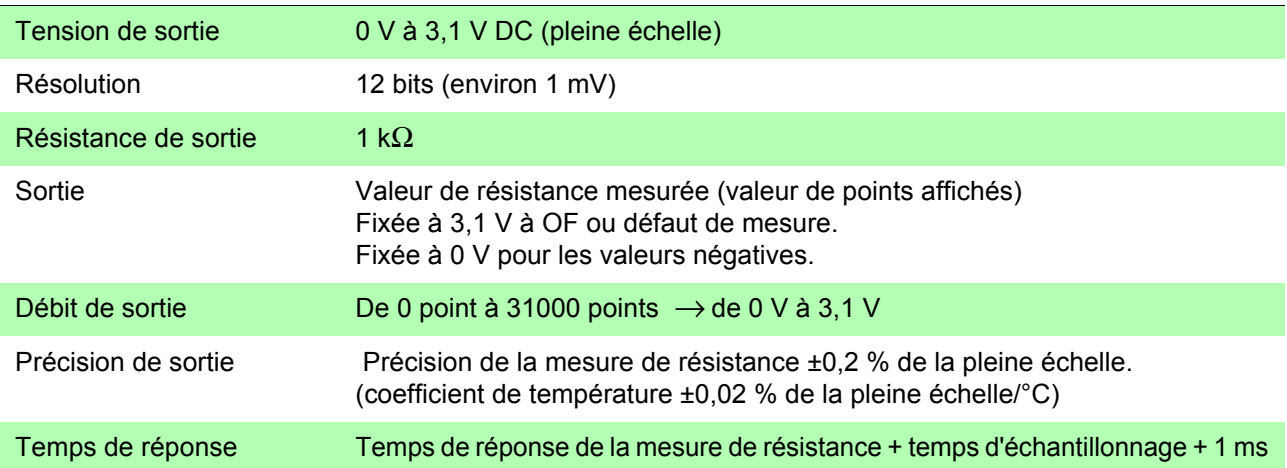

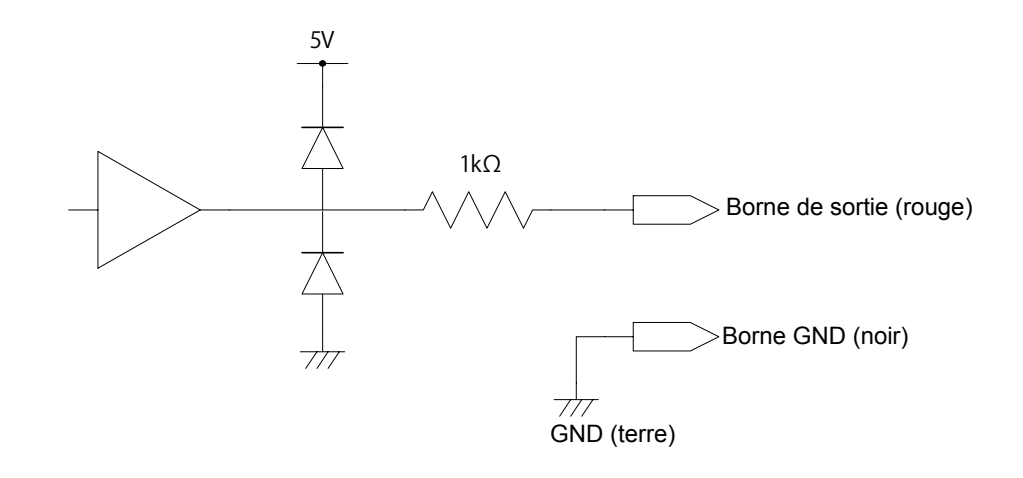

#### • Cet appareil a une impédance de sortie de 1 kΩ. Les appareils raccordés **REMARQUE** doivent avoir une impédance de sortie d'au moins 10 MΩ. (La tension de sortie est divisée par la résistance de sortie et l'impédance de sorite, ce qui résulte en une réduction de 0,1 % pour 1 MΩ)

- Le raccordement d'un câble peut entraîner des parasites externes. Appliquez un filtre passe-bande ou d'autres mesures si nécessaire au niveau de l'appareil raccordé.
- La broche GND de la sortie analogique est raccordée à la terre (à la partie métallique du boîtier).
- La tension de sorite est mise à jour au moment de l'échantillonnage de la mesure de la résistance.
- Les ondes enregistrées sont passées (puisque la réponse du circuit de sortie est extrêmement rapide par rapport à la période de mise à jour).
- Lors de l'utilisation de la gamme automatique, la même valeur de résistance peut résulter en 1/10 (ou 10 fois) la tension de sortie à cause du changement de gamme. Il est recommandé de régler la gamme manuellement.
- La sortie est réglée sur 0 V lors de la modification des paramètres (changement de gamme, etc.) et lorsque l'appareil est mis hors tension.

# <span id="page-103-0"></span>**Interfaces RS-232C/LAN/GP-IB**Chapitre 8

Ce chapitre décrit les interfaces RS-232C, LAN et GP-IB à l'aide des symboles suivants pour indiquer les informations qui appartiennent à chaque interface. Les descriptions ne comportant pas de symbole peuvent s'appliquer aux trois interfaces.

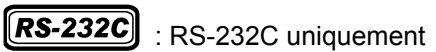

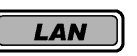

: LAN uniquement

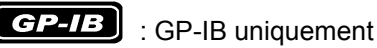

- Avant utilisation GP-IB n'est disponible que sur le modèle BT3562-01.
	- L'interface LAN n'est disponible que sur les modèles BT3561A, BT3562A ou BT3563A.
	- Utilisez toujours les vis du connecteur pour fixer les connecteurs GP-IN ou RS-232C.
	- En émettant des commandes qui contiennent des données, assurez-vous que les données sont fournies dans le format spécifié.

### **8.1 Présentation et fonctionnalités**

Toutes les fonctions de l'appareil autres que la mise sous/hors tension peuvent être contrôlées via les interfaces RS-232C, LAN et GP-IB .

• La réinitialisation est prise en charge.

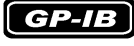

- Les commandes IEEE 488.2-1987 communes (essentielle) sont prises en charge.
	- Conforme à la norme suivante : Norme applicable IEEE 488.1-1987<sup>\*1</sup>
	- Cet appareil a été conçu avec une référence à la norme suivante : Norme de référence IEEE 488.2-1987\*2
	- Si la file d'attente de sortie devient pleine, une erreur de requête est générée et la file d'attente de sortie est effacée. Par conséquent, effacer la file d'attente de sortie et l'émission de l'erreur de requête depuis la condition verrouillée<sup>\*3</sup> tel que défini dans IEEE 488.2 n'est pas pris en charge.
	- \*1. Norme ANSI/IEEE 488.1-1987, Norme IEEE d'interface numérique pour les instruments programmables.
	- \*2. Norme ANSI/IEEE 488.2-1987, Norme IEEE des codes, formats, protocoles et des commandes communes.
	- \*3. La situation dans laquelle le tampon d'entrée et la file d'attente de sortie deviennent pleins, afin que le processus ne puisse pas continuer.

8

# **8.2 Spécifications**

### **Spécifications RS-232C**

### $RS-232C$

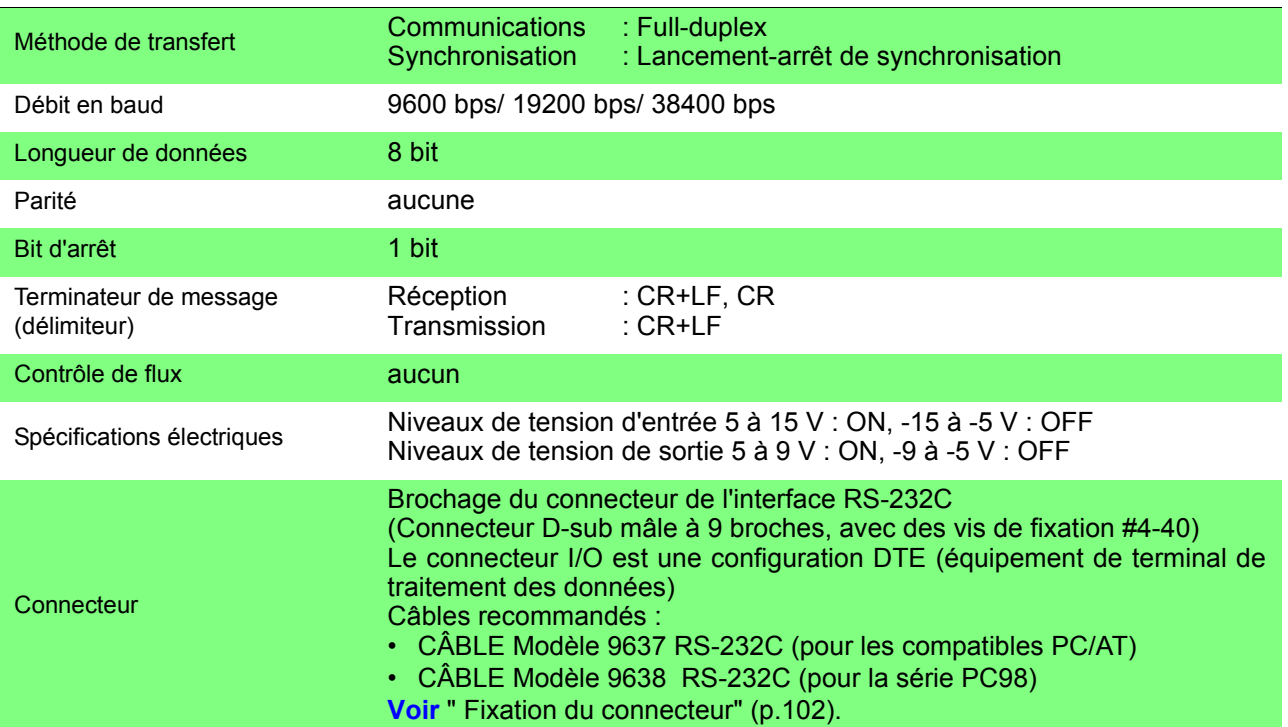

### **Spécifications LAN**

LAN

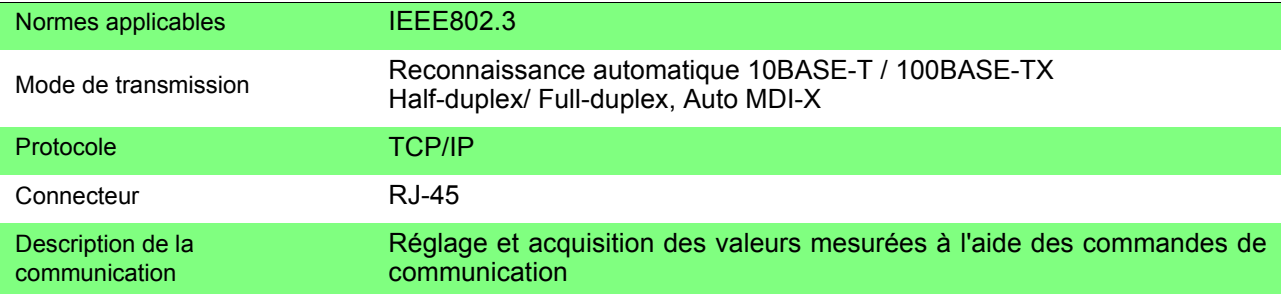

### **Spécifications GP-IB**

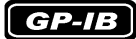

#### **Fonctions de l'interface**

- SH1 Toutes les fonctions de transfert de source sont prises en charge.
- AH1 Toutes les fonctions de transfert d'accepteur sont prises en charge.
- T6 Les fonctions de correspondant de base sont prises en charge. Les fonctions d'invitations en série sont prises en charge. Pas de mode d'émission uniquement. La fonction d'annulation de correspondant avec MLA (My Listen Address) est prise en charge.
- L4 Les fonctions d'auditeur de base sont prises en charge. Pas de mode d'écoute uniquement. La fonction d'annulation de'auditeur avec MTA (My Talk Address) est prise en charge.
- SR1 Toutes les fonctions de requête de service sont prises en charge.
- RL1 Toutes les fonctions distantes/locales sont prises en charge.
- PP0 Pas de fonction d'invitation parallèle.
- DC1 Toutes les fonctions de suppression d'appareil sont prises en charge.
- DT1 Toutes les fonctions de déclenchement d'appareil sont prises en charge.
- C0 Aucune fonction de contrôleur n'est prise en charge.

Code d'exploitation : Codes ASCII

## **8.3 Sélection des connexions et du protocole**

#### <span id="page-106-0"></span>**Fixation du connecteur**

### **AVERTISSEMENT**

- Mettez toujours les deux appareils hors tension lors de la connexion et de la déconnexion d'un connecteur d'interface. Dans le cas contraire, un choc électrique peut se produire.
- Après le raccordement, serrez toujours les vis du connecteur. Les vis de montage doivent être serrées fermement ou le connecteur RS-232C peut ne pas fonctionner aux spécifications ou peut même être défectueux.
- Afin d'éviter d'endommager l'appareil, ne court-circuitez pas le connecteur et n'introduisez pas de tension au connecteur.

Raccordez le câble RS-232C.

#### $R$ S-232C

#### Connecteur RS-232C

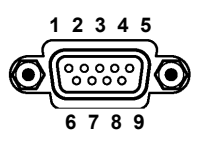

Pour raccorder l'appareil au contrôleur (DTE), utilisez un câble croisé compatible avec les connecteurs de l'appareil et du contrôleur.

D-sub mâle à 9 broches Vis d fixation #4-40

Le connecteur I/O est une configuration DTE (équipement de terminal de traitement des données).

Cet appareil utilise uniquement les broches 2, 3 et 5. Les autres broches ne sont pas raccordées.

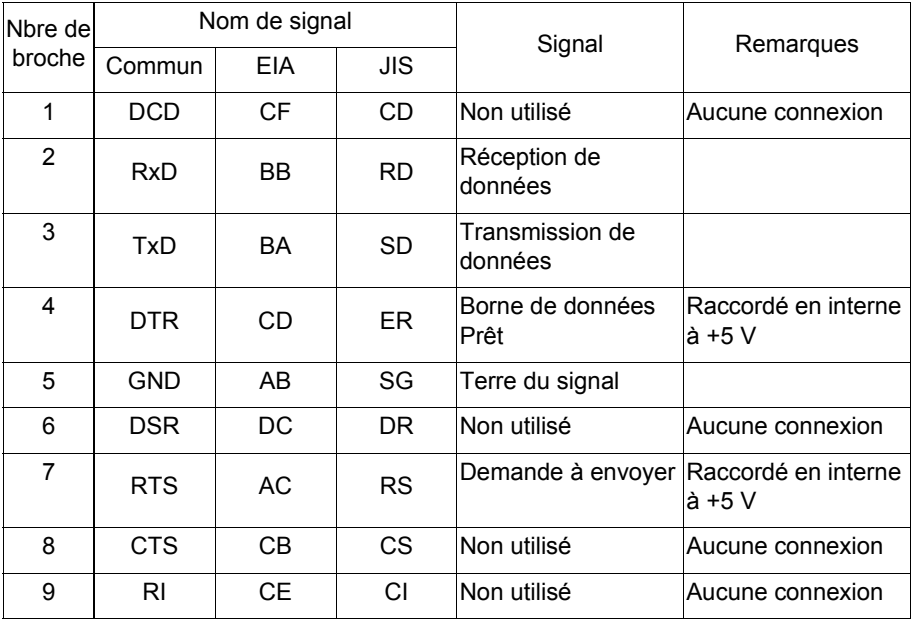

### $[RS-232C]$

Raccordement à une machine PC/AT compatible (DOS/V)

#### Utilisez un **câble croisé** avec des connecteurs **D-sub femelles à 9 broches**.

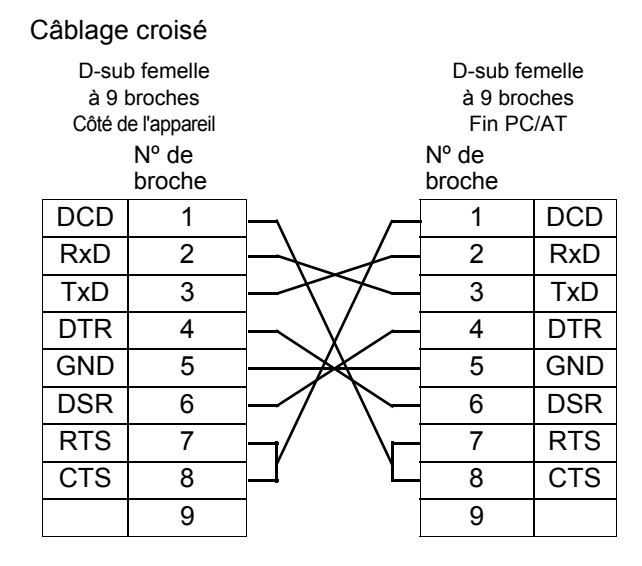

Câble recommandé :

HIOKI CÂBLE RS-232C Modèle 9637 (1,8 m)

Raccordement à un appareil avec un connecteur D-sub à 25 broches

#### Utilisez un **câble croisé** avec un connecteur **D-sub femelle à 9 broches** et un**D-sub mâle à 25 broches**.

Comme le montre la figure, les broches RTS et CTS sont raccordées ensemble et croisées au DCD dans l'autre connecteur.

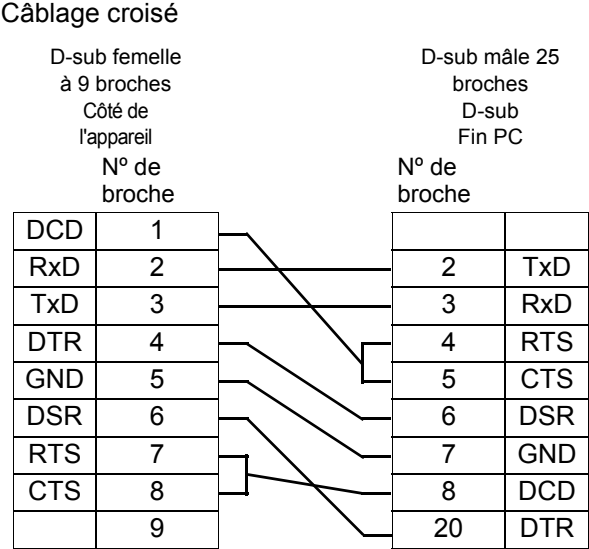

Notez que la combinaison d'un câble D-sub mâle à 25 broches double et d'un adaptateur 9 à 25 broches ne peut pas être utilisée.
*8.3 Sélection des connexions et du protocole*

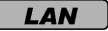

Lisez attentivement la section [" Manipulation des cordons de test et des câbles"](#page-12-0) [\(p.8\)](#page-12-0) au préalable.

Branchez un câble LAN au connecteur LAN de l'appareil.

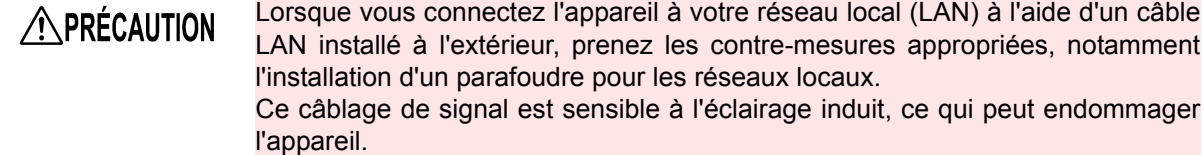

Câble recommandé : Câble LAN modèle 9642 (en option)

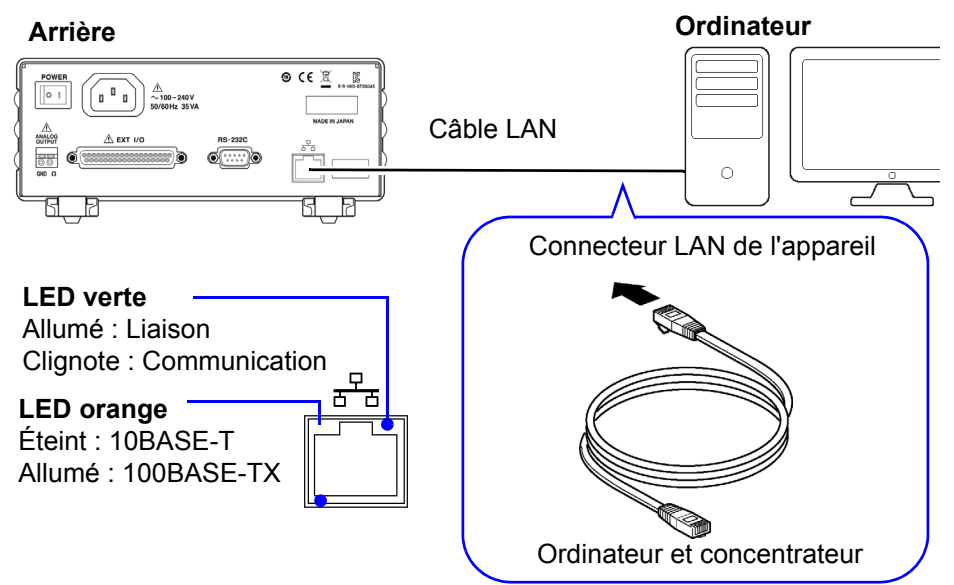

Si la LED verte du connecteur LAN ne s'allume pas même après la connexion de l'appareil au LAN, il se peut que l'appareil ou le périphérique de connexion ne fonctionne pas correctement ou qu'un fil du câble LAN soit endommagé.

 $GP - IB$ 

Connecteur GP-IB

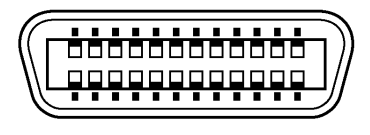

Raccordement d'un câble GP-IB.

Câble recommandé : CÂBLE CONNECTEUR GP-IB Modèle 9151-02 (2 m)

## <span id="page-109-0"></span>**Sélection de l'interface**

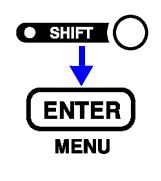

**1** (L'indicateur SHIFT s'allume.)

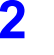

L'écran de menu apparaît.

**2** Sélectionnez l'écran de sélection d'interface.<br> **2 Voir** ["1.4 Séquence de l'écran de menu \(SHIFT](#page-20-0) → ENTER)" (p.16).

(Écran principal)

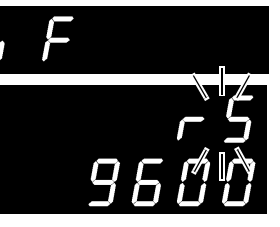

(Écran secondaire) Le paramètre actuel clignote.

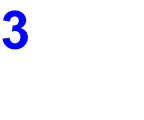

**3** Sélectionnez RS-232C, LAN ou GP-IB sur l'écran secondaire. **rS**............RS-232C

**LAn** ........LAN (modèles BT3561A, BT3562A, BT3563A uniquement) **GP-Ib**......GP-IB (Modèle BT3562-01, BT3563-01 uniquement) **Prn**.......... Imprimante

Lorsque vous sélectionnez RS-232C, réglez la vitesse de communication.

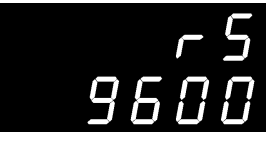

(Écran secondaire)

Lorsque vous sélectionnez LAN, réglez l'adresse IP, etc. sur le navigateur Internet. Sur l'appareil, vous pouvez initialiser les paramètres en sélectionnant l'élément **SEt**.

**Voir** [" Configuration des communications LAN" \(p.106\).](#page-110-0)

Valeur par défaut

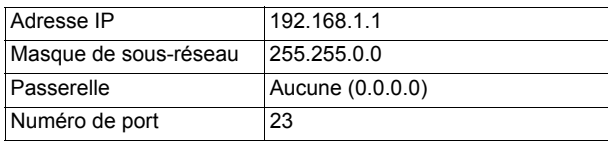

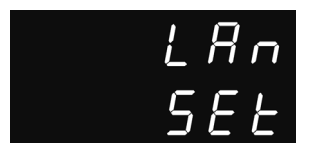

(Écran secondaire)

Lors de la sélection de **GP-IB**, réglez également l'adresse et le terminateur de message.

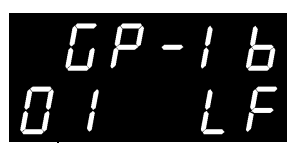

(Écran secondaire)

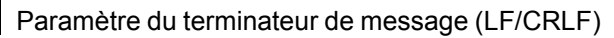

Paramètre d'adresse (0 à 30)

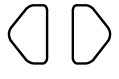

Sélectionne l'élément à régler

Réglage

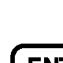

**4 Applique les réglages et revient à l'écran de mesure.** 

8

### <span id="page-110-0"></span>**Configuration des communications LAN**

#### À vérifier avant la configuration

Les paramètres varient lorsque l'appareil et le périphérique externe sont connectés au réseau existant et lorsque l'appareil et un ordinateur sont connectés à un nouveau réseau.

#### Connexion de l'appareil au réseau existant

L'administrateur réseau (département) doit assigner les éléments suivants au préalable. Veillez à les assigner de manière à ce qu'il n'y ait pas de chevauchement avec d'autres appareils.

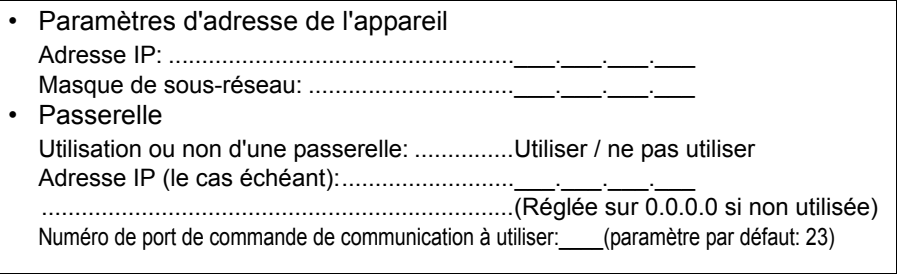

#### **Création d'un nouveau réseau à l'aide de l'appareil et d'un ordinateur**

(À l'aide d'un réseau local qui n'est pas connecté en externe) Les adresses indiquées ci-dessous sont recommandées en l'absence d'administrateur ou si vous êtes responsable du paramétrage.

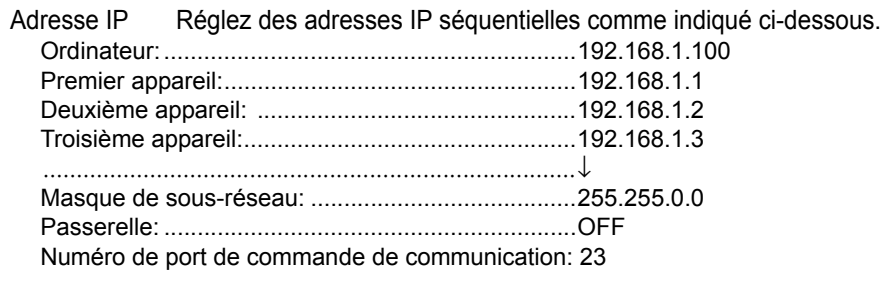

#### **1 Démarrez un navigateur Internet.**

Vous pouvez modifier les paramètres de l'interface LAN de l'appareil à l'aide d'un navigateur Internet, tel que Microsoft Edge<sup>®</sup>.

La description ci-dessous prend Microsoft Edge<sup>®</sup> comme exemple.

- (1) Cliquez sur le bouton Démarrer dans le coin inférieur gauche de l'écran de l'ordinateur, puis cliquez sur **[Microsoft Edge]** dans le menu.
- (2) Saisissez la chaîne de caractères **[http://]** suivie de l'adresse IP ou du nom de l'ordinateur dans la barre d'adresse

Lorsque l'adresse IP de l'instrument est « 192.168.1.1 »

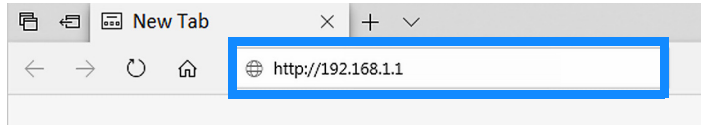

**2 Configurez les paramètres de l'appareil à l'aide du navigateur Internet** Entrez les paramètres, puis appuyez sur le bouton **[SET]**.

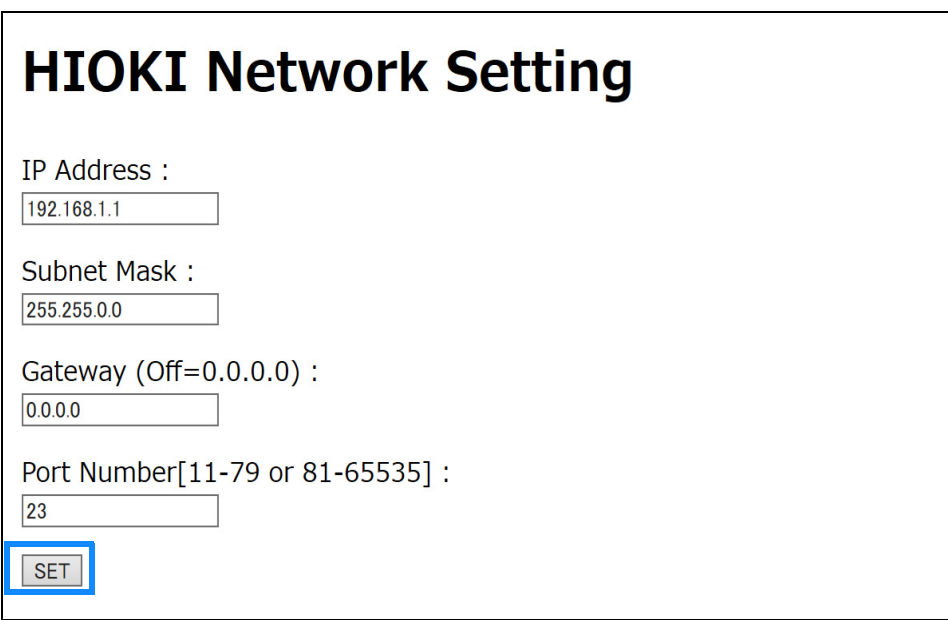

# Éléments de réglage

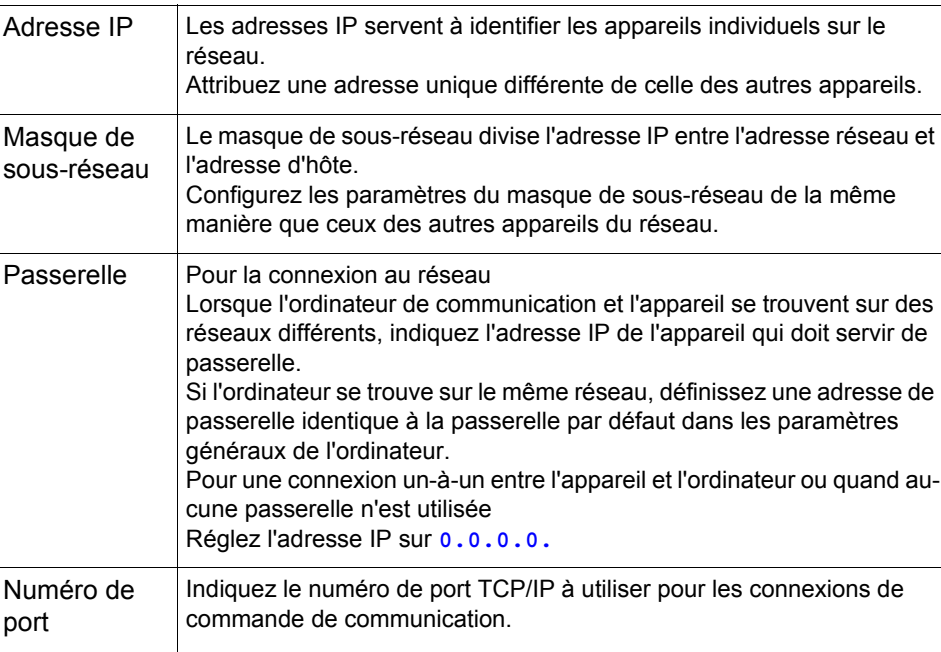

# **8.4 Méthodes de communication**

Plusieurs messages sont pris en charge pour contrôler l'appareil par le biais des interfaces.

Les messages peuvent être des messages du programme, envoyés de l'ordinateur à l'appareil, ou des messages de réponse, envoyés de l'appareil à l'ordinateur.

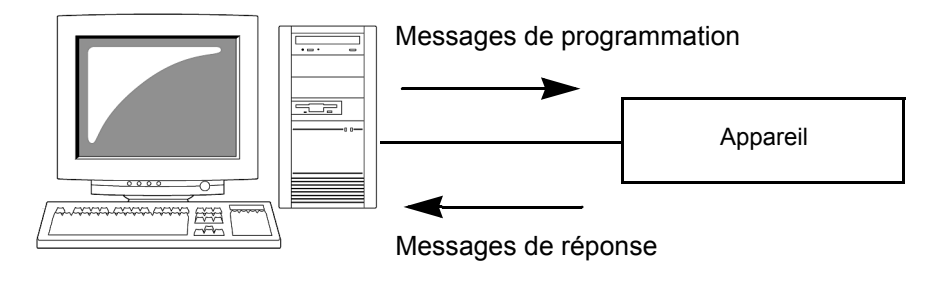

Les types de messages sont ensuite classés comme suit :

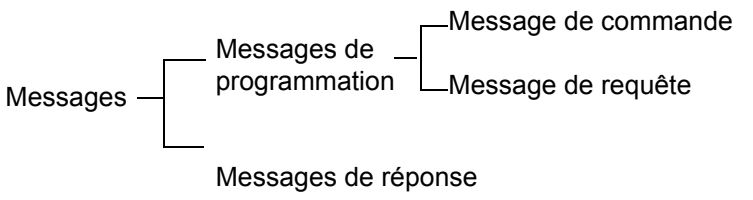

# **Format du message**

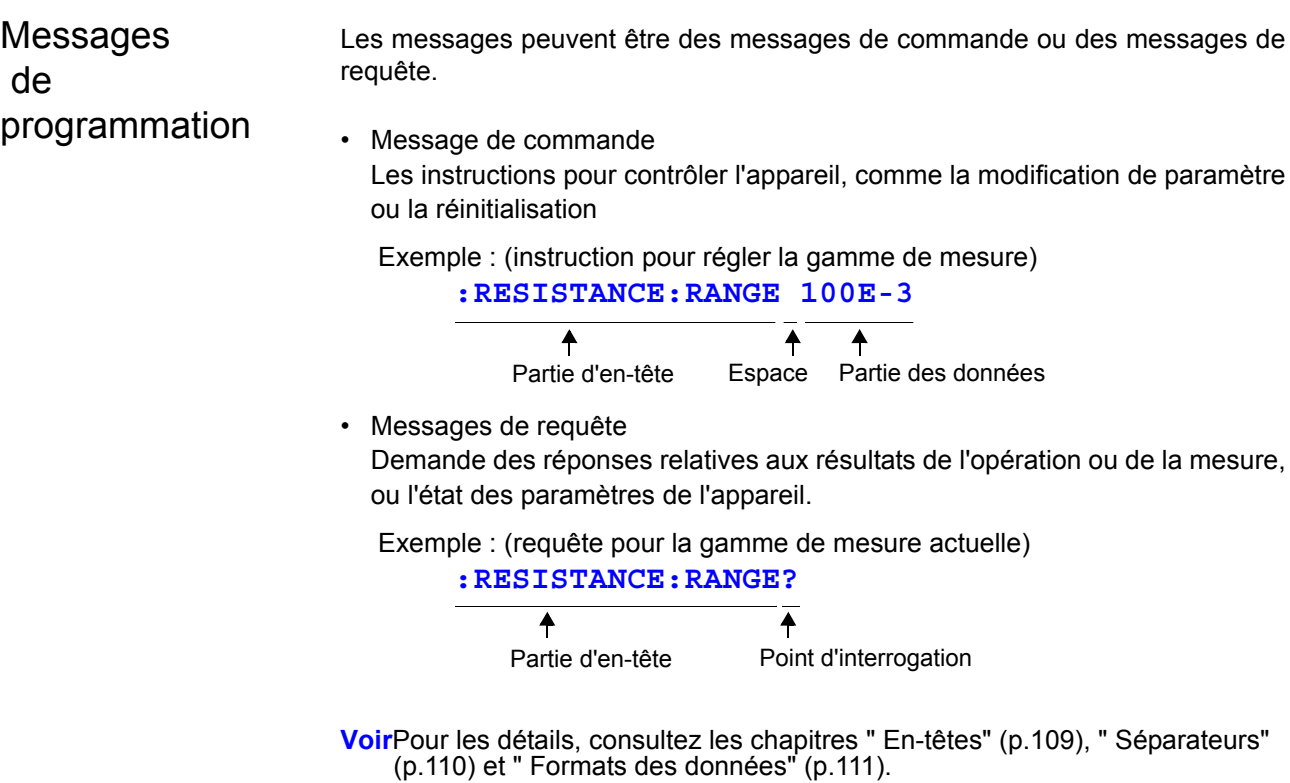

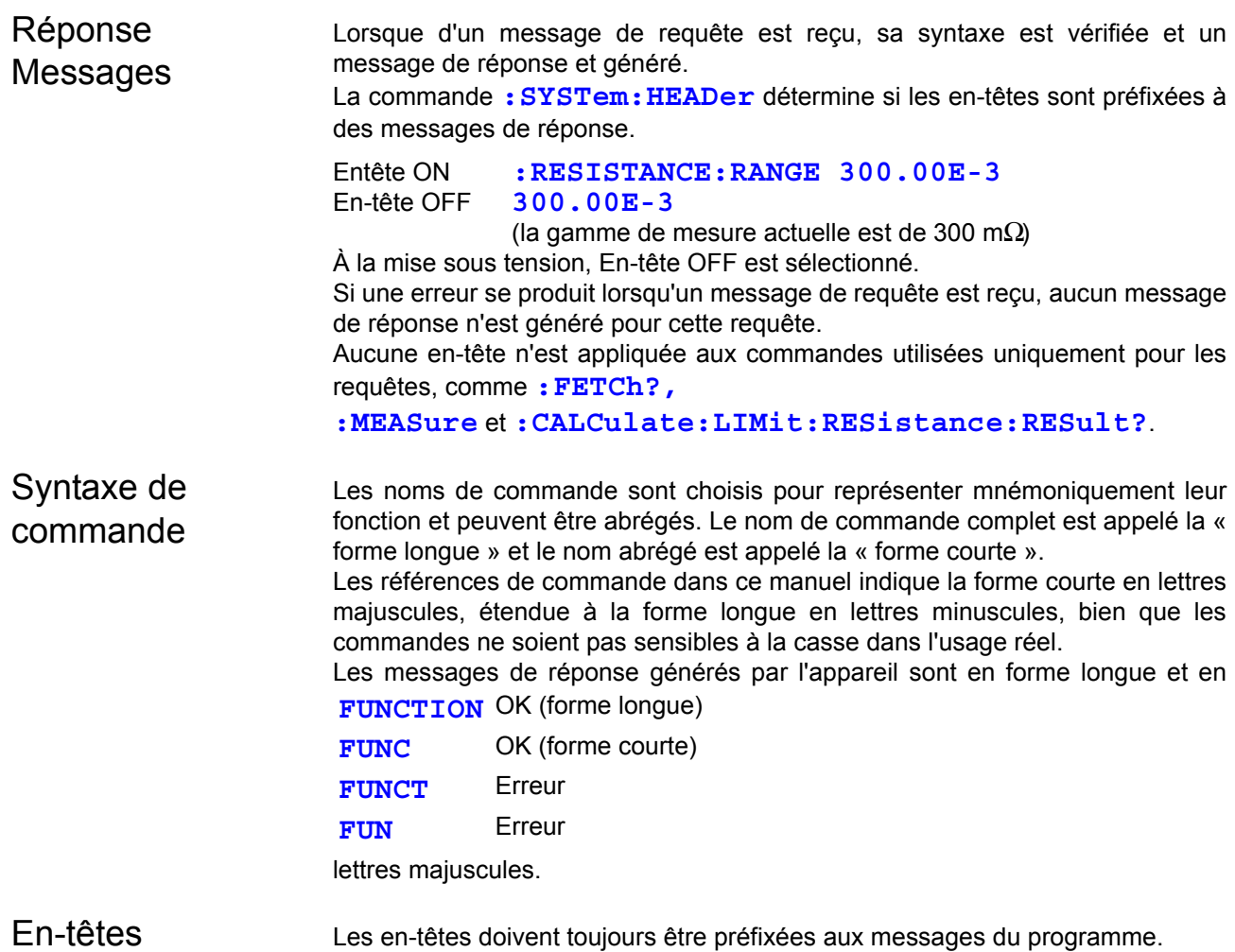

#### <span id="page-113-0"></span>**(1) En-têtes du programme de commande**

- Il existe trois types de commandes : simple, composée et standard.
- En-têtes pour les commandes simples Ce type d'en-tête est une séquence de lettres et de chiffres ∗**ESE 0**
- En-têtes pour les commandes composées Ces en-têtes se composent de plusieurs en-têtes de type de commandes simples séparées par deux petits points « **:** »

#### **:SAMPle:RATE**

• En-têtes pour les commandes standards Ce type d'en-tête commence par une astérisque « **\*** », indiquant que c'est une commande standard définie par l'IEEE 488.2.

## ∗**RST**

#### **(2) En-tête du programme de requête**

Ces commandes sont utilisées pour interroger l'appareil sur les résultats des opérations, les valeurs mesurées et les états actuels des paramètres de l'appareil.

Comme le montrent les exemples suivants, une requête est formée en insérant un point d'interrogation « **?** » après une en-tête de programme.

#### **:FETCh?**

**:MEASure:RESistance?**

8

# **Terminateurs** de messages

Cet appareil reconnaît les terminateurs de message suivants :

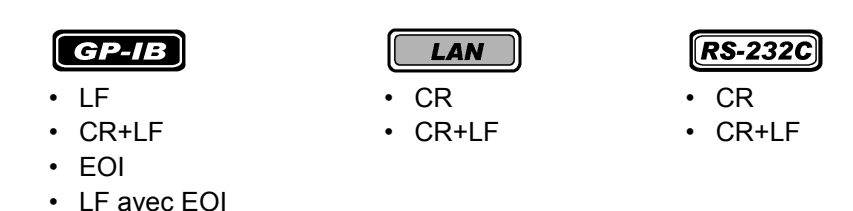

Parmi les paramètres de l'interface de l'appareil, ce qui suit peut être sélectionné comme terminateur pour les messages de réponse.

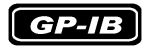

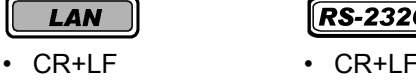

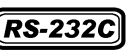

• LF avec EOI (paramètre initial)

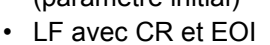

**Voir** [" Sélection de l'interface" \(p.105\).](#page-109-0)

## <span id="page-114-0"></span>Séparateurs

#### **(1) Séparateur d'unité de message**

Plusieurs messages peuvent être écrits en une ligne en les séparant avec des points-virgules « ; ».

```
:SYSTEM:LFREQUENCY 60;∗IDN?
```
- Lorsque les messages sont combinés de cette façon et si une commande contient une erreur, tous les messages suivants jusqu'au prochain terminateur seront ignorés.
- Une erreur de requête se produit si une commande requête est combinée à un point-virgule immédiatement après et une commande subséquente.

### **(2) Séparateur d'en-tête**

Dans un message se composant d'une en-tête et de données, l'en-tête est séparée des données par un espace « ».

**:SYSTEM:ELOCK ON**

#### **(3) Séparateur de données**

Dans un message contenant plusieurs éléments de données, les virgules sont nécessaires pour séparer les éléments de données les uns des autres.

<span id="page-115-0"></span>Formats des données L'appareil utilise des données de caractères et des données de chiffre décimal, en fonction de la commande.

#### **(1) Données de caractères**

Les données de caractères commence toujours avec un caractère alphabétique et les caractères suivants peuvent être alphabétiques ou numériques. Les données de caractères ne sont pas sensibles à la casse, par contre les messages de réponse de l'appareil sont uniquement en lettres majuscules. Comme avec la syntaxe de commande, les formes longues et courtes sont acceptables.

**:SYSTEM:ELOCK ON**

#### **(2) Données de chiffre décimal**

Trois formats sont utilisés pour les données numériques, identifiées comme NR1, NR2 et NR3. Les valeurs numériques signées ou non signées. Les valeurs numériques non signées sont manipulées comme des valeurs positives. Les valeurs dépassant la précision manipulée par l'appareil sont arrondies au chiffre valide le plus près.

- NR1 Données d'entiers(par ex. : +12, -23, 34)
- NR2 Données à virgule(par ex. : +1.23, -23.45, 3.456)
- NR3 Données à représentation exponentielle à virgule flottante (par ex. : +1.0E-2, -2.3E+4)

Le terme « Format NRf » comprend les trois formats décimaux numériques. L'appareil accepte les données de format NRf.

Le format des données de réponse est spécifié pour chaque commande et les données sont envoyées dans ce format.

**:ESR0 106 :FETCH? +106.57E-3**

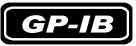

L'appareil ne prend pas pleinement en charge l'IEEE 488.2. Autant que possible, veuillez utiliser les formats de données illustrés dans le chapitre de référence. De même, veillez à éviter de construire des commandes simples qui peuvent dépasser le tampon d'entrée ou la file d'attente de sortie.

 $\mathcal{L}^{\text{max}}_{\text{max}}$  and  $\mathcal{L}^{\text{max}}_{\text{max}}$  and  $\mathcal{L}^{\text{max}}_{\text{max}}$ 

*8.4 Méthodes de communication*

 $\mathcal{L}^{\text{max}}_{\text{max}}$  and  $\mathcal{L}^{\text{max}}_{\text{max}}$ 

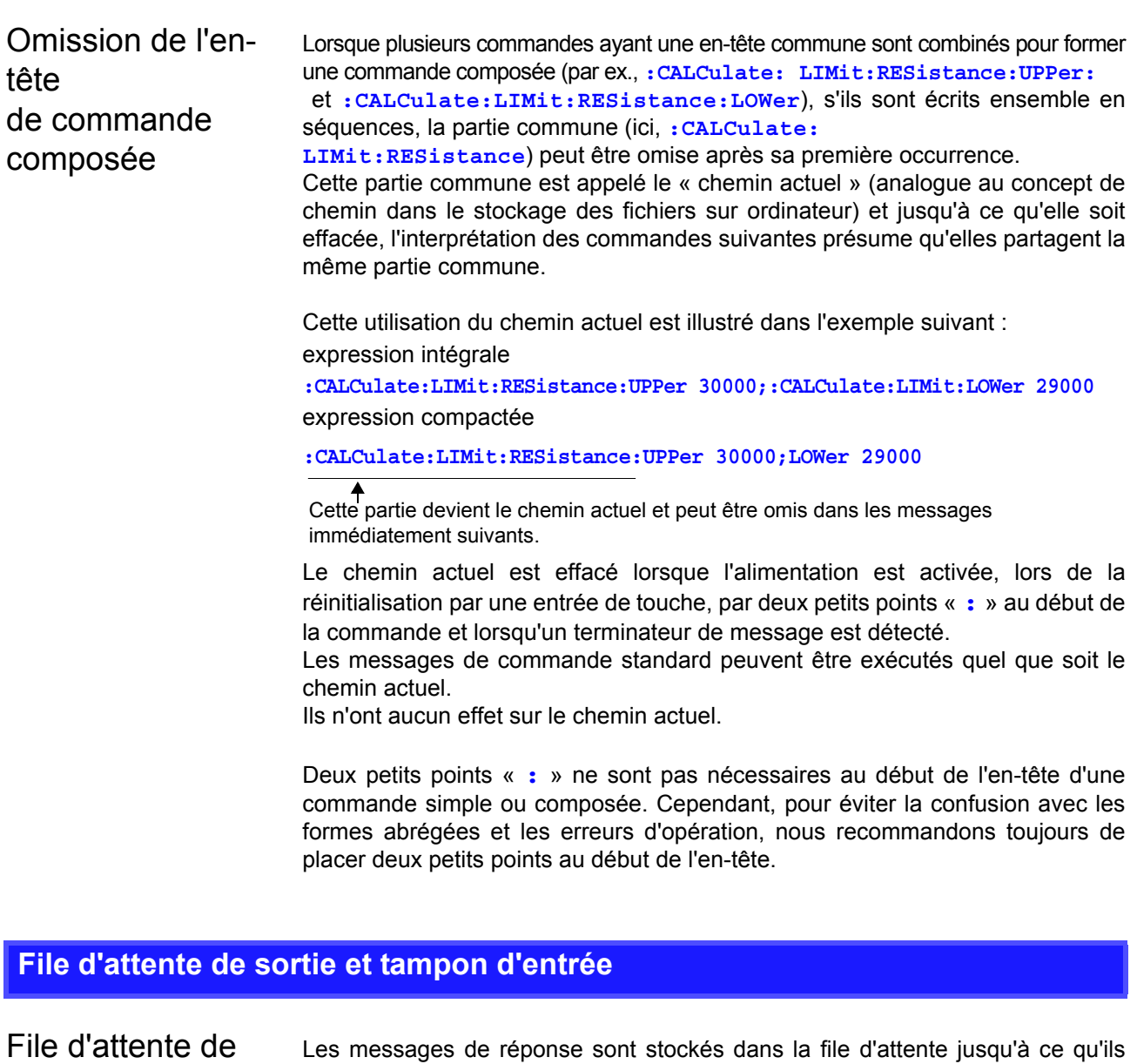

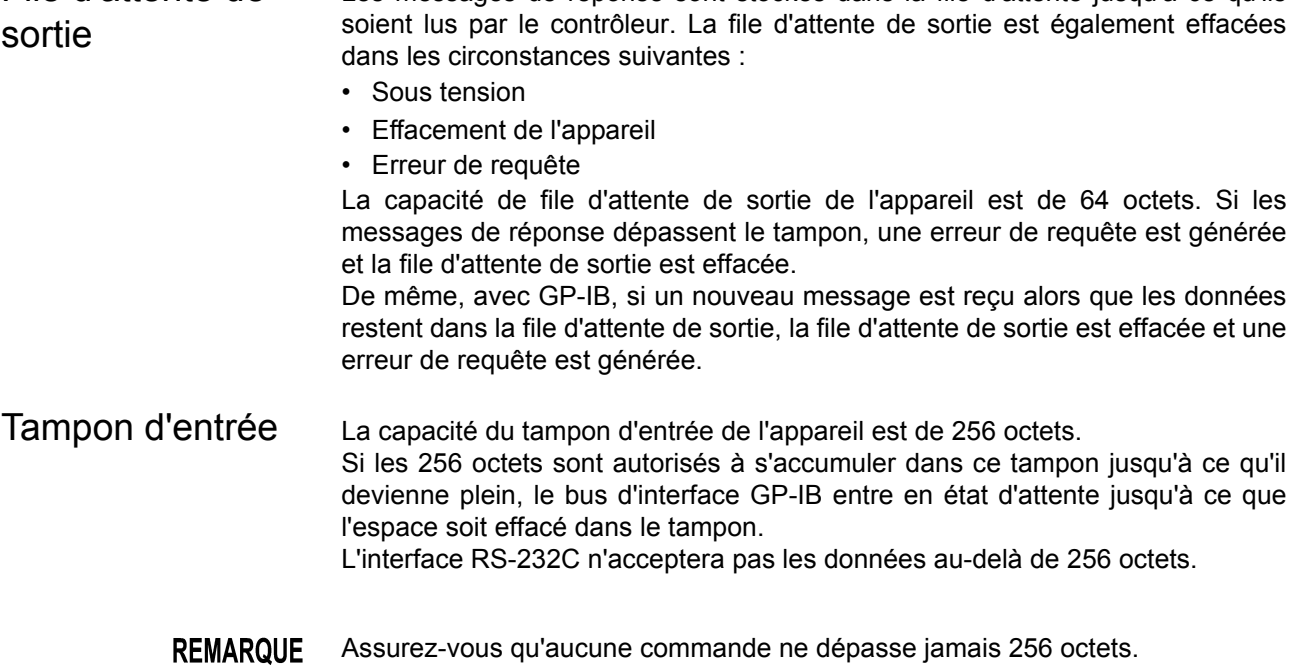

### **Registre d'octets d'état**

Cet appareil applique le modèle d'état défini par IEEE 488.2 s'agissant de la fonction d'invitations en série à l'aide de la ligne de requête de service. Le terme « événement » fait référence à toutes les occurrences qui génèrent une requête de service.

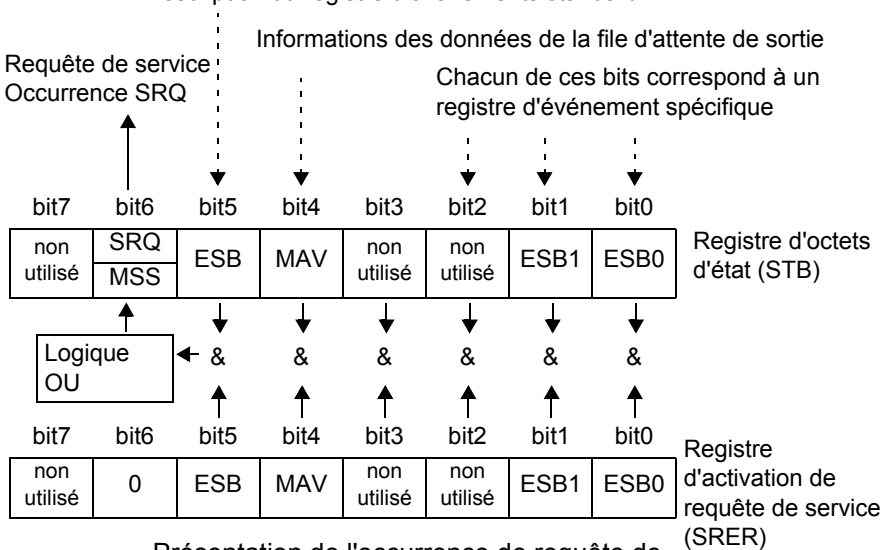

Description du registre d'événements standard

Présentation de l'occurrence de requête de

Le registre d'octets d'état contient des informations sur les registres d'événements et la file d'attente de sortie. Les éléments requis sont sélectionnés à partir de ces informations en les masquant avec le registre d'activation de requête de service. Lorsqu'un bit sélectionné par le masque est réglé, le bit 6 (MSS ; le Master Summary Status) du registre d'octets d'état est également réglé, il génère un message SRQ (Requête de service) et distribue une requête de service.

8

# **Registre d'octets d'état (STB)**

Pendant les invitations en série, le contenu du registre d'octets d'état de 8 bits sont envoyés de l'appareil au contrôleur.

Lorsqu'un bit du registre d'octets d'état activé par le registre d'activation de requête de service est passé de 0 à 1, le bit MSS devient 1. Par conséquent, le bit SRQ est réglé sur 1 et une requête de service est distribuée.

Le bit SRQ est toujours synchrone avec les requêtes de service et il est lu et simultanément effacé pendant les invitations en série. Bien que le MSS soit uniquement lu par une requête **\*STB?**, il n'est pas effacé jusqu'à ce qu'un événement soit initié par la commande **\*CLS**.

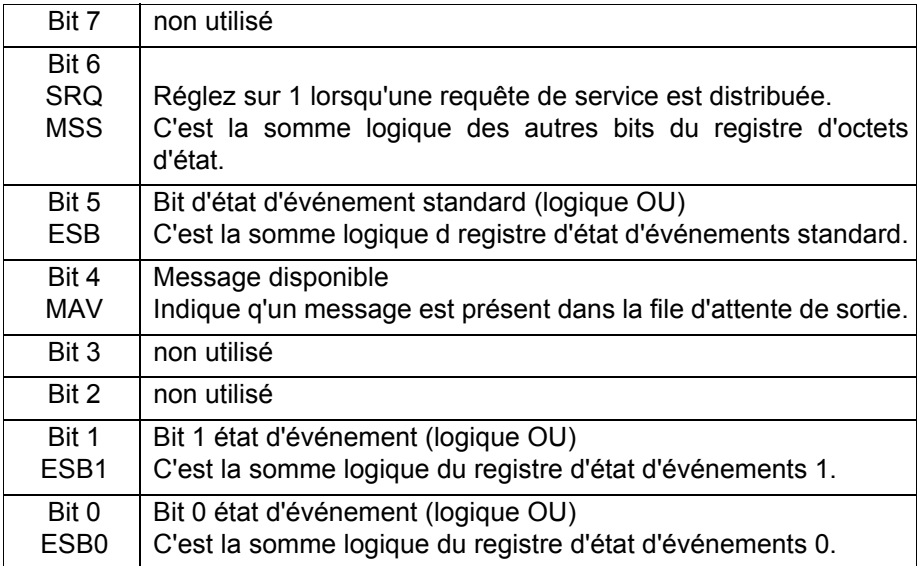

# **Registre d'activation de requête de service (SRER)**

Ce registre masque le registre d'octets d'état. Régler un bit de ce registre sur 1 active le bit correspondant du registre d'actes d'état à utiliser.

Chapitre 8 Interfaces RS-232C/LAN/GP-IB

Chapitre 8 Interfaces RS-232C/LAN/GP-IB

### **Registres d'événements**

## **Registre d'état d'événements standard (SESR)**

Le registre d'état d'événements standard est un registre de 8 bits. Si un bit dans le registre d'état d'événements standard est réglé sur 1 (après avoir été masqué par le registre d'activation d'état d'événement standard), le bit 5 (ESB) du registre d'octets d'état est réglé sur 1.

Le registre d'état d'événements standard est effacé dans les situations suivantes :

- Lorsqu'une commande **\*CLS** est exécutée
- Lorsqu'une requête du registre d'événements (∗**ESR?**) est exécutée
- Lorsque l'appareil est sous tension

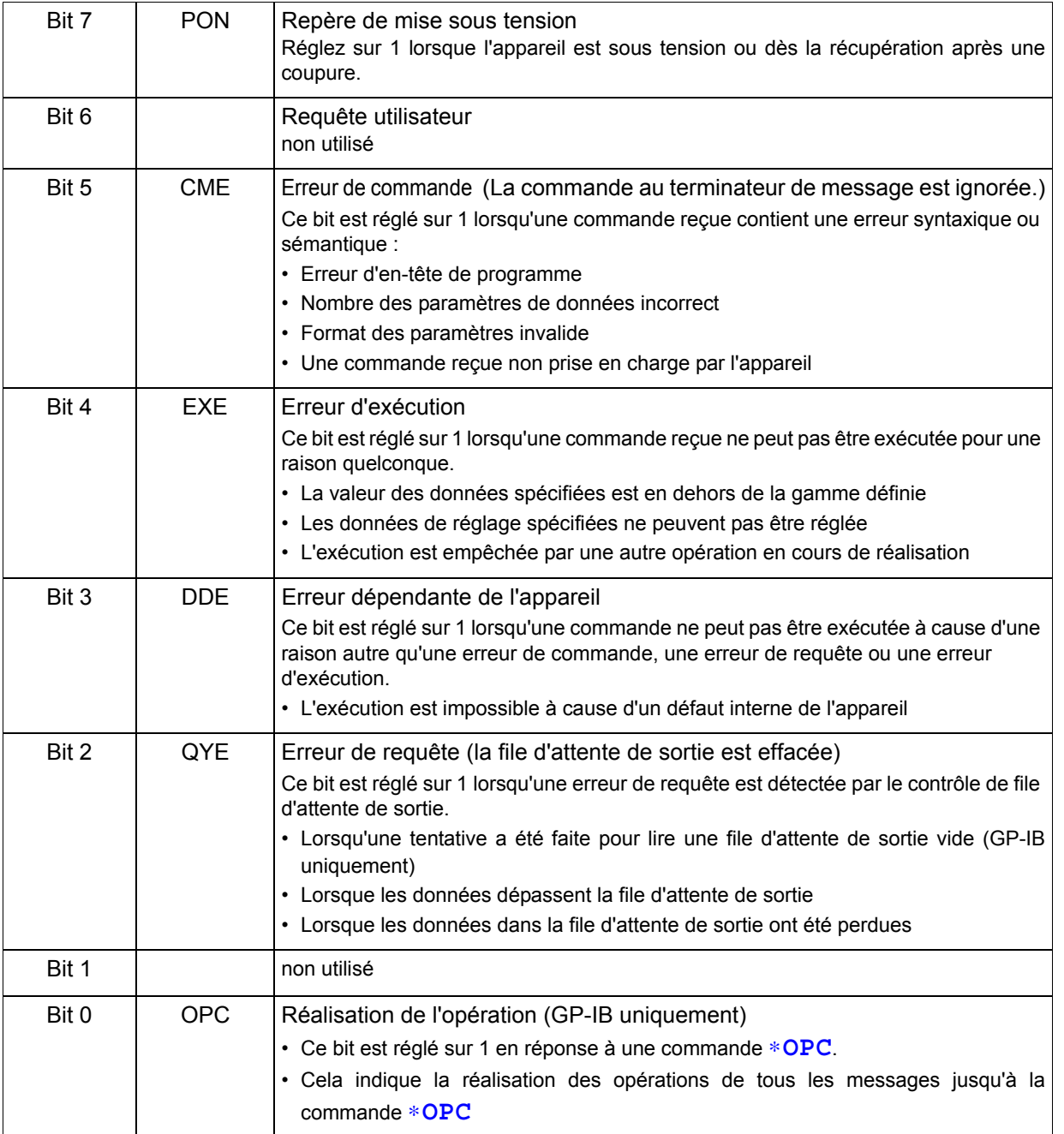

# **Registre d'activation d'état d'événements standard (SESER)**

Régler un bit de ce registre d'activation d'état d'événements standard sur 1 active l'accès au bit correspondant du registre d'état d'événements standard. Registre d'état d'événements standard (SESR) et registre d'activation d'état d'événements standard (SESER)

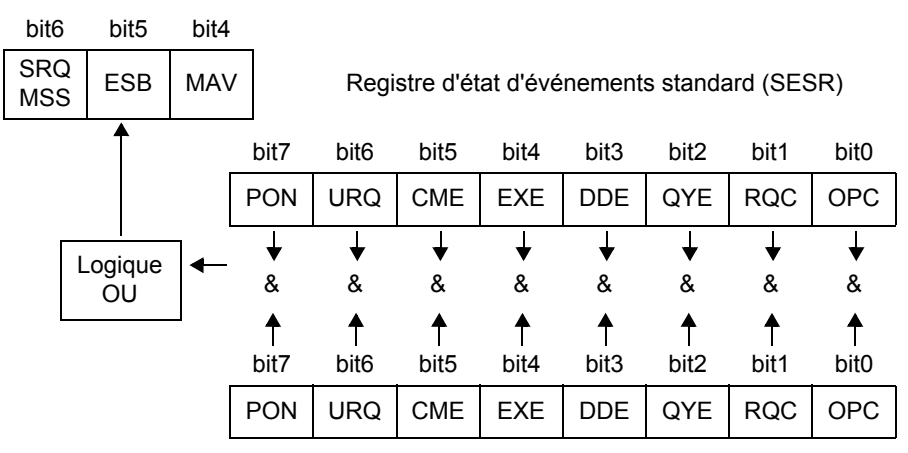

Registre d'activation d'état d'événements standard (SESER)

# **Registres d'état d'événements spécifiques à l'appareil (ESR0 et ESR1)**

L'appareil fournit deux registres d'état d'événements pour le contrôle des événements.

Chaque registre d'événements est un registre de 8 bits.

Lorsqu'un bit dans un de ces registres d'état d'événements activé par son registre d'activation d'état d'événements correspondant est réglé sur 1, ce qui suit se produit :

- Pour le registre d'état d'événements 0, le bit 0 (ESB0) du registre d'octets d'état est réglé sur 1.
- Pour le registre d'état d'événements 1, le bit 1 (ESB1) du registre d'octets d'état est réglé sur 1.

Les registres d'état d'événements 0 et 1 sont effacés dans les situations suivantes :

- Lorsqu'une commande **\*CLS** est exécutée
- Lorsqu'une requête du registre d'état d'événements (**:ESR0?** ou **:ESR1?**) est exécutée
- Lorsque l'appareil est sous tension

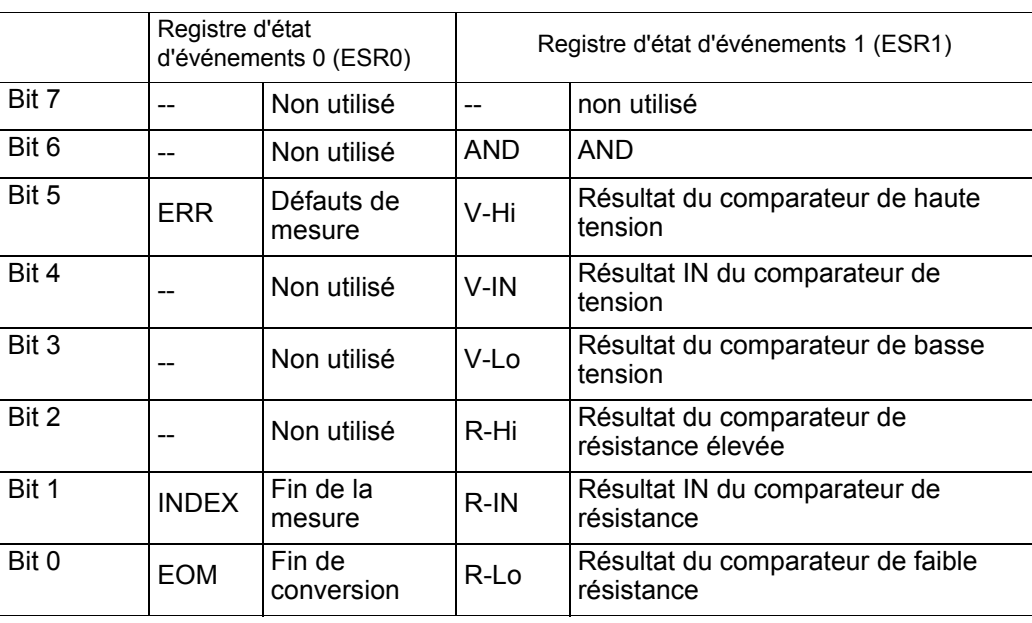

Registres d'état d'événements 0 (ESR0) et 1 (ESR1), et registres d'activation d'état d'événements 0 (ESER0) et 1 (ESER1)

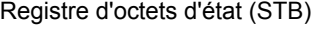

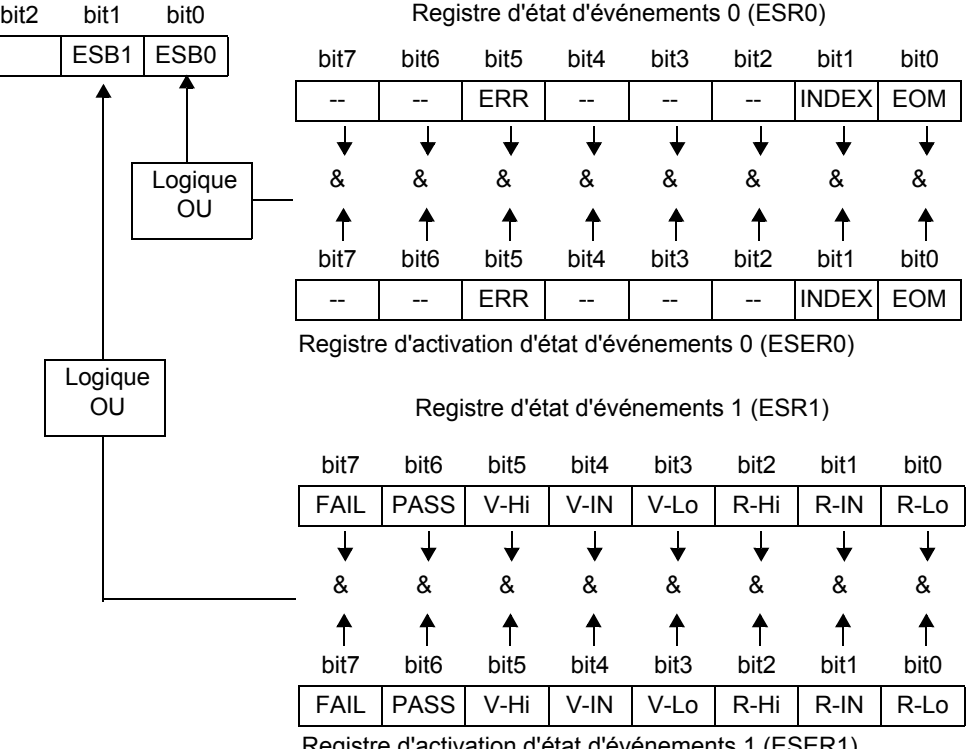

Registre d'activation d'état d'événements 1 (ESER1)

# Écriture et lecture des registres

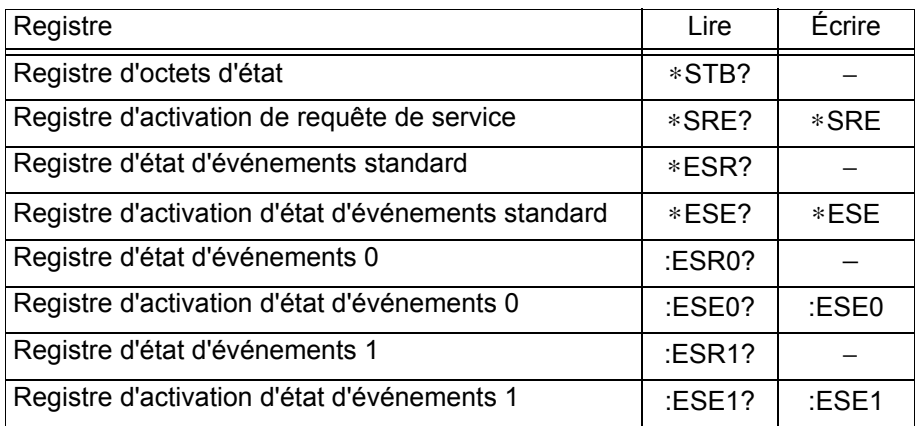

## <span id="page-121-0"></span>**Commandes** GP-IB

Les commandes suivantes peuvent être utilisées pour exécuter les fonctions d'interface.

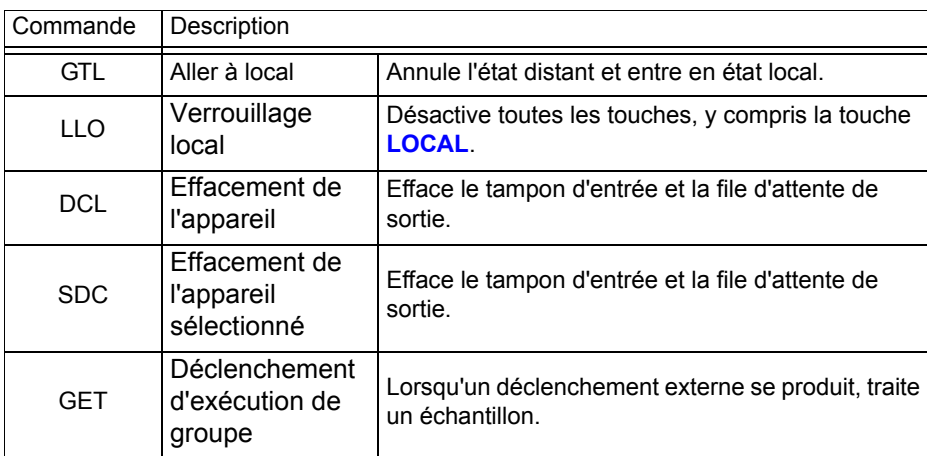

# **Éléments d'initialisation**

3 : initialisé, − : non initialisé

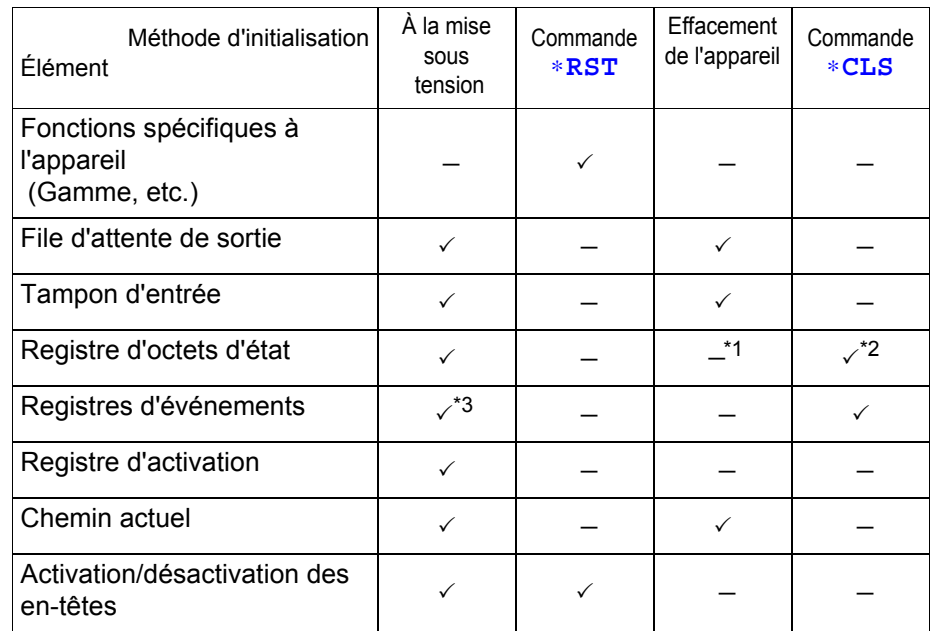

\*1: Seul le bit MAV (bit 4) est effacé.

\*2: Tous les bits sauf le bit MAV sont effacés.

\*3: Sauf le bit PON (bit 7).

## **Fonction Local**

Pendant les communications, **REMOTE** est allumé pour indiquer l'état de contrôle distant.

Pour annuler l'état distant

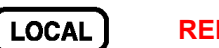

**REMOTE** éteint

**REMARQUE** 

- Le contrôle à distance peut être annulé en appuyant sur la touche **SHIFT**, puis la touche **AUTO**.
- Si la commande de verrouillage local [\(p.117\)](#page-121-0) GP-IB a été envoyée, l'état distant ne peut pas être annulé.

# **8.5 Liste des messages**

Ce chapitre décrit les interfaces GP-IB, LAN et RS-232C à l'aide des symboles suivants pour indiquer les informations qui appartiennent à chaque interface.

Les descriptions ne comportant pas de symbole peuvent s'appliquer aux trois interfaces.

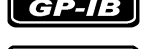

GP-IB : GP-IB uniquement

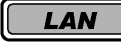

: LAN uniquement

 $\left[\overline{RS\text{-}232C}\right]$ : RS-232C uniquement

**REMARQUE** 

- Toute faute d'orthographe dans un message entraîne une erreur de commande.
	- < > = contenu de la partie des données. [Les valeurs de données numériques sont indiquées par un format comme (NR1), (NR2) et (NR3), représentant des valeurs de données numériques entières, à virgule et à virgule flottante ou comme (NRf), représentant l'un de ces formats]
	- [ ]: optionnel

## **Commandes standard**

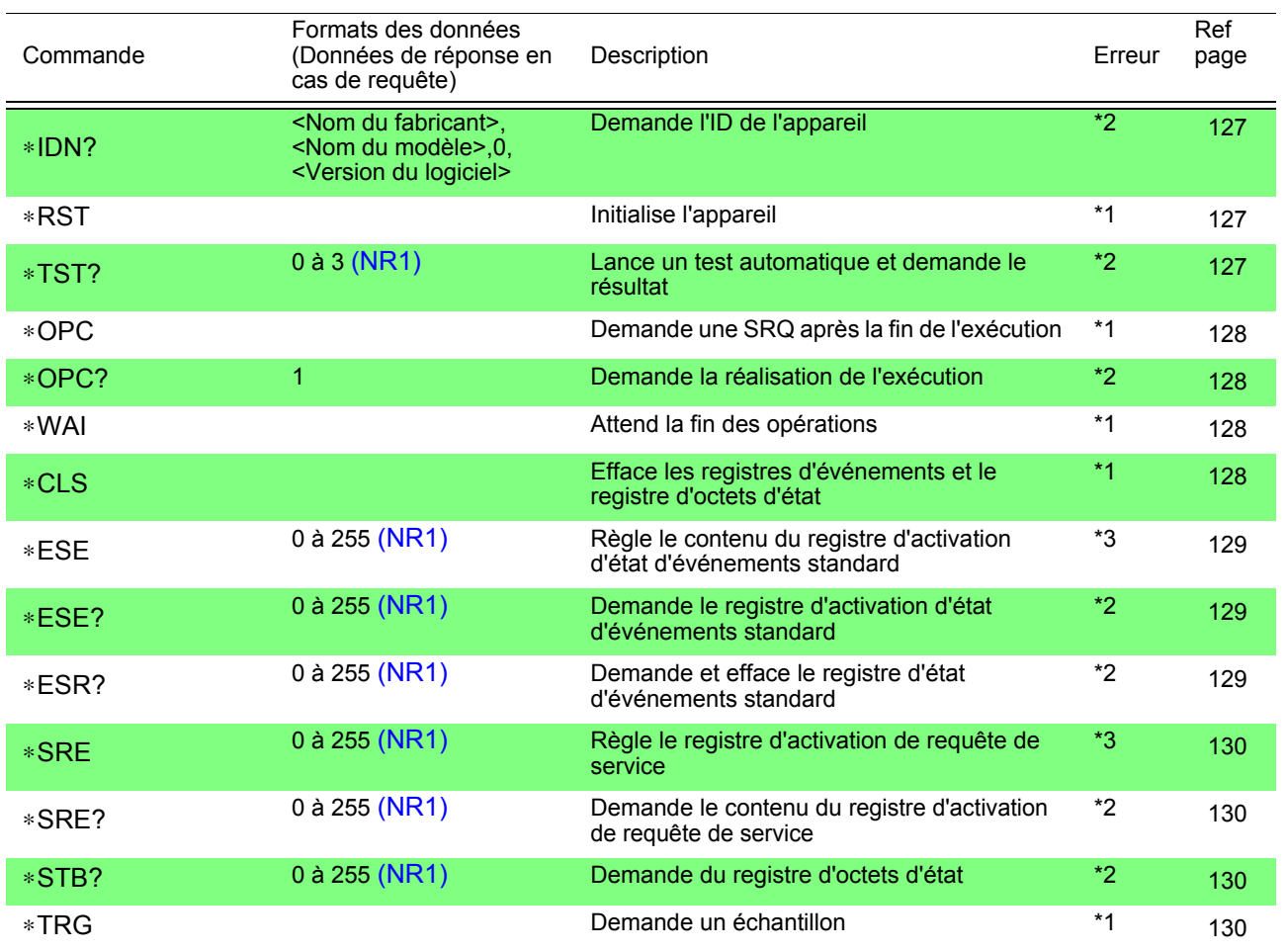

Description d'erreur (une erreur se produit lors de l'exécution des messages dans les cas suivants) :

- \*1 Erreur de commande ....Lorsque les données sont présentes après la commande
- \*2 Erreur de requête ..........Lorsque le message de réponse dépasse 64 octets
- \*3 Erreur d'exécution .........Lorsqu'un caractère invalide ou des données numériques sont présentes

# **Commandes spécifiques à l'appareil**

a de la construcción de la construcción de la construcción de la construcción de la construcción de la construcción<br>En la construcción de la construcción de la construcción de la construcción de la construcción de la const

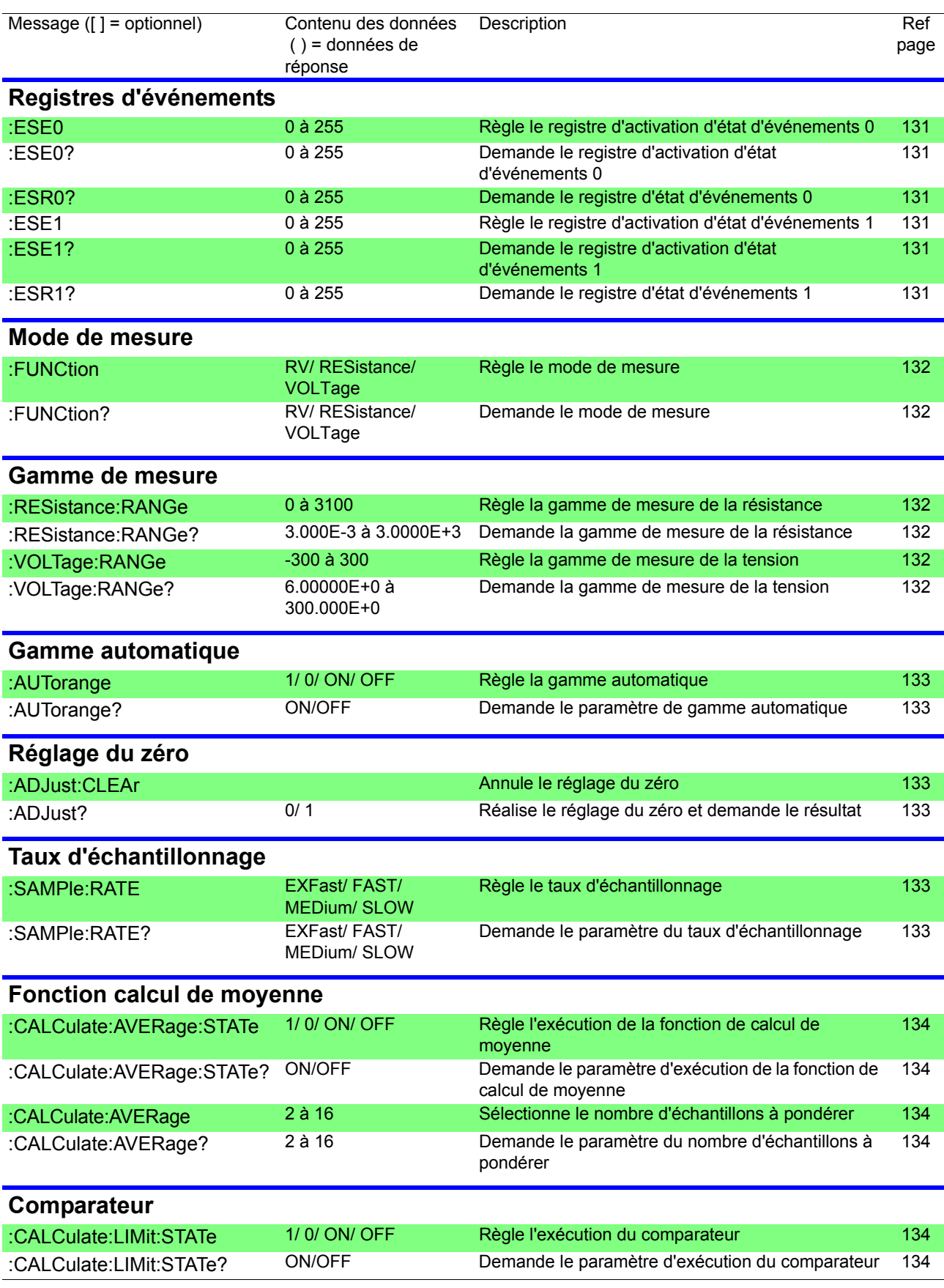

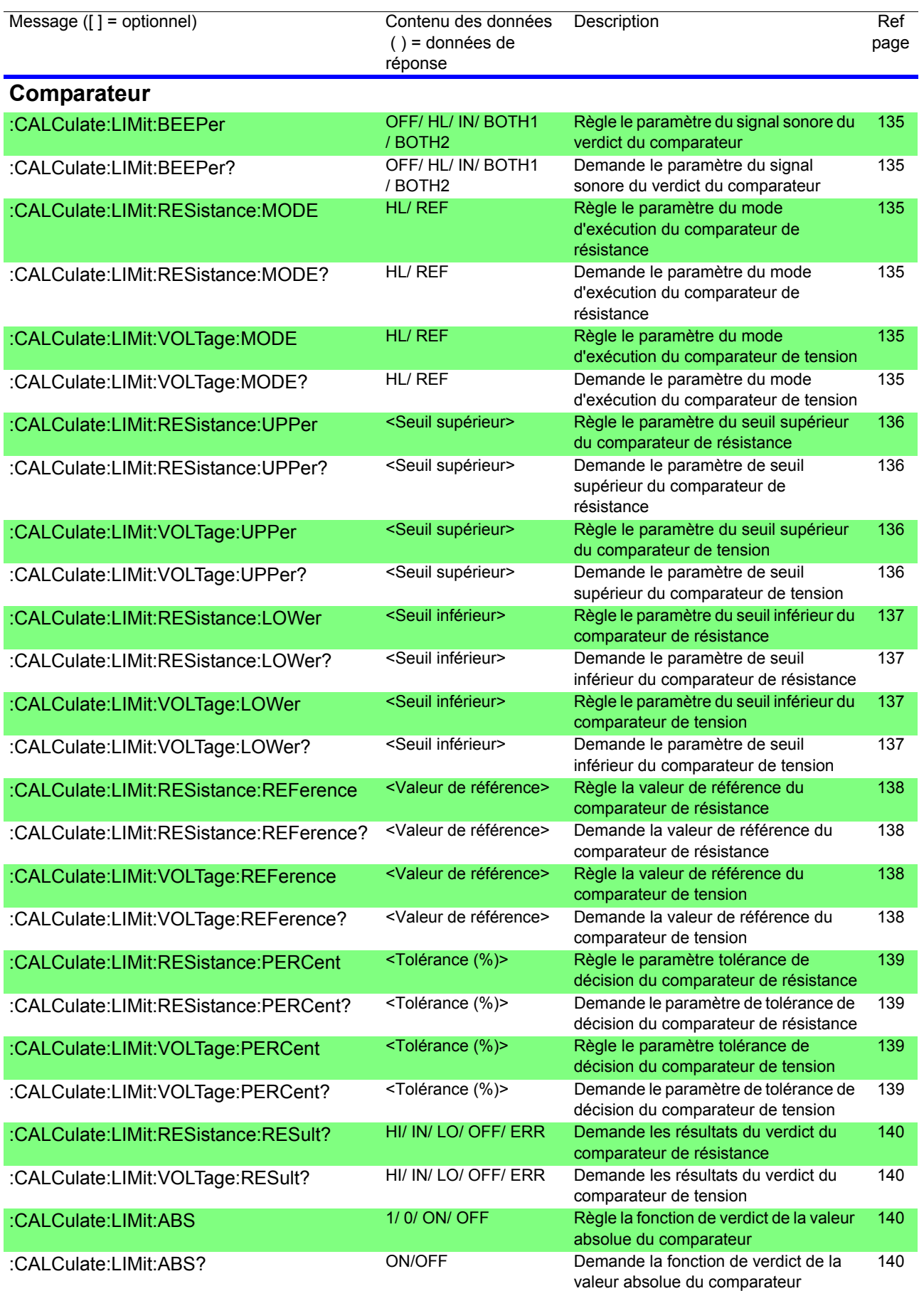

*8.5 Liste des messages*

and the control of the control of the control of the control of the control of the control of the control of the control of the control of the control of the control of the control of the control of the control of the cont

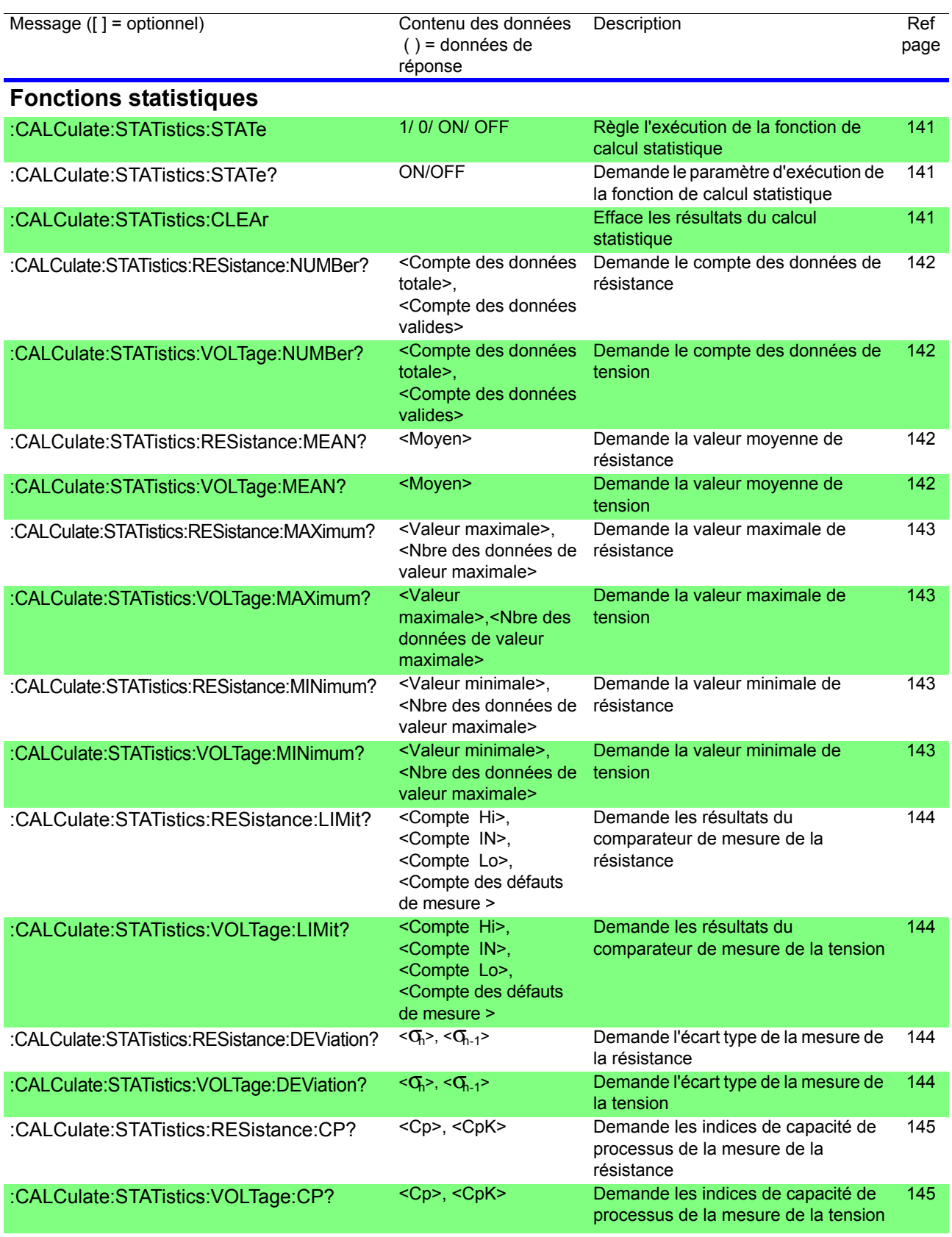

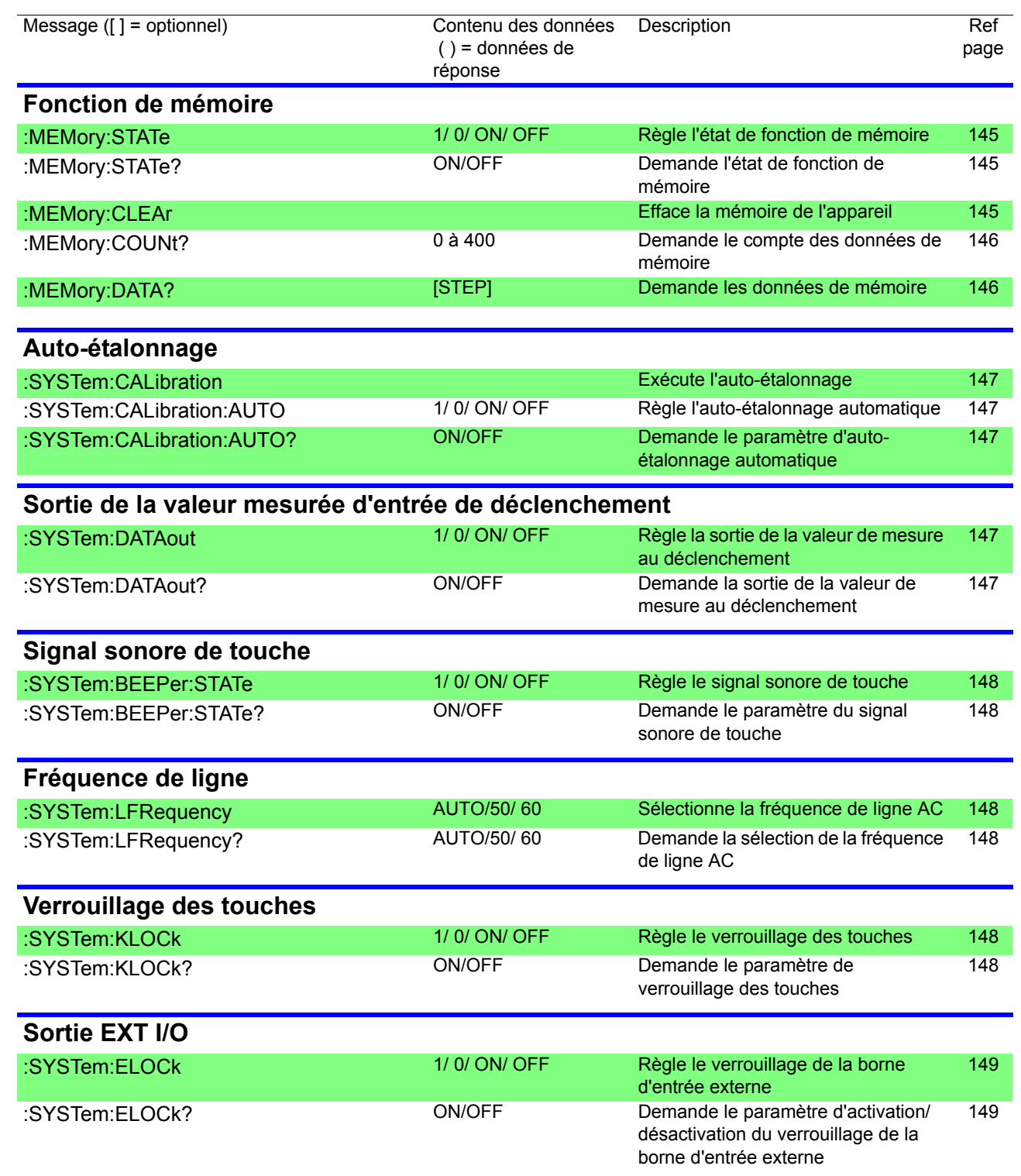

*8.5 Liste des messages*

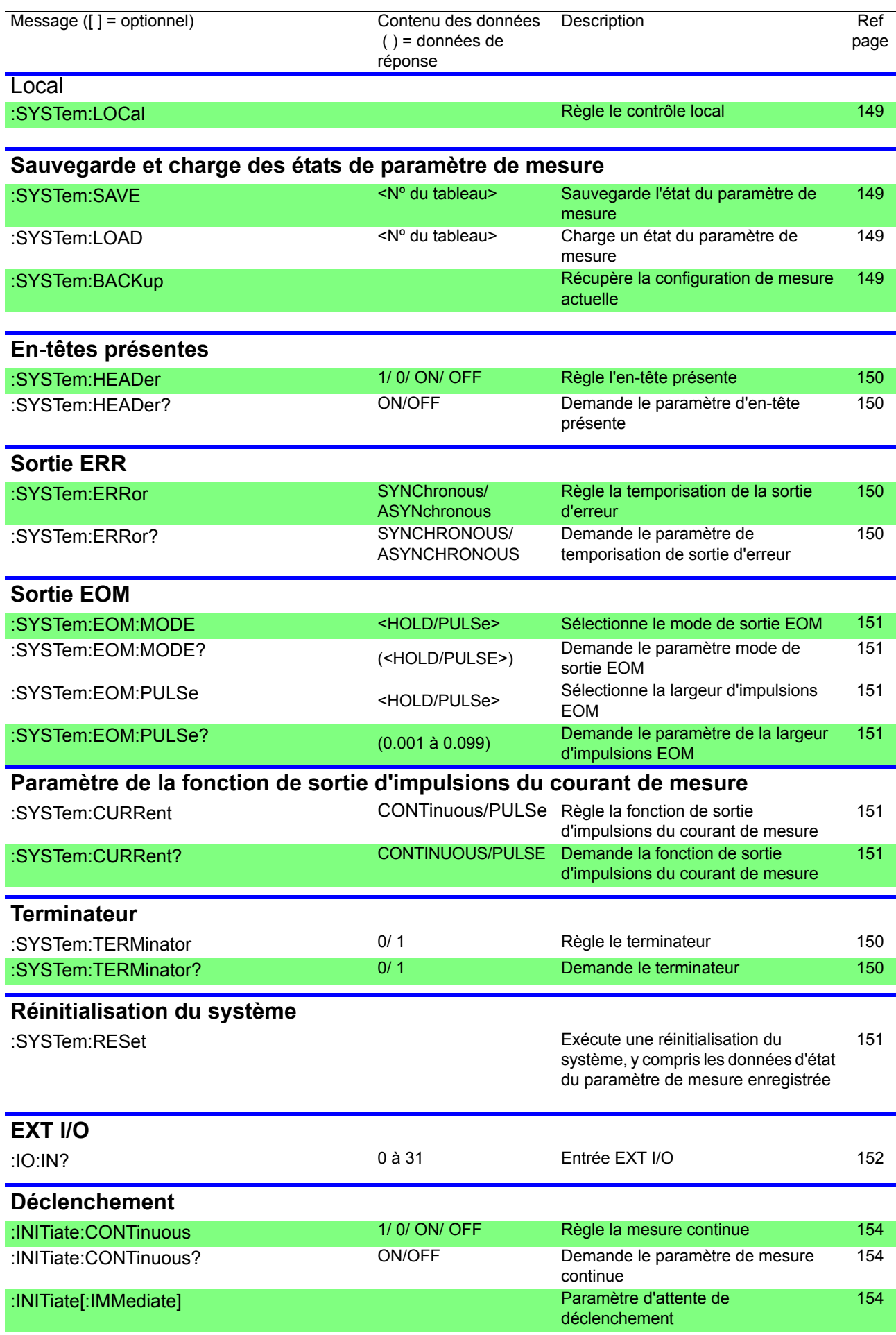

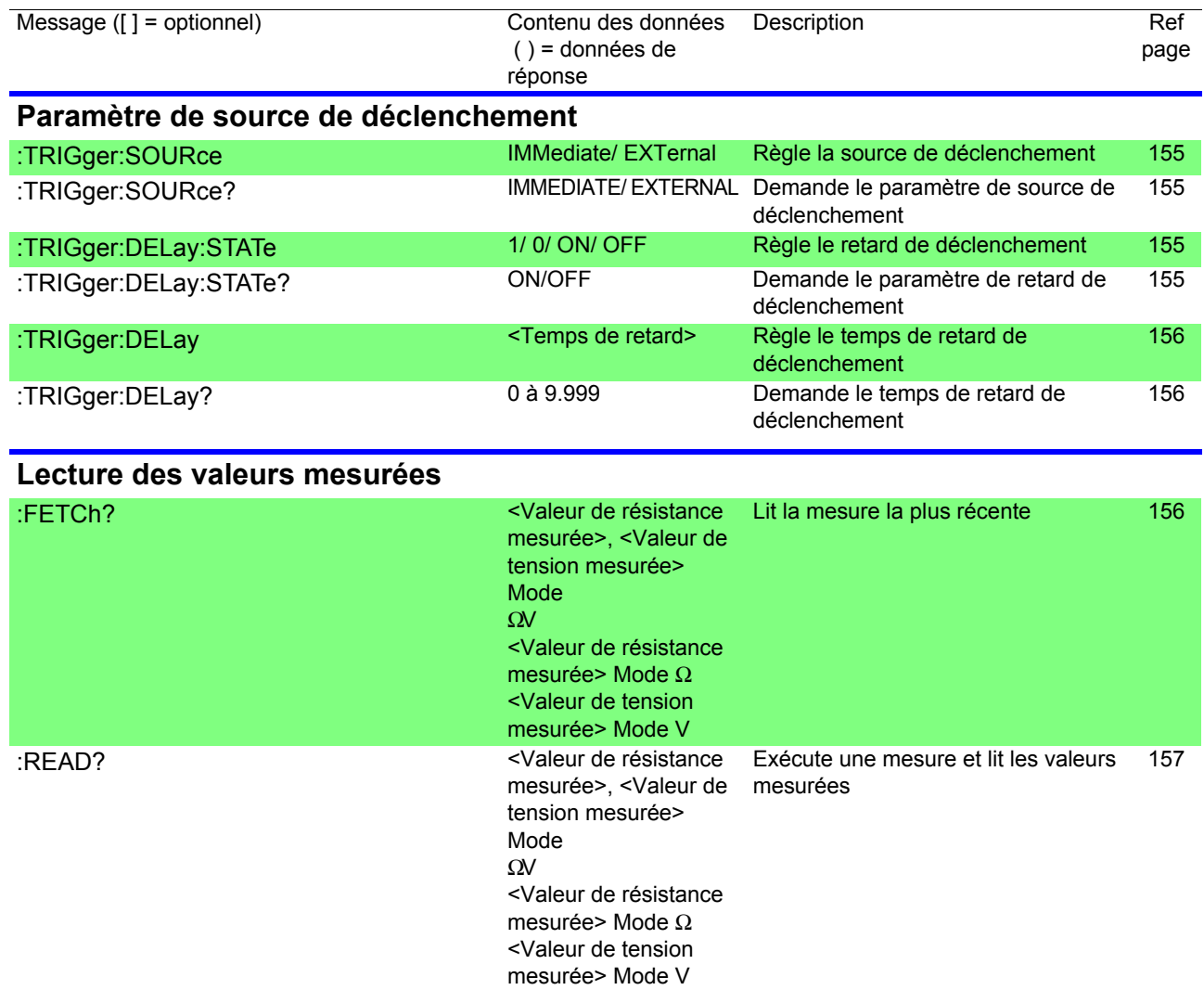

# **8.6 Référence du message**

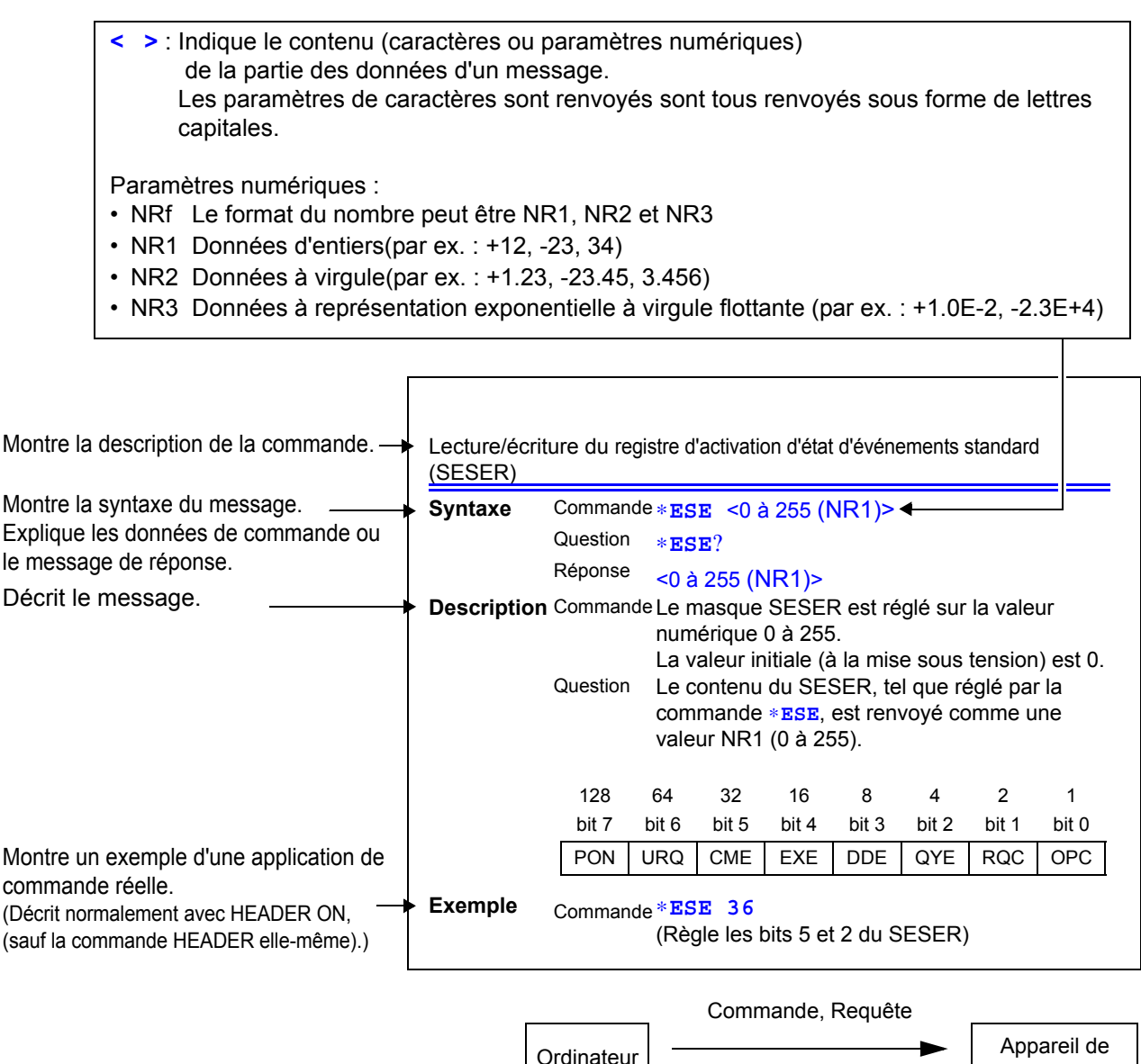

Réponse

mesure

#### **Commandes standard**

**Des messages spécifiques à l'interface RS-232C, LAN ou GP-IB sont identifiés par leurs symboles correspondants.**

### **Commande des données système**

<span id="page-131-0"></span>Demande l'ID de l'appareil.

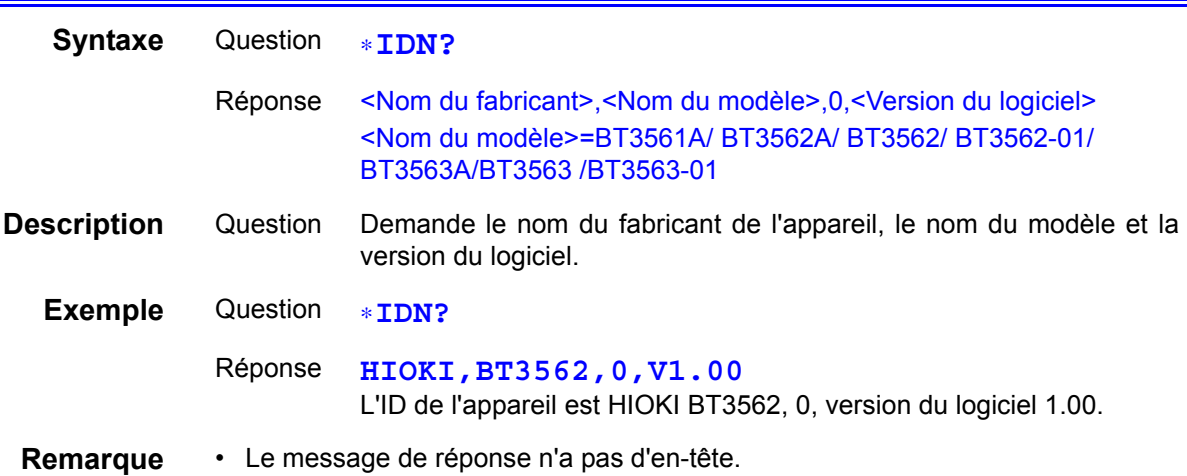

#### **Commande d'opération interne**

<span id="page-131-1"></span>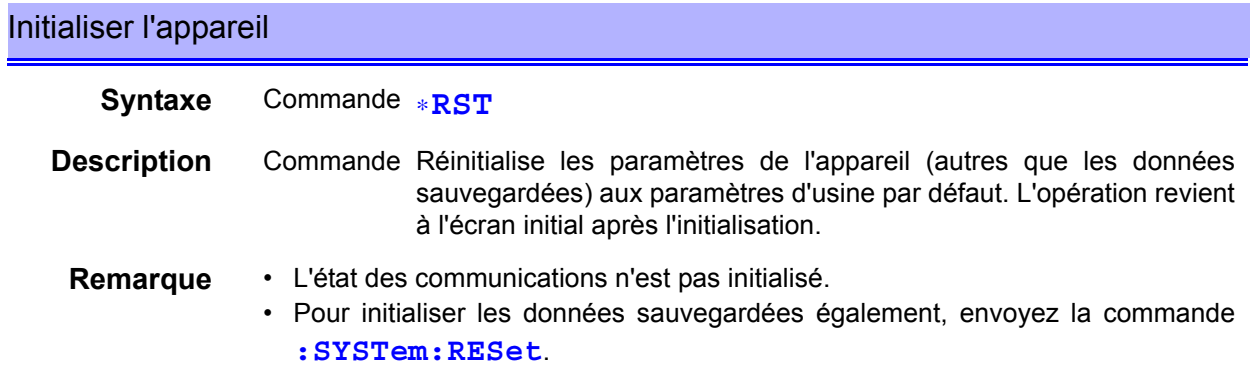

<span id="page-131-2"></span>Exécuter le test automatique et le résultat de la requête

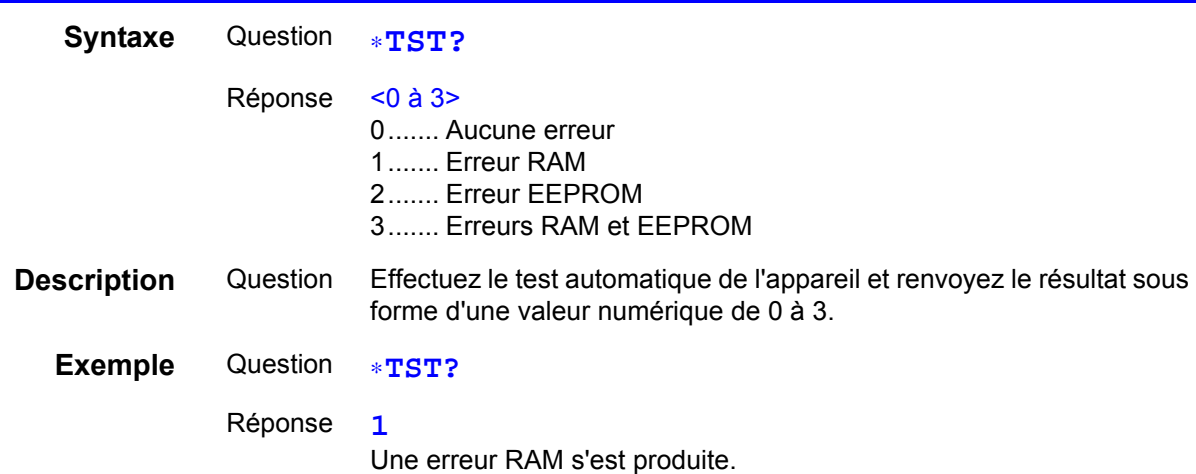

## **Commandes de synchronisation**

<span id="page-132-0"></span>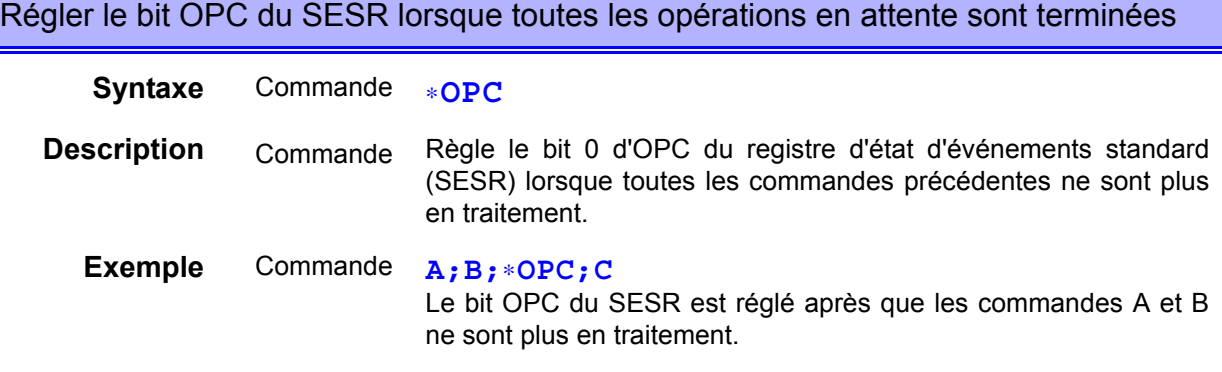

 $\sim$ 

<span id="page-132-1"></span>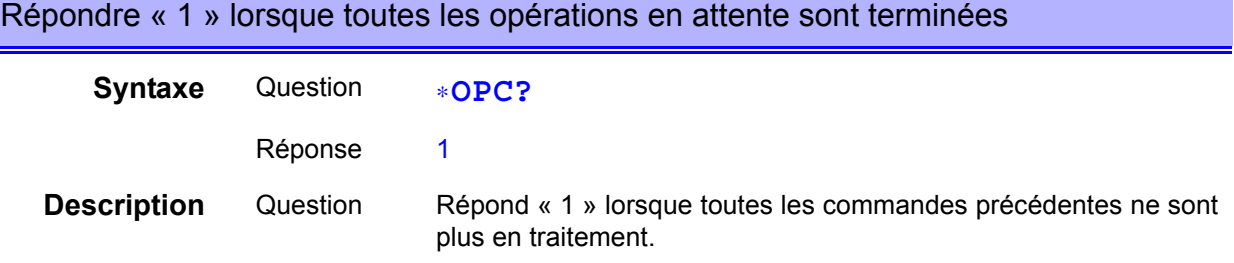

## <span id="page-132-2"></span>Attendre que les commandes en attente soient terminées

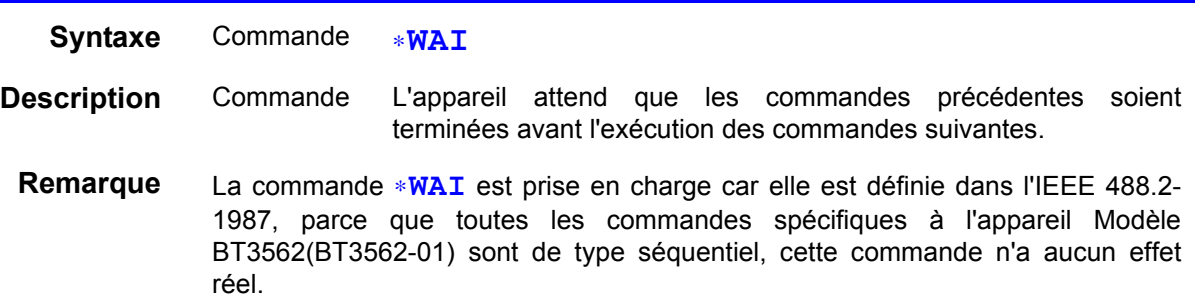

#### **Commandes d'état et de contrôle des événements**

<span id="page-132-3"></span>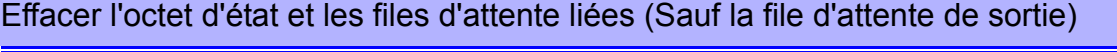

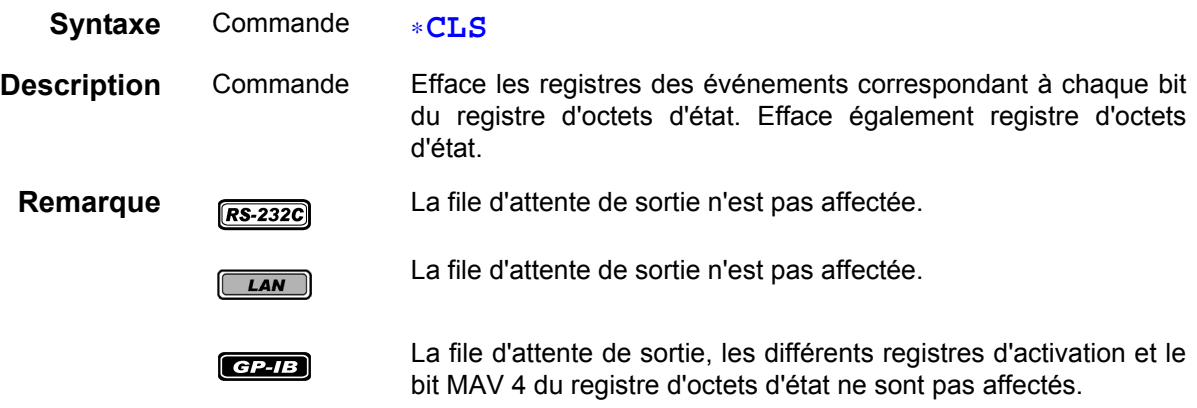

<span id="page-133-0"></span>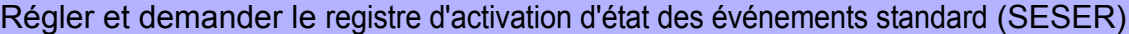

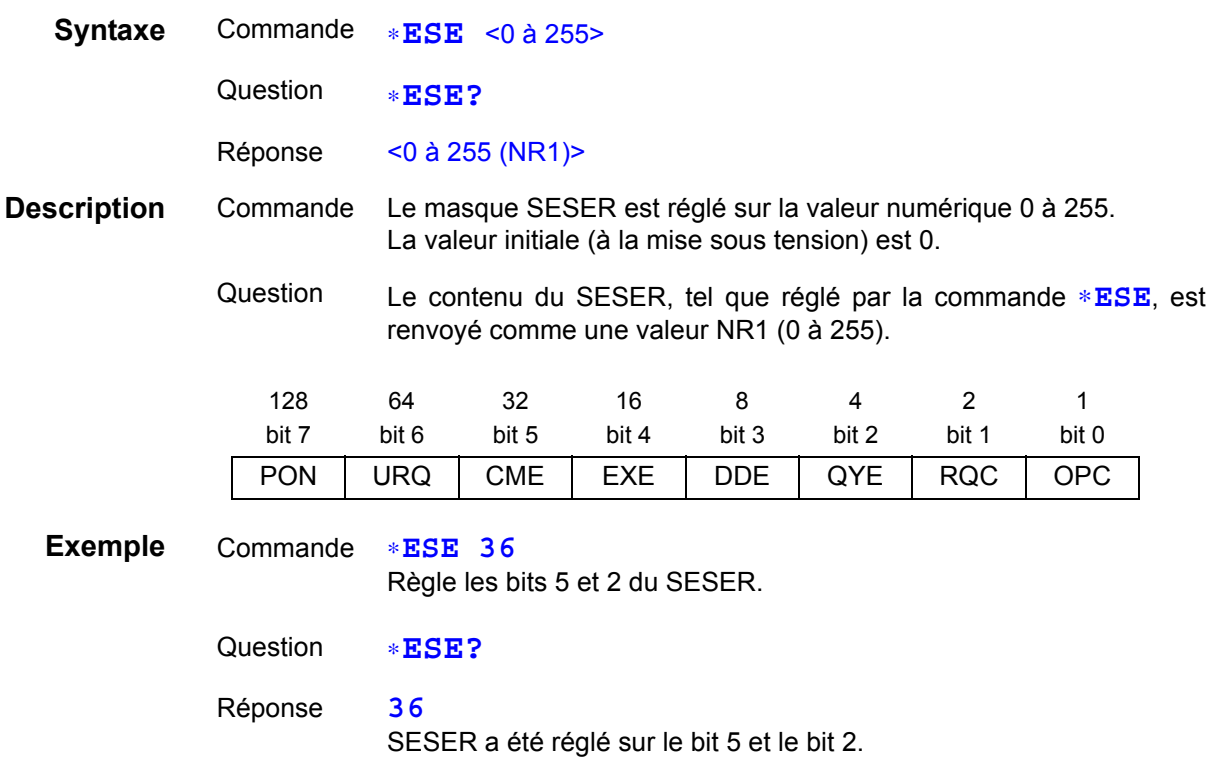

# <span id="page-133-1"></span>Demander et effacer le registre d'état d'événements standard (SESR)

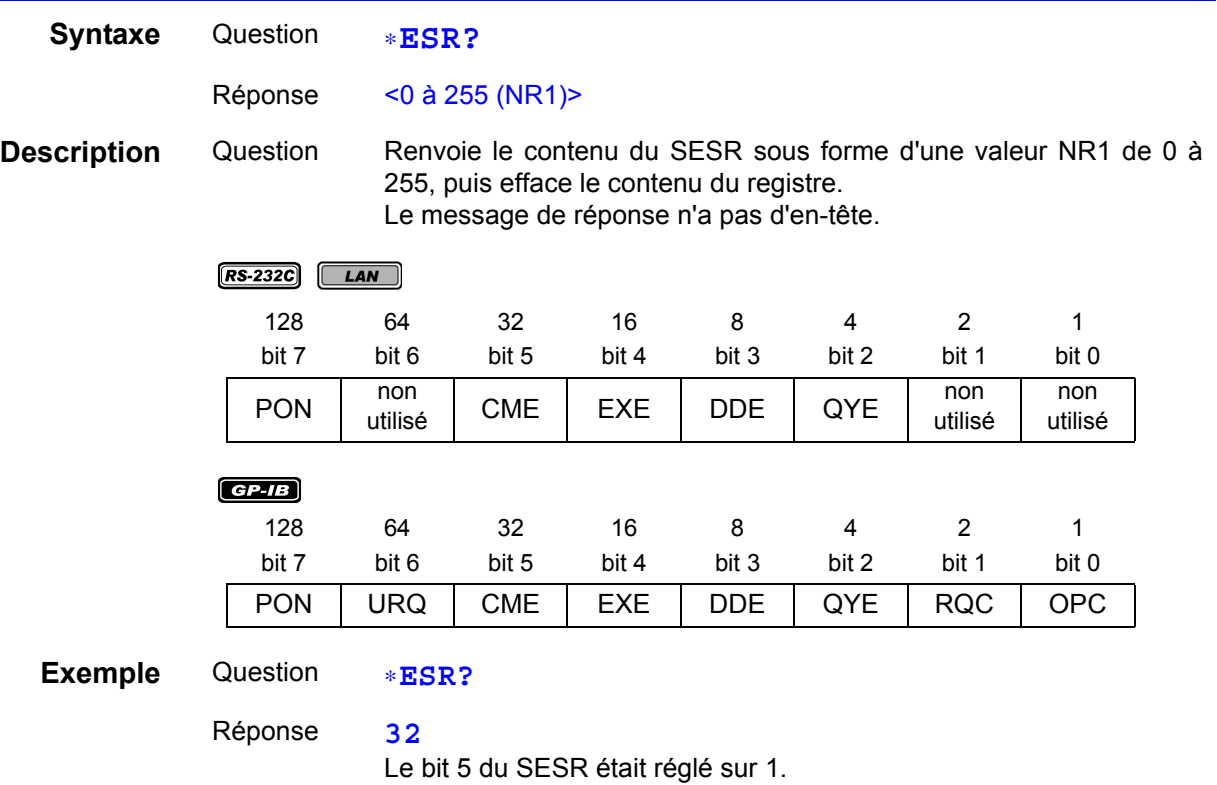

 $\mathcal{L}^{\mathcal{L}}(\mathcal{L}^{\mathcal{L}})$  and the contribution of the contribution of the contribution of  $\mathcal{L}^{\mathcal{L}}$ 

<span id="page-134-0"></span>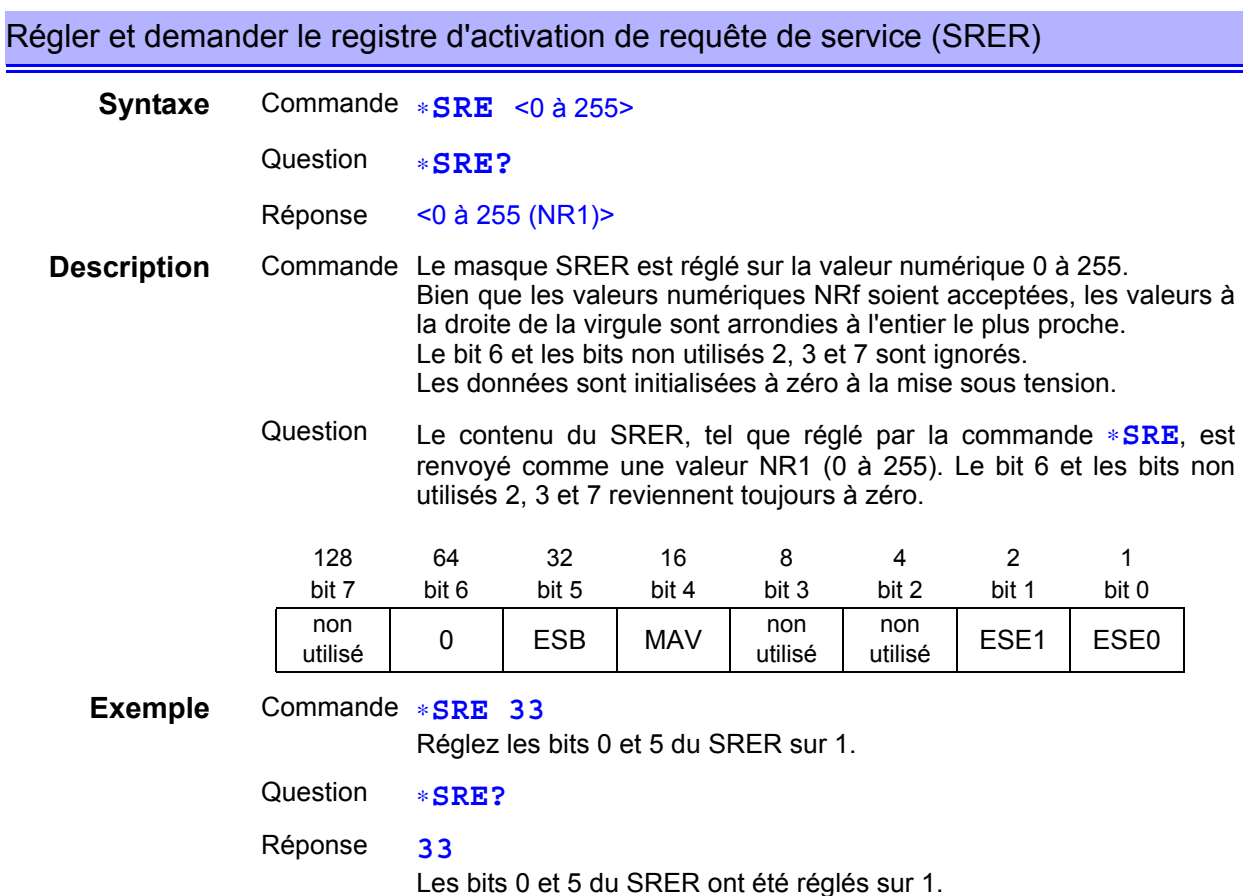

#### <span id="page-134-1"></span>Demander l'octet d'état et le bit MSS

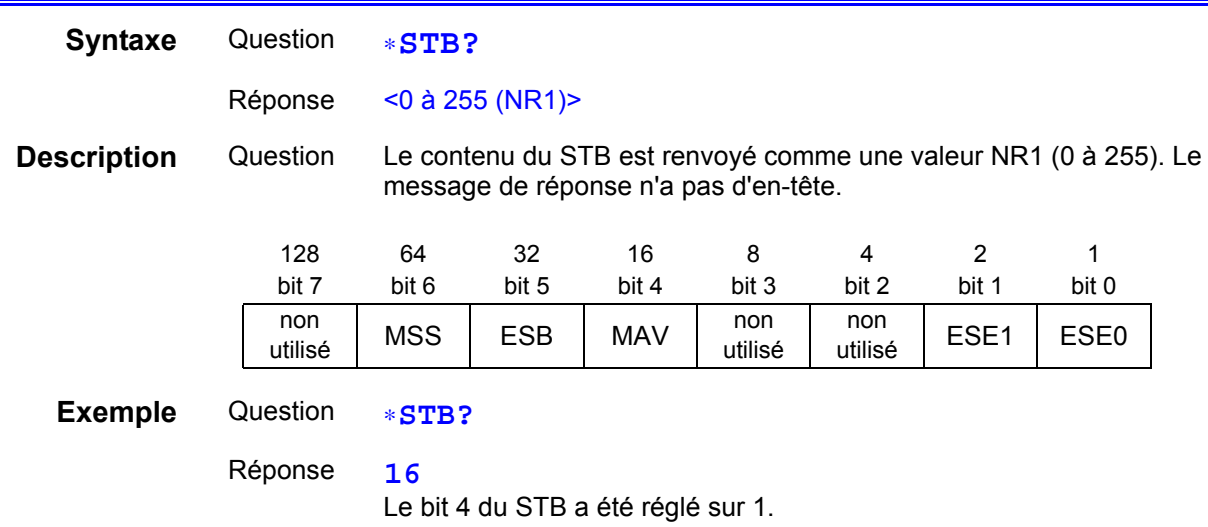

## <span id="page-134-2"></span>Demander un échantillon

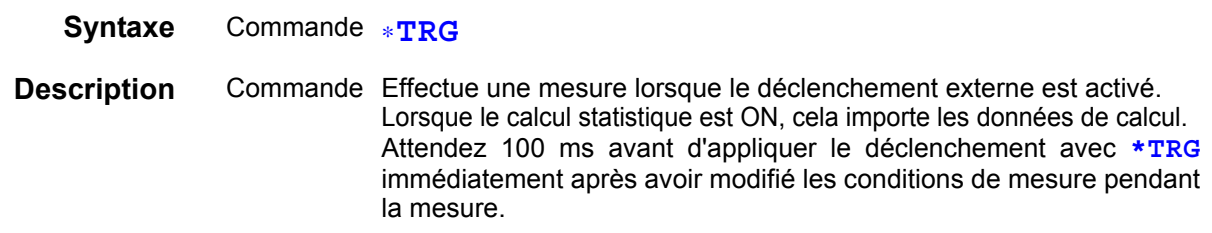

## **Commandes spécifiques à l'appareil**

<span id="page-135-0"></span>Régler et demander les registres d'activation d'état des événements spécifiques à l'appareil ESER0

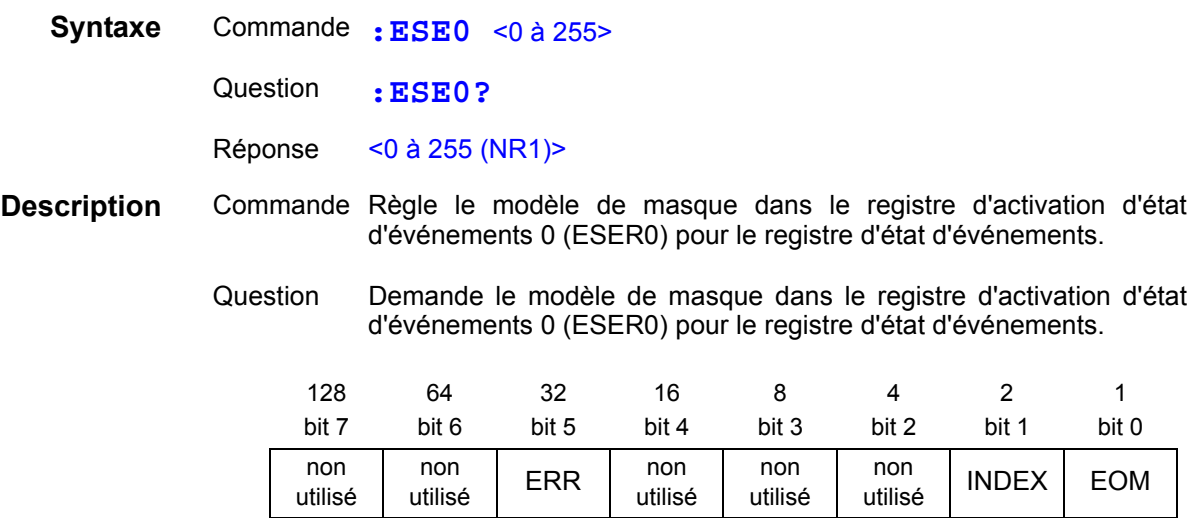

**Remarque** Les données s'initialisent à zéro à la mise sous tension.

<span id="page-135-1"></span>Régler et demander les registres d'activation d'état des événements spécifiques à l'appareil ESER1

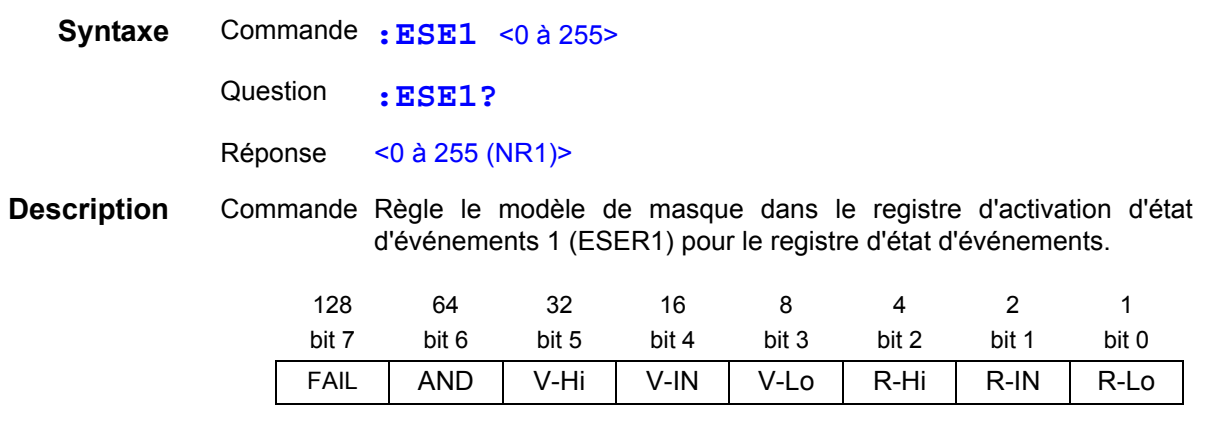

**Remarque** Les données s'initialisent à zéro à la mise sous tension.

## Lire les registres d'état d'événements spécifiques à l'appareil ESR0 et ESR1

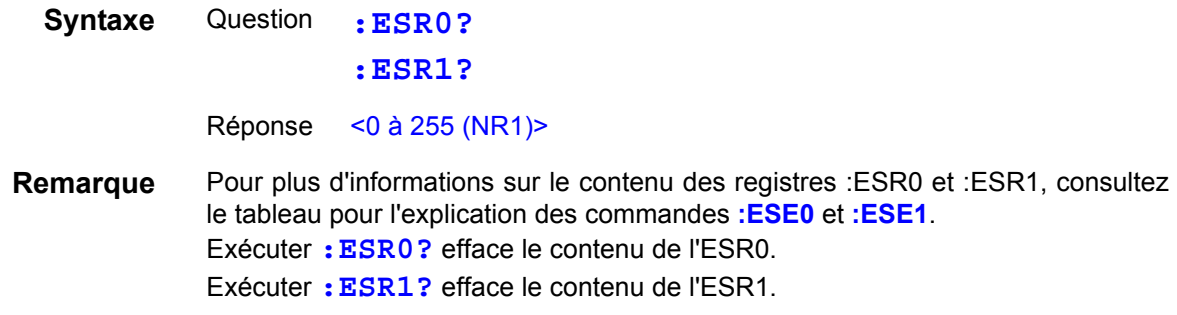

## <span id="page-136-0"></span>Sélectionner et demander le paramètre du mode de mesure

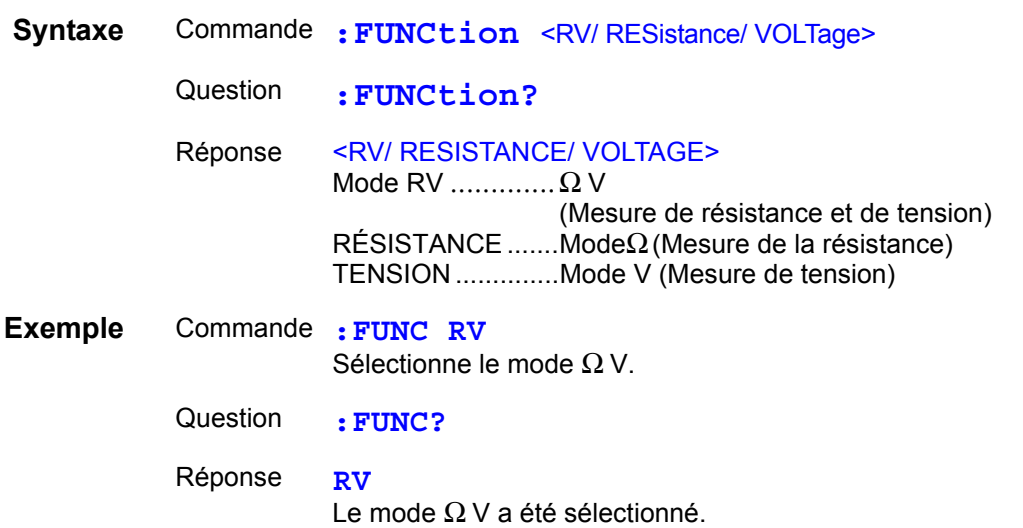

#### <span id="page-136-1"></span>Régler et demander la gamme de mesure de résistance

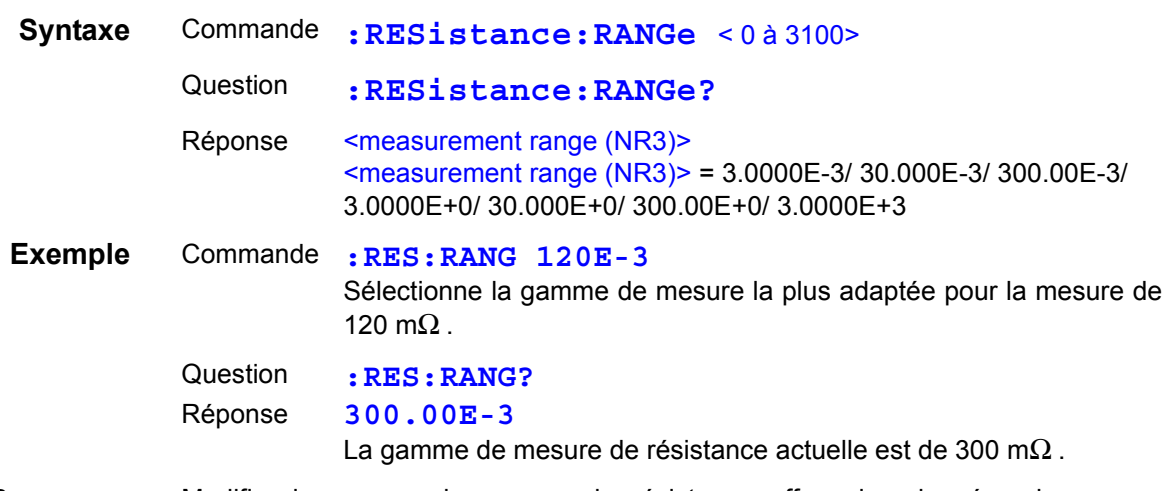

**Remarque** Modifier la gamme de mesure de résistance efface les données de mesure stockées (fonction de mémoire).

# <span id="page-136-2"></span>Régler et demander la gamme de mesure de tension

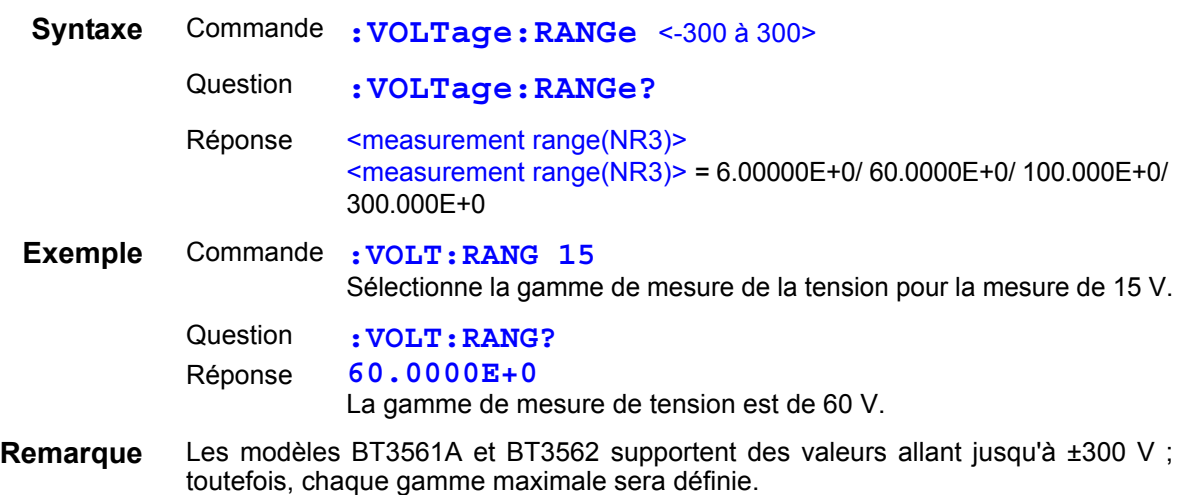

## <span id="page-137-0"></span>Régler et demander le paramètre de gamme automatique

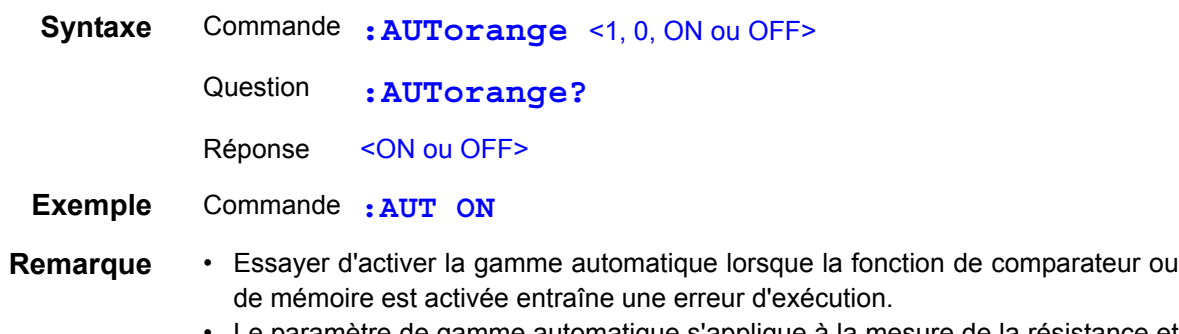

Le paramètre de gamme automatique s'applique à la mesure de la résistance et à la mesure de tension.

#### <span id="page-137-1"></span>Annuler le réglage du zéro

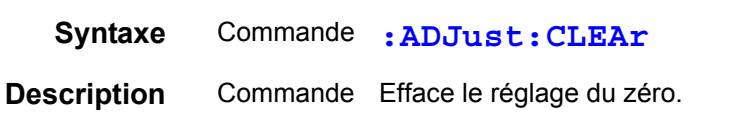

#### Exécuter le réglage du zéro et demande le résultat

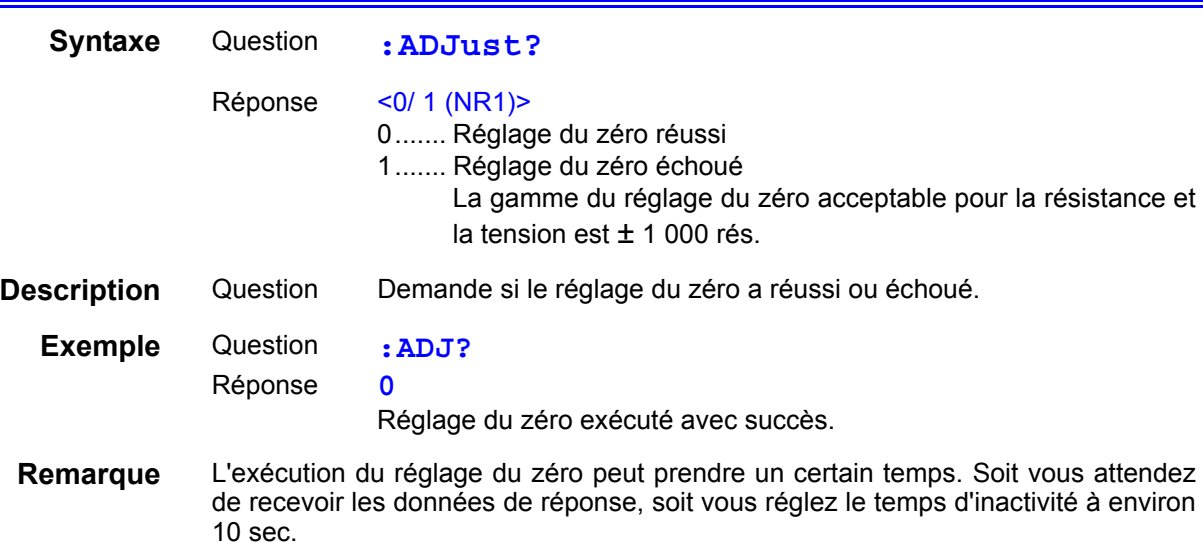

#### <span id="page-137-2"></span>Sélectionner et demander le paramètre du taux d'échantillonnage

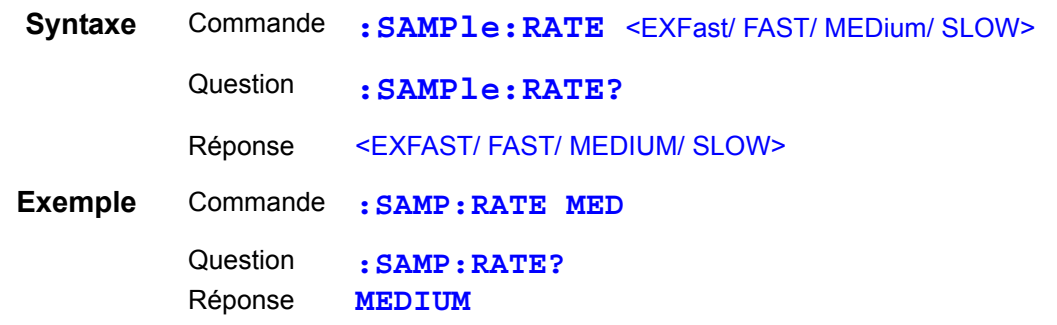

<span id="page-138-0"></span>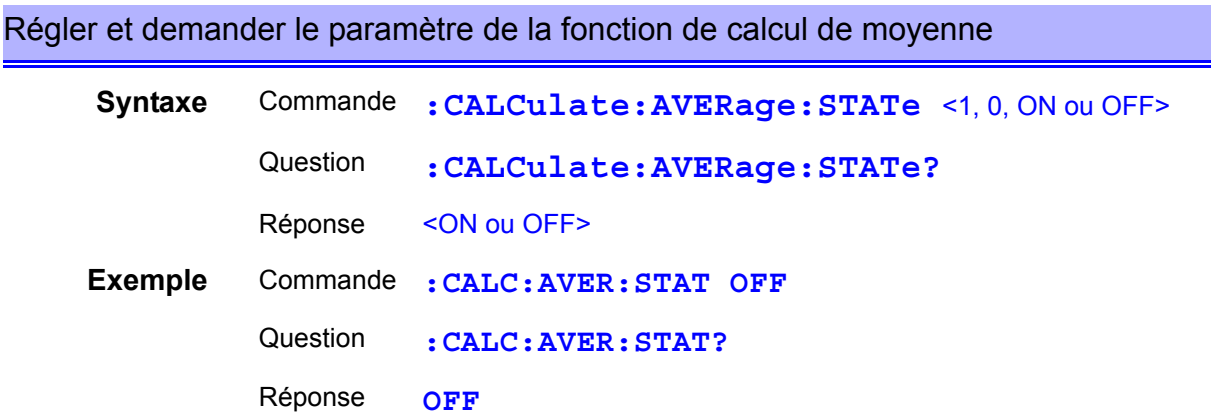

# <span id="page-138-1"></span>Régler et demander le nombre d'échantillons à pondérer

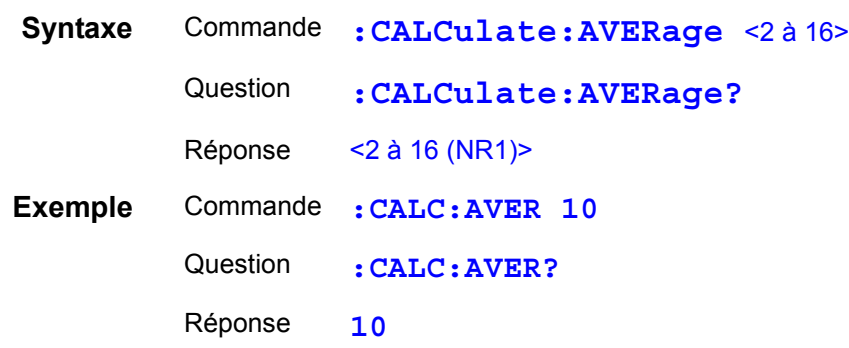

## <span id="page-138-2"></span>Régler et demander le comparateur

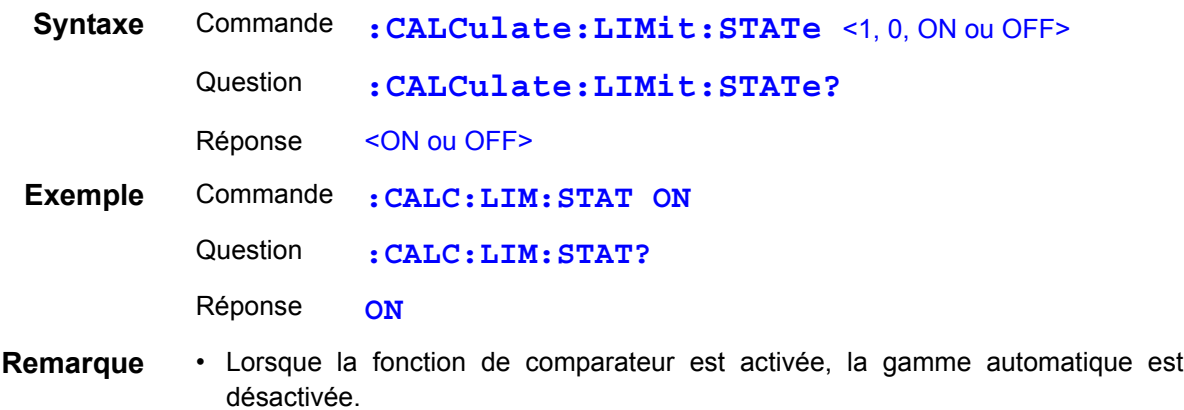

• Activer/désactiver la fonction de comparateur ou modifier ses paramètres efface les données de mesure stockées (fonction de mémoire).

## <span id="page-139-0"></span>Régler et demander les verdicts du comparateur

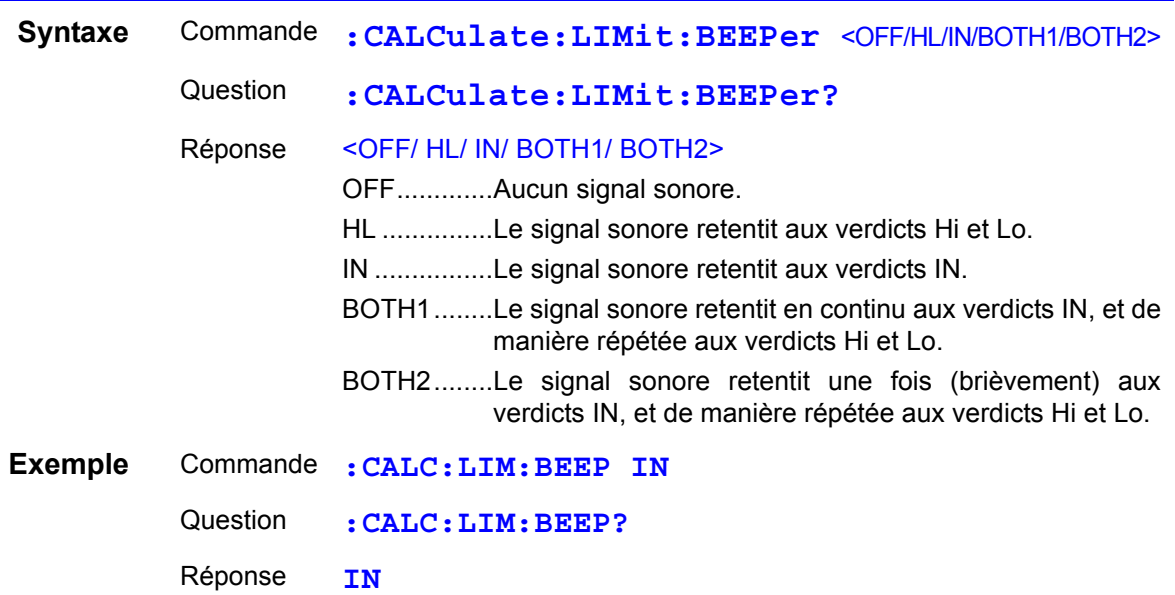

### <span id="page-139-1"></span>Régler et demander le paramètre du mode d'exécution du comparateur

#### **(Mesure de la résistance)**

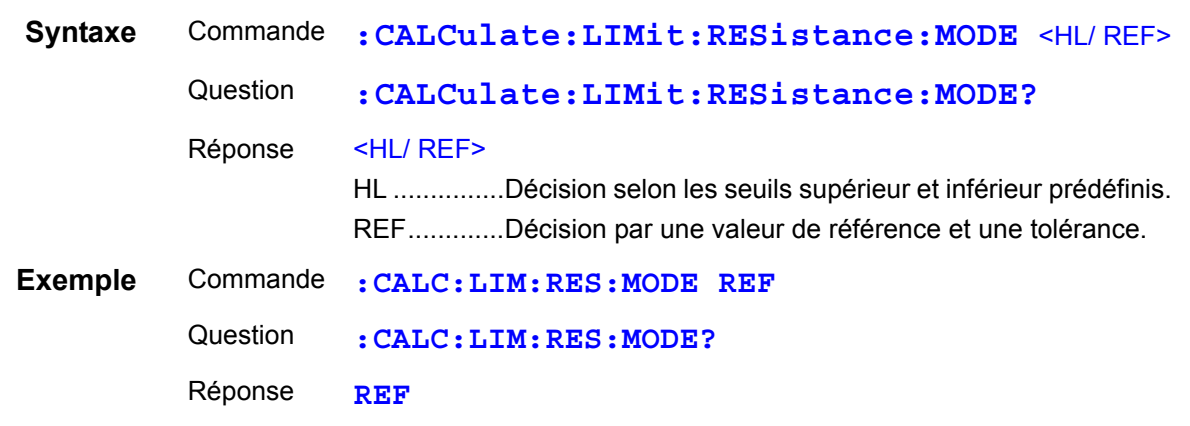

#### **(Mesure de tension)**

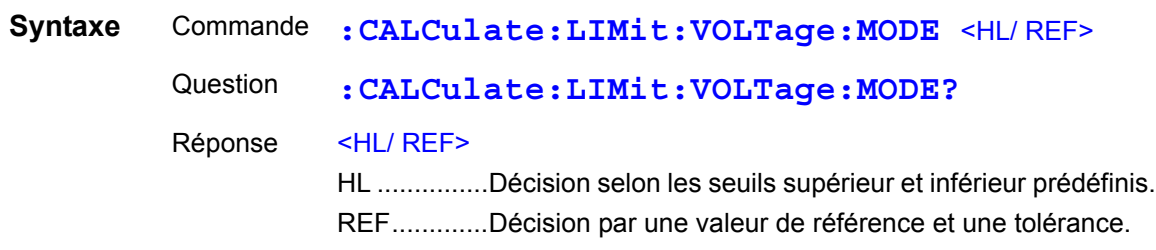

## <span id="page-140-0"></span>Régler et demander le paramètre du seuil supérieur du comparateur

#### **(Mesure de la résistance)**

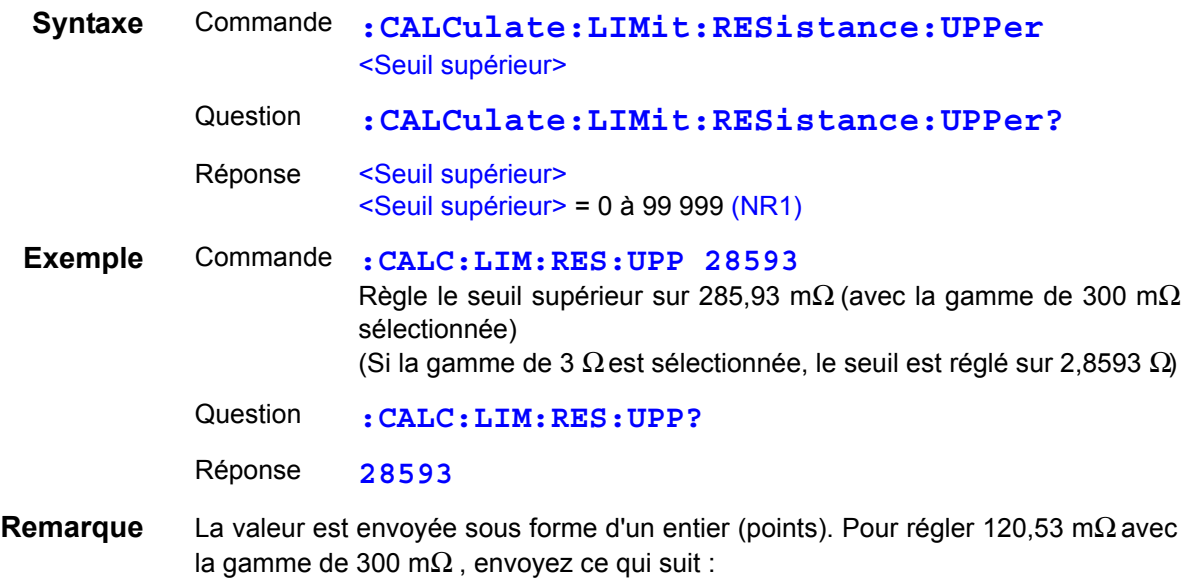

**:CALC:LIM:RES:UPP 12053**

#### **(Mesure de tension)**

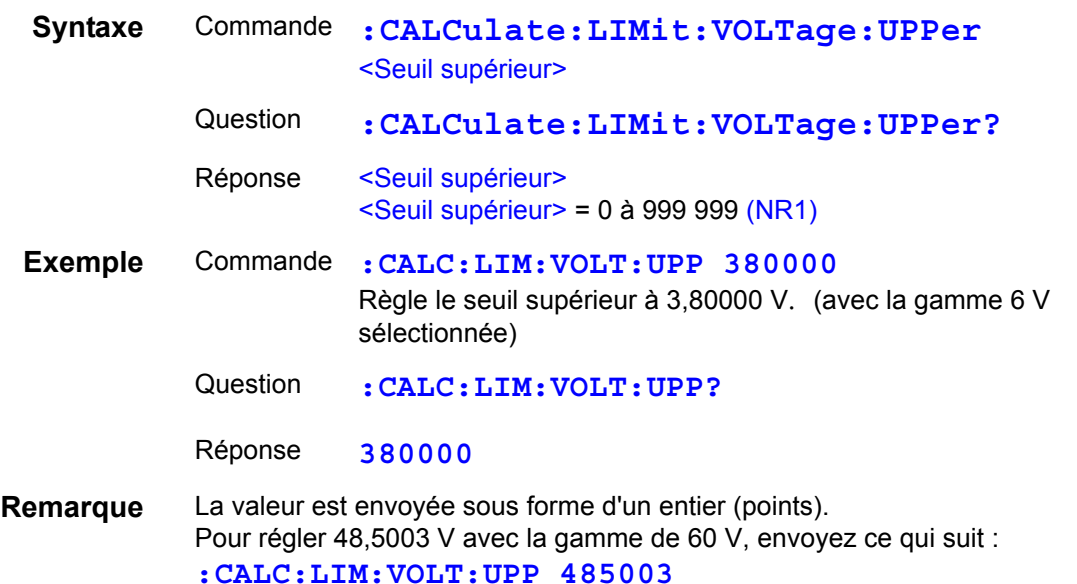

#### <span id="page-141-0"></span>Régler et demander le paramètre du seuil inférieur du comparateur

#### **(Mesure de la résistance)**

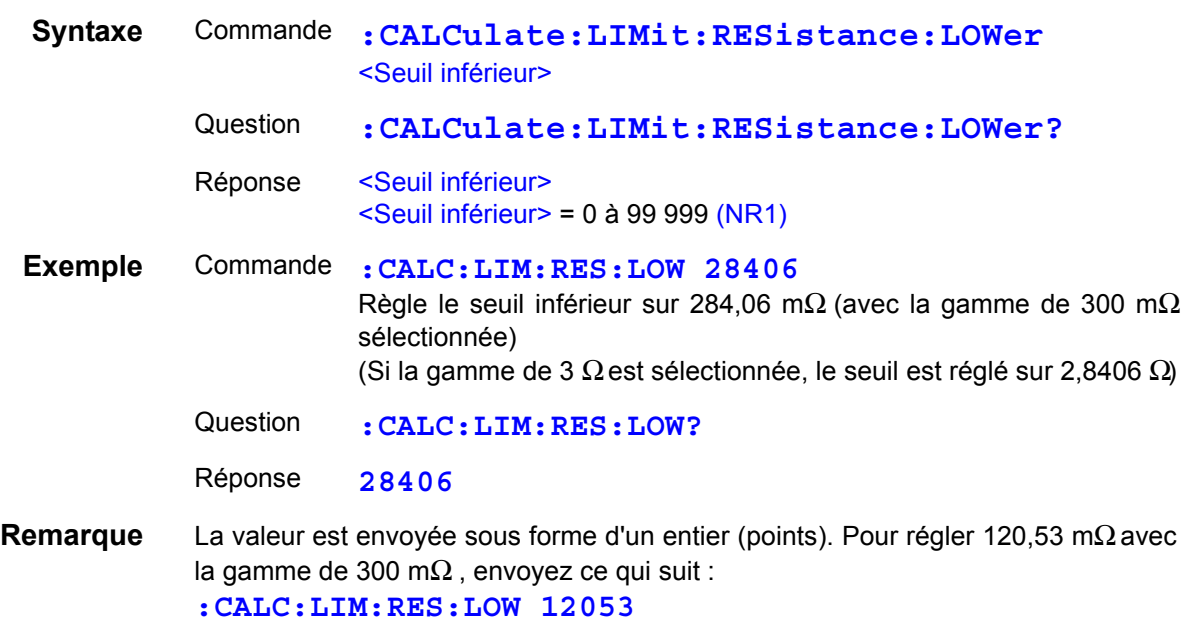

#### **(Mesure de tension)**

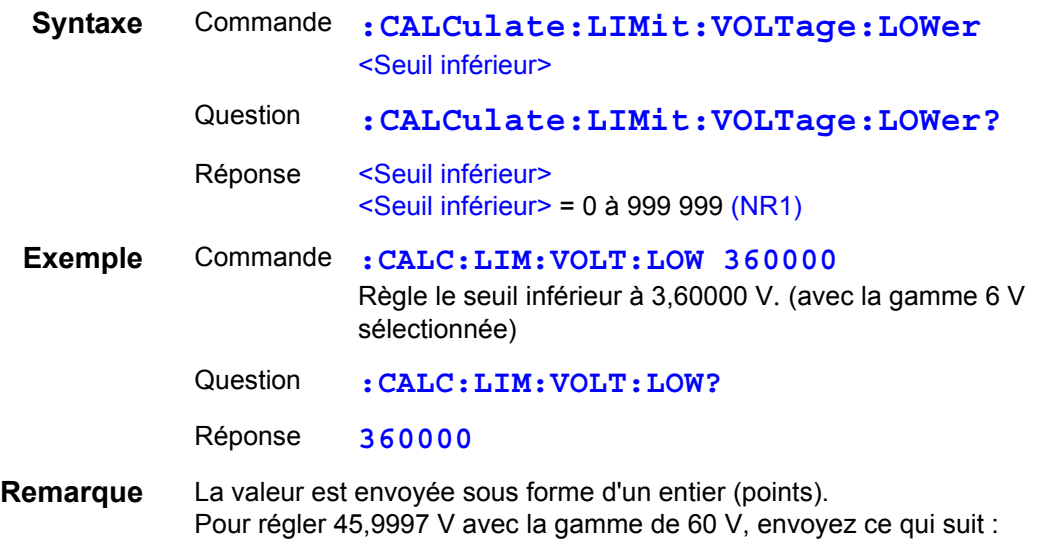

**:CALC:LIM:VOLT:LOW 459997**

Chapitre 8 Interfaces RS-232C/LAN/GP-IB Chapitre 8 Interfaces RS-232C/LAN/GP-IB

## <span id="page-142-0"></span>Régler et demander la valeur de référence du comparateur

#### **(Mesure de la résistance)**

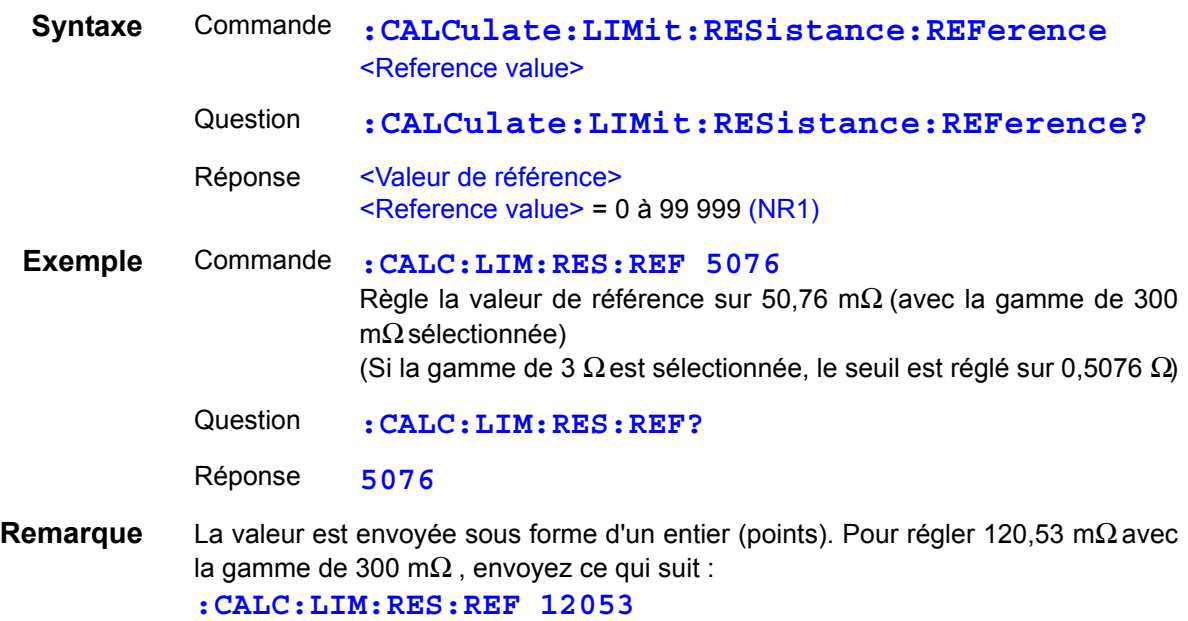

#### **(Mesure de tension)**

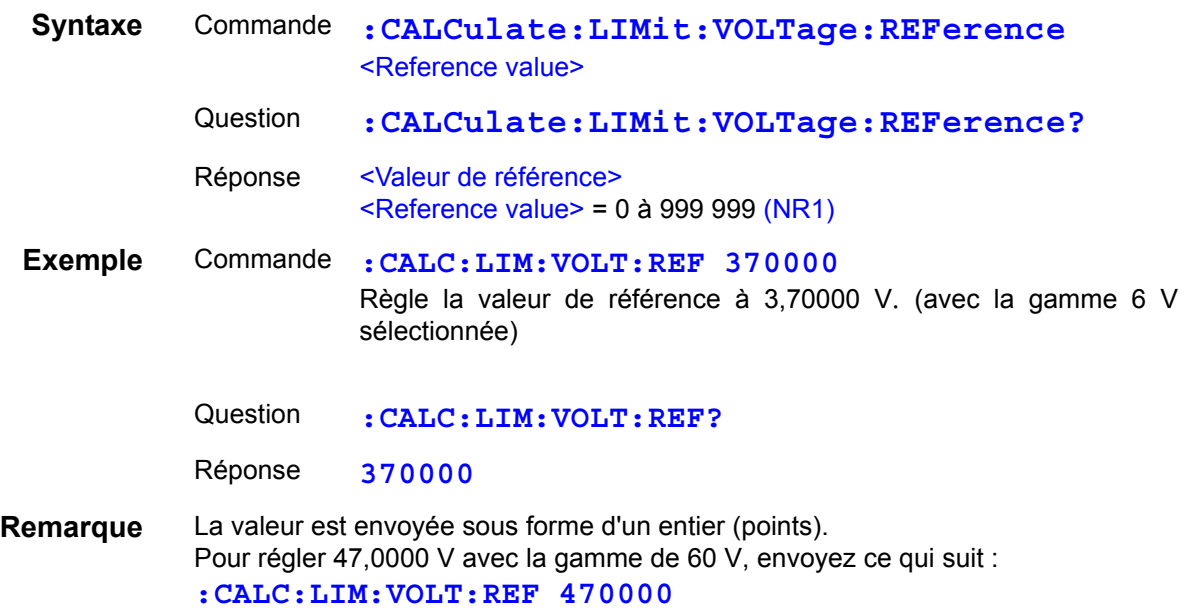

<span id="page-143-0"></span>Régler et demander le paramètre de tolérance de décision du comparateur (Fonction de comparateur)

## **(Mesure de la résistance)**

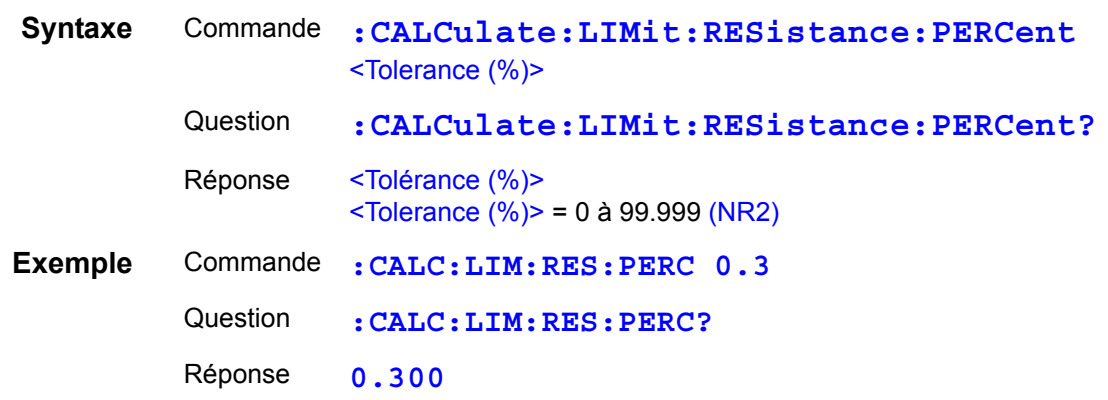

#### **(Mesure de tension)**

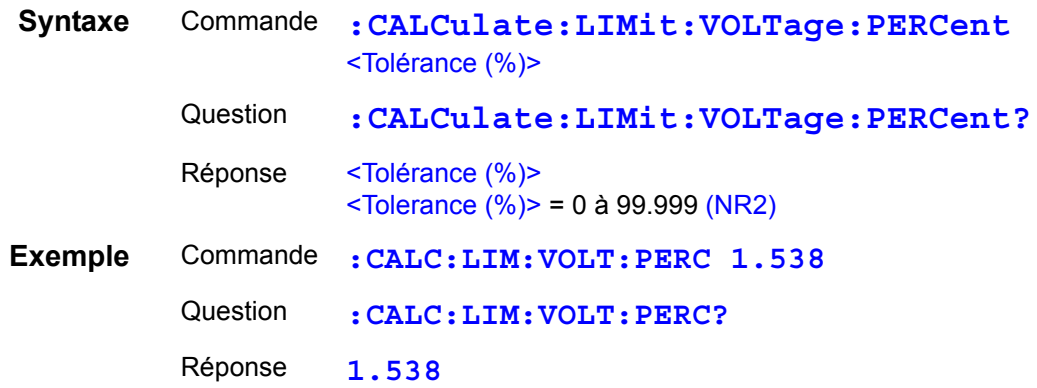
## Demander les résultats du verdict du comparateur

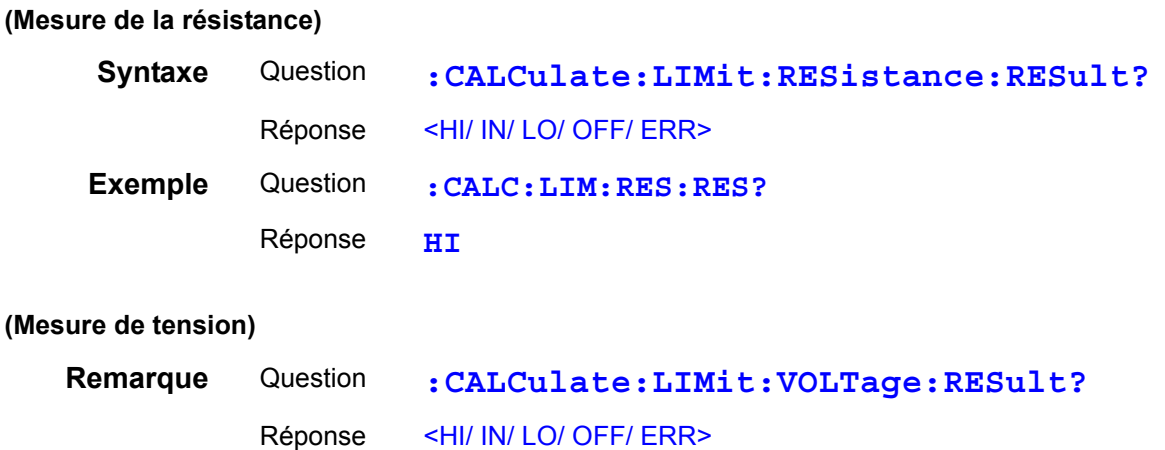

Régler et demander la fonction de verdict de la valeur absolue du comparateur

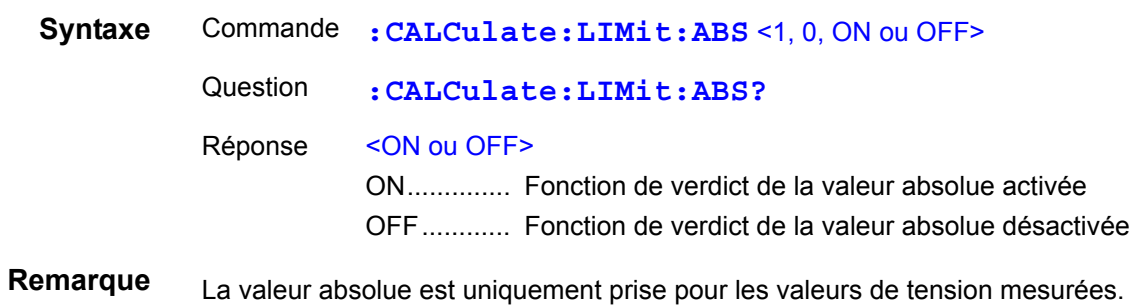

## Exécuter les fonctions statistiques

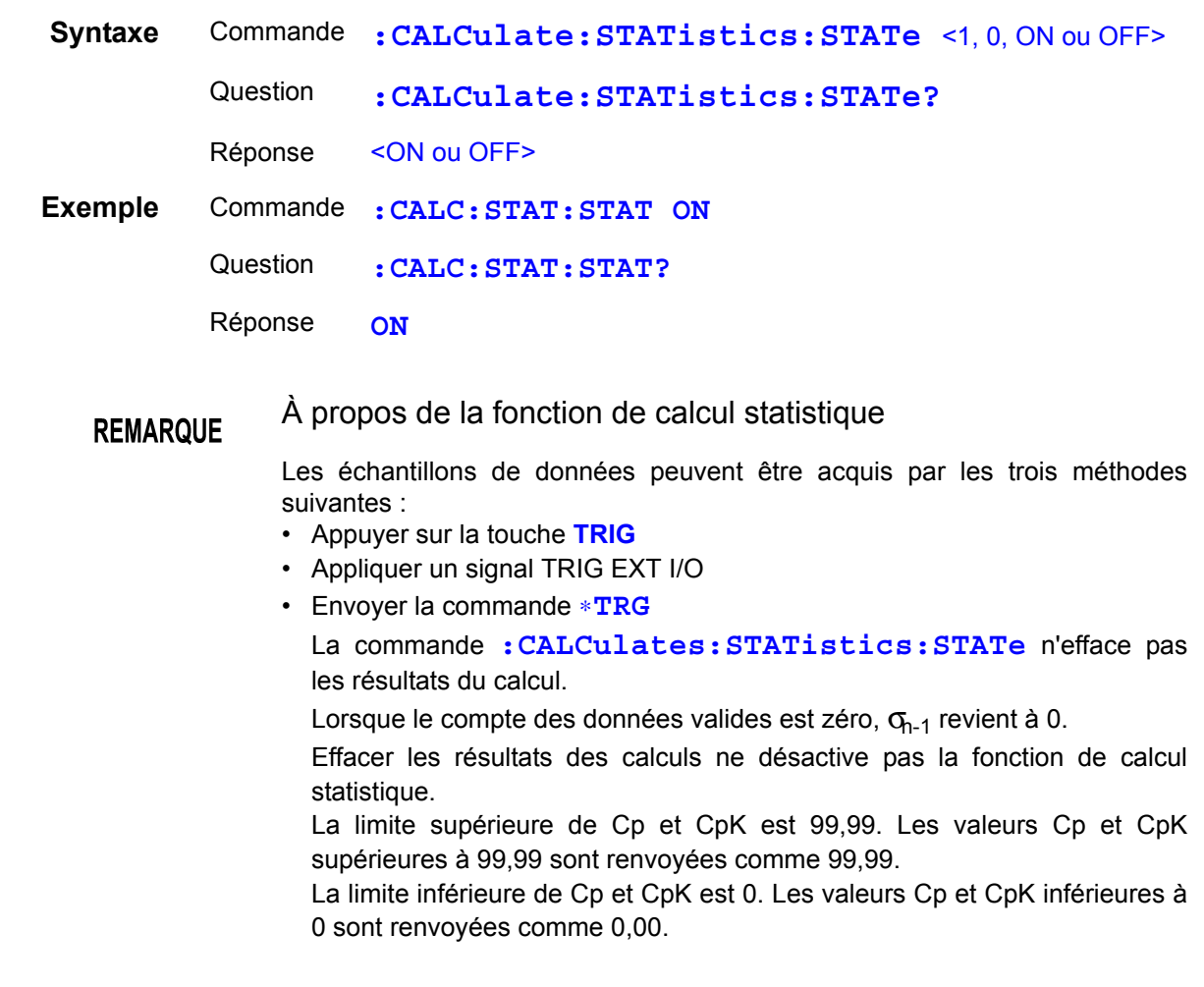

Effacer les résultats du calcul statistique

**Syntaxe** Commande **:CALCulate:STATistics:CLEAr**

### Demander le compte des données

#### **(Mesure de la résistance)**

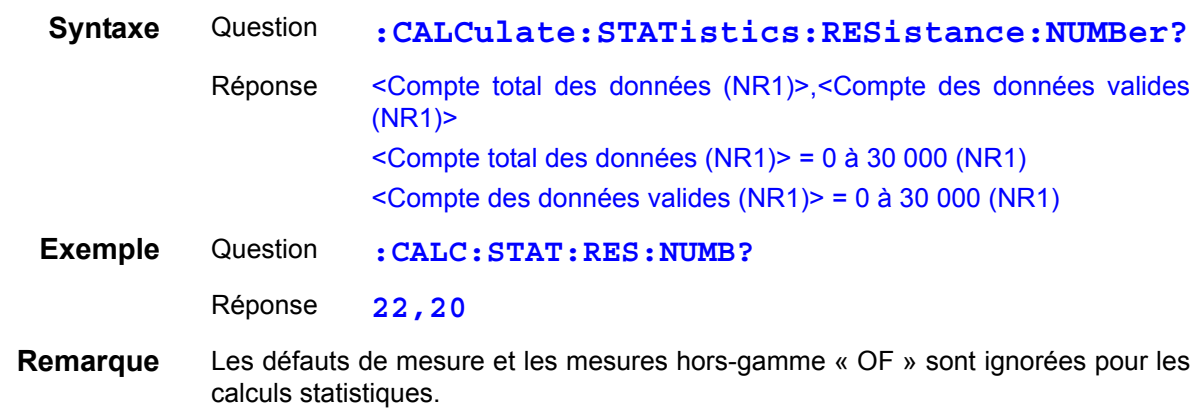

#### **(Mesure de tension)**

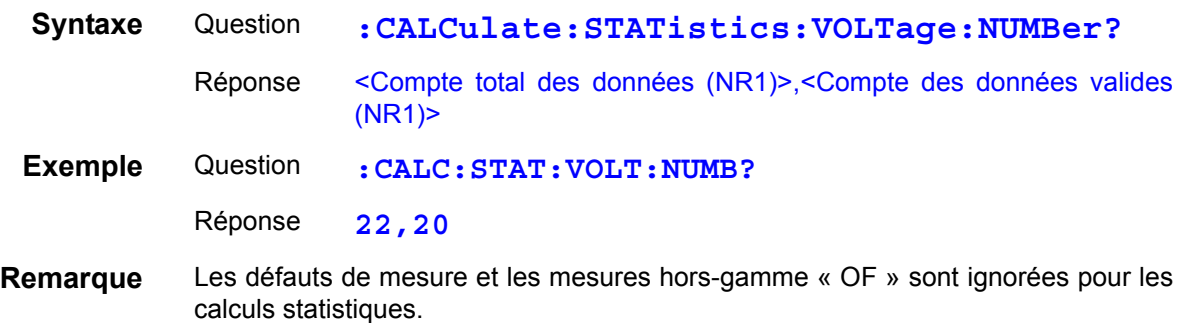

## Demander la valeur moyenne

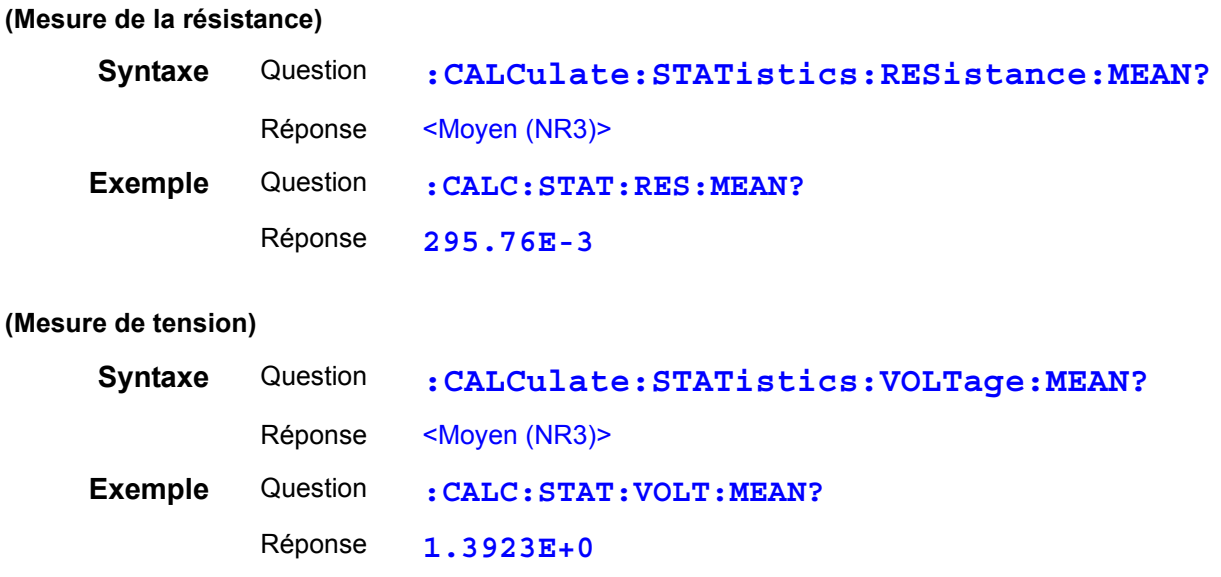

#### Demander la valeur maximale

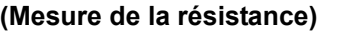

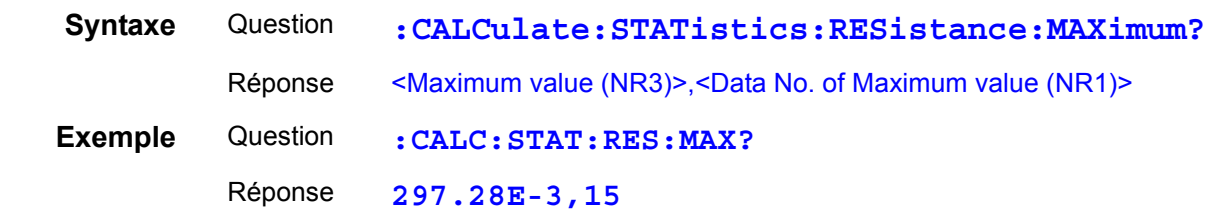

#### **(Mesure de tension)**

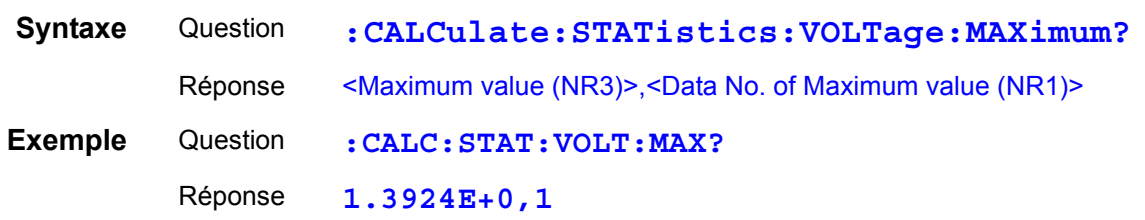

### Demander la valeur minimale

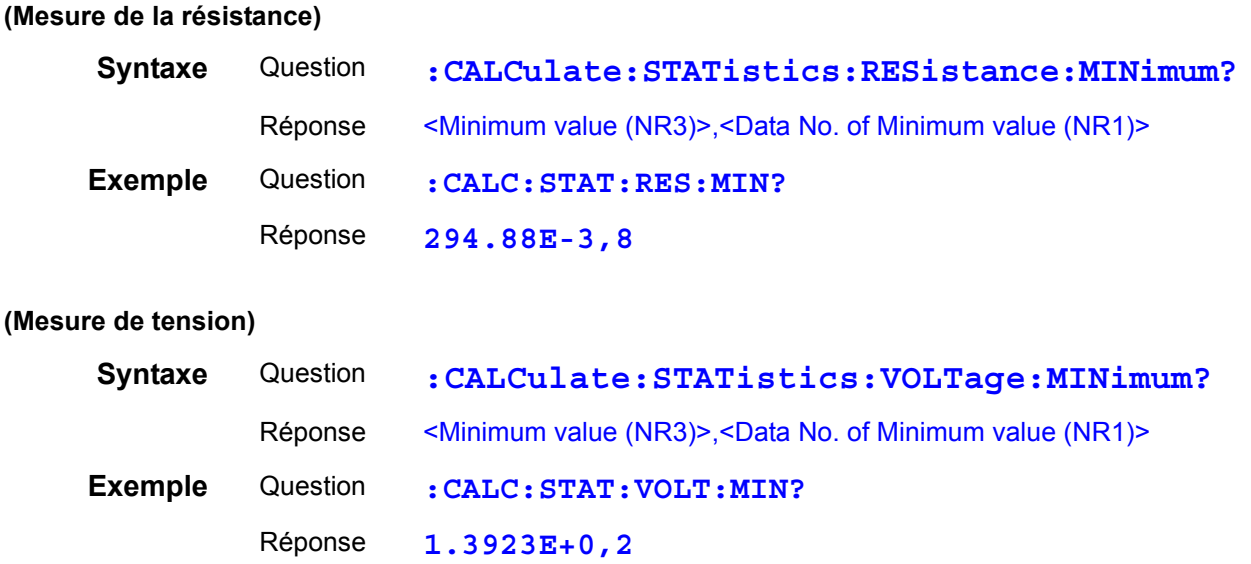

### Demander les résultats du verdict du comparateur (Fonction de calcul statistique)

#### **(Mesure de la résistance)**

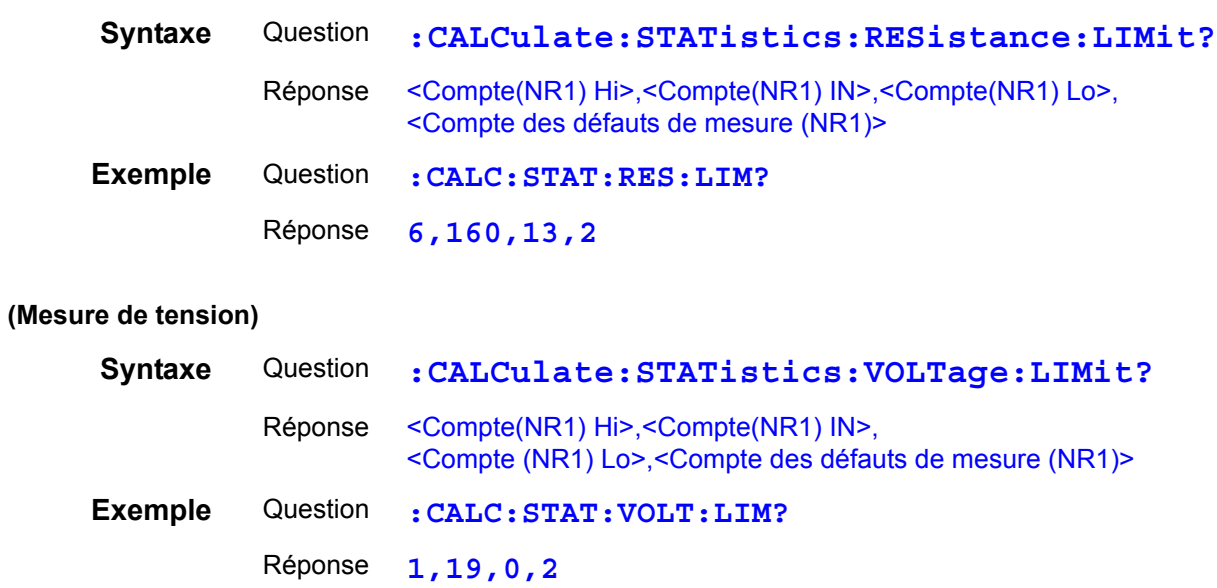

## Demander l'écart type

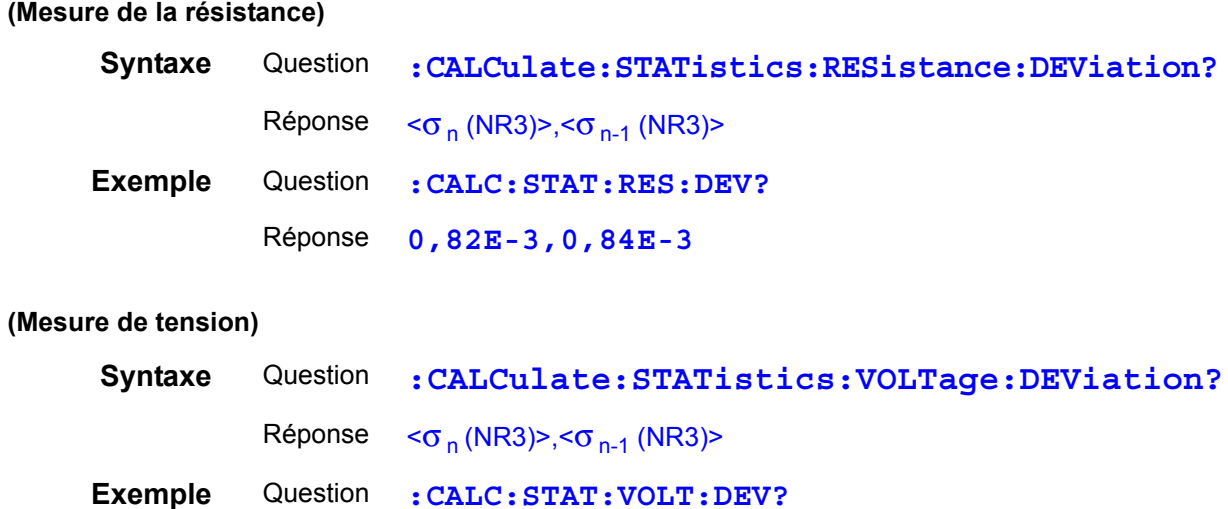

Réponse **0.0000E+0,0.0000E+0**

#### Demander les indices de capacité de processus

#### **(Mesure de la résistance)**

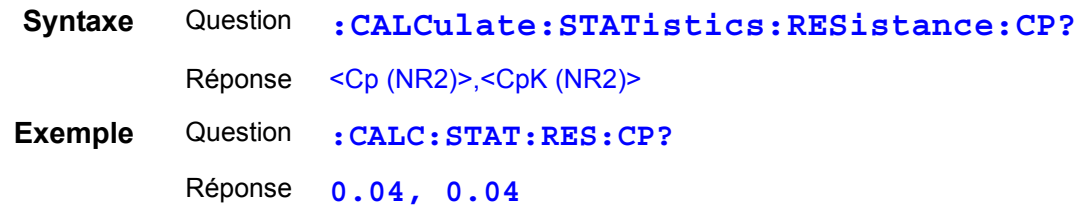

#### **(Mesure de tension)**

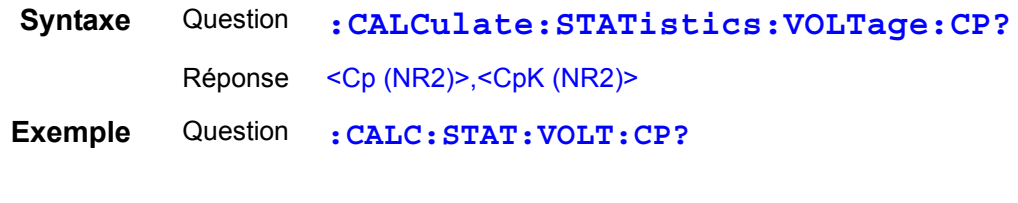

## Régler et demander l'état de la fonction de mémoire

Réponse **0.91, 0.00**

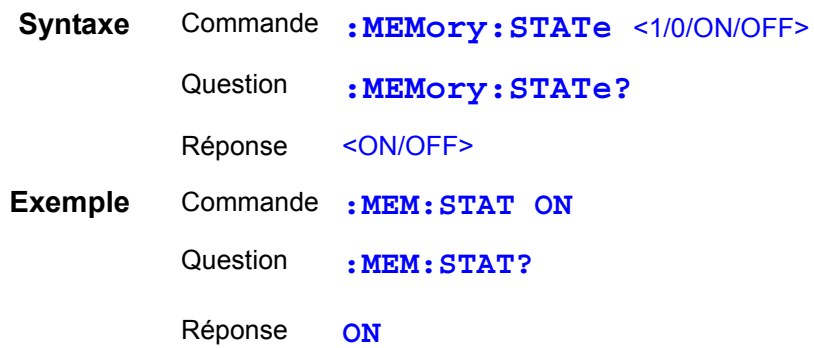

## Effacer la mémoire de l'appareil

**Syntaxe** Commande **:MEMory:CLEAr**

#### Demander le compte des données de mémoire

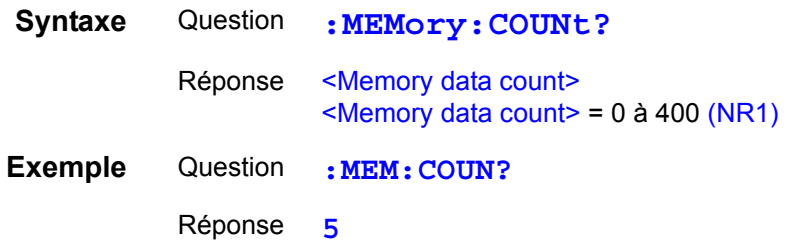

#### Demander (télécharger) les données de mémoire

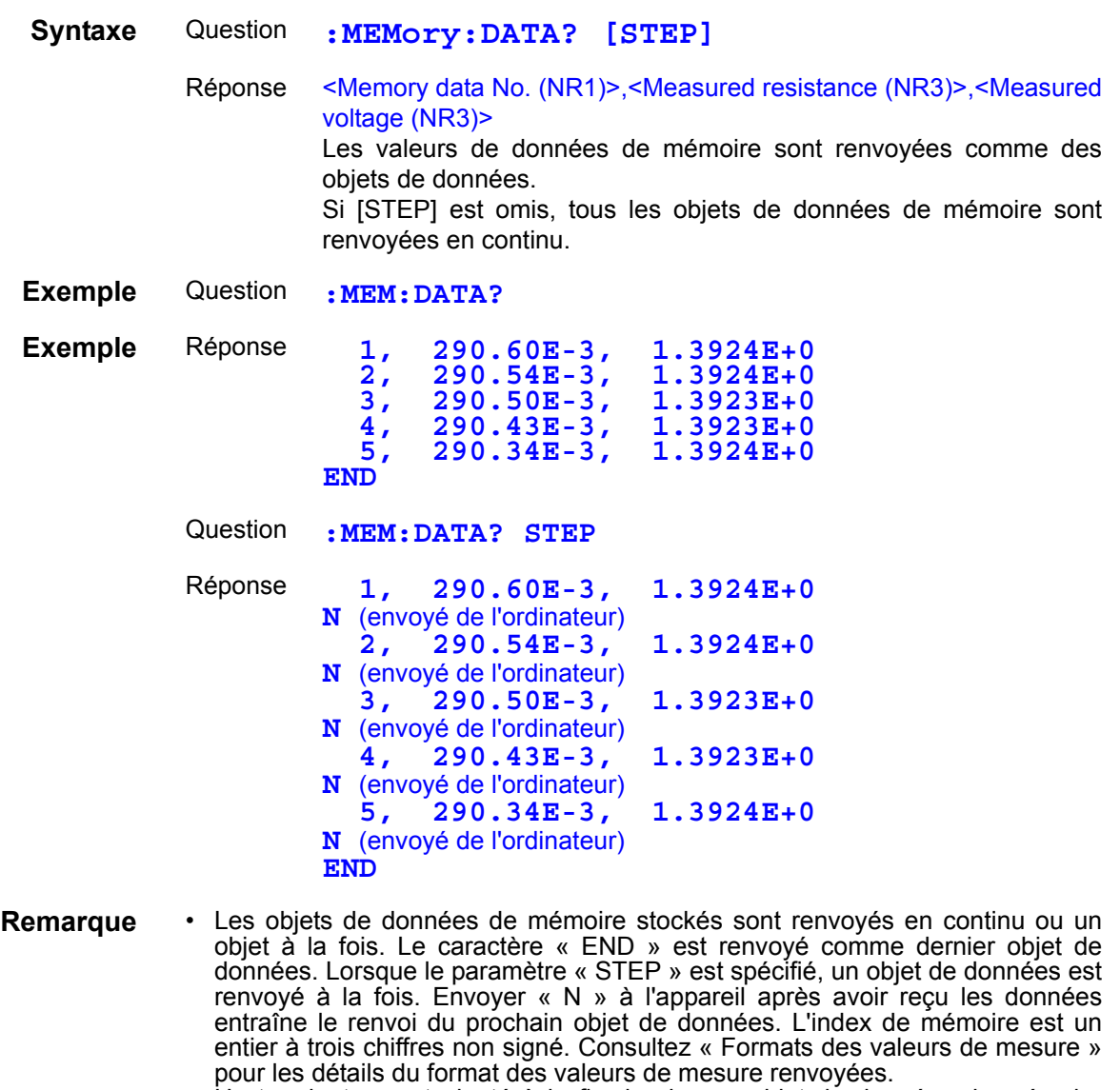

• Un terminateur est ajouté à la fin de chaque objet de données de mémoire renvoyé. Lors de l'envoi de « N » de l'ordinateur ou d'un autre appareil, un terminateur est nécessaire. **Voir**[" Terminateurs de messages" \(p.110\).](#page-114-0)

• Les valeurs mesurées sont stockées en mémoire lorsque la touche **TRIG** est enfoncée, un signal est appliqué au connecteur TRIG EXT I/O ou la commande ∗**TRG** est envoyée (lorsque la fonction de mémoire est activée). Jusqu'à 400 objets de données peuvent être stockés. Lorsque la mémoire est pleine, les données de mesure supplémentaires ne sont pas stockées.

• Lorsque la fonction de mémoire est activée, la gamme automatique est désactivée.

#### Exécuter l'auto-étalonnage

**Syntaxe** Commande **:SYSTem:CALibration**

#### Paramètre et état de l'auto-étalonnage

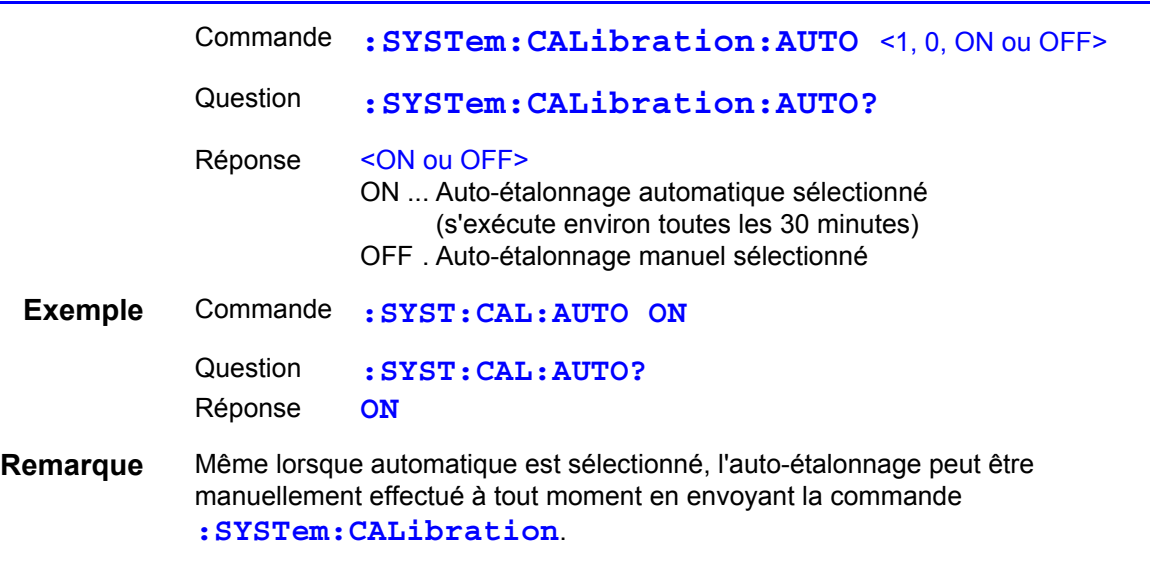

#### Régler et demander la sortie de la valeur de mesure au déclenchement

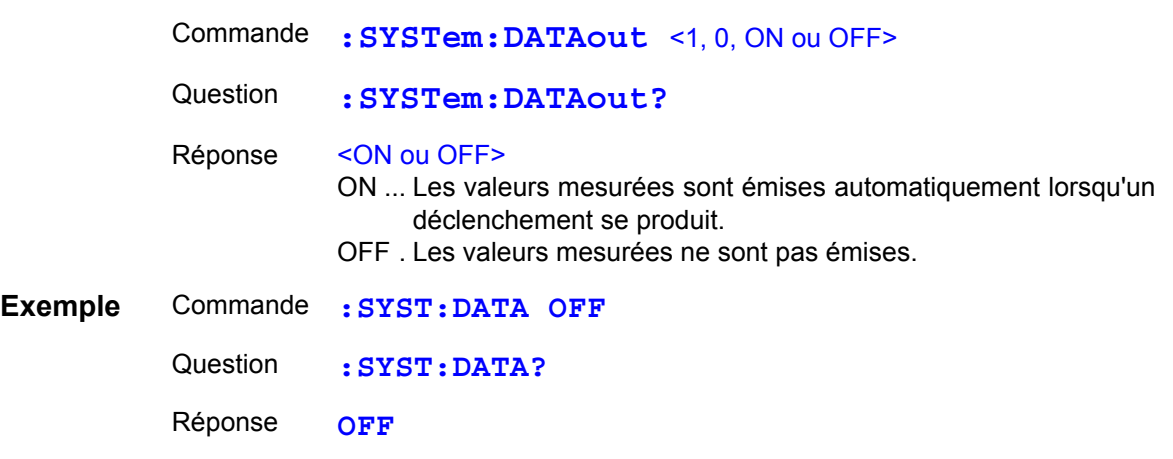

- **Remarque** Cette fonction est adaptée lorsque vous voulez obtenir des valeurs mesurées en appliquant une entrée de déclenchement EXT I/O. Lorsque cette fonction est activée et qu'un interrupteur à pied est raccordé à la borne TRIG du connecteur EXT I/O, une valeur mesurée est envoyée à l'ordinateur automatiquement chaque fois que l'interrupteur à pied est enfoncé, donc il n'est pas nécessaire d'envoyer une commande depuis l'ordinateur pour obtenir des valeurs de mesure.
	- Consultez « Formats des valeurs de mesure » pour les détails du format des valeurs de mesure renvoyées.
	- Cette fonction n'est pas disponible lorsque l'interface GP-IB est sélectionnée. **Voir**["4.11 Fonction de sortie de valeur de mesure" \(p.74\).](#page-78-0)

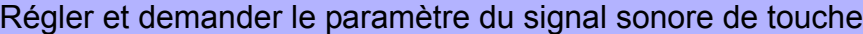

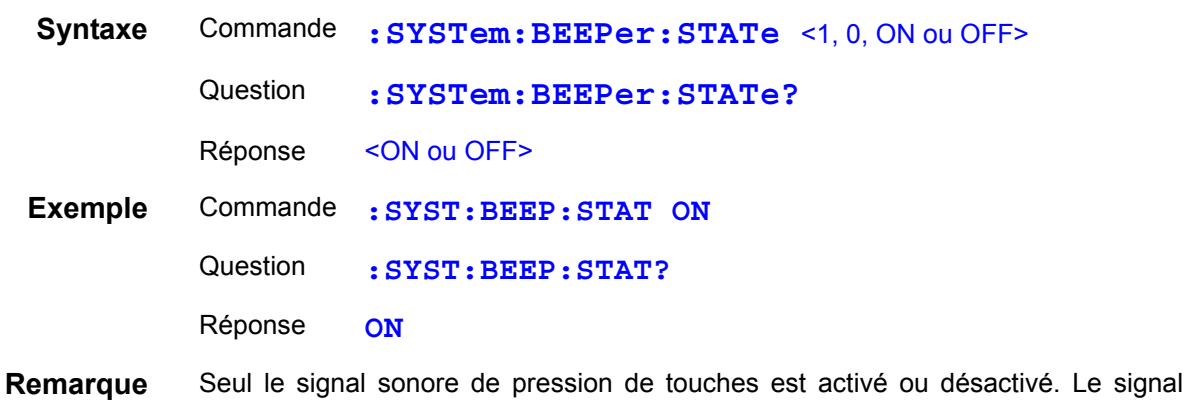

Sélectionner et demander le paramètre de fréquence de ligne

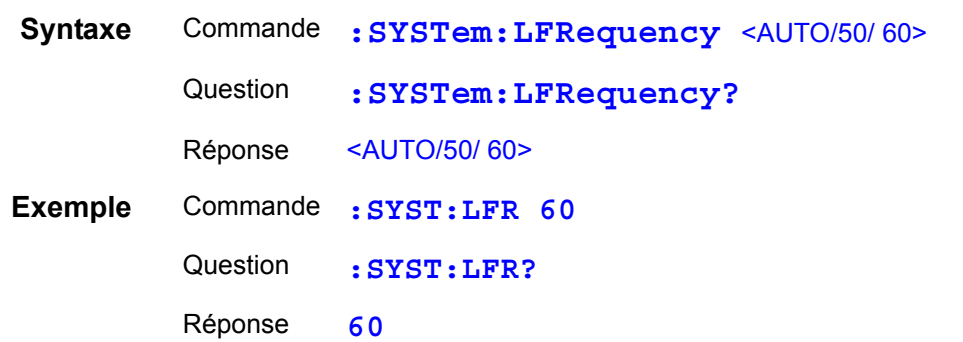

sonore du verdict du comparateur n'est pas affecté.

## Régler et demander l'état de verrouillage des touches

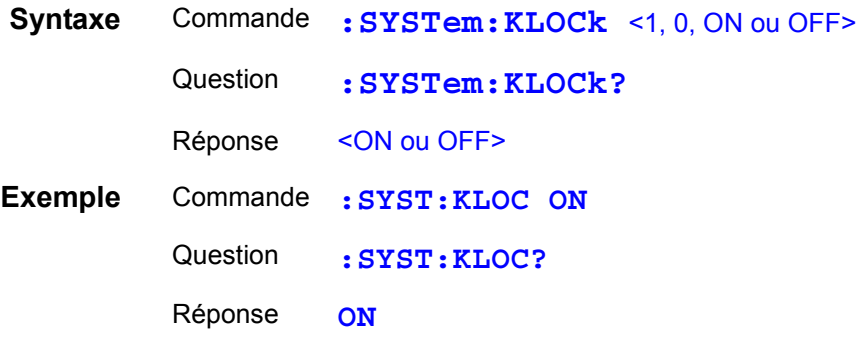

## Régler et demander le verrouillage EXT I/O

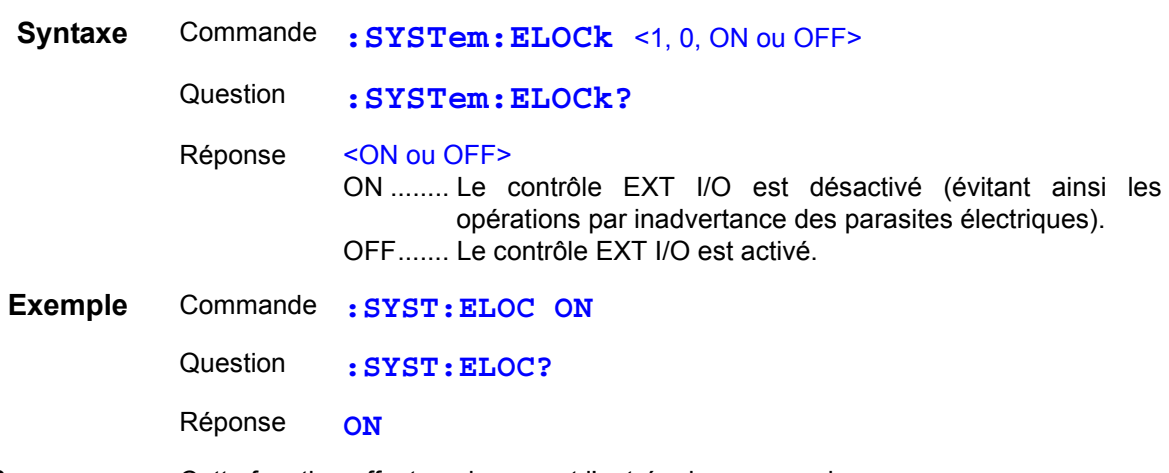

**Remarque** Cette fonction affecte uniquement l'entrée de commande.

#### Régler le contrôle local

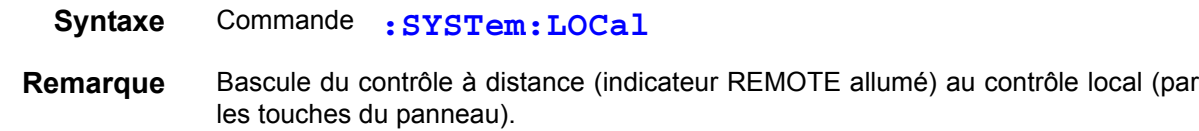

#### Enregistrer et charger des valeurs de mesure

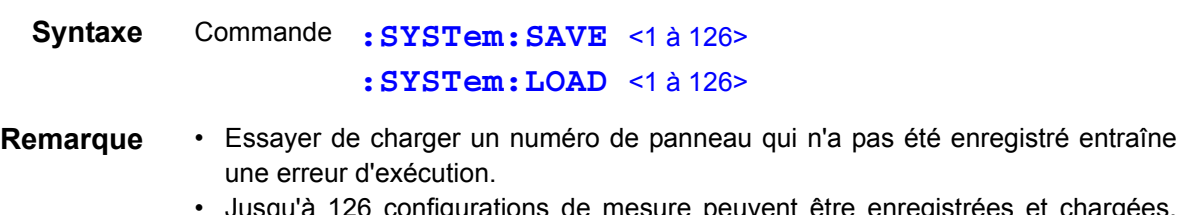

ntigurations de mesure peuvent être enregistrées et chargées. Consultez « Fonctions d'enregistrement et de charge de panneau » pour plus de détails.

## Récupération la configuration de mesure actuelle

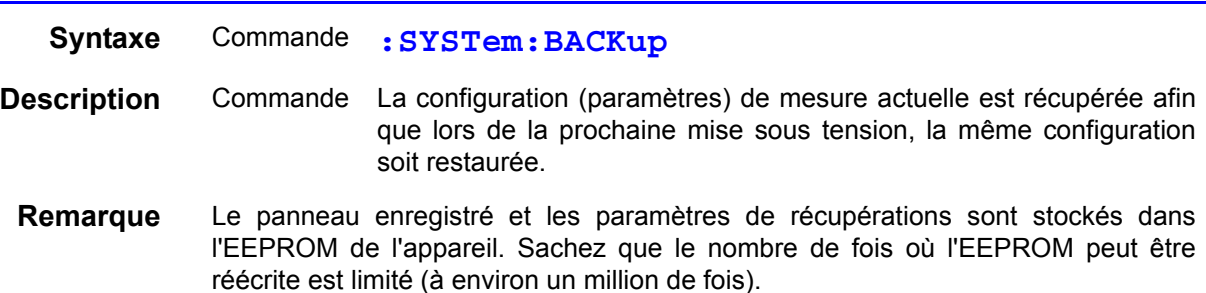

## Régler et demander le paramètre l'en-tête présente

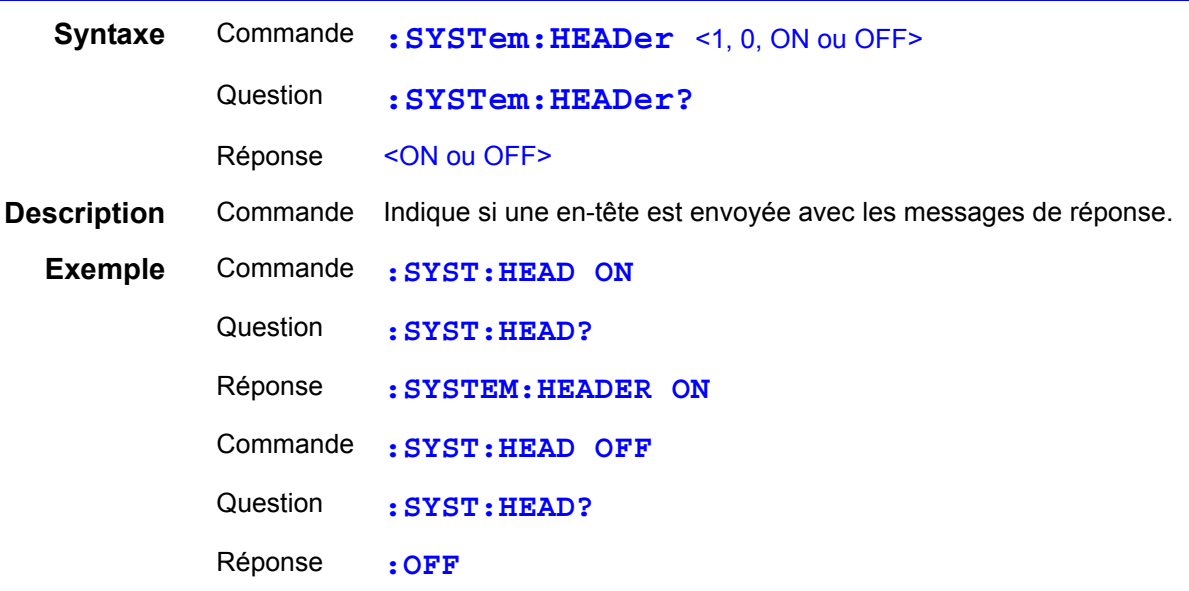

## Régler et demander la temporisation de sortie d'erreur

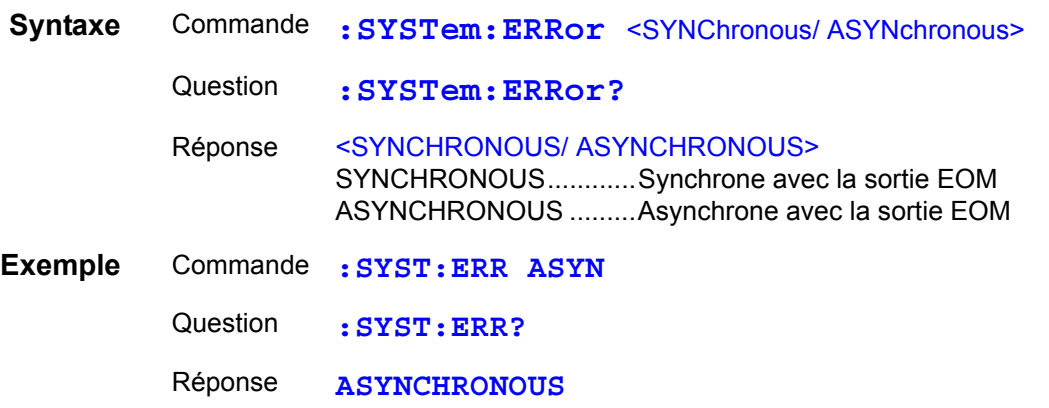

# Régler et demander le terminateur **GP-1B**

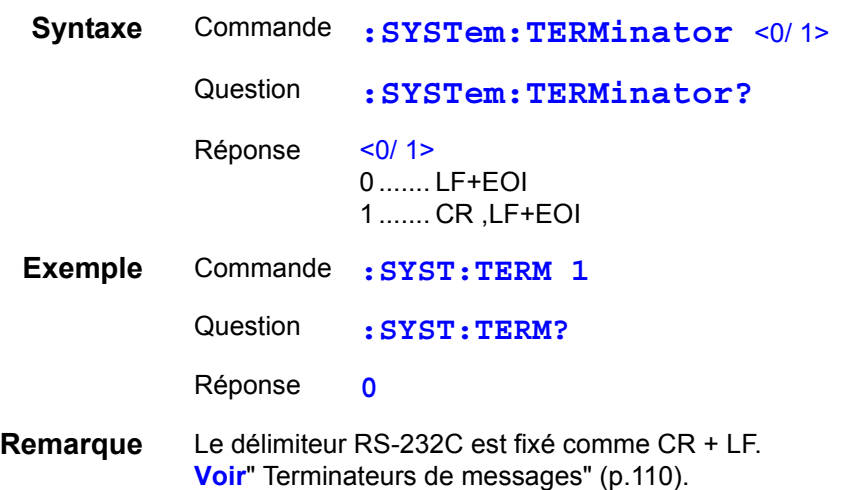

#### Paramètres de la méthode de sortie du signal EOM

Les 2 méthodes suivantes peuvent être sélectionnées comme la méthode de sortie du signal EOM pour l'I/O externe. (Le signal EOM est réglé sur ON à la fin de la mesure et sur OFF conformément à la méthode de sortie qui a été réglée)

• HOLD Maintient le signal  $\overline{\text{EOM}}$  jusqu'à ce que la mesure démarre au prochain signal de déclenchement.

• PULSE Règle EOM=OFF conformément à la largeur d'impulsions spécifiée.

De même, la largeur d'impulsion peut être réglée entre 0,001 et 0,099 seconde lorsque PULSE est sélectionné.

#### **Paramètre du mode de sortie EOM**

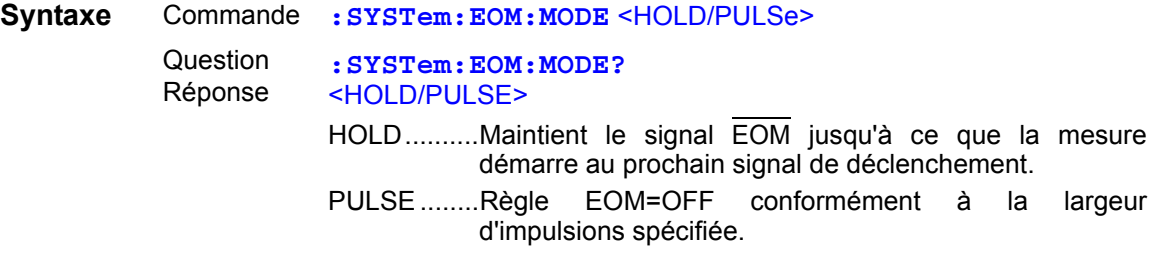

**Exemple** Commande **:SYST:EOM:MODE PULS**

#### **Paramètre de largeur d'impulsion EOM**

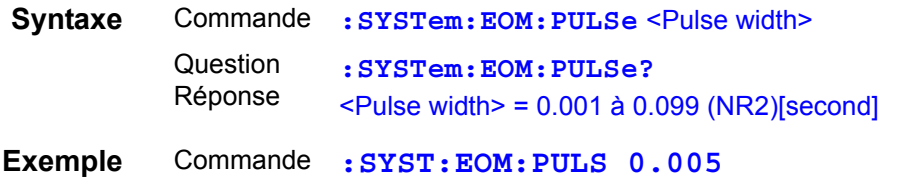

#### Régler et demander la fonction de sortie d'impulsions du courant de mesure

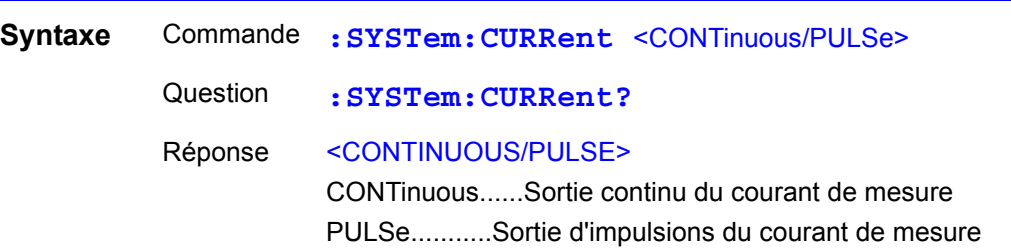

**Remarque** Le courant de mesure est appliqué en continu lorsque vous effectuez une mesure continue avec le déclenchement interne (:INIT:CONT ON), même si la fonction de sortie d'impulsions de courant de mesure est réglée pour générer une sortie d'impulsions.

#### Réinitialisation du système

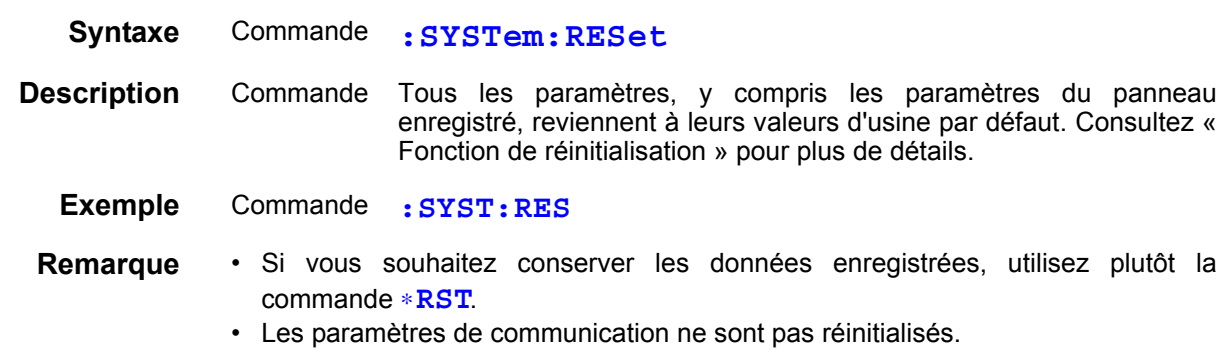

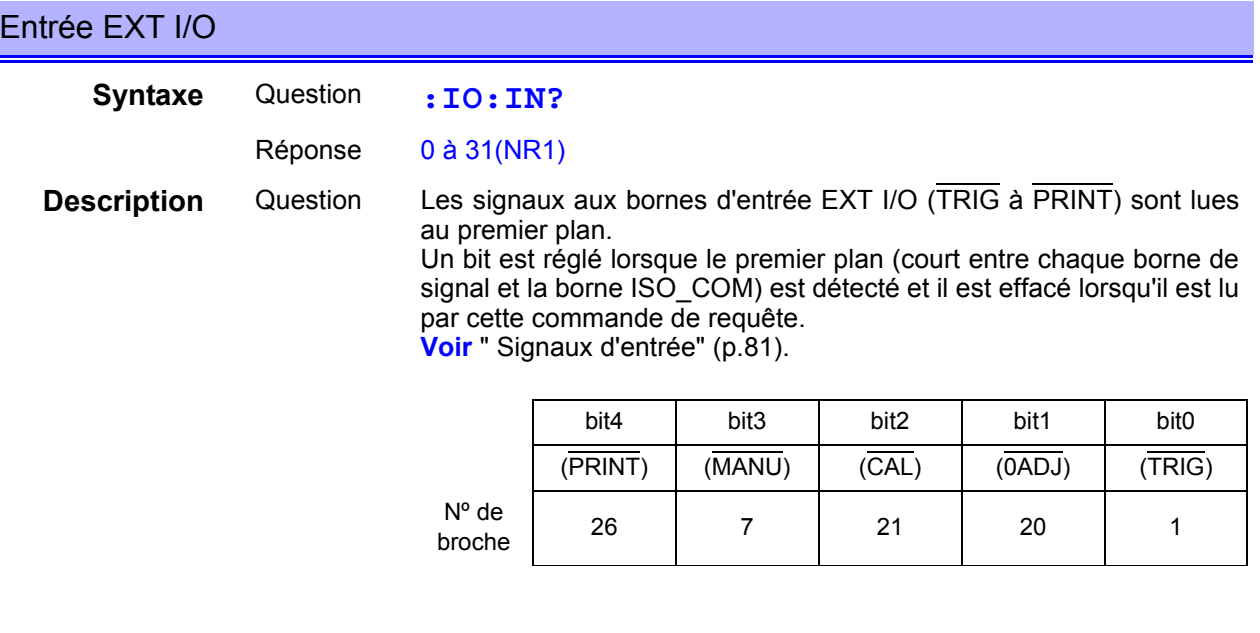

**Remarque** La touche **TRIG** et la commande ∗**TRG** sont détectées de la même façon que le signal de la borne TRIG.

## **Description du système de déclenchement**

Le déclenchement fonctionne comme suit en fonction du paramètre de mesure continue (**:INITIATE:CONTINUOUS**) et le paramètre de source de déclenchement (**:TRIGGER:SOURCE**).

**Voir** ["8.7 Méthodes d'importation des données de base" \(p.164\)](#page-168-0).

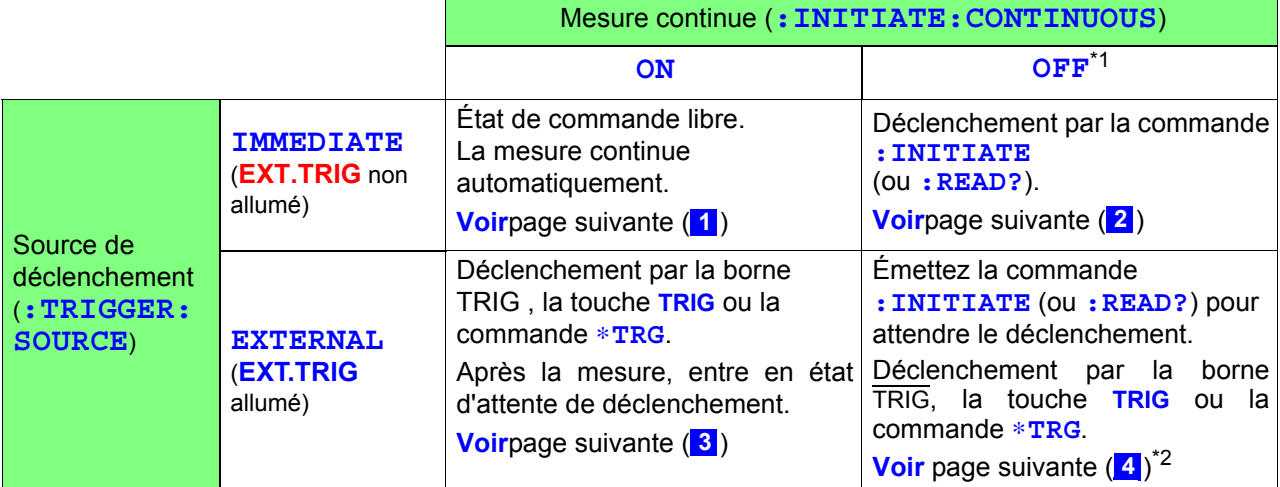

\*1: **:INITIATE:CONTINUOUS OFF** Peut uniquement être réglé par la commande à distance. Si elle a été réglée sur OFF lorsque l'opération est revenue à l'état local ou à la mise hors tension, l'état suivant se produit lors de la remise sous tension. **:INITIATE:CONTINUOUS ON Voir** [" Fonction Local" \(p.118\).](#page-122-0)

\*2: La commande ∗**TRG** ne peut pas être utilisée pour le déclenchement lors de l'attente d'un déclenchement après avoir émis une commande **: READ?**. Dans ce cas, utilisez la borne TRIG ou la touche **TRIG** pour le déclenchement.

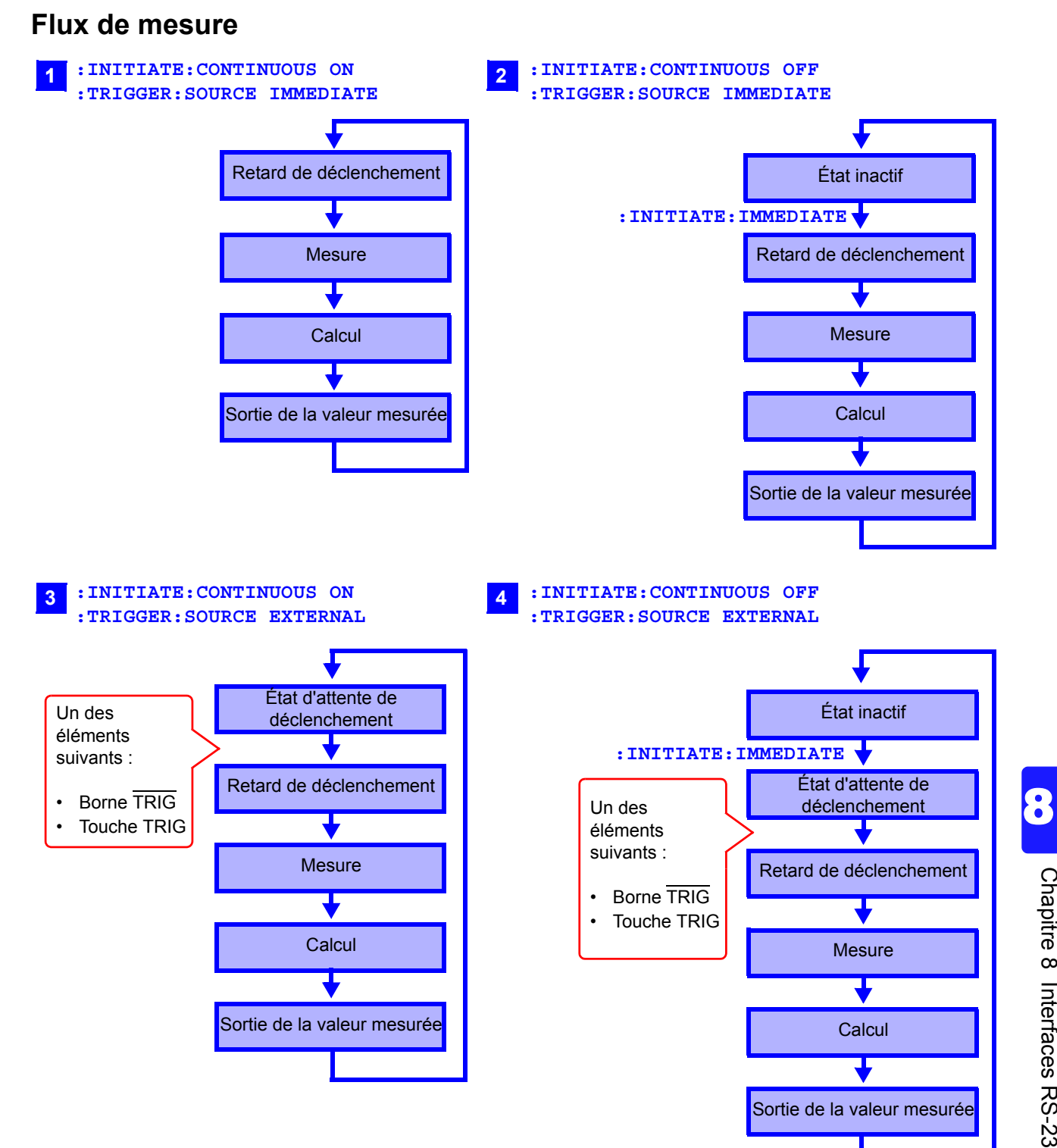

## Paramètre de mesure continue

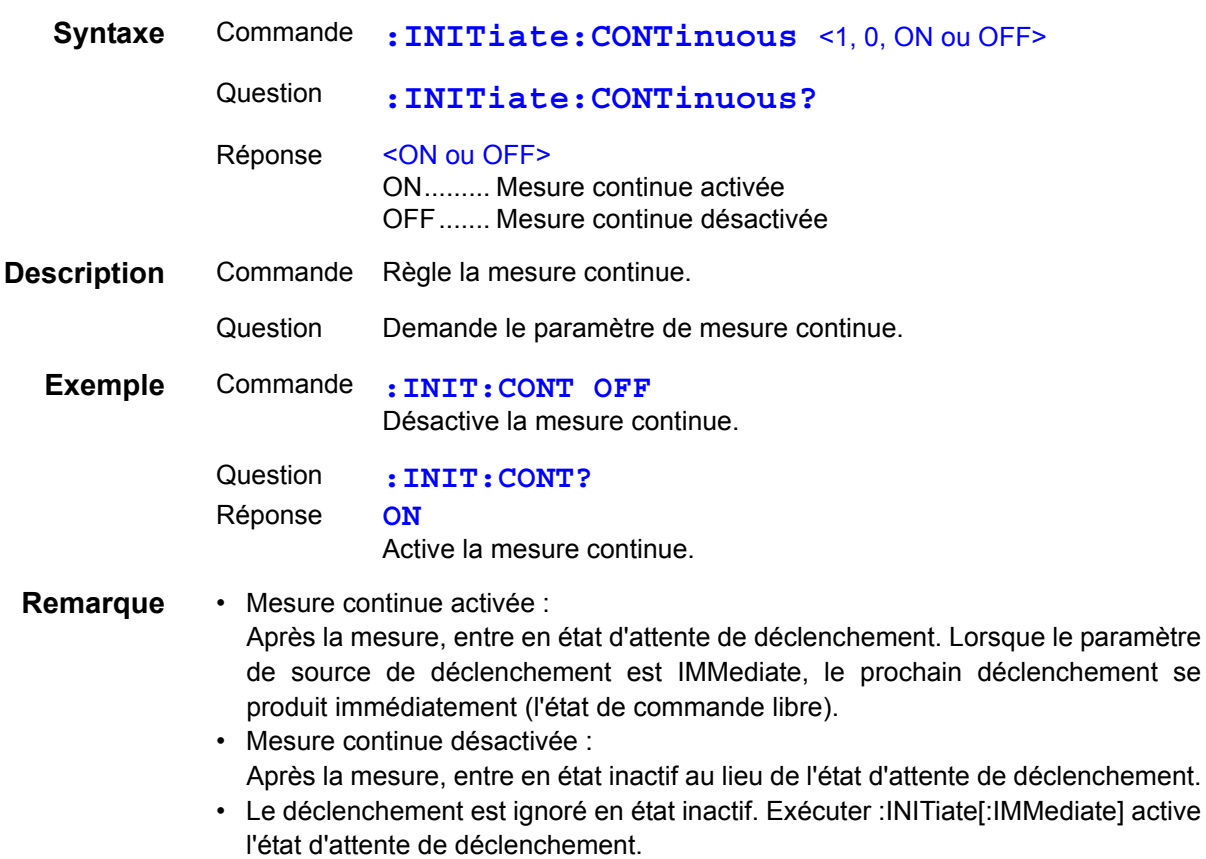

• La mesure continue est activée dès la sortie de l'état distant.

#### Paramètre d'attente de déclenchement

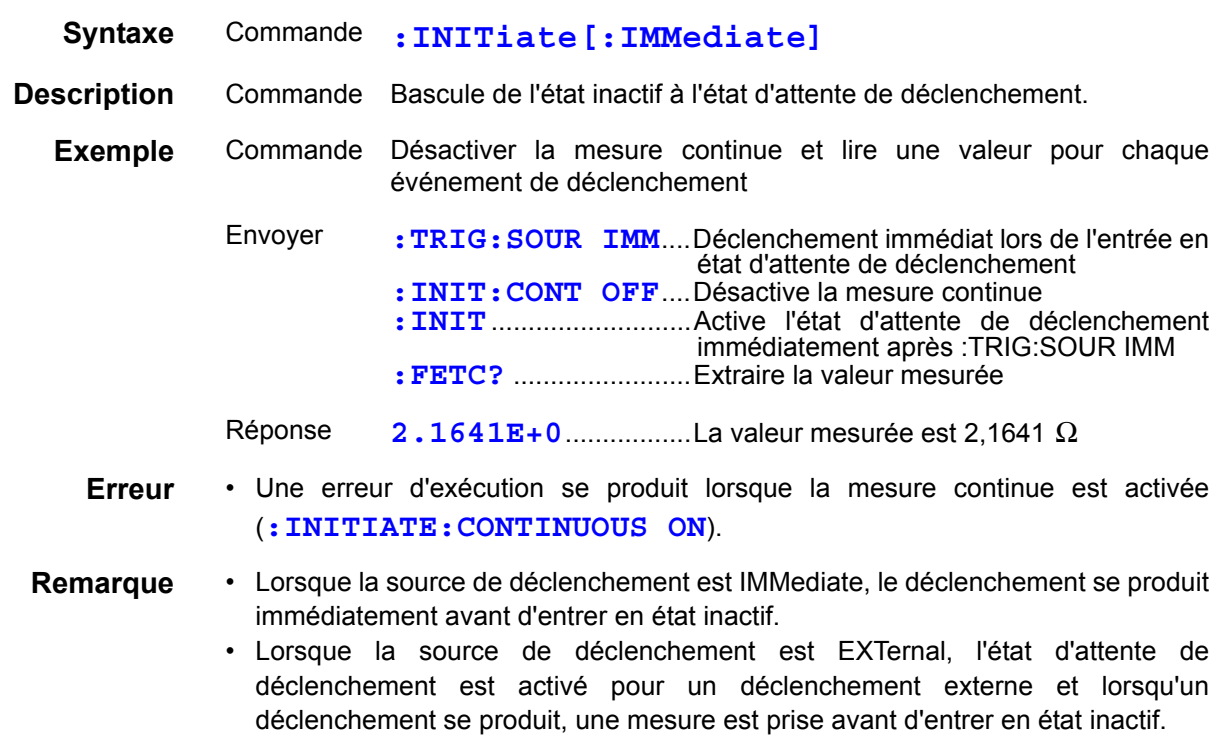

#### Régler et demander la source de déclenchement

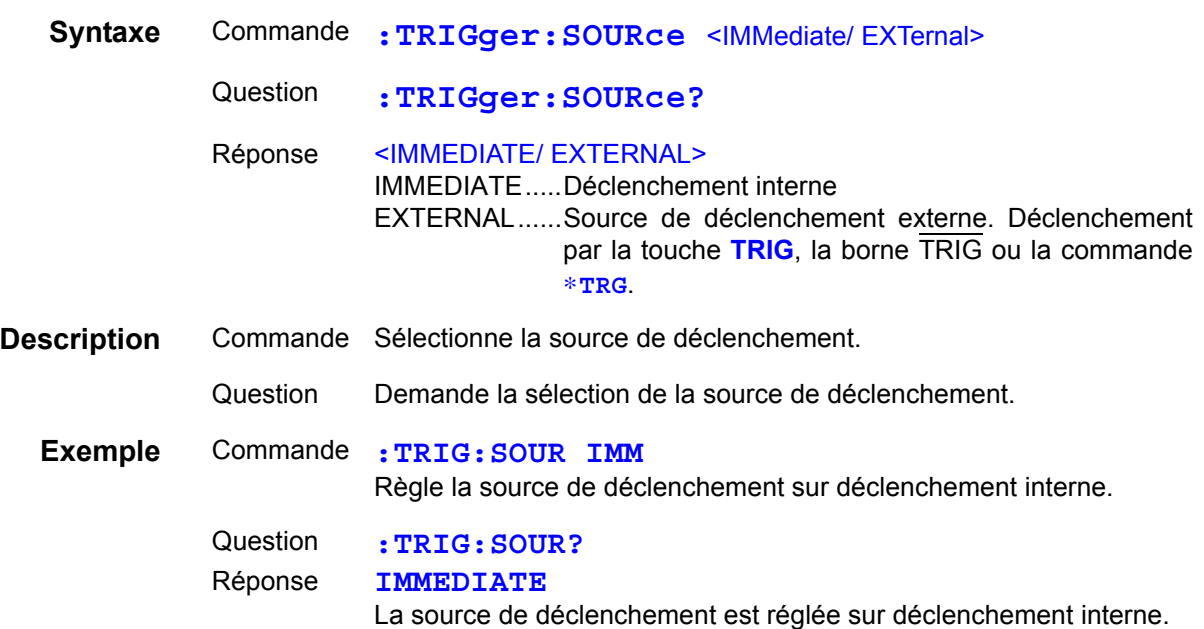

#### Activer/désactiver et demander le retard de déclenchement

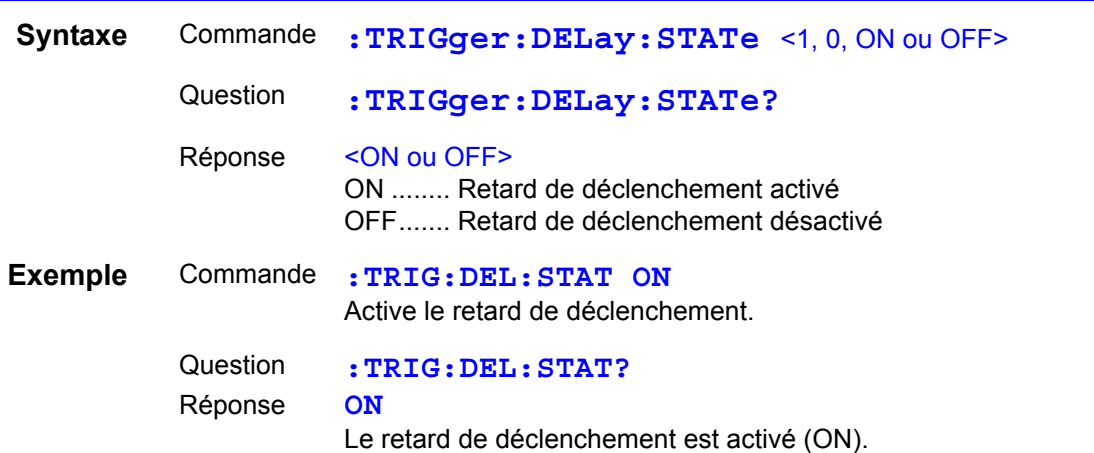

## Régler et demander l'intervalle de retard de déclenchement

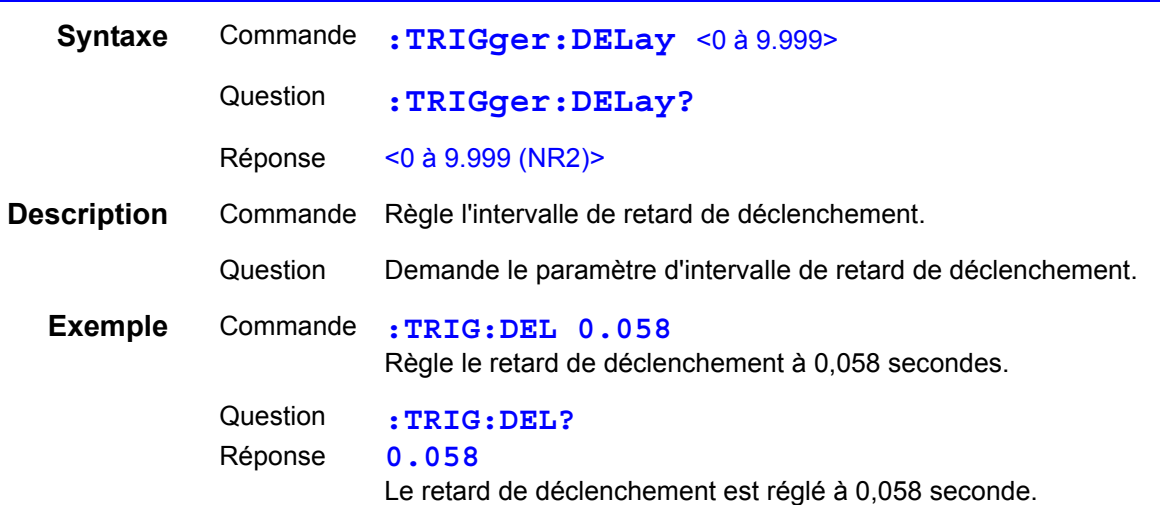

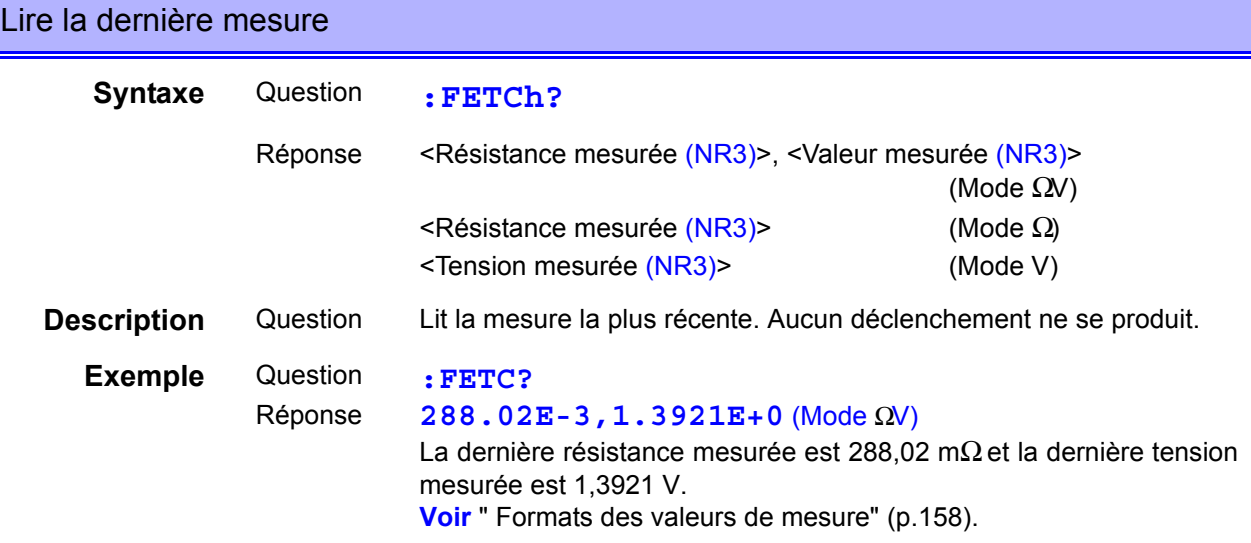

#### Exécuter une mesure et lire les valeurs mesurées

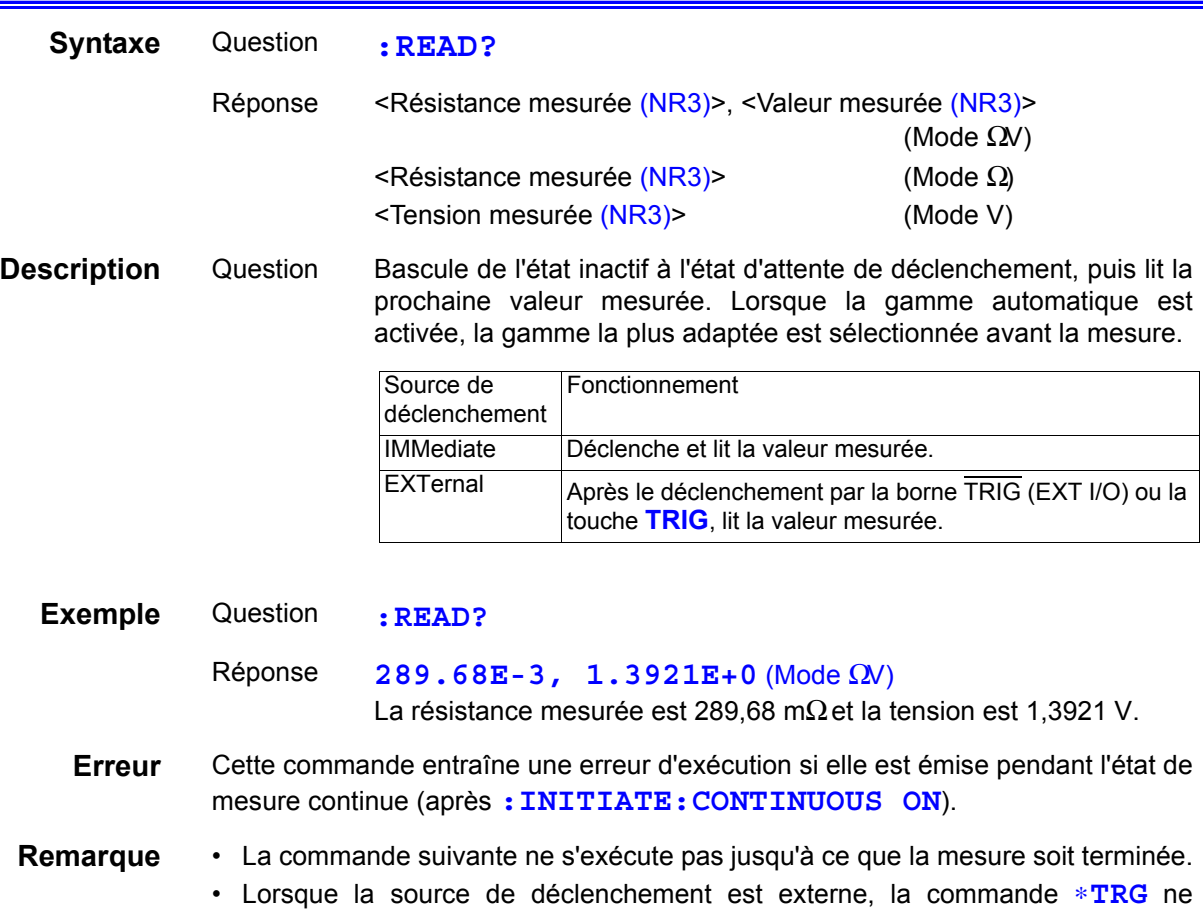

- déclenche pas la mesure. • Attendez 100 ms avant d'appliquer le déclenchement avec **:READ?**
- immédiatement après avoir modifié les conditions de mesure pendant la mesure. **Voir** [" Formats des valeurs de mesure" \(p.158\).](#page-162-0)

#### <span id="page-162-0"></span>**Formats des valeurs de mesure**

Pour les commandes qui acquièrent les valeurs de mesure (**:FETCH?** et **:READ?**), les formats de réponse sont comme suit.

#### Résistance mesurée

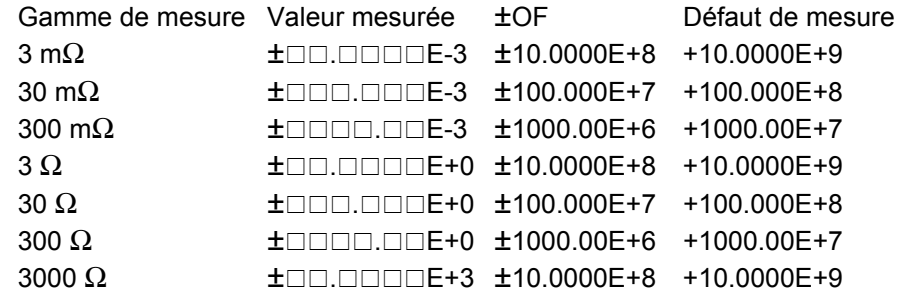

#### Tension mesurée

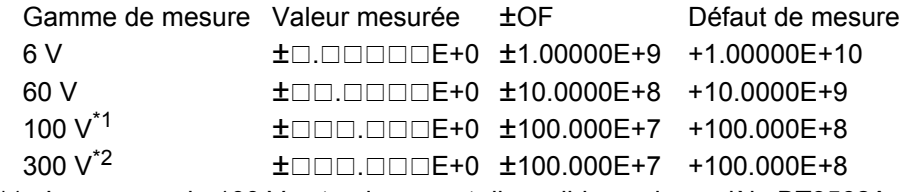

\*1 : La gamme de 100 V est uniquement disponible sur le modèle BT3562A.

\*2 : La gamme de 300 V est uniquement disponible sur les modèles BT3563A, BT3563 et BT3563-01.

#### Indication de la valeur relative

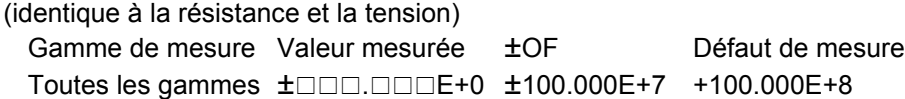

- Pour les mesures positives, l'emplacement du signe est vierge (20H).
- Lorsqu'un défaut de mesure se produit pendant la mesure de la tension dans la gamme de 6 V, un chiffre supplémentaire est utilisé (pour l'exposant) pour la chaîne de valeurs mesurées par rapport aux autres modes.

Valeur mesurée normale 6 V  $\pm$   $\Box$ .  $\Box$  $\Box$  $\Box$  $\Box$  $\vdash$ +0 Au défaut de mesure 6 V<br>  $\pm$ n.nnmmE+00

• Les zéros non nécessaires à la gauche de la virgule sont remplacés par un espace vierge (20H). Exemple : \_0001.36E-3  $\rightarrow$  \_\_\_\_1.36E-3  $-0007.51E+0 \rightarrow -$  7.51E+0 (« \_ » indique des espaces vierges [20H].)

## **Compatibilité de la commande avec le Modèle 3560 de TESTEUR AC m**Ω

Les Modèles BT3562 et BT3563 de Testeur de batterie acceptent toutes les commandes prises en charge par le Testeur HIOKI 3560 AC mΩ. Toutefois, les différences suivantes résultent de différences fonctionnelles.

#### **Tableaux du comparateur**

Jusqu'à 30 paramètres de comparateur peuvent être enregistrés avec le modèle 3560. Les paramètres de chaque tableau peuvent être modifiés directement en indiquant le numéro du tableau.

Avec cet instrument, jusqu'à 126 configurations de mesure (notamment les paramètres de comparateur) peuvent être enregistrées (enregistrement du panneau). Les paramètres pour chaque configuration ne peuvent pas être réglés directement. Pour rappeler les paramètres de configuration sauvegardés, indiquer le numéro (panneau) du tableau et exécutez la charge du panneau. Un numéro de tableau ne doit pas être spécifié pour les paramètres du comparateur.

#### **Opérations de comparateur**

Le modèle 3560 évalue les mesures de résistance et de tension ensemble comme PASS/FAIL.

Cet appareil évalue la résistance et la tension indépendamment. De même, lorsque la fonction de comparateur est activée (ON), la gamme automatique est désactivée (OFF).

### **Limiteur de tension**

Cet appareil ne comprend pas de fonction de limiteur de fonction (limitant la tension de borne ouverte à 20 mV). Cette tension de borne ouverte de l'appareil est de 25 V maximum (crête).

Cette tension chutera à plusieurs mV en 100 μs après le raccordement des cordons de mesure à l'application.

Notez qu'une crête maximale de 4 V sera appliquée lorsque la résistance du circuit testé dépasse la gamme de mesure d'une marge significative.

## **Détection de déconnexion du fil de lecture**

La fonction de détection de déconnexion du fil de lecture ne peut pas être activée/désactivée avec cet appareil. La détection est toujours activée.

## **Chiffres de la valeur de la résistance avec l'échantillonnage FAST**

Lorsque l'échantillonnage FAST est activé sur le Modèle 3560, le nombre de chiffres de la mesure de la résistance diminue de cinq à quatre.

Avec cet appareil, les valeurs de mesure sont toujours composées de cinq chiffres (31 000 points) quel que soit le taux d'échantillonnage.

#### **Mesure de tension**

Le modèle 3560 propose des gammes de 5 et 50 V, avec des valeurs de mesure à cinq chiffres (50 000 points).

L'appareil offre des gammes de 6 V, 60 V, 100  $V^{\dagger}$  et 300  $V^{\dagger}$  et génère des valeurs mesurées qui ont un chiffre supplémentaire (pour un total de six chiffres) que le Modèle 3560.

\*1 : La gamme de 100 V est uniquement disponible sur le modèle BT3562A.

\*2 : La gamme de 300 V est uniquement disponible sur les modèles BT3563A, BT3563, ou BT3563-01.

8

#### *8.6 Référence du message*

La compatibilité de chaque commande du modèle 3560 est décrite ci-dessous avec les détails des différences fonctionnelles avec cet appareil.

Pour le modèle BT3560, l'en-tête de commande est réglée sur OFF lorsque l'appareil est mis sous tension ou réinitialisé (y compris \*RST).

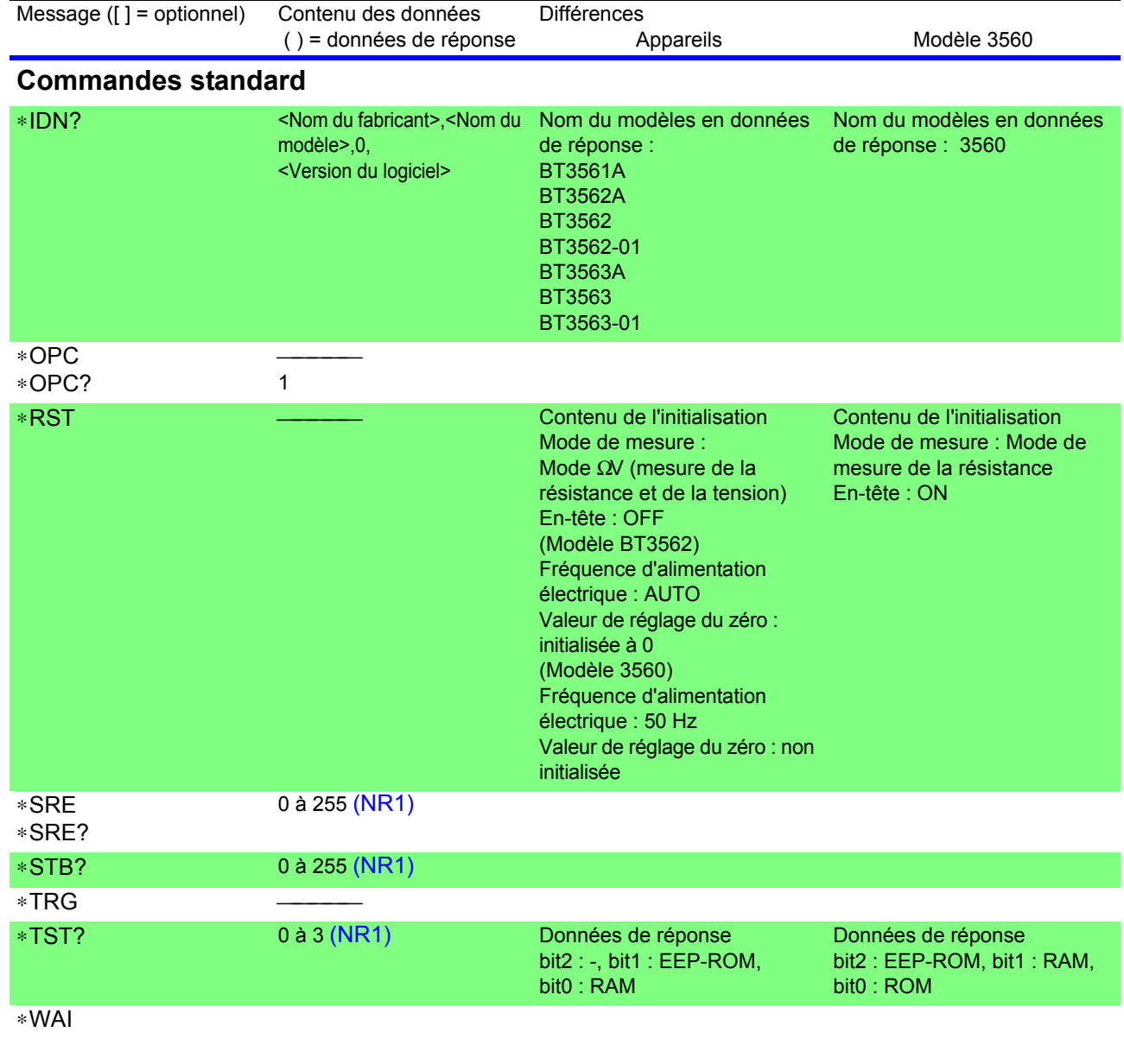

### **Commandes spécifiques à l'appareil**

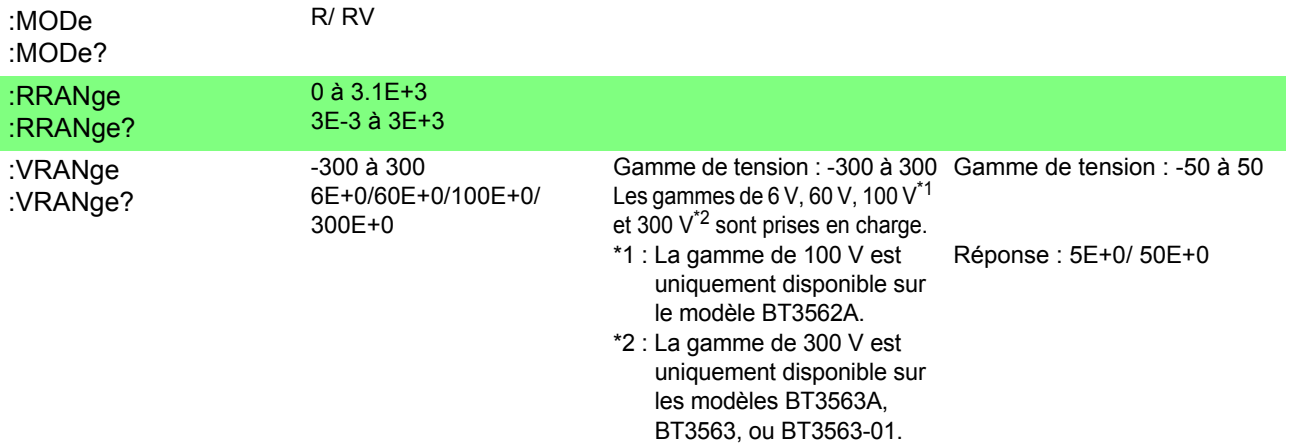

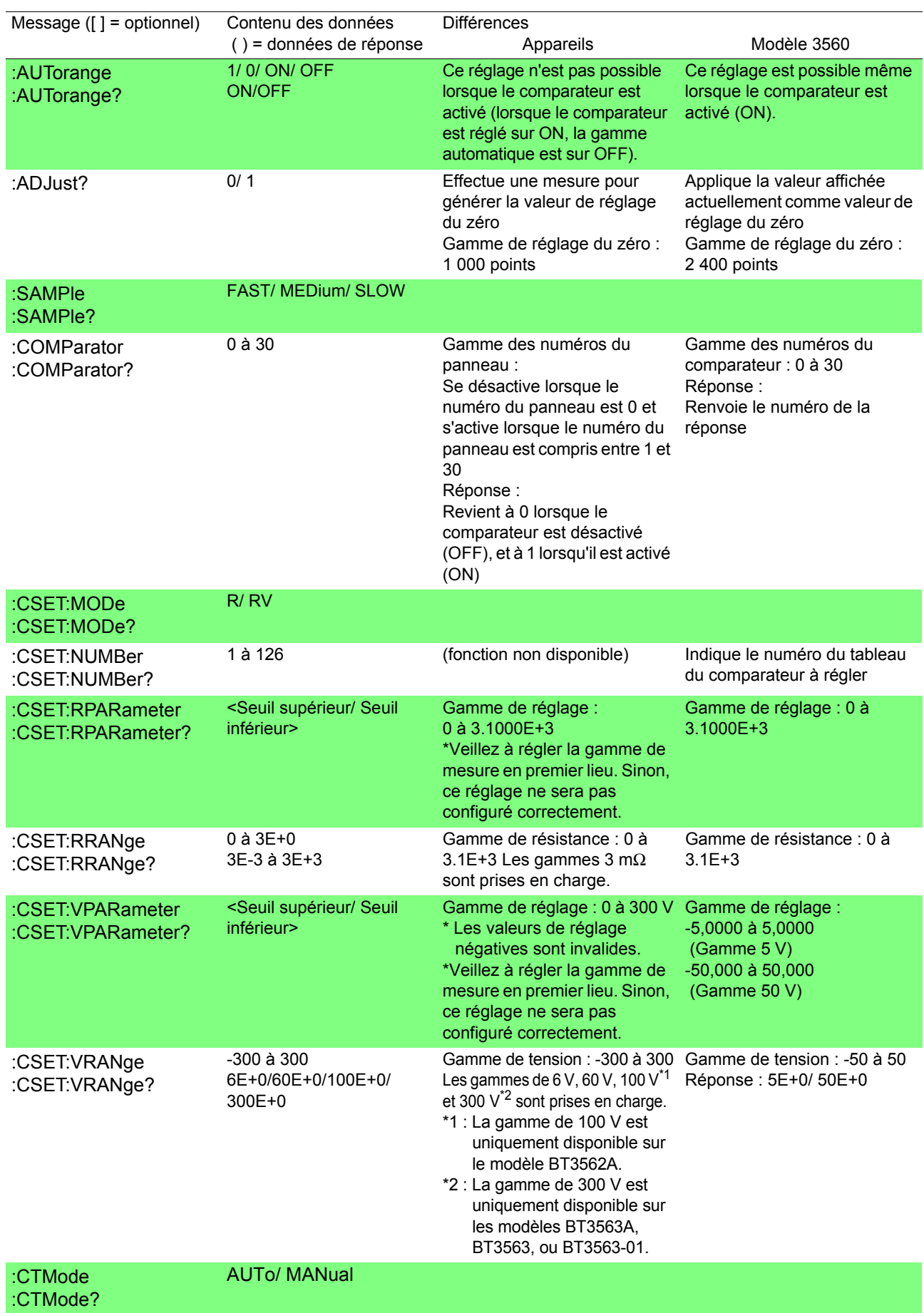

#### *8.6 Référence du message*

 $\mathcal{L}^{\text{max}}_{\text{max}}$  and  $\mathcal{L}^{\text{max}}_{\text{max}}$  and  $\mathcal{L}^{\text{max}}_{\text{max}}$ 

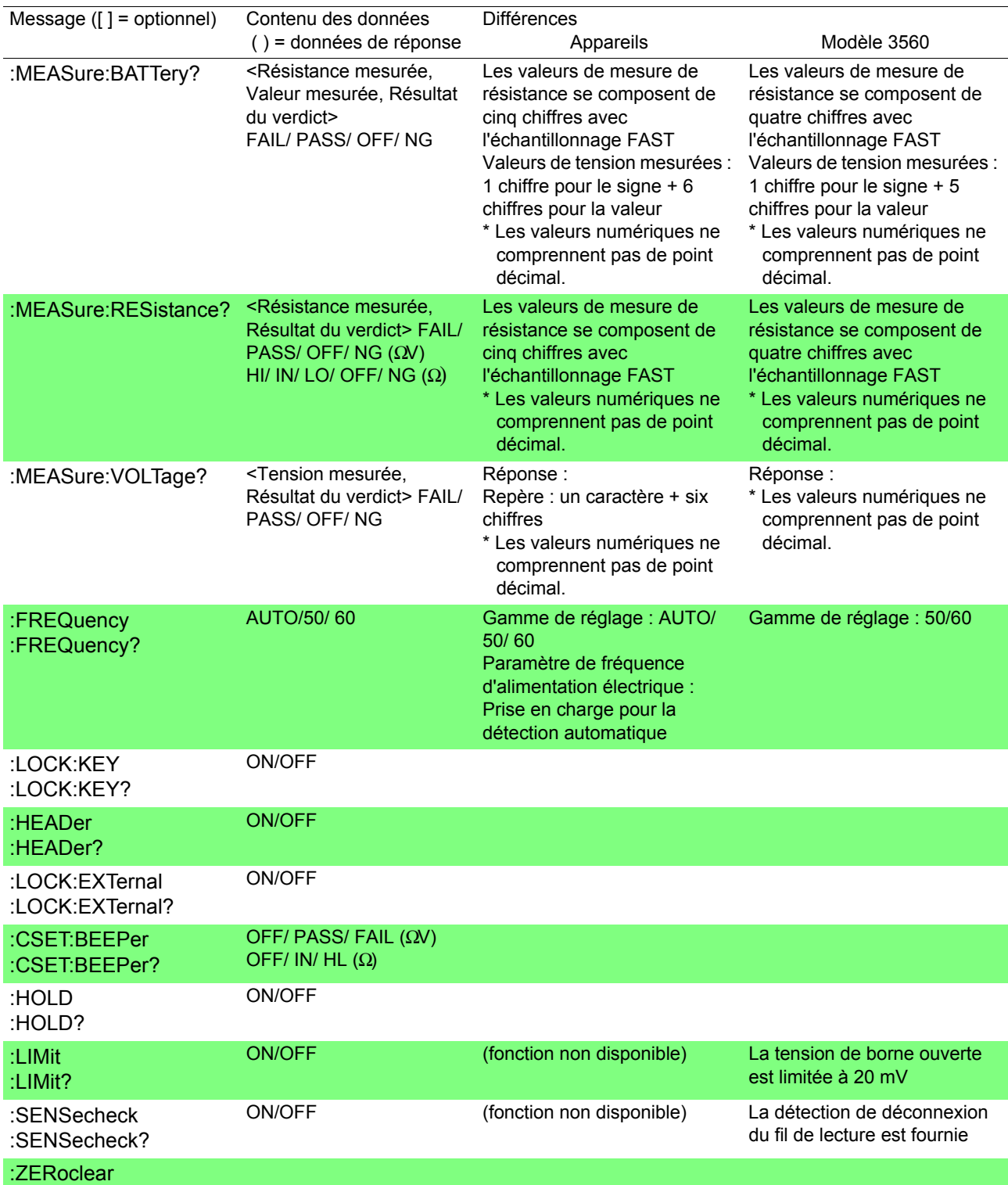

## **Formats de valeur de mesure (commandes compatibles avec le Modèle 3560)**

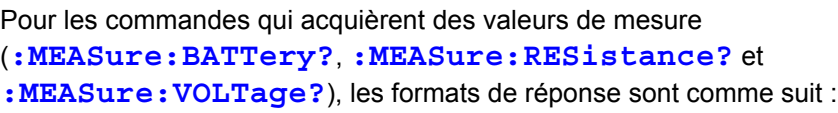

Résistance mesurée

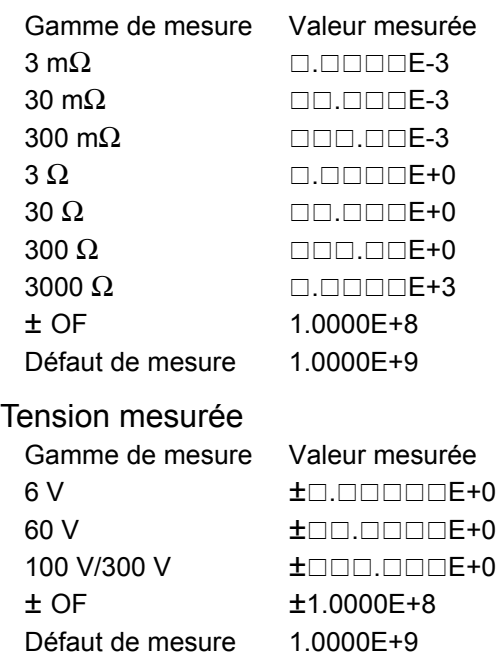

- Le signe positif pour les valeurs de tension mesurées est renvoyé comme un caractère d'espace.
- Le nombre des chiffres affichés n'est pas affecté par le taux d'échantillonnage.

## **Référence : Formats des valeurs de mesure du Modèle 3560**

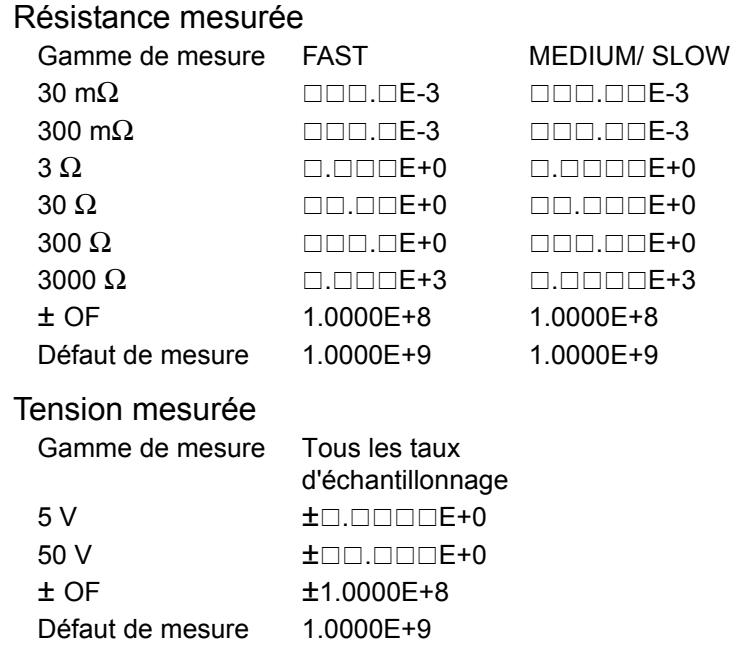

# <span id="page-168-0"></span>**8.7 Méthodes d'importation des données de base**

L'importation des données flexibles est disponible selon l'application.

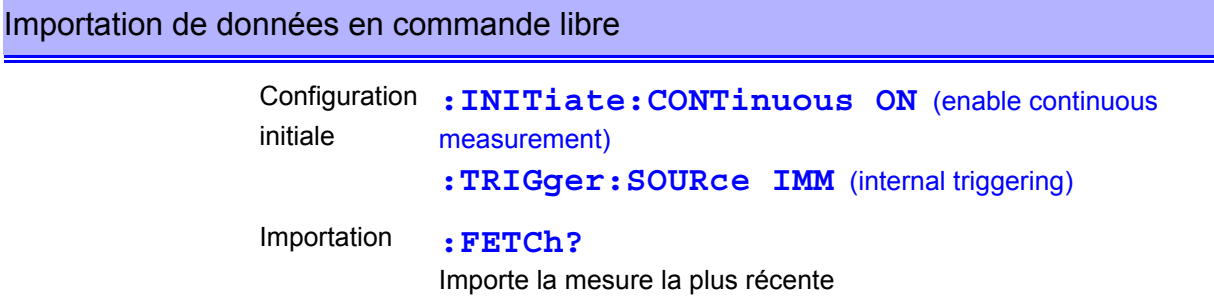

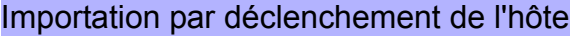

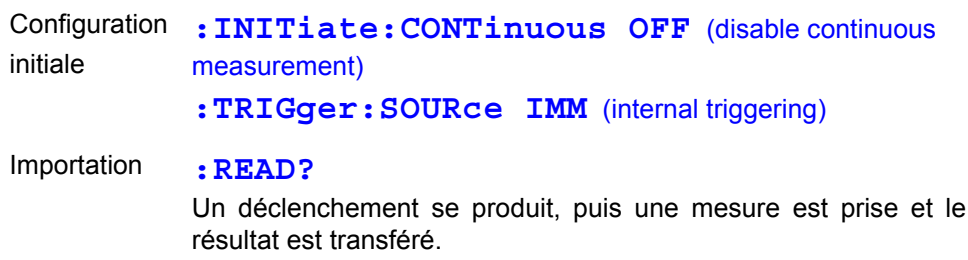

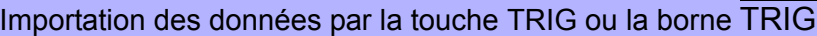

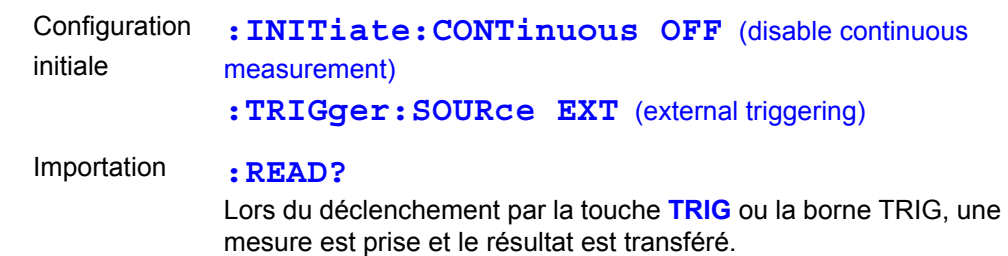

# **8.8 Programmes d'échantillonnage**

Ces programmes d'échantillonnage sont écrits dans Microsoft Visual Basic 5.0 et 6.0.

## **À préparer dans Visual Basic® 5.0/6.0**

• Ce qui suit est utilisé pour la communication :

Pour la communication RS-232C : MSComm de Visual Basic® Professional Pour la communication GP-IB : Carte GP-IB National Instruments, Pilote et module pour Visual Basic®

• Pendant les communications, le paramètre du terminateur est supposé être comme suit : RS-232C : CR+LF GP-IB : LF

## **Communications RS-232C \_\_\_\_\_\_\_\_\_\_\_\_\_\_\_\_\_\_\_\_\_\_\_\_\_\_\_\_\_\_\_\_\_\_\_\_\_\_\_**

(Utilisation de MSComm de Microsoft Visual Basic® Professional)

## **(1) Mesure de résistance simple**

Importe des valeurs mesurées 10 fois et sauvegarde les mesures dans un fichier texte.

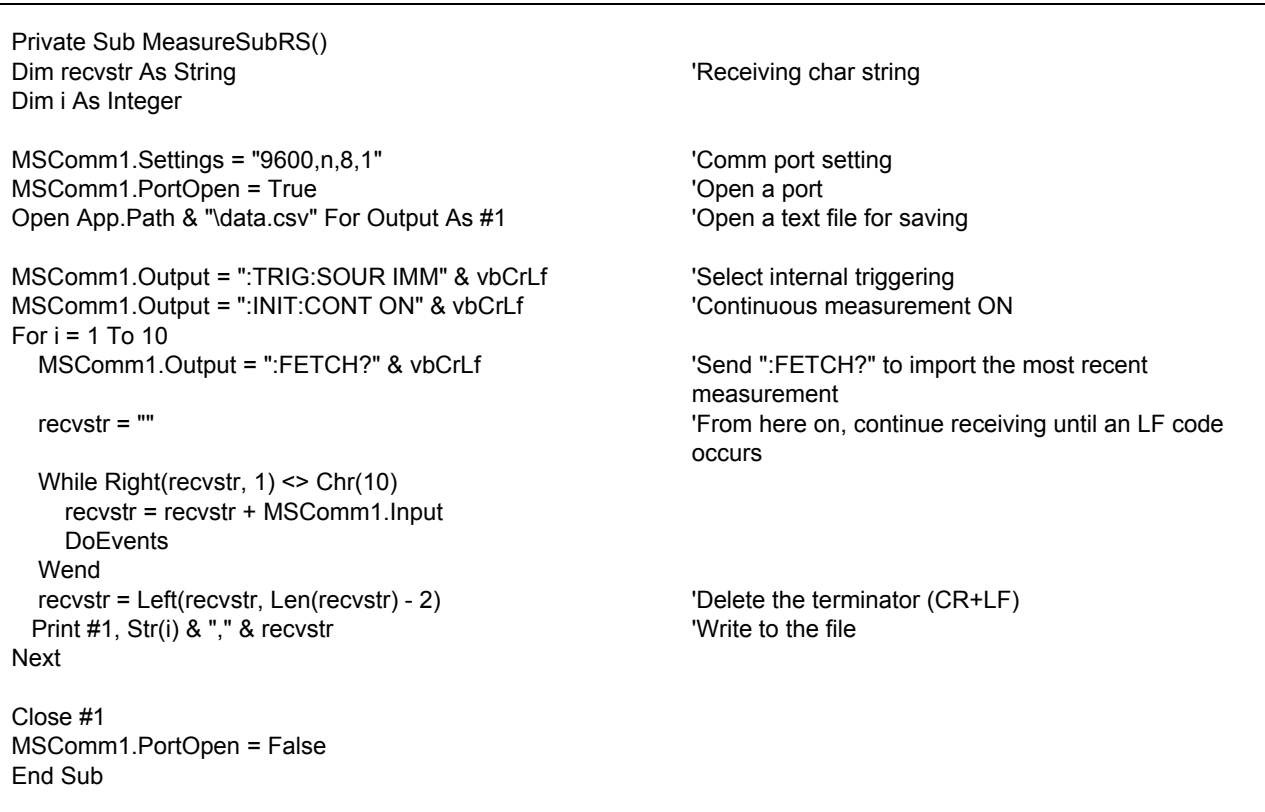

8

## **(2) Mesurer la résistance par une touche de l'ordinateur**

Mesure et importe par l'entrée d'une touche sur l'ordinateur et sauvegarde les mesures dans un fichier texte.

```
Private Sub MeasureReadSubRS()
Dim recvstr As String \qquad \qquad 'Receiving char string
Dim i As Integer
MSComm1.Settings = "9600,n,8,1" 
Comm port setting
MSComm1.PortOpen = True 'Open a port
Open App.Path & "\data.csv" For Output As #1 'Open a text file for saving
MSComm1.Output = ":TRIG:SOUR IMM" & vbCrLf 
Yelect internal triggering

WSComm1.Output = ":INIT:CONT OFF" & vbCrLf

Yentinuous measurement OFF
MSComm1.Output = ":INIT:CONT OFF" & vbCrLf
For i = 1 To 10
   'Wait for PC key input
   'Create a key input check routine to set InputKey() = True when a key is pressed
   Do While 1
     If InputKey() = True Then Exit Do
     DoEvents
   Loop
   'After confirming key input, measure once, and read the measured value
  MSComm1.Output = ":READ?" & vbCrLf 'Send ":READ?" to measure and import the
                                                      measurement
   recvstr = "" 'From here on, continue receiving until an LF code 
                                                      occurs
   While Right(recvstr, 1) <> Chr(10)
     recvstr = recvstr + MSComm1.Input
     DoEvents
   Wend
   recvstr = Left(recvstr, Len(recvstr) - 2) 'Delete the terminator (CR+LF)
  Print #1, Str(i) & "," & recvstr 'Write to the file
Next
Close #1
MSComm1.PortOpen = False
End Sub
```
## **(3) Mesure par déclenchement externe 1**

Mesurez et importez conformément au déclenchement externe de l'appareil (touche **TRIG** ou entrée de borne EXT I/O TRIG) et sauvegardez des mesures dans un fichier texte.

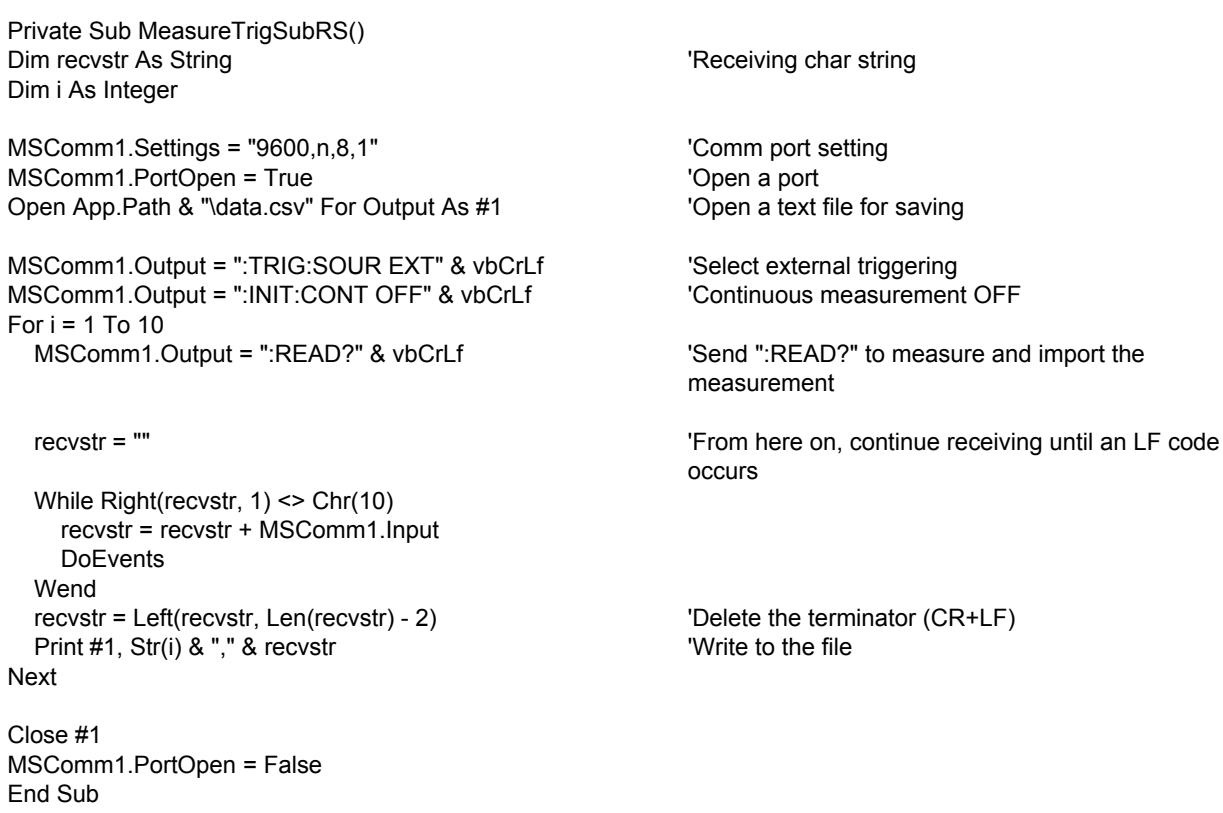

## **(4) Mesure par déclenchement externe 2**

Mesurez et importez conformément au déclenchement externe de l'appareil (touche **TRIG** ou entrée de borne EXT I/O TRIG) et sauvegardez des mesures dans un fichier texte.

(L'appareil importe la mesure la plus récente avec la temporisation d'entrée de déclenchement avec l'état de mesure continue)

Private Sub MeasureTrig2SubRS() Dim recvstr As String The Contract of the Contract of the Contract of The Contract of The Contract of The Contract of The Contract of The Contract of The Contract of The Contract of The Contract of The Contract of The Cont Dim i As Integer MSComm1.Settings = "9600,n,8,1" 
Comm port setting MSComm1.PortOpen = True<br>Open App.Path & "\data.csv" For Output As #1 Yopen a text file for saving Open App.Path & "\data.csv" For Output As #1 MSComm1.Output = ":TRIG:SOUR IMM" & vbCrLf 'Select internal triggering MSComm1.Output = ":INIT:CONT ON" & vbCrLf 'Clear confirmation of External I/O TRIG input MSComm1.Output = ":IO:IN?" & vbCrLf recvstr = "" While Right(recvstr, 1) <> Chr(10) recvstr = recvstr + MSComm1.Input DoEvents Wend For  $i = 1$  To 10 'Wait for External I/O TRIG input Do While 1 MSComm1.Output = ":IO:IN?" & vbCrLf recvstr = "" While Right(recvstr, 1) <> Chr(10) recvstr = recvstr + MSComm1.Input **DoEvents**  Wend If Left(recvstr, 1) = "1" Then Exit Do DoEvents Loop MSComm1.Output = ":FETCH?" & vbCrLf 'Send ":FETCH?" to import the most recent measurement recvstr = "" 'From here on, continue receiving until an LF code occurs While Right(recvstr, 1) <> Chr(10) recvstr = recvstr + MSComm1.Input DoEvents Wend recvstr = Left(recvstr, Len(recvstr) - 2) 'Delete the terminator (CR+LF) Print #1, Str(i) & "," & recvstr 'Write to the file Next Close #1 MSComm1.PortOpen = False End Sub

## **(5) Régler l'état de mesure**

Configure l'état du paramètre de mesure.

'Function: ΩV 'Range: 300 mΩ 'Sampling: SLOW 'Triggering: Valeur 'Comparator: ON, Beeper HL, Résistance Mode Haut/Bas, Seuil supérieur 20 000 (200,00 mΩ), Seuil inférieur 10 000 (100,00 mΩ) Tension REF/%, Valeur de référence 150 000 (15,0000 V), avec tolérance 0,1 % Private Sub SettingsSubRS() MSComm1.Settings = "9600,n,8,1" 
Comm port setting MSComm1.PortOpen = True 'Open a port MSComm1.Output = ":FUNC RV" & vbCrLf 'Select ΩV mode MSComm1.Output = ":RES:RANG 300E-3" & vbCrLf 'Select 300 m $\Omega$  range MSComm1.Output = ":SAMP:RATE SLOW" & vbCrLf 'Select SLOW sampling<br>MSComm1.Output = ":TRIG:SOUR IMM" & vbCrLf 'Select internal triggering MSComm1.Output = ":TRIG:SOUR IMM" & vbCrLf MSComm1.Output = ":INIT:CONT ON" & vbCrLf 'Continuous measurement ON MSComm1.Output = ":CALC:LIM:BEEP HL" & vbCrLf 'From here on, comparator settings MSComm1.Output = ":CALC:LIM:RES:MODE HL" & vbCrLf MSComm1.Output = ":CALC:LIM:RES:UPP 20000" & vbCrLf MSComm1.Output = ":CALC:LIM:RES:LOW 10000" & vbCrLf MSComm1.Output = ":CALC:LIM:VOLT:MODE REF" & vbCrLf MSComm1.Output = ":CALC:LIM:VOLT:REF 150000" & vbCrLf MSComm1.Output = ":CALC:LIM:VOLT:PERC 0.1" & vbCrLf MSComm1.Output = ":CALC:LIM:STAT ON" & vbCrLf 'Comparator ON MSComm1.PortOpen = False End Sub

## **Communications GP-IB \_\_\_\_\_\_\_\_\_\_\_\_\_\_\_\_\_\_\_\_\_\_\_\_\_\_\_\_\_\_\_\_\_\_\_\_\_\_\_\_\_**

(Avec la carte GP-IB National Instruments)

## **(1) Mesure de résistance simple**

Importe des valeurs mesurées 10 fois et sauvegarde les mesures dans un fichier texte.

Private Sub MeasureSub() Dim buffer As String \* 40 <sup>'</sup>Receiving butter Dim recvstr As String 'Receiving char string 'Receiving char string Dim pad As Integer  $\blacksquare$ Dim gpibad As Integer  $\blacksquare$ Dim timeout As Integer 'Timeout period Dim ud As Integer 'State (unused) Dim i As Integer pad = 0  $\blacksquare$ gpibad = 1 'BT3562-01, BT3563-01 Address 1 timeout = T10s 'Timeout about 10s Call ibfind("gpib0", 0)  $\qquad \qquad$  'Initialize GP-IB Call ibdev(pad, gpibad, 0, timeout, 1, 0, ud) Call SendIFC(pad) Open App.Path & "\data.csv" For Output As #1 'Open a text file for saving Call Send(pad, gpibad, ":TRIG:SOUR IMM", NLend) 'Select internal triggering Call Send(pad, gpibad, ":INIT:CONT ON", NLend) 'Continuous measurement ON For  $i = 1$  To 10 Call Send(pad, gpibad, ":FETCH?", NLend) 'Send ":FETCH?" to import the most recent measurement Call Receive(pad, gpibad, buffer, STOPend) **The Receive** 'Receive  $reovstr = Left(buffer, InStr(1, buffer, Chr(10)) - 1)$ Print #1, Str(i) & "," & recvstr 'Write to the file Next Close #1 Call ibonl(pad, 0) End Sub

## **(2) Mesurer la résistance par une touche de l'ordinateur**

Mesure et importe par l'entrée d'une touche sur l'ordinateur et sauvegarde les mesures dans un fichier texte.

Private Sub MeasureReadSub() Dim buffer As String ∗ 40 <sup>'</sup>Receiving butter Dim recystr As String \* 40 <sup>'Receiving butter Dim recystr As String</sup> 'Receiving char string Dim pad As Integer 'Controller access Dim gpibad As Integer 'Device Address Dim timeout As Integer  $\blacksquare$ Dim ud As Integer  $\blacksquare$ Dim i As Integer pad = 0  $\blacksquare$ gpibad = 1 'BT3562-01, BT3563-01 Address 1 'Timeout about 10s Call ibfind("gpib0", 0)  $\blacksquare$ Call ibdev(pad, gpibad, 0, timeout, 1, 0, ud) Call SendIFC(pad) Open App.Path & "\data.csv" For Output As #1 'Open a text file for saving Call Send(pad, gpibad, ":TRIG:SOUR IMM", NLend) 'Select internal triggering CCall Send(pad, gpibad, ":INIT:CONT OFF", NLend) 'Continuous measurement OFF For  $i = 1$  To 10 'Wait for PC key input 'Create a key input check routine to set InputKey() = True when a key is pressed Do While 1 If InputKey() = True Then Exit Do DoEvents Loop 'After confirming key input, measure once, and read the measured value Call Send(pad, gpibad, ":READ?", NLend) 'Send ":READ?" to measure and import the measurement Call Receive(pad, gpibad, buffer, STOPend) TReceive  $recostr = Left(buffer, InStr(1, buffer, Chr(10)) - 1)$ Print #1, Str(i) & "," & recvstr 'Write to the file Next Close #1 Call ibonl(pad, 0) End Sub

## **(3) Mesure par déclenchement externe 1**

Mesurez et importez conformément au déclenchement externe de l'appareil (touche **TRIG** ou entrée de borne EXT I/O TRIG) et sauvegardez des mesures dans un fichier texte.

Private Sub MeasureTrigSub() Dim buffer As String ∗ 40<br>
Dim recystr As String in the Communication of the Communication of the Communication of the Communication of the Communication of the Communication of the Communication of the Communication of t 'Receiving char string Dim pad As Integer **Vertex 2018 Controller access** Dim gpibad As Integer  $\blacksquare$ Dim timeout As Integer 'Timeout period Dim ud As Integer  $\overline{\phantom{0}}$  State (unused) im i As Integer pad = 0  $\blacksquare$ gpibad = 1 'BT3562-01, BT3563-01 Address 1 'Timeout 100s (because of external trigger wait state) Call ibfind("gpib0", 0)  $\blacksquare$  'Initialize GP-IB Call ibdev(pad, gpibad, 0, timeout, 1, 0, ud) Call SendIFC(pad) Open App.Path & "\data.csv" For Output As #1  $\blacksquare$  'Open a text file for saving Call Send(pad, gpibad, ":TRIG:SOUR EXT", NLend) 'Select external triggering Call Send(pad, gpibad, ":INIT:CONT OFF", NLend) 'Continuous measurement OFF For  $i = 1$  To 10 Call Send(pad, gpibad, ":READ?", NLend) 'Send ":READ?" to measure and import the measurement Call Receive(pad, gpibad, buffer, STOPend) **The Receive** 'Receive  $reovstr = Left(buffer, InStr(1, buffer, Chr(10)) - 1)$ Print #1, Str(i) & "," & recvstr 'Write to the file Next Close #1

Call ibonl(pad, 0) End Sub

## **(4) Mesure par déclenchement externe 2**

Mesurez et importez conformément au déclenchement externe de l'appareil (touche **TRIG** ou entrée de borne EXT I/O TRIG) et sauvegardez des mesures dans un fichier texte.

(L'appareil importe la mesure la plus récente avec la temporisation d'entrée de déclenchement avec l'état de mesure continue)

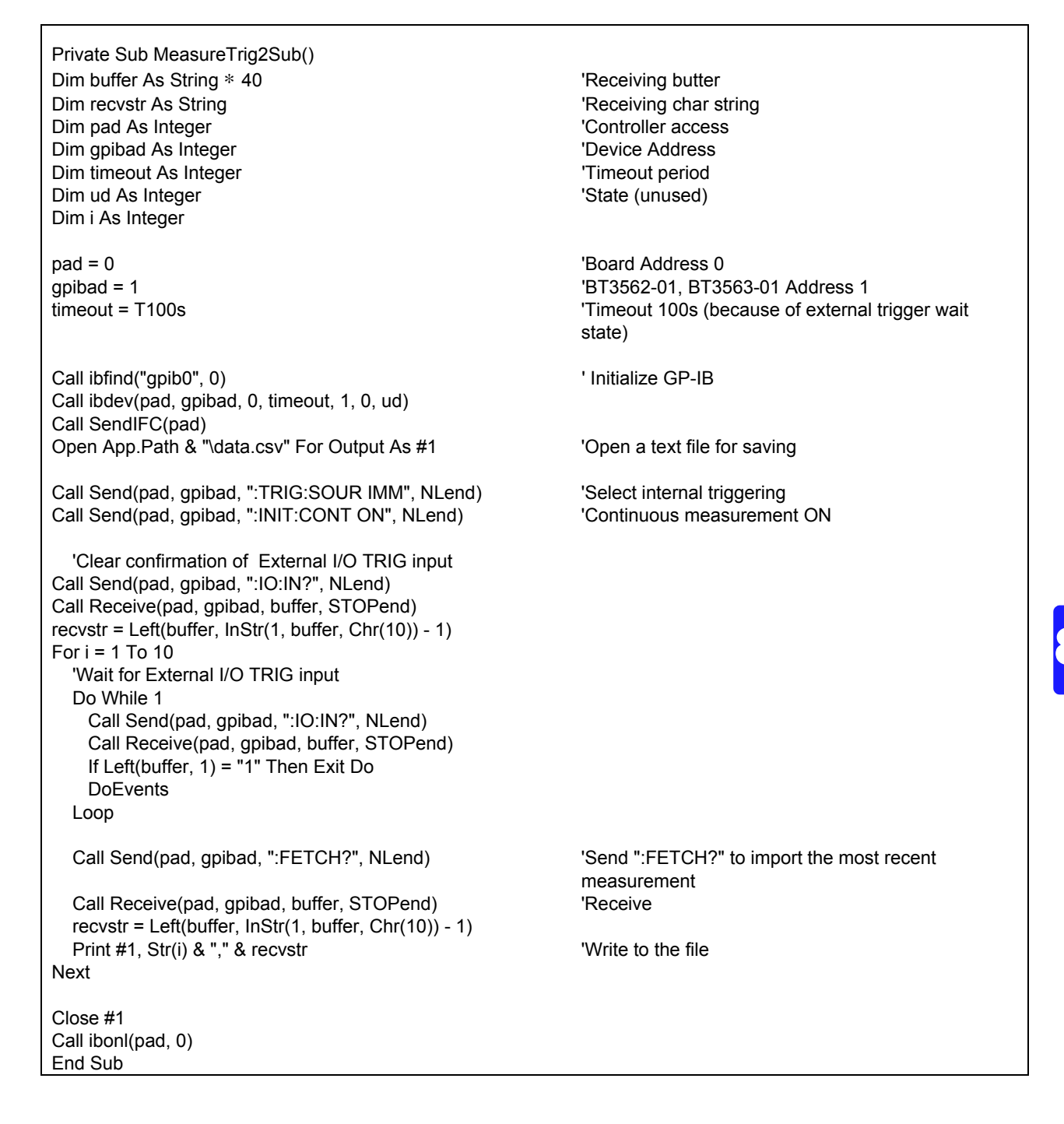

## **(5) Régler l'état de mesure**

Configure l'état du paramètre de mesure.

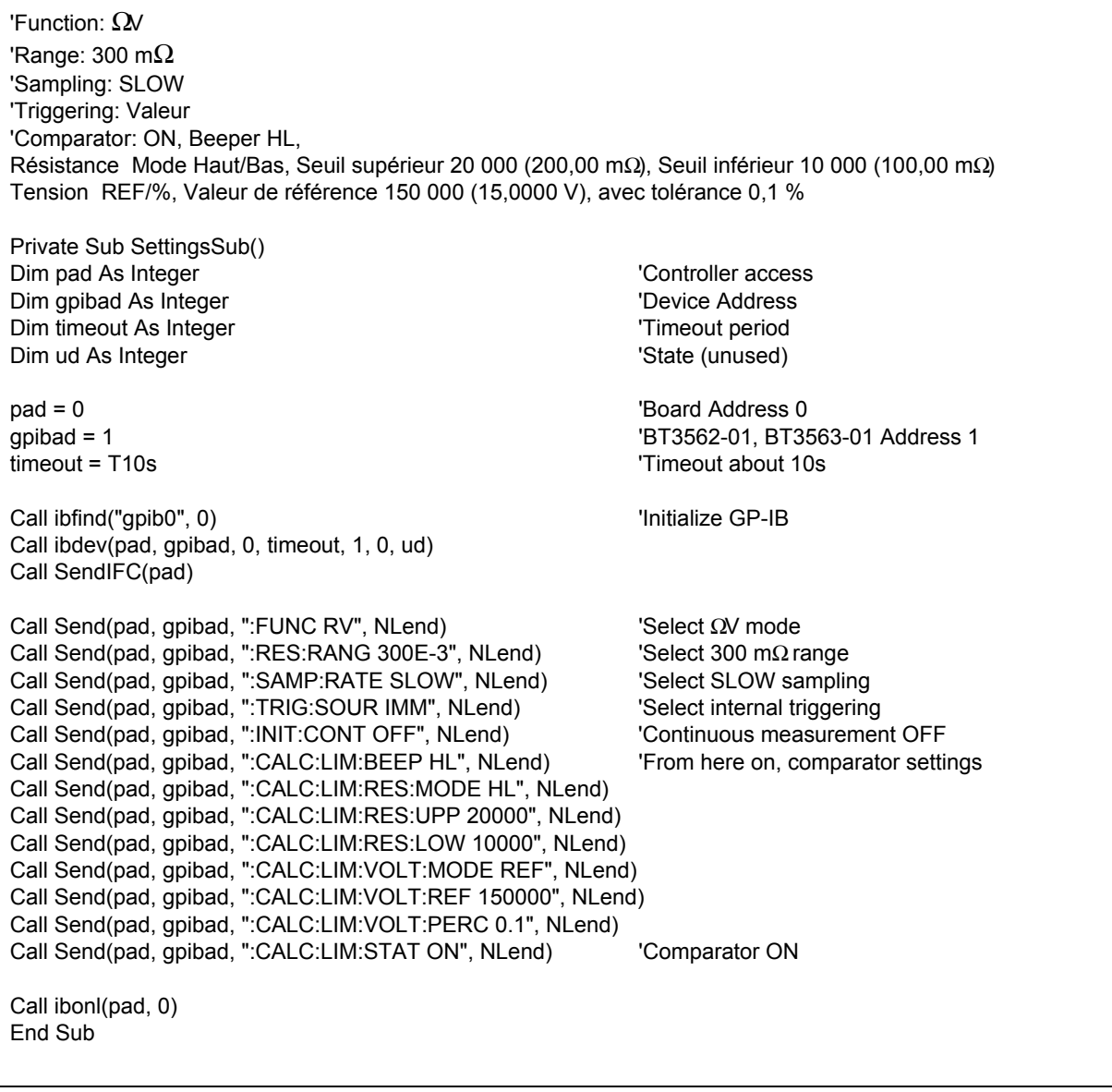

 $\mathcal{L}(\mathcal{A})$ 

## **À préparer dans Visual Basic® 2005**

Ce chapitre décrit un exemple sur la façon d'utiliser le langage de développement Windows Visual Basic®2005 Express Edition pour utiliser l'unité BT3562 depuis un ordinateur via RS-232C, intégrer des valeurs de mesure et sauvegarder des valeurs de mesure dans un fichier.

## **Procédure de création(Visual Basic® 2005)**

Ce chapitre décrit la procédure pour l'utilisation de Visual Basic®2005 pour créer des programmes. Visual Basic®2005 est mentionné comme VB2005 ci-après.

**REMARQUE** 

En fonction de l'environnement de l'ordinateur et de Visual Basic®2005, la procédure peut différer légèrement de celle décrite ici. Pour une explication détaillée de la façon d'utiliser Visual Basic®2005, consultez le manuel d'instructions ou l'Aide de Visual Basic®2005.

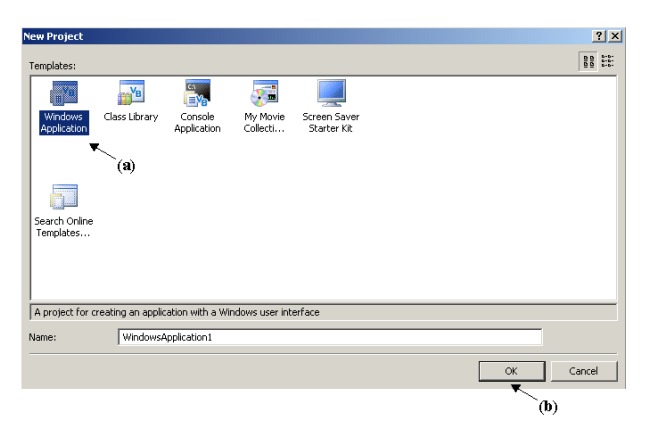

*1.* Lancez Visual Basic®2005, sélectionnez [ **Windows Application** ] dans [ **File** ] - [ **New Project** ] (a), et cliquez sur le bouton «  $OK \times (b)$ .

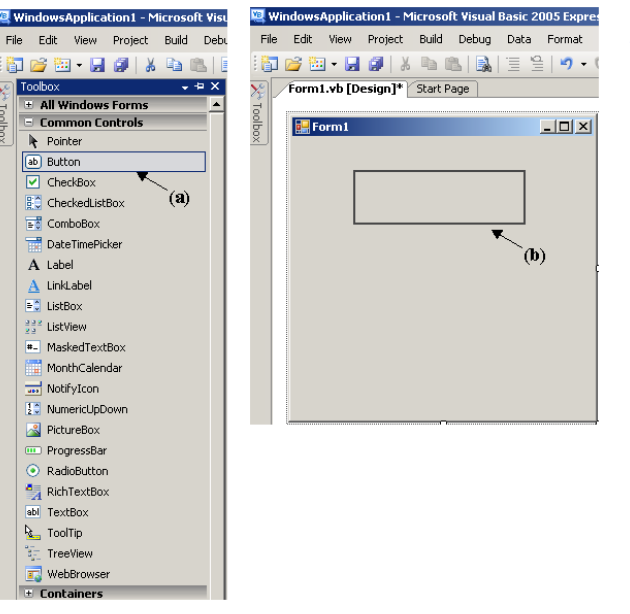

*2.* Cliquez sur l'icône [ **Button** ] de contrôle commun (a), puis faites glisser la souris audessus de la fenêtre de présentation des formes (b) pour insérer le bouton.
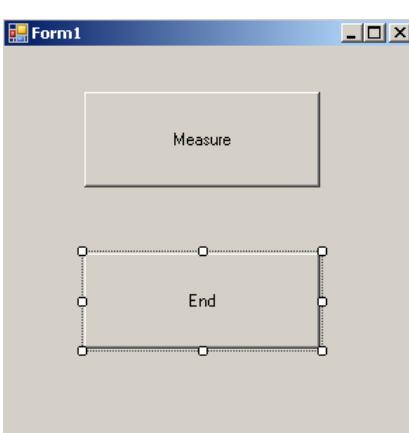

*3.* Utilisez la méthode de l'étape 2 pour créer un autre bouton, puis modifiez le texte dans la fenêtre des propriétés de chaque bouton pour qu'il apparaisse comme dans le schéma.

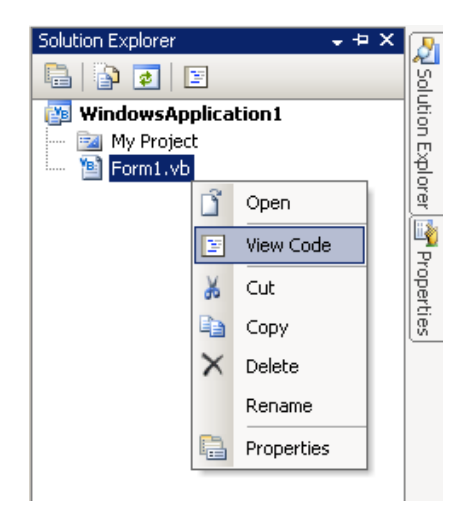

*4.* Faites un clic droit sur [ **From1** ] dans l'explorateur de solutions et sélectionnez [ **View Code** ].

Suivez la procédure ci-dessous afin que la fenêtre Visual Basic®2005 devienne tel qu'illustrée dans le schéma ci-dessous.

Écrivez un programme faisant référence à [" Programmes d'échantillons\(Visual Basic® 2005\)"](#page-181-0)  [\(p.177\)](#page-181-0), puis exécutez le programme créé.

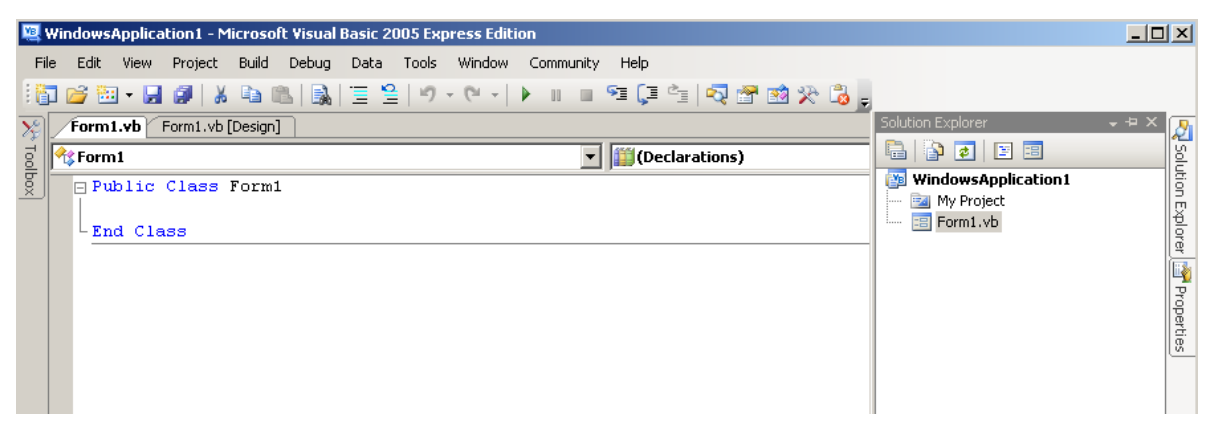

# <span id="page-181-0"></span>**Programmes d'échantillons(Visual Basic® 2005)**

Try

Next i

End Try

End Sub

End Sub

Try

End Try

Catch ex As Exception

'Set measurement conditions

Catch ex As Exception

Private Sub SendSetting(ByVal sp As SerialPort)

Ce qui est illustré ci-dessous est un programme d'échantillon qui utilise Visual Basic<sup>®</sup>2005 pour activer la communication RS-232C, régler les conditions de mesure, lire les résultats de mesure puis les enregistrer sur un fichier. Le programme d'échantillon sera écrit de la manière suivante. [" Procédure de création\(Visual Basic® 2005\)" \(p.175\)](#page-179-0) description ...................................................Écrire à l'aide d'un programme d'échantillon Bouton créé pour commencer la mesure...........................................Bouton1 Bouton créé pour fermer l'application ................................................Bouton2 Lorsque [ Begin Measurement ] est enfoncé, cela prend 10 mesures et écrit les valeurs de mesure sur un fichier [ data.csv ]. Lorsque le bouton [ Quit ] est enfoncé, le programme se ferme. Le programme suivant est écrit entièrement dans le code [ Form1 ]. Imports System Imports System.IO Imports System.IO.Ports Public Class Form1 'Perform process when Button1 is pressed Private Sub Button1\_Click(ByVal sender As System.Object, ByVal e As System.EventArgs) Handles Button1.Click Dim recvstr As String Dim i As Integer Button1.Enabled = False 'Disable buttons during communication ...................... (a) Button2.Enabled = False Dim sp As New SerialPort("COM1", 9600, Parity.None, 8, StopBits.One) 'Communication port setting .... (b) sp.NewLine = vbCrLf 'Terminator setting ...........................................................(c) sp.ReadTimeout = 2000 '2 second time out .......................................................... (d) sp.Open()  $\blacksquare$ SendSetting(sp)  $B = 1$ <br>
FileOpen(1, "data.csv", OpenMode.Output) Create text file to be saved ....... FileOpen(1, "data.csv", OpenMode.Output) 'Create text file to be saved .......................................... (e) For  $i = 1$  To 10 sp.WriteLine("**\***FETCH?") 'Begin measurement and read measurement results command ............................................................ (f) recvstr = sp.ReadLine() The recvstr = sp.ReadLine() PrintLine(1, recvstr) **Victor** 'Write to file FileClose(1)  $\blacksquare$ sp.Close()  $\blacksquare$  Button1.Enabled = True Button2.Enabled = True

Chapitre 8 Interfaces RS-232C/LAN/GP-IE Chapitre 8 Interfaces RS-232C/LAN/GP-IB

'Close program when Button2 is pressed Private Sub Button2\_Click(ByVal sender As System.Object, ByVal e As System.EventArgs) Handles Button2.Click Me.Dispose()

MessageBox.Show(ex.Message, "Error", MessageBoxButtons.OK, MessageBoxIcon.Error)

MessageBox.Show(ex.Message, "Error", MessageBoxButtons.OK, MessageBoxIcon.Error)

sp.WriteLine(":TRIG:SOUR IMM") Select internal triggering sp.WriteLine(":INIT:CONT ON") 'Continuous measurement ON

# **178**

*8.8 Programmes d'échantillonnage*

- (a) Cela fait en sorte que pendant la communication les boutons [ Begin Measurement ] et [ Close ] ne puissent pas être enfoncés.
- (b) Correspond aux conditions de communication et aux conditions d'utilisation de l'ordinateur. Le port à utiliser sur l'ordinateur : 1 Vitesse de transmission : 9 600 bps Parité : aucun Longueur de données : 8 bit Bit d'arrêt : 1 bit
- (c) Règle CR + LF comme le terminateur indiquant la fin de l'envoi et de la réception de chaînes de caractères.
- (d) Règle le temps de l'opération de lecture sur 2 secondes.
- (e) Ouvre le fichier « data.csv ». Cependant, si un fichier qui porte ce nom existe déjà, l'ancien fichier « data.csv » sera supprimé et un nouveau fichier est créé.
- (f) Envoie la commande pour effectuer une mesure et renvoyer ce résultat de mesure à l'ordinateur.

# <span id="page-183-0"></span>**Spécifications** Chapitre 9

# **9.1 Spécifications de base**

# **Éléments de mesure**

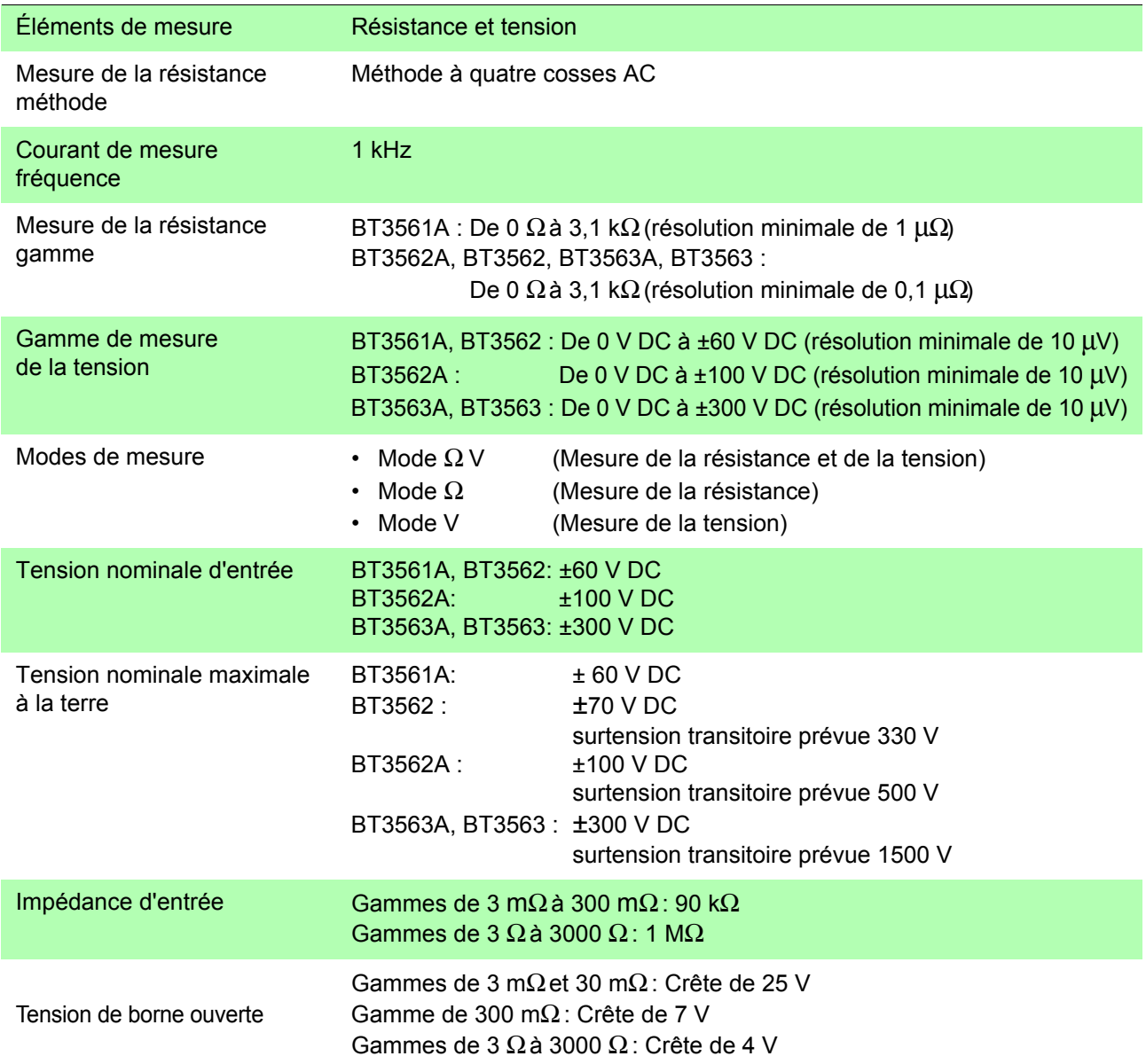

### **Gammes de mesure**

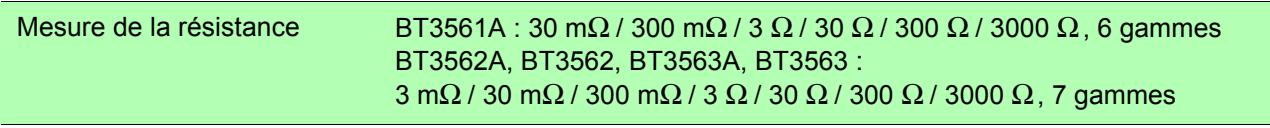

*9.1 Spécifications de base*

### **Gammes de mesure**

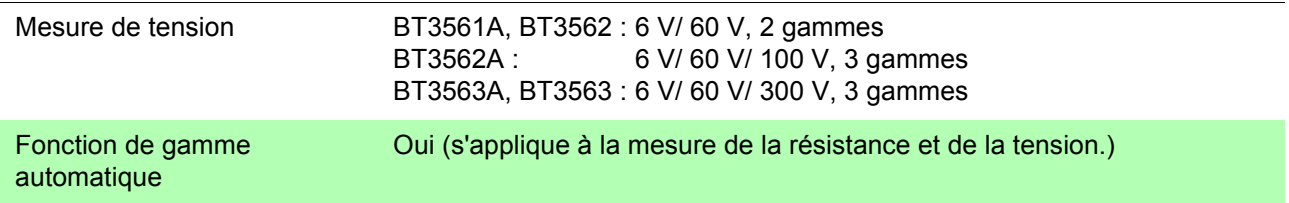

# **Affichage des valeurs de mesure**

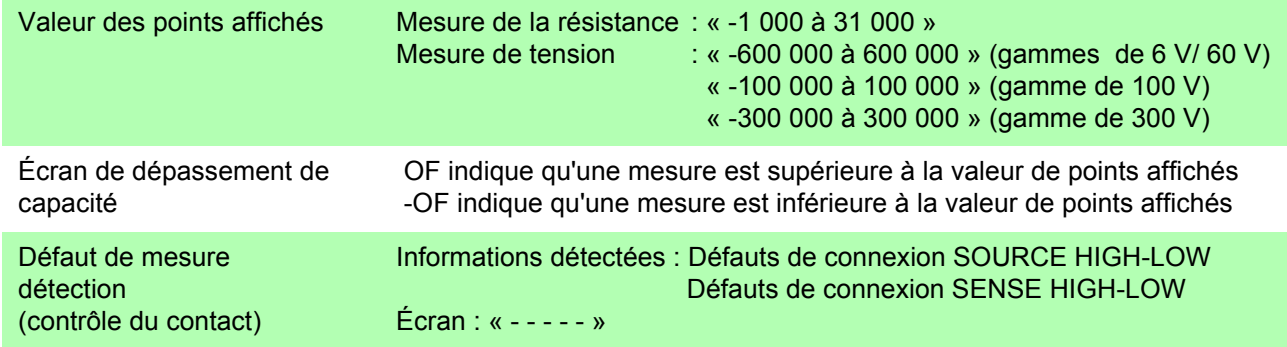

# **Temps d'échantillonnage**

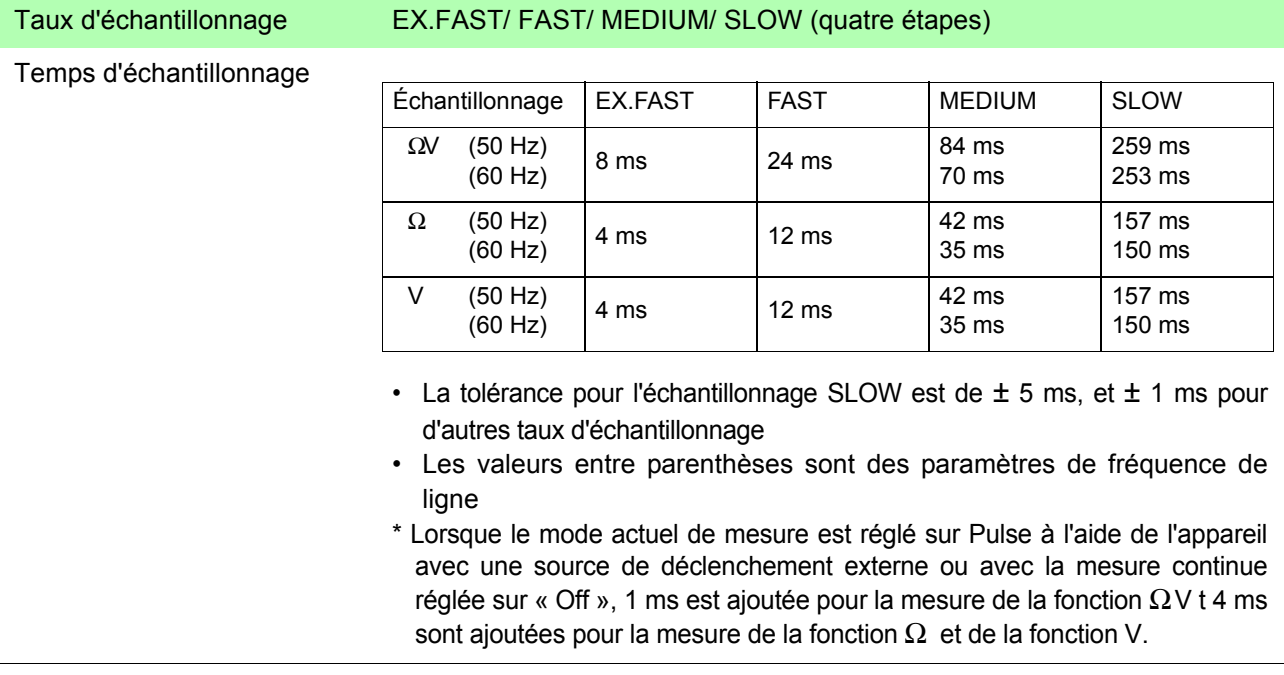

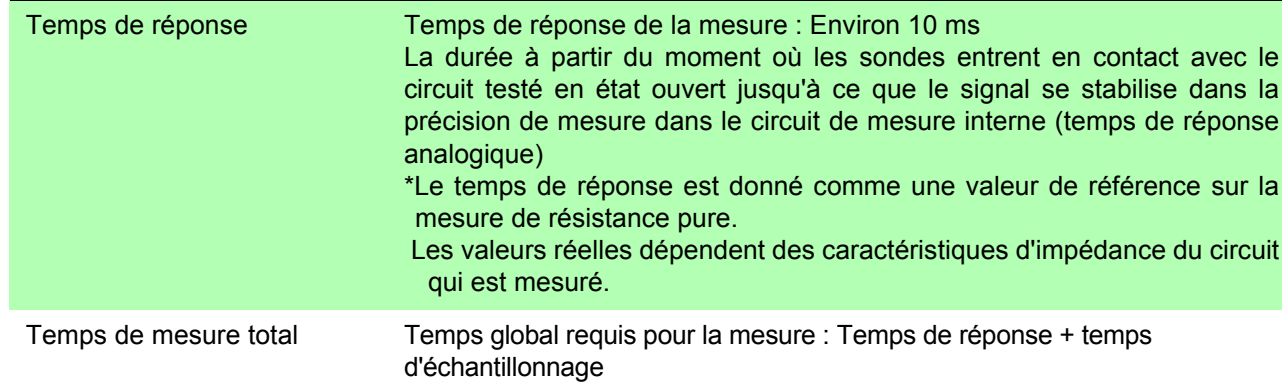

## **Temps de réponse**

## **Réglage du zéro**

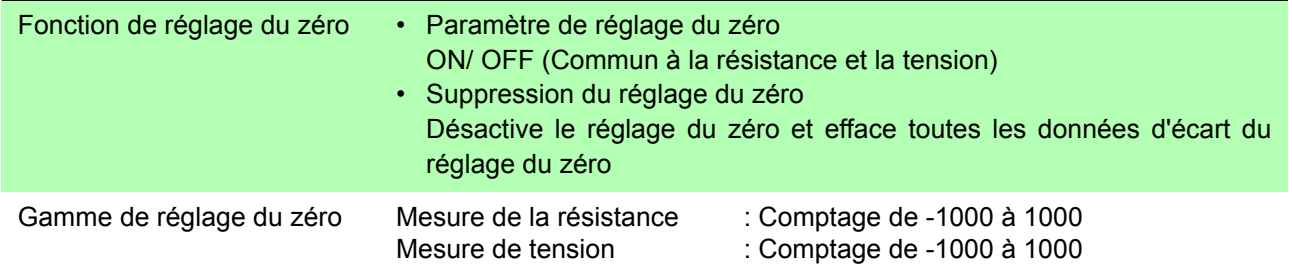

# **Auto-étalonnage**

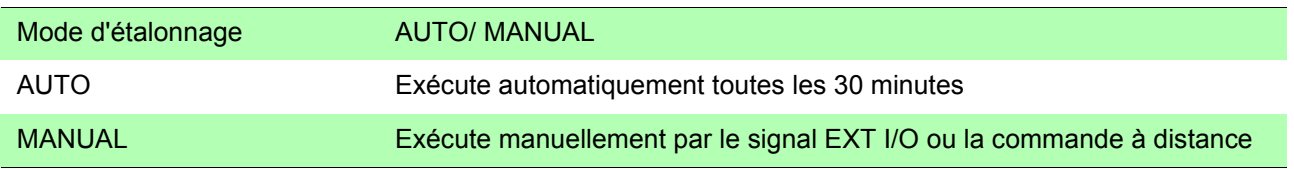

\* Lorsque l'échantillonnage SLOW est sélectionné, l'auto-étalonnage est effectué à chaque mesure. Dans cet état. le paramètre du mode d'étalonnage est ignoré.

### **Trigger**

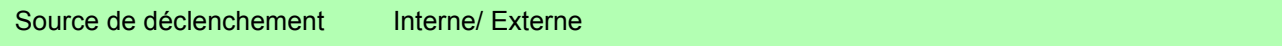

### **Contrôle du courant de mesure**

Mode du courante de mesure Impulsion/continu

\*Lors de l'utilisation de l'appareil avec une source de déclenchement externe ou avec la mesure continue réglée sur « Off », l'application du courant de mesure peut être limitée au moment où la mesure est effectuée.

(Cette fonctionnalité a été conçue pour éviter les interférences causées par les courants de mesure lorsque vous utilisez plusieurs instruments simultanément.)

### **Retard**

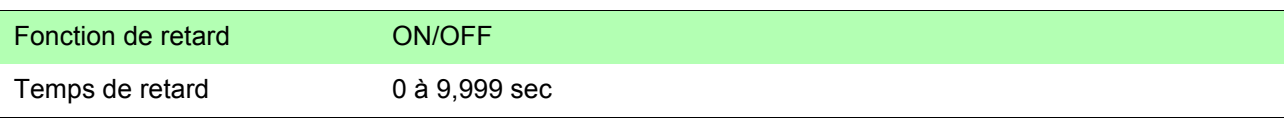

9

*9.1 Spécifications de base*

# **Averaging**

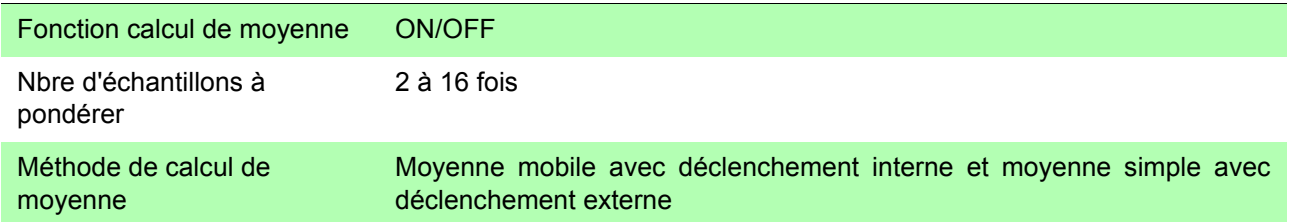

## **Comparateur**

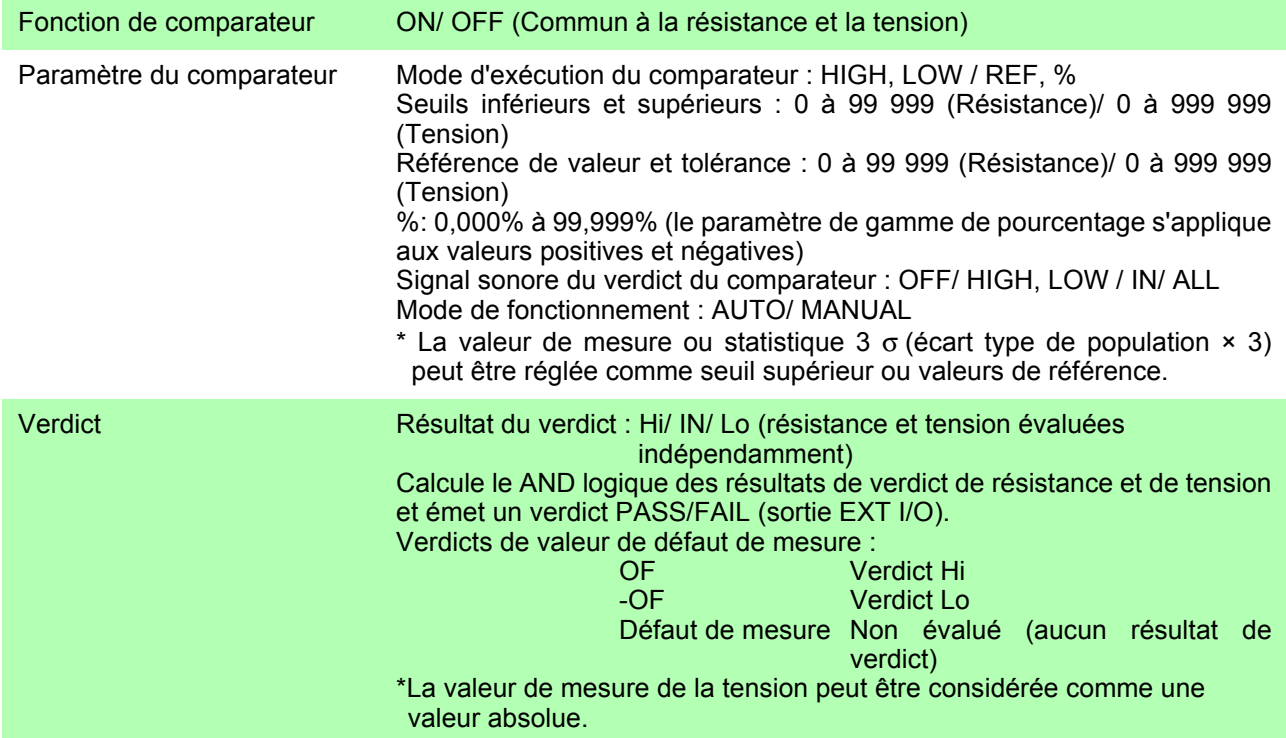

# **Calcul statistique**

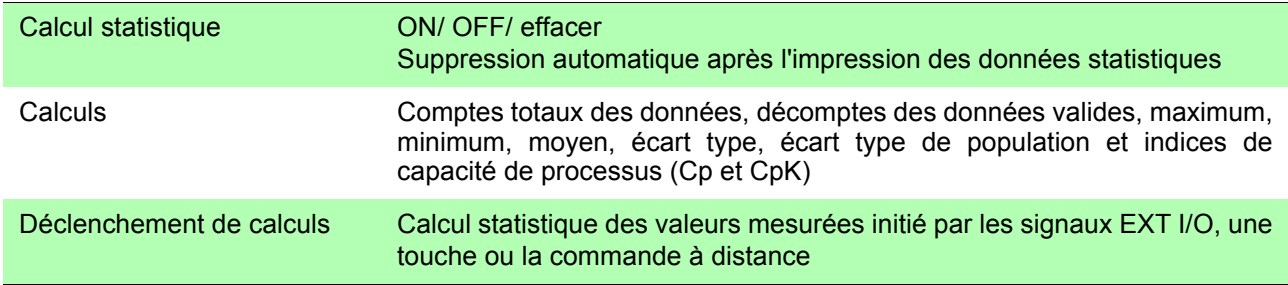

# **Fonctions de mémoire de mesure et de téléchargement par groupes**

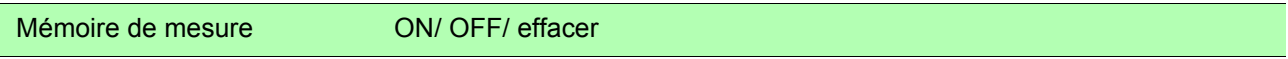

## **Fonctions de mémoire de mesure et de téléchargement par groupes**

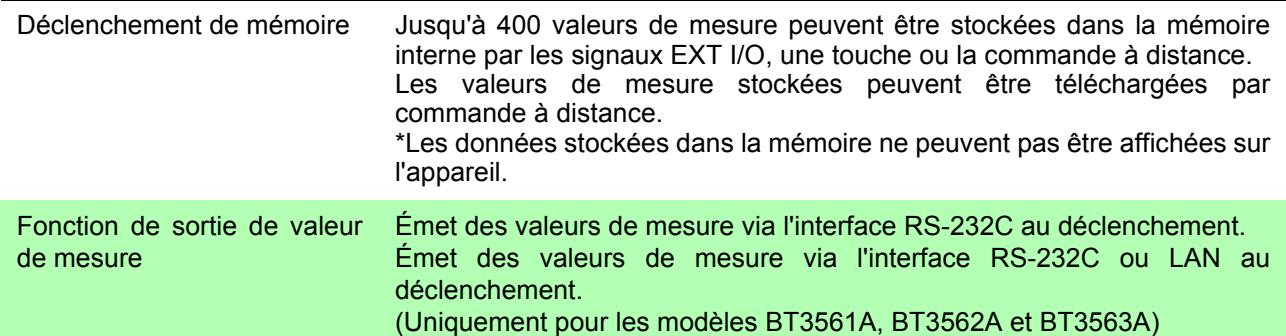

### **Verrouillage des touches**

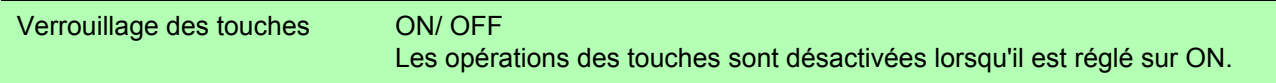

## **Fréquence d'alimentation électrique**

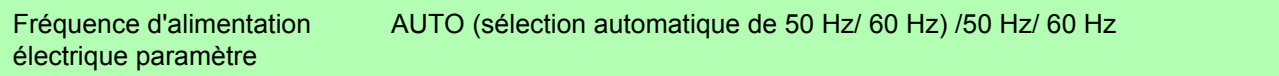

### **Enregistrement du panneau**

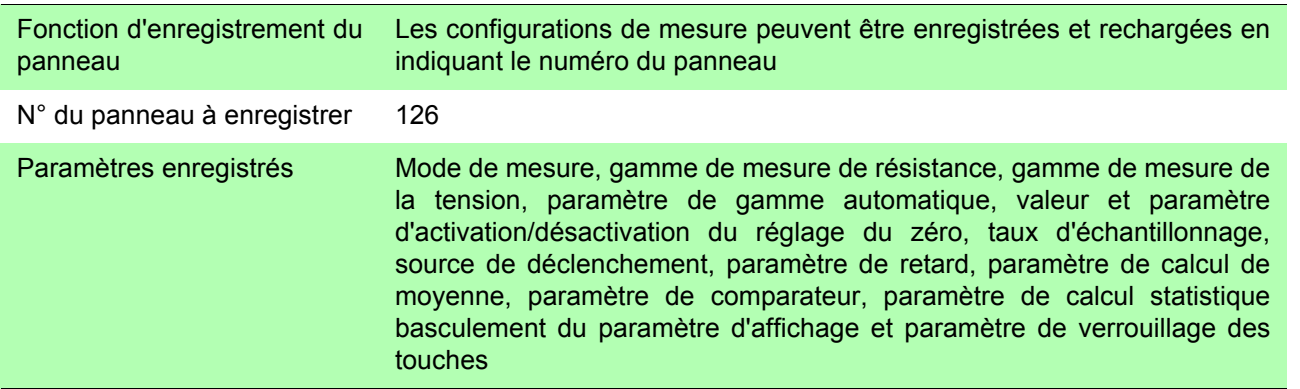

### **Réinitialisation**

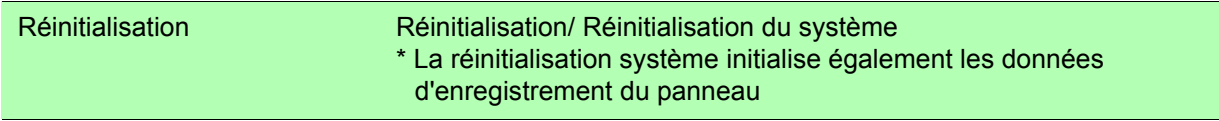

## **Dispositif d'affichage**

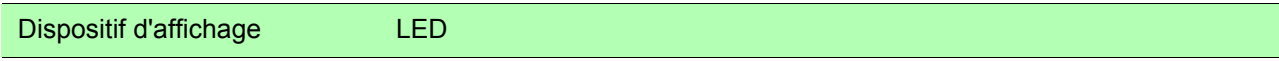

<u> 1999 - Johann Barnett, mars e</u>

# **Interfaces externes**

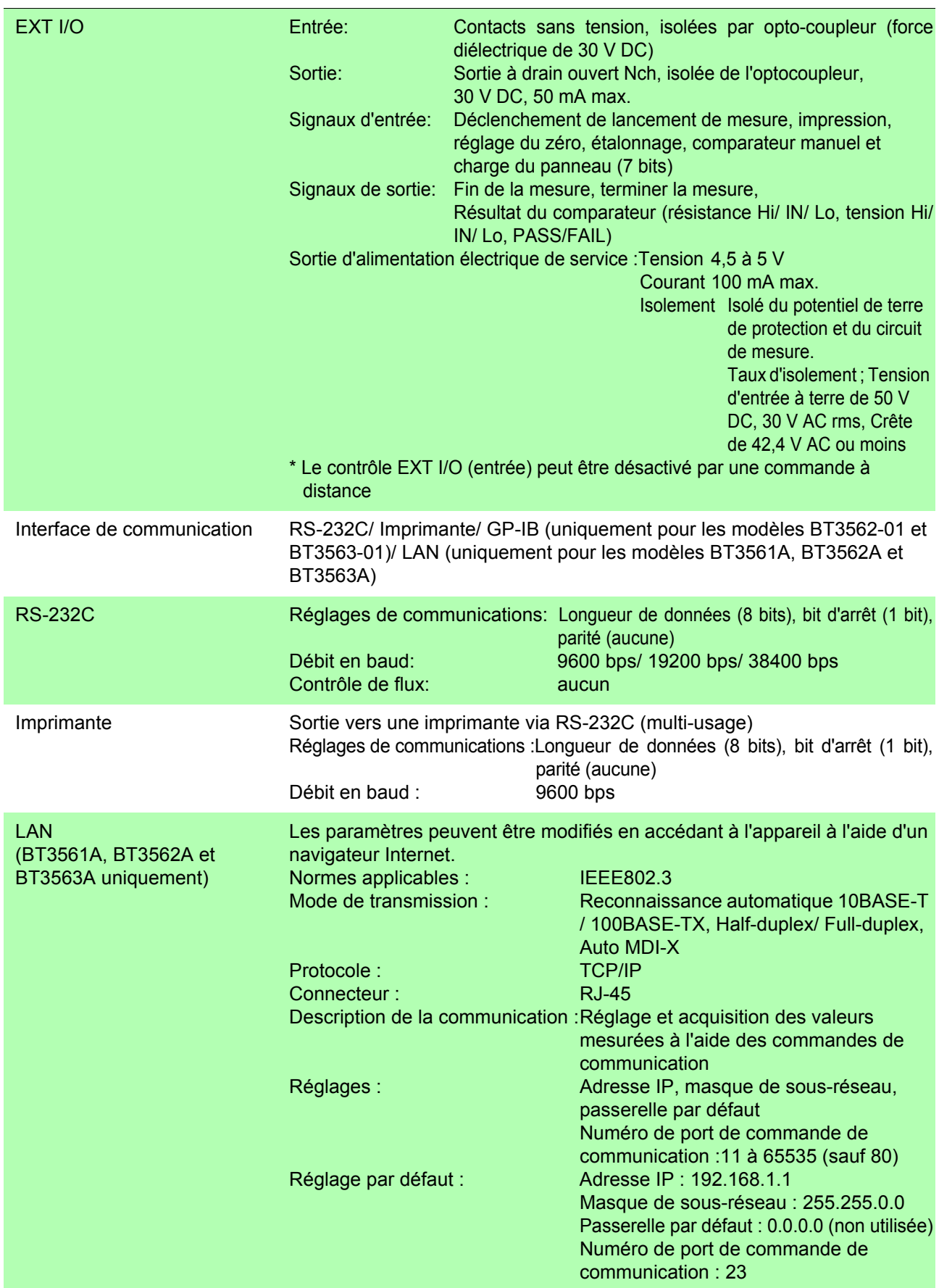

*9.2 Précision* **185**

# **Interfaces externes**

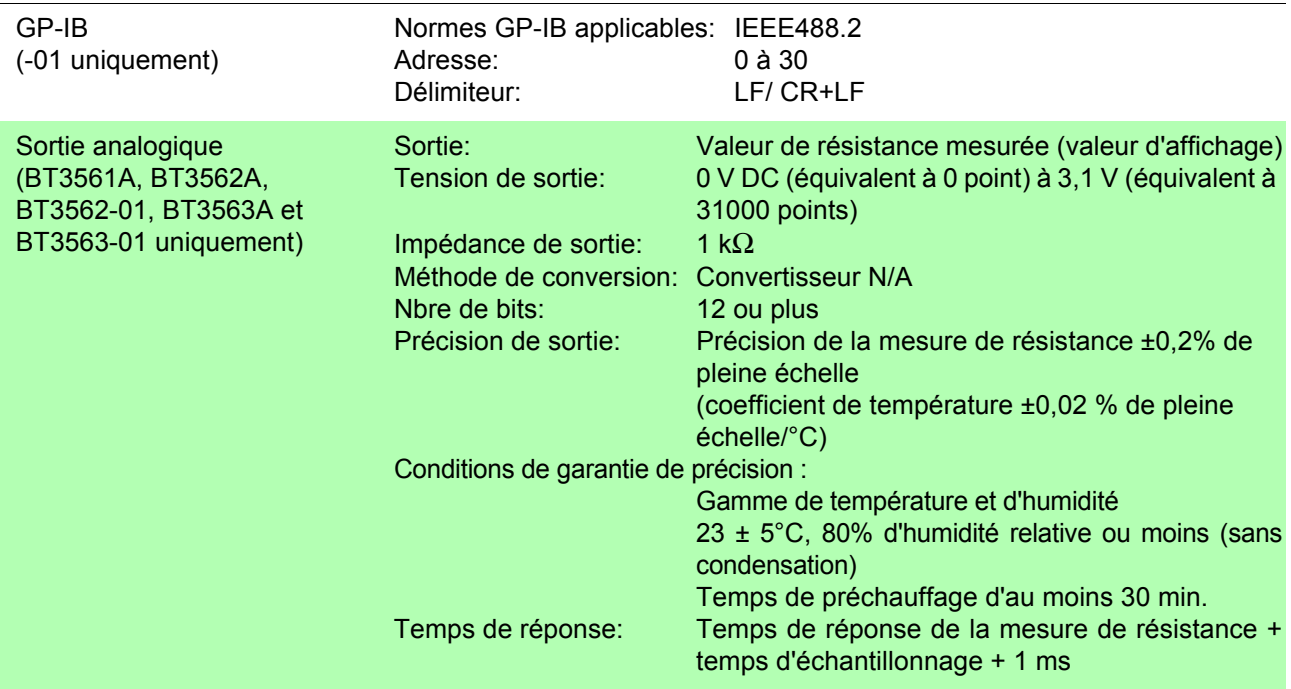

# **9.2 Précision**

# **Conditions de garantie de la précision**

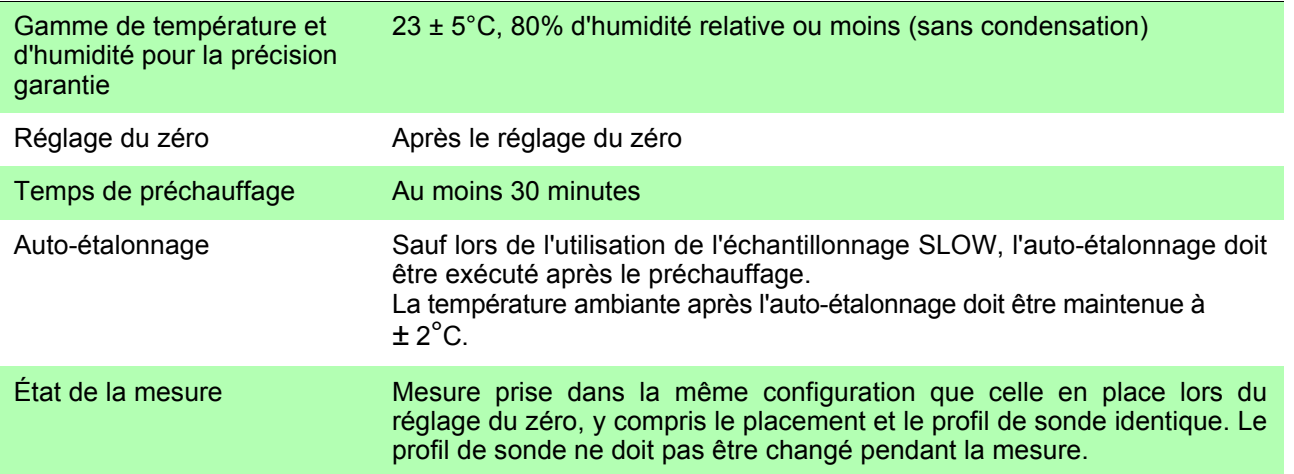

*9.2 Précision*

### **Précision**

Hioki exprime la précision sous forme de valeurs limites d'erreur spécifiées en termes de pourcentages par rapport à la lecture et à la pleine échelle, et aux chiffres.

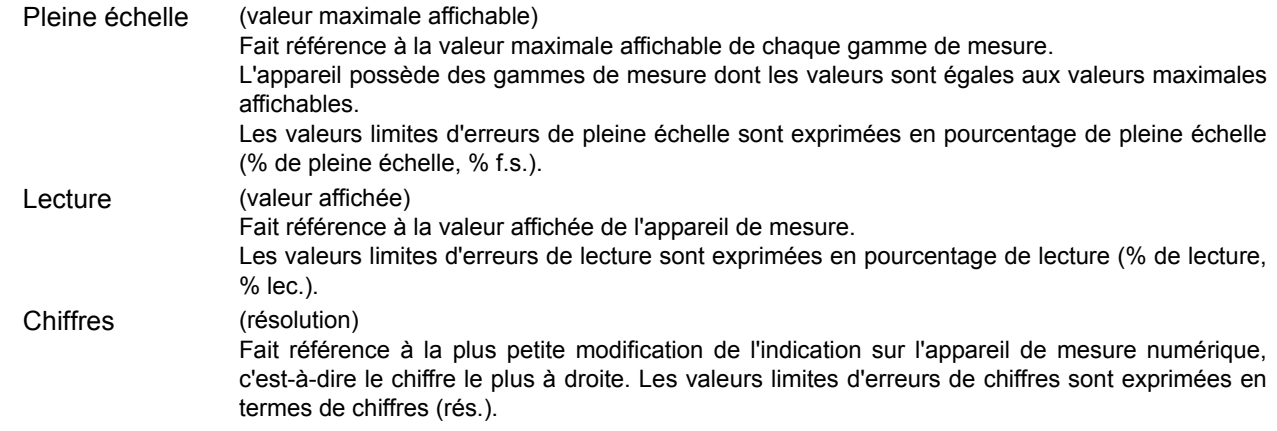

#### Mesure de la résistance

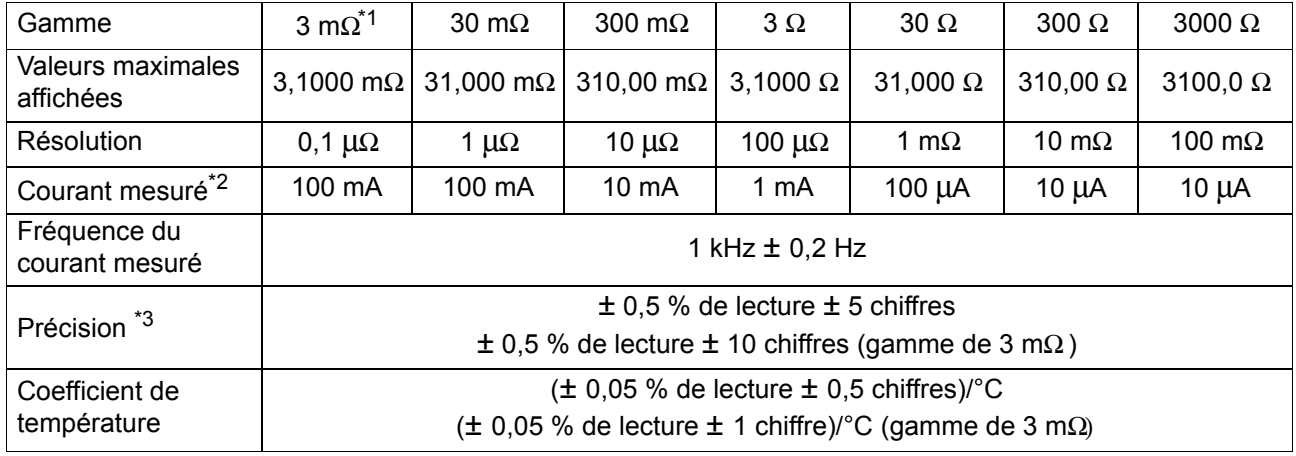

\*1 : BT3562A, BT3562, BT3563A et BT3563 uniquement

\*2: Erreur du courant de mesure à ±10%

\*3: Ajoutez ± 3 chiffres pour EX.FAST, ou ± 2 chiffres pour les taux d'échantillonnage FAST et MEDIUM. Ajoutez ± 30 chiffres pour EX.FAST, ou ± 10 chiffres pour FAST, ou ± 5 chiffres pour les taux d'échantillonnages MEDIUM (gamme de 3mΩ).

#### Mesure de tension

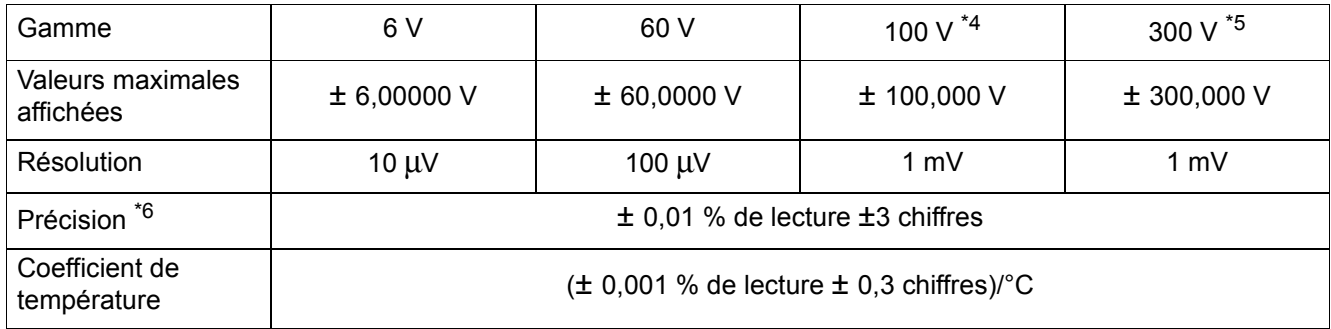

\*4 : BT3562A uniquement

\*5 : BT3563A et BT3563 uniquement

\*6: Ajoutez ± 3 chiffres pour EX.FAST, ou ± 2 chiffres pour les taux d'échantillonnage FAST et MEDIUM.

# **9.3 Spécifications générales**

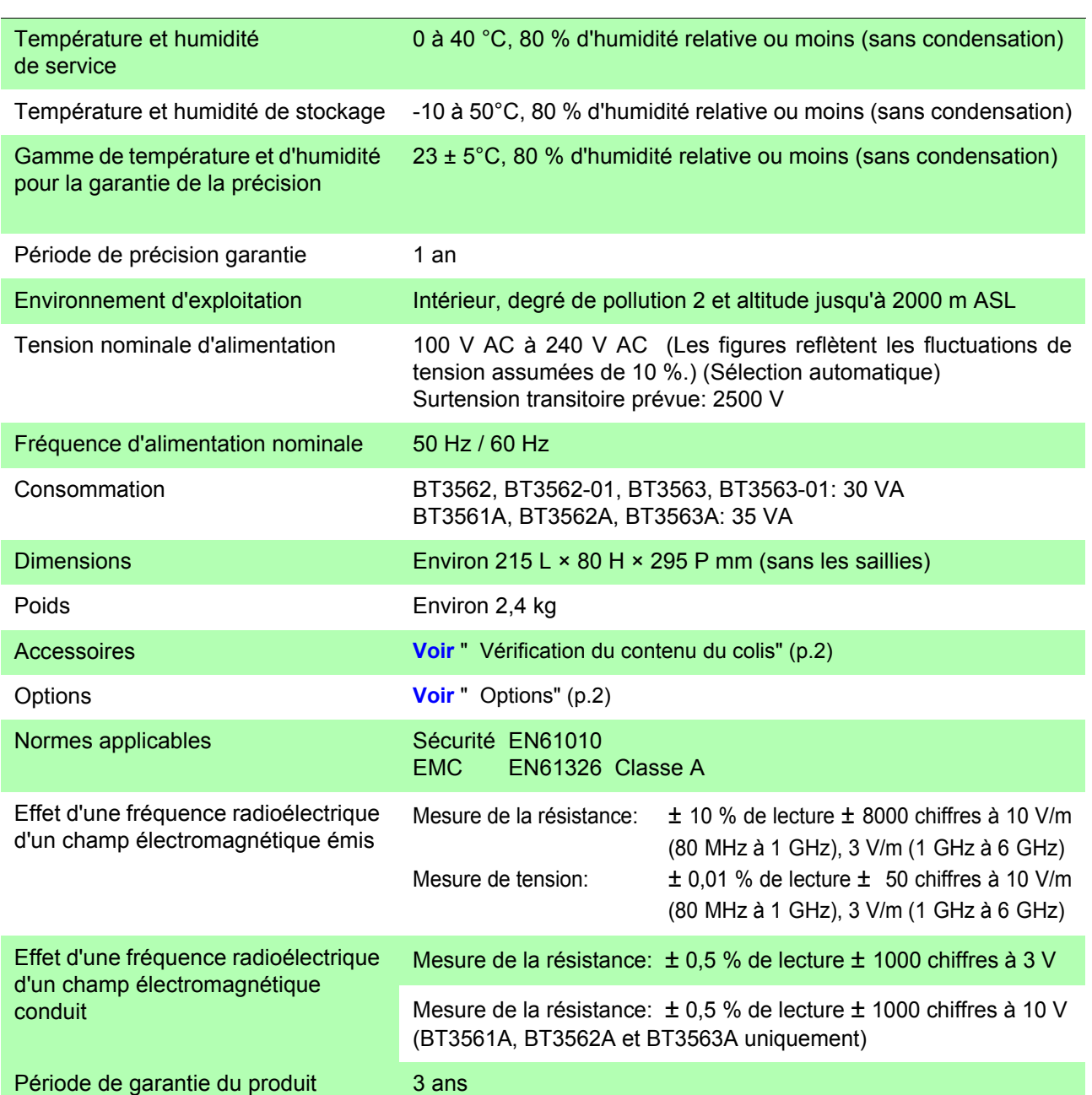

# **Maintenance et Chapitre 10**

# **10.1 Dépannage**

- Si vous soupçonnez un dommage, consultez le chapitre « Dépannage » avant de contacter votre revendeur ou représentant Hioki.
- Le fusible est placé dans l'unité d'alimentation de l'appareil. Si l'alimentation ne s'active pas, le fusible est peut-être grillé. Dans ce cas, les clients ne peuvent pas se charger du remplacement ou de la réparation. Veuillez contacter votre revendeur ou votre représentant Hioki.
- Si aucune valeur de mesure n'est affichée même lorsque les sondes sont raccordées ensembles, un fusible interne peut avoir grillé. Si le fusible grille, n'essayez pas de remplacer le fusible ni de réparer l'appareil : contactez votre revendeur ou votre représentant Hioki.
- Emballez l'appareil de sorte qu'il ne subisse aucun dommage pendant l'expédition, et incluez une description du dommage existant. Nous déclinons toute responsabilité pour les dommages produits pendant l'expédition.

ANERTISSEMENT

Ne modifiez jamais l'appareil. Seuls les ingénieurs de service Hioki doivent démonter ou réparer l'appareil. Si vous ne respectez pas cette précaution, cela pourrait provoquer un incendie, un choc électrique ou blesser quelqu'un.

# **Avant retour pour réparation.**

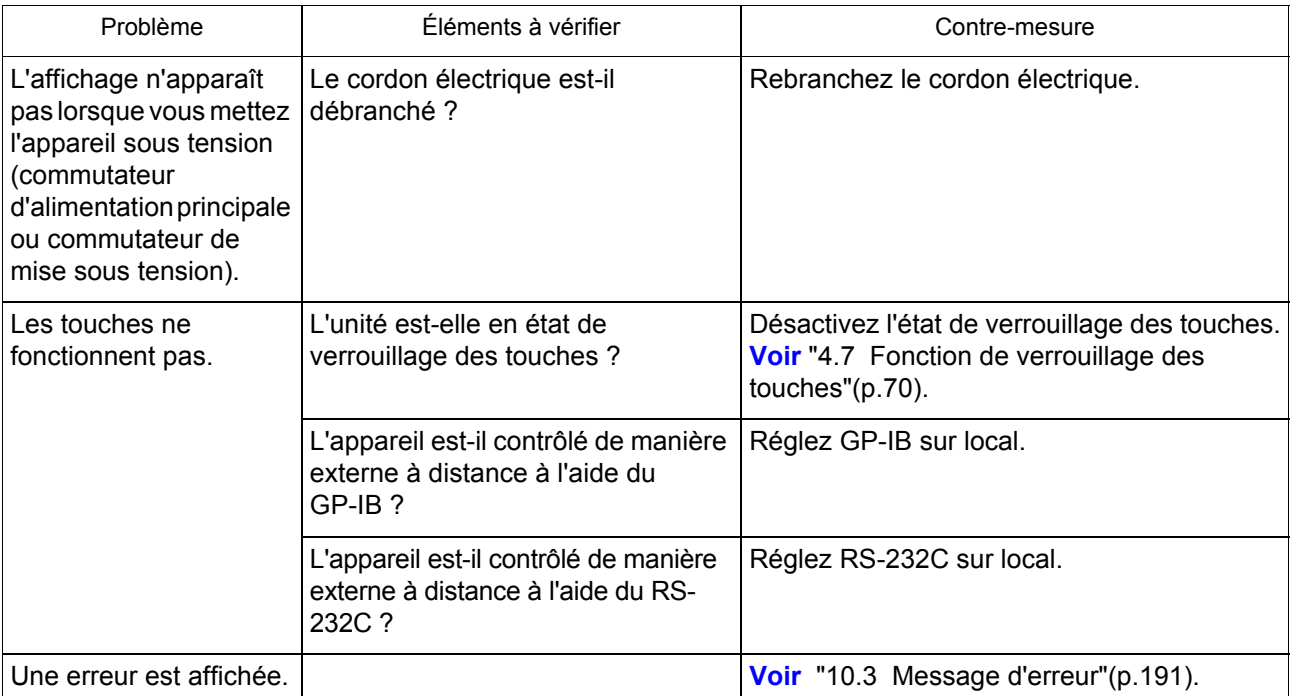

 $\mathcal{L}^{\mathcal{L}}(\mathcal{L}^{\mathcal{L}})$  and the contract of the contract of the contract of  $\mathcal{L}^{\mathcal{L}}$ 

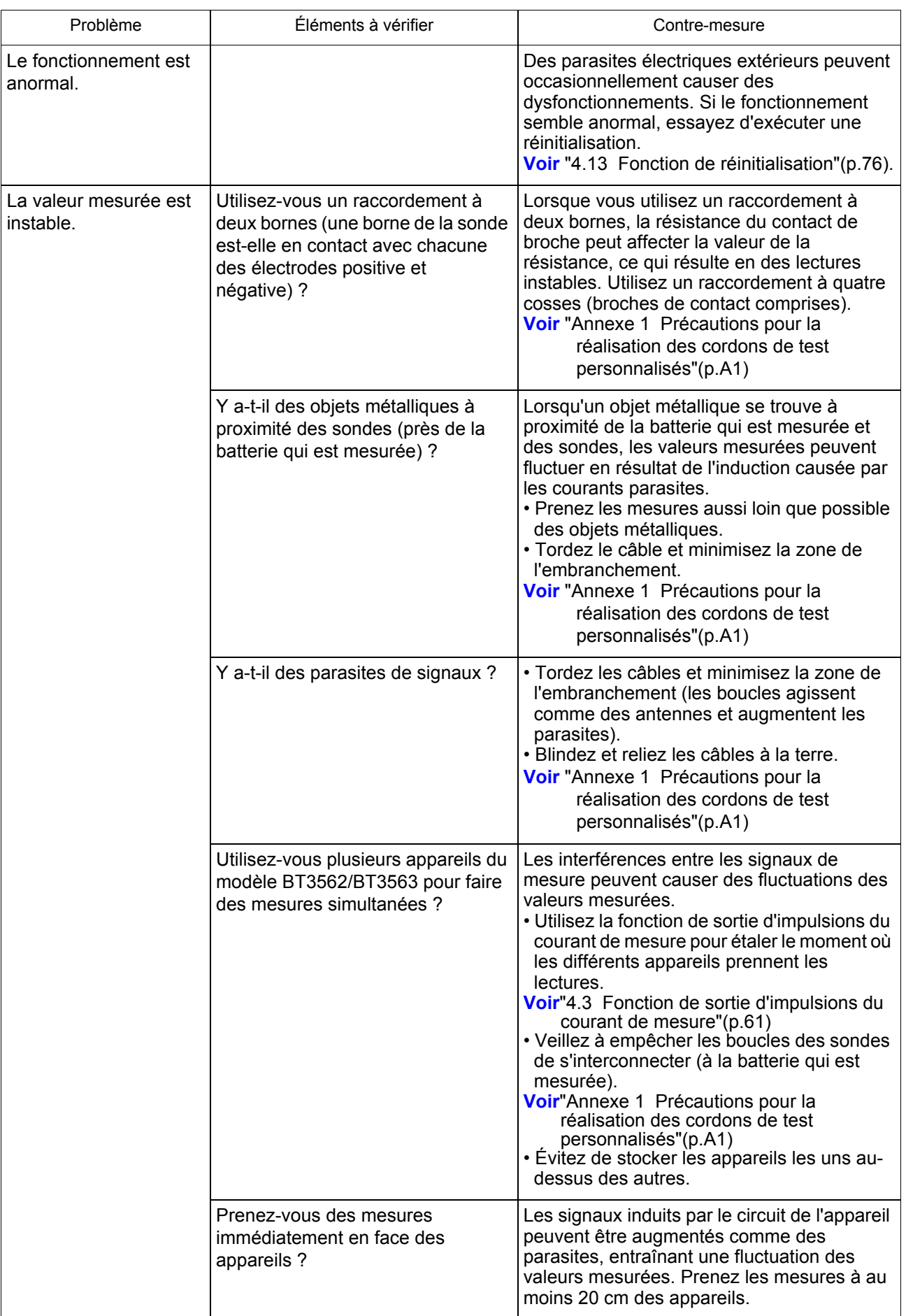

# **10.2 Nettoyage**

Pour nettoyer l'appareil, essuyez-le doucement avec un chiffon doux humidifié d'eau ou de détergent doux.

N'utilisez jamais de solvants tels que benzène, alcool, acétone, éther, cétones, **REMARQUE** diluants ou essence, car ils pourraient déformer et décolorer le boîtier.

# <span id="page-195-0"></span>**10.3 Message d'erreur**

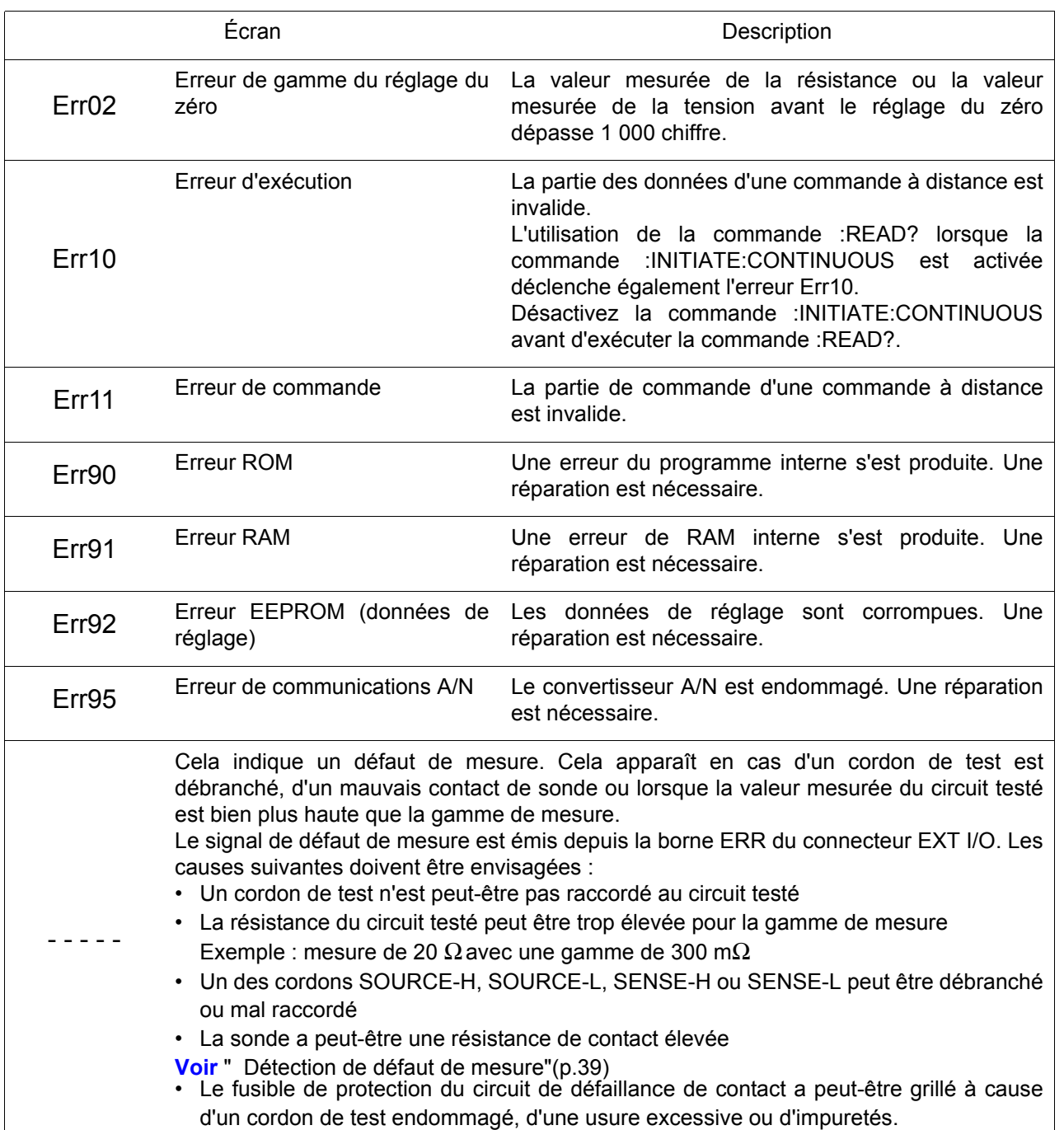

 $\mathcal{L}^{\mathcal{A}}(\mathcal{A})$  and  $\mathcal{L}^{\mathcal{A}}(\mathcal{A})$  are the set of the set of the set of  $\mathcal{A}$ 

# **Informations de Chapitre 11**

L'appareil (Hioki BT3561A, BT3562A, BT3562, BT3562-01, BT3563A, BT3563 et BT3563-01) utilise le logiciel libre lwIP.

Amazon FreeRTOS

Copyright (C) 2020 Amazon.com, Inc. or its affiliates. All Rights Reserved.

Permission is hereby granted, free of charge, to any person obtaining a copy of this software and associated documentation files (the "Software"), to deal in the Software without restriction, including without limitation the rights to use, copy, modify, merge, publish, distribute, sublicense, and/or sell copies of the Software, and to permit persons to whom the Software is furnished to do so, subject to the following conditions:

The above copyright notice and this permission notice shall be included in all copies or substantial portions of the Software.

THE SOFTWARE IS PROVIDED "AS IS", WITHOUT WARRANTY OF ANY KIND, EXPRESS OR IMPLIED, INCLUDING BUT NOT LIMITED TO THE WARRANTIES OF MERCHANTABILITY, FITNESS FOR A PARTICULAR PURPOSE AND NONINFRINGEMENT. IN NO EVENT SHALL THE AUTHORS OR COPYRIGHT HOLDERS BE LIABLE FOR ANY CLAIM, DAMAGES OR OTHER LIABILITY, WHETHER IN AN ACTION OF CONTRACT, TORT OR OTHERWISE, ARISING FROM, OUT OF OR IN CONNECTION WITH THE SOFTWARE OR THE USE OR OTHER DEALINGS IN THE SOFTWARE.

lwIp

lwIP is licenced under the BSD license:

Copyright (c) 2001-2004 Swedish Institute of Computer Science. All rights reserved.

Redistribution and use in source and binary forms, with or without modification, are permitted provided that the following conditions are met:

- 1. Redistributions of source code must retain the above copyright notice, this list of conditions and the following disclaimer.
- 2. Redistributions in binary form must reproduce the above copyright notice, this list of conditions and the following disclaimer in the documentation
- and/or other materials provided with the distribution.
- 3. The name of the author may not be used to endorse or promote products derived from this software without specific prior written permission.

THIS SOFTWARE IS PROVIDED BY THE AUTHOR "AS IS" AND ANY EXPRESS OR IMPLIED WARRANTIES, INCLUDING, BUT NOT LIMITED TO, THE IMPLIED WARRANTIES OF MERCHANTABILITY AND FITNESS FOR A PARTICULAR PURPOSE ARE DISCLAIMED. IN NO EVENT SHALL THE AUTHOR BE LIABLE FOR ANY DIRECT, INDIRECT, INCIDENTAL, SPECIAL, EXEMPLARY, OR CONSEQUENTIAL DAMAGES (INCLUDING, BUT NOT LIMITED TO, PROCUREMENT OF SUBSTITUTE GOODS OR SERVICES; LOSS OF USE, DATA, OR PROFITS; OR BUSINESS INTERRUPTION) HOWEVER CAUSED AND ON ANY THEORY OF LIABILITY, WHETHER IN CONTRACT, STRICT LIABILITY, OR TORT (INCLUDING NEGLIGENCE OR OTHERWISE) ARISING IN ANY WAY OUT OF THE USE OF THIS SOFTWARE, EVEN IF ADVISED OF THE POSSIBILITY OF SUCH DAMAGE.

**194**

<u> 1989 - Johann Barn, mars eta bainar eta hiri (h. 1989).</u>

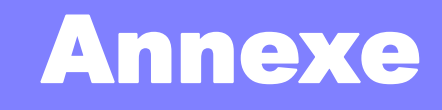

# **Annexe 1 Précautions pour la réalisation des cordons de test personnalisés**

<span id="page-199-0"></span>Gardez ce qui suit à l'esprit lorsque vous réalisez des cordons de test personnalisés.

• Assurez-vous de torsader ensemble les cordons SOURCE-H et L et les cordons SENSE-H et L. De même, raccordez les blindages de tous les cordons à la terre.

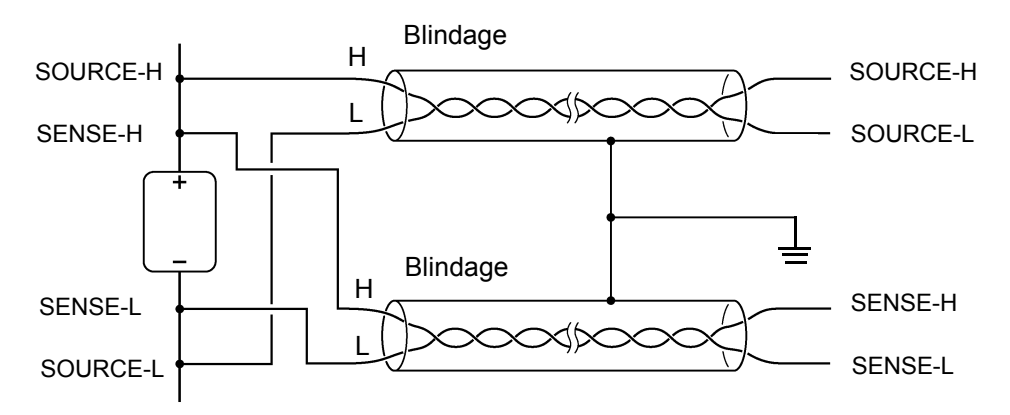

• La conception à quatre cosses nécessite que les quatre cosses soient utilisées pour la mesure. Essayer de mesurer avec deux bornes (les deux lignes du milieu) peut entraîner des mesures instables ou incohérentes à cause des effets de la résistance du contact des cordons de test.

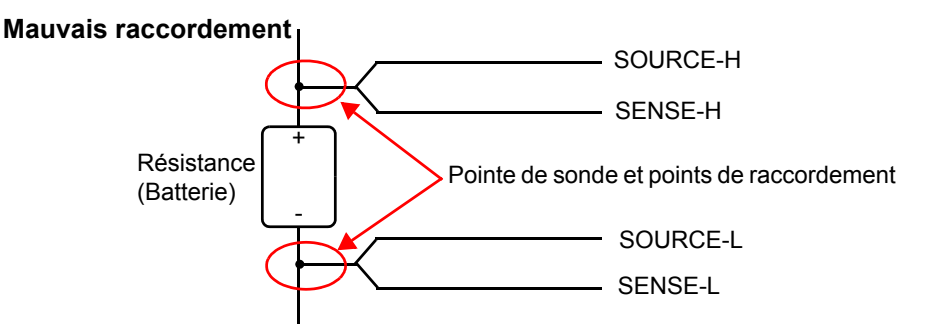

• Lors du raccordement d'un circuit testé, raccordez SOURCE-H et SOURCE-L vers l'extérieur et SENSE-H et SENSE-L vers l'intérieur.

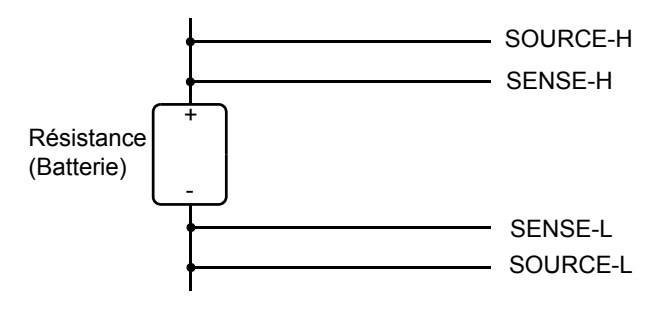

• Ne laissez pas les cordons de test à proximité de surfaces métalliques. En particulier, les parties des cordons qui ne sont pas torsadées ensemble doivent être maintenues à l'écart des conducteurs pour éviter les mesures instables résultant des effets du courant induit.

**Voir** ["Annexe 6 Effet des courants parasites"\(p.A8\).](#page-206-0)

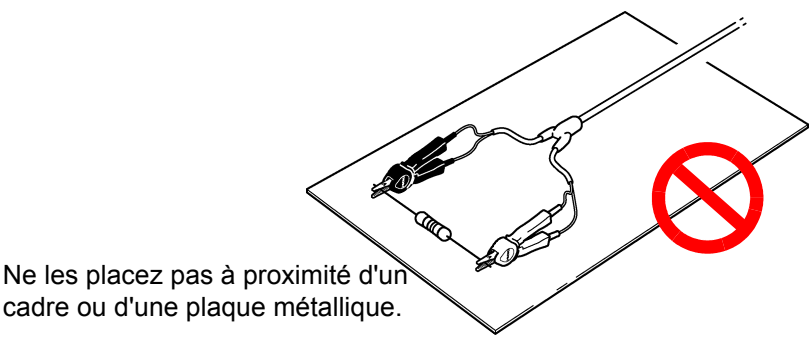

• Respectez les précautions illustrées dans le schéma suivant concernant la

forme et l'emplacement des cordons de mesure. Les courants parasites et les parasites induits à l'extérieur causés par des objets métalliques à proximité peuvent introduire une composante d'erreur ou des fluctuations dans les valeurs mesurées, ce qui dégrade la répétabilité. (L'impact de ces phénomènes peut être réduit tel que décrit ci-dessous.)

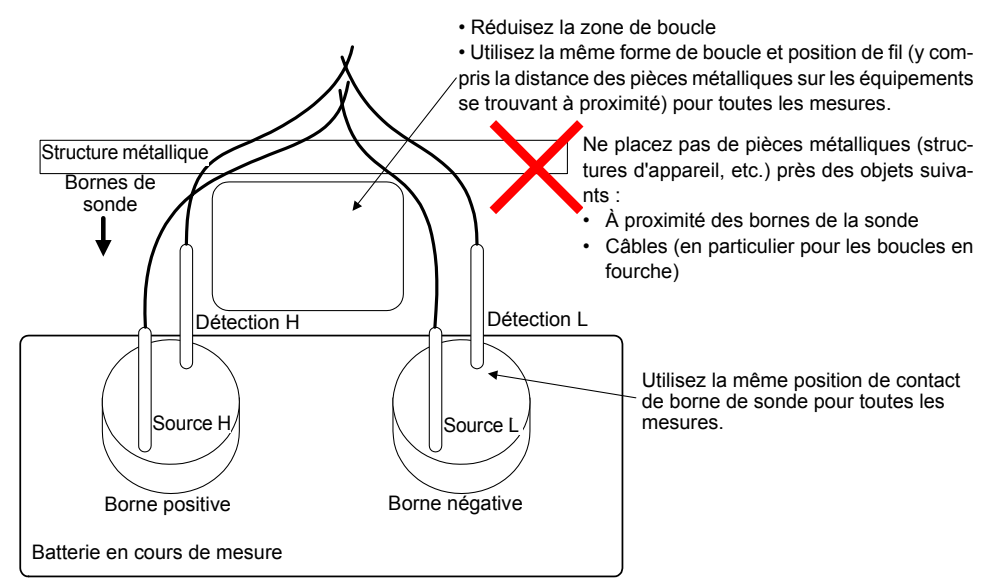

- Utilisez la longueur de fil nécessaire minimale (5 m ou moins). Des longueurs de fils supplémentaires sont plus sujettes aux parasites et peuvent entraîner des valeurs mesurées instables. La somme de la résistance de câblage en boucle et de la résistance de contact de cordon de mesure doit être de 20 Ω (pour les gammes 3 mΩ et 30 mΩ, 2 Ω) ou moins.
- Effectuez le réglage du zéro avant de démarrer la mesure. Réalisez un gabarit de réglage du zéro et effectuez le processus avec la même configuration (l'emplacement et la forme de la sonde) que celle qui sera utilisée pour la mesure actuelle. Les objets métalliques à proximité peuvent introduire une composante d'erreur (écart) dans les valeurs mesurées à cause des effets des courants parasites et d'autres phénomènes. Cette erreur peut être éliminée en effectuant le réglage du zéro après la mesure de l'état de la résistance du zéro idéale (à l'aide du gabarit de réglage du zéro) pour le même emplacement et la même forme de sonde que ceux qui seront utilisés pour effectuer la mesure réelle. Ceci est particulièrement important lorsque vous utilisez les gammes de 3 m $\Omega$ et 30 mΩ, où les effets des courants parasites sont plus prononcés.
- Évitez d'utiliser des plaques métalliques (barres courtes) comme gabarit de réglage du zéro étant donné que la valeur de résistance de la plaque introduira une composante d'erreur.

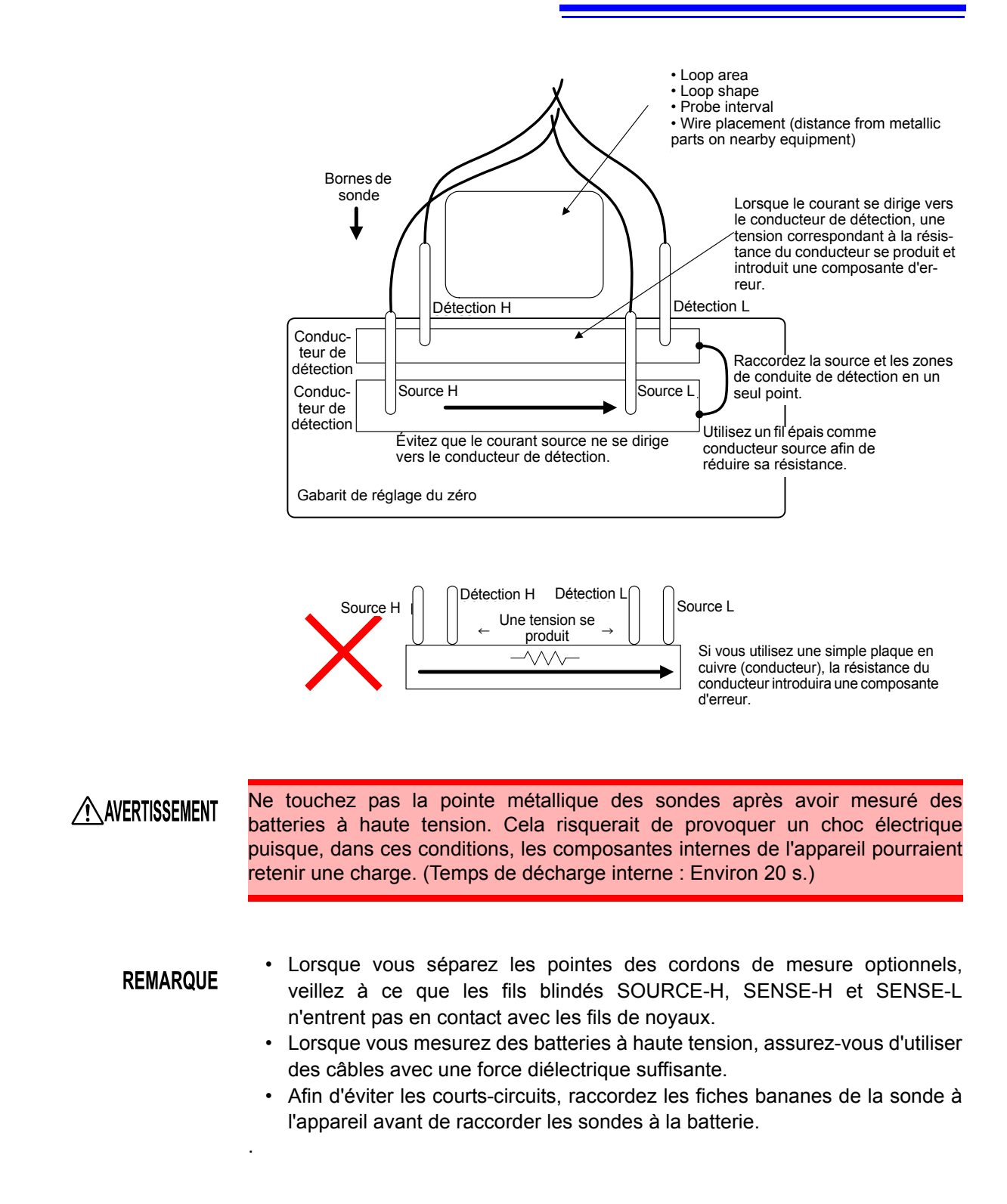

# **Annexe 2 Méthode à quatre cosses AC**

L'appareil utilise la méthode à quatre cosses AC, afin que la mesure de la résistance puisse être réalisée avec la résistance des cordons et la résistance de contact entre les cordons et le circuit à mesurer annulée. La figure suivante montre le principe de la méthode de mesure à quatre cosses AC.

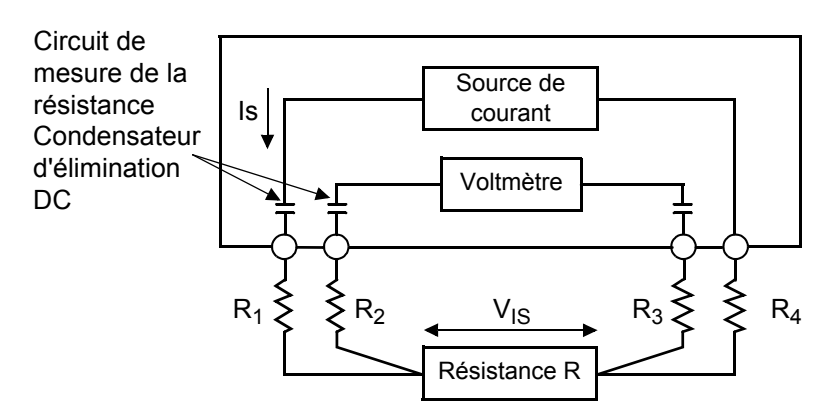

Les valeurs R1 à R4 sont les résistances des cordons de test plus les résistances de contact.

Un courant AC (I<sub>s</sub>) est fourni depuis les bornes SOURCE de l'appareil à travers la batterie testée. La chute de tension dans l'impédance interne de la batterie  $(V_{\text{IS}})$  est mesurée par les bornes SENSE. À ce point, comme les bornes SENSE sont raccordées à un voltmètre interne avec une impédance élevée, presque aucun courant ne traverse les résistances  $R_2$  et  $R_3$  qui représentent les résistances des cordons et les résistances de contact. Par conséquent, il y a presque aucune chute de tension dans les résistances  $R_2$  et  $R_3$ . Donc la chute de tension causée par les résistances de cordons et les résistances de contact est très faible et elle peut être annulée. Dans l'appareil, un système de détection d'onde synchronisé est utilisé, où l'impédance interne est séparée en résistance et en réactance, et la composante résistive uniquement est affichée.

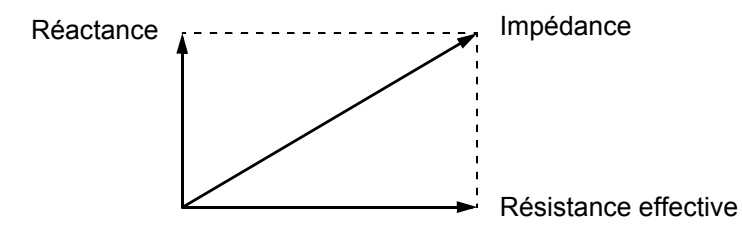

Si la résistance des cordons, la résistance de contact entre l'objet mesuré et le cordon, ou la résistance de contact entre le cordon et l'appareil augmente, l'appareil ne peut plus fournir un courant normal à l'objet mesuré, ce qui entraîne un état de mesure anormal indiqué par « - - - - - » dans le champ de résistance mesuré. Pour plus d'informations concernant les mesures anormales, consultez le chapitre [" Détection de défaut de mesure" \(p.39\)](#page-43-0).

# **Annexe 3 Valeurs de mesure lors de l'utilisation de la mesure à quatre cosses (Différences dans les valeurs de mesure à cause des cordons de mesure utilisés)**

En fonction de l'objet de la mesure, comme une batterie au plomb acide, les valeurs de mesure peuvent varier à cause du cordon de mesure utilisé. Puisque ces différences dans les valeurs de mesure sont causées par les formes et les dimensions des sondes utilisées dans la mesure à quatre cosses, les valeurs de mesure prises à l'aide d'une des sondes sont les valeurs réelles pour cette sonde uniquement.

Lorsque vous évaluez l'usure de la batterie à l'aide des changements des valeurs de résistance dans le temps, assurez-vous d'utiliser des cordons de mesure ayant les mêmes dimensions.

Exemple de référence (mesure d'une batterie au plomb acide stationnaire régulée par vanne MSE-200)

#### **Explication**

Les différences dans les valeurs de mesure sont un phénomène physique résultant des différences de distances (dimensions) entre les broches d'impression de courant et les broches de mesure de tension. Plus la différence entre la résistance à la borne de la batterie et la résistance interne de la batterie est importante, plus ces différences deviennent marquées.

Le schéma suivant montre la façon dont les différences détectées dans la tension proviennent des différences de distance lors de la mesure d'une batterie au plomb acide.

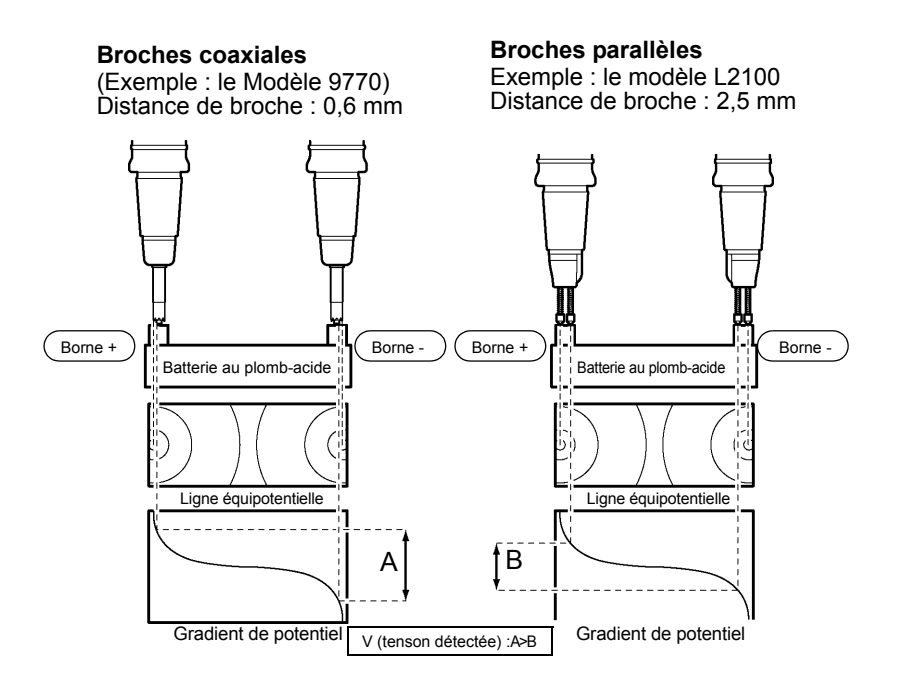

# **Annexe 4 Système de détection synchrone**

La figure ci-dessous montre un circuit équivalent pour une batterie. Si l'objet mesuré montre d'autres caractéristiques électriques en plus de la résistance, tel qu'illustré dans cette figure, nous pouvons utiliser le système de détection synchrone pour obtenir la résistance effective de l'objet. Le système de détection synchrone est également utilisé pour distinguer les signaux faibles des parasites.

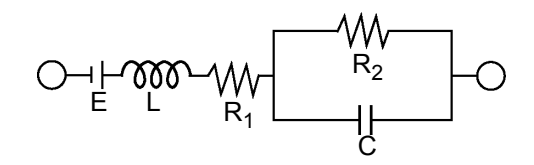

Le système de détection synchrone augmente le signal de référence et les signaux qui ont les mêmes composantes de phase. La figure ci-dessous donne un schéma électrique simplifié du système de détection synchrone. Le système se compose d'un circuit multiplicateur qui multiplient deux signaux et d'un filtre passe-bas (LPF) qui augmente uniquement les composantes DC de la sortie.

Amplificateur non inverseur

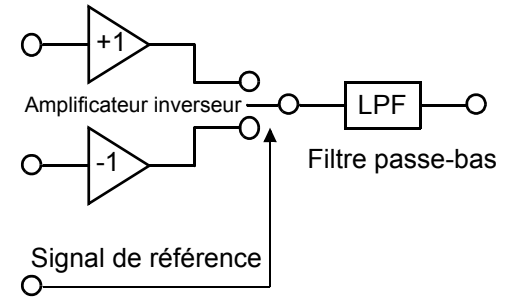

Étant donnés « v1 », une tension de signal de référence pour le courant AC généré par l'appareil et « v2 » la tension de signal pour l'utilisation dans la détection synchrone, ces paramètres peuvent être exprimés par l'équation donnée ci-dessous. θ de v2 montre la différence de phase par rapport à v1 et est généré par la réactance.

$$
v1 = Asin\omega t
$$

 $v2$  = Bsin (ωt + θ)

Lorsque la détection synchrone est appliquée à v1 et v2, ils sont exprimés comme suit :

v1 X v2 = 1/2ABcos $\theta$  - 1/2ABcos (2 $\omega$ t +  $\theta$ )

Le premier terme indique la résistance effective. Le second terme est atténué par le LPF. L'appareil affiche le premier terme.

# **Annexe 5 Configuration et extension des cordons de test**

L'extension des cordons de test est normalement effectuée par Hioki. Si vous souhaitez que l'extension soit effectuée, contactez votre revendeur ou représentant Hioki.

Respectez les points suivants lors de l'extension des cordons de test :

- Utilisez les cordons les plus épais dont vous disposez. Étendez le cordon uniquement de la quantité nécessaire.
- Conservez la configuration à quatre cosses lors de l'extension du cordon. Une modification de la configuration à quatre cosses en une configuration à deux cosses peut impliquer que les données de mesure soient affectées par la résistance des cordons et/ou la résistance de contact, ce qui entraîne une mesure imprécise.
- Faites la section de branchement aussi courte que possible. Essayez d'étendre le cordon épais à la place.
- Assurez-vous que le cordon est isolé.
- Pendant la mesure, évitez autant que possible de tirer ou de repositionner les cordons de test après la réalisation du réglage du zéro.
- Étendre les cordons de test peut entraîner une chute de tension excessive. La résistance totale des cordons de test et des contacts doit rester inférieure à 20 Ω.
- Afin d'éviter que les courants parasites affectent la mesure, gardez les cordons de test à l'écart des pièces métalliques.
- Après l'extension des cordons de test, vérifiez le bon fonctionnement et la précision de la mesure.

#### Réduction de la tension induite

Puisque l'appareil mesure une résistance de minute avec une puissance AC, il est affecté par la tension induite. La tension induite fait référence à la tension qui permet au courant généré dans l'appareil de créer un couplage inductif dans un cordon et affecte les lignes de signal. Puisque la phase de la tension induite est décalée par rapport à celle du courant AC (signal de référence) de 90 degrés, elle peut être éliminée par le circuit de détection synchrone si la tension est faible. Mais pour des niveaux élevés, la tension induite déforme les signaux, ce qui cause une détection synchrone incorrecte. L'appareil surveille la tension induite en interne et génère un signal de mesure anormale si le niveau augmente au-dessus d'un certain niveau. Réduire la longueur du cordon diminuera la tension induite. Réduire la longueur de la section branchée est particulièrement efficace.

# <span id="page-206-0"></span>**Annexe 6 Effet des courants parasites**

Le courant AC généré dans l'appareil induit des courants parasites dans les plaques métalliques environnantes, ce qui génère une tension induite dans le cordon de test. Puisque la phase de cette tension induite est décalée par rapport à celle du courant AC (signal de référence) de 180 degrés, elle ne peut pas être éliminée par le circuit de détection synchrone si la tension est faible. L'influence des courants parasites est un phénomène propre aux ampèremètres qui mesure la résistance avec la puissance AC. Pour protéger le cordon de test de ces effets, laissez les pièces métalliques, y compris les plaques métalliques, à une distance appropriée du cordon de test (section branchée).

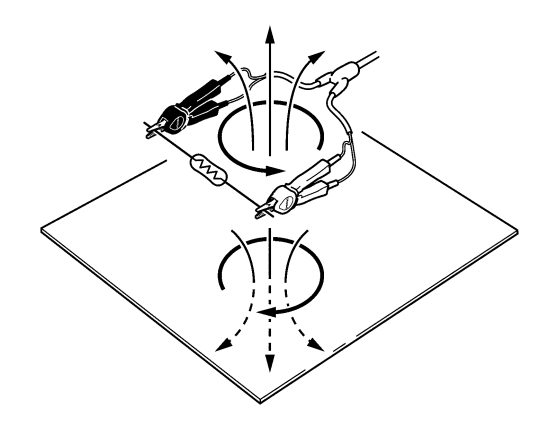

# **Annexe 7 Procédure d'étalonnage**

Pour l'environnement d'étalonnage, consultez le chapitre ["Chapitre 9](#page-183-0)  [Spécifications" \(p.179\).](#page-183-0)

Étalonnage de l'ampèremètre

- Utilisez la PINCE À QUATRE COSSES 9453 comme cordon de raccordement.
- Utilisez des résistances standard avec des caractéristiques de température excellentes qui résistent à la détérioration au fil du temps.
- Afin d'éviter l'influence du cordon, utilisez des résistances à quatre cosses (type non inductif).
- Utilisez une résistance qui reflétera la résistance correcte à 1 kHz. Avec des bobines de résistance, l'élément d'induction est tellement grand que la résistance pure (résistance DC) n'égale pas la résistance effective (partie réelle de l'impédance, affichée sur l'appareil).
- Pour le raccordement d'une résistance standard à l'appareil, consultez la figure ci-dessous.

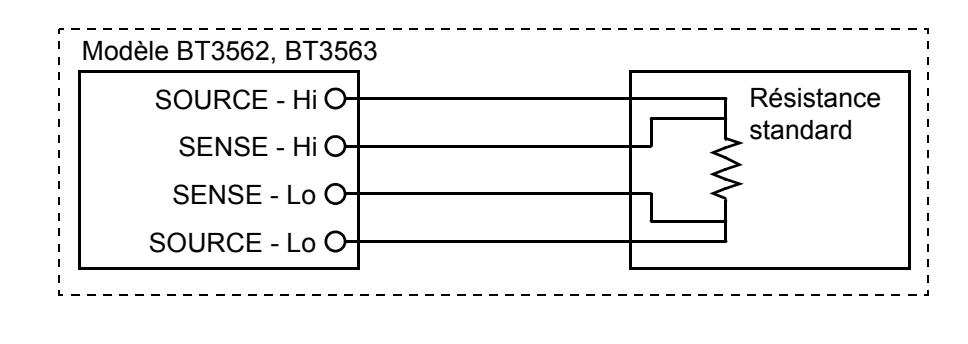

- Étalonnage du • Utilisez un générateur qui peut émettre une tension DC de 300 V DC.
	- voltmètre
- Pour le raccordement d'un générateur à l'appareil, consultez la figure cidessous.
	- N'appliquez pas de courant alternatif de l'appareil au générateur car le générateur pourrait fonctionner anormalement.
	- Utilisez une source de tension à faible impédance.
	- L'appareil peut ne pas fonctionner correctement avec certains générateurs.

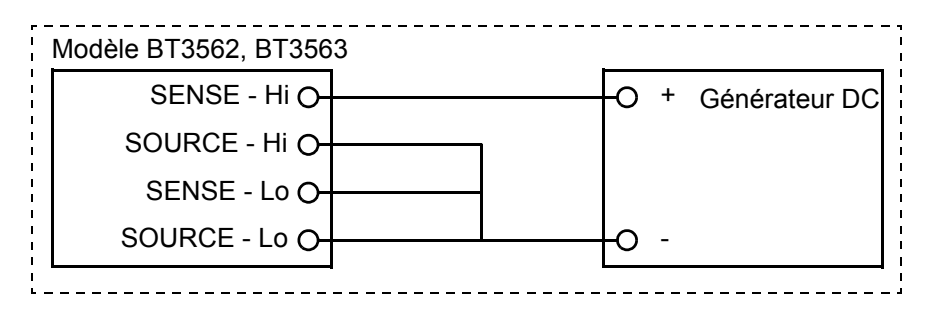

# **Annexe 8 Réglage du zéro**

Le réglage du zéro est une fonction qui ajuste le point du zéro en déduisant la valeur résiduelle obtenue pendant la mesure de 0 Ω. Pour cette raison, le réglage du zéro doit être effectué lorsque le raccordement est fait à 0  $\Omega$ . Cependant, raccorder un échantillon sans résistance est difficile et, par conséquent, ce n'est pas pratique.

À cet égard, lorsque vous réalisez le réglage du zéro, créez un pseudo raccordement à 0 Ω, puis réglez le point du zéro.

#### **Pour créer un état de raccordement 0** Ω

Si un raccordement idéal à 0 Ω est réalisé, la tension entre SENSE-H et SENSE-L devient 0 V conformément à la loi d'Ohm qui est  $E = I \times R$ . En d'autres termes, si vous réglez la tension entre SENSE-H et SENSE-L à 0 V, cela vous donne le même état qu'un raccordement de 0 Ω.

### **Pour effectuer un réglage du zéro à l'aide de l'appareil**

L'appareil utilise une fonction de détection de défaut de mesure pour surveiller l'état du raccordement entre les quatre bornes de mesure. Pour cette raison, lorsque vous effectuez le réglage du zéro, vous devez réaliser les raccordements entre les bornes de manière appropriée au préalable (Figure 1).

D'abord, joignez SENSE-H et SENSE-L pour régler la tension entre SENSE-H et SENSE-L à 0 V. Si les résistances des cordons  $R_{\text{SEH}}$ 

et  $R_{\text{SE}}$  du câble sont inférieures à

quelques Ω, il n'y aura aucun problème. Étant donné que la borne SENSE est une borne de mesure de tension, presque aucun courant  $I_0$ ne passe. Par conséquent, dans la formule  $E = I_0 \times (R_{\text{SEH}} + R_{\text{SEL}})$ ,

 $I_0 \doteq 0$  est atteint ; si les résistances

de cordons  $R_{\text{SFH}}$  et  $R_{\text{SFH}}$  sont

inférieures à quelques Ω , la tension entre SENSE-H et SENSE-L deviendra presque égale à zéro.

Ensuite, procédez au raccordement

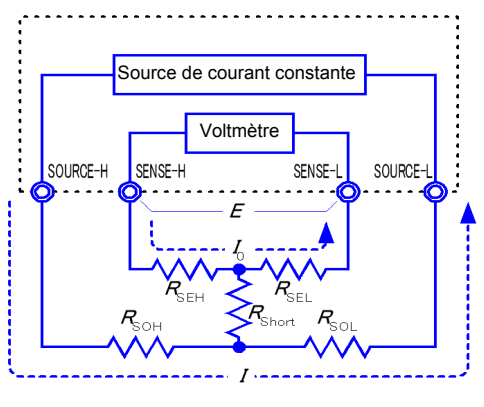

$$
E = (I_0 \times R_{\text{SEL}}) + (I_0 \times R_{\text{SEL}})
$$
  
= (0 \times R\_{\text{SEL}}) + (0 \times R\_{\text{SEL}})  
= 0 [V]

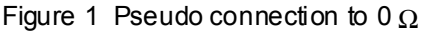

entre SOURCE-H et SOURCE-L pour éviter l'affichage d'une erreur lorsque aucun courant de mesure ne traverse. Les résistances de cordons  $R_{\text{SOH}}$  et

 $R_{\rm SOI}$  du câble doivent être inférieures à la résistance pour le courant de mesure passant.

De plus, si vous surveillez également le raccordement entre SENSE et SOURCE, vous devez procédez au raccordement entre SENSE et SOURCE. Si la résistance de cordon R<sub>Short</sub> du câble n'est que de quelques Ω, il n'y aura aucun problème.

Si vous câblez tel que décrit ci-dessus, le courant de mesure *I* passant par SOURCE-H passera par SOURCE-L mais pas par le cordon de SENSE-H ou SENSE-L. Cela permet de garder précisément la tension entre SENSE-H et SENSE-L à 0 V, et le réglage approprié du zéro devient possible.

### **Pour effectuer le réglage du zéro de manière appropriée**

Le Tableau 1 montre les bons et les mauvais raccordements. Les résistances dans la figure indiquent les résistances de cordon ; il n'y aura aucun problème s'il y a moins de quelques  $\Omega$  respectivement.

Dans (a), si vous raccordez SENSE-H et SENSE-L ainsi que SOURCE-H et SOURCE-L respectivement, et que vous utilisez un chemin pour le raccordement entre SENSE et SOURCE, aucune différence potentielle ne se produit entre SENSE-H et SENSE-L, et il y a une entrée de 0 V. Cela permet d'effectuer le réglage du zéro correctement.

Dans (b), de l'autre côté, si vous connectez SENSE-H et SOURCE-H ainsi que SENSE-L et SOURCE-L respectivement, et si vous utilisez un chemin pour le raccordement entre Hi et Lo, la tension  $I \times R_{Short}$  se produit entre SENSE-H et SENSE-L. Pour cette raison, le pseudo état de raccordement à 0 Ω ne peut pas être atteint et le réglage du zéro ne peut pas être effectué correctement.

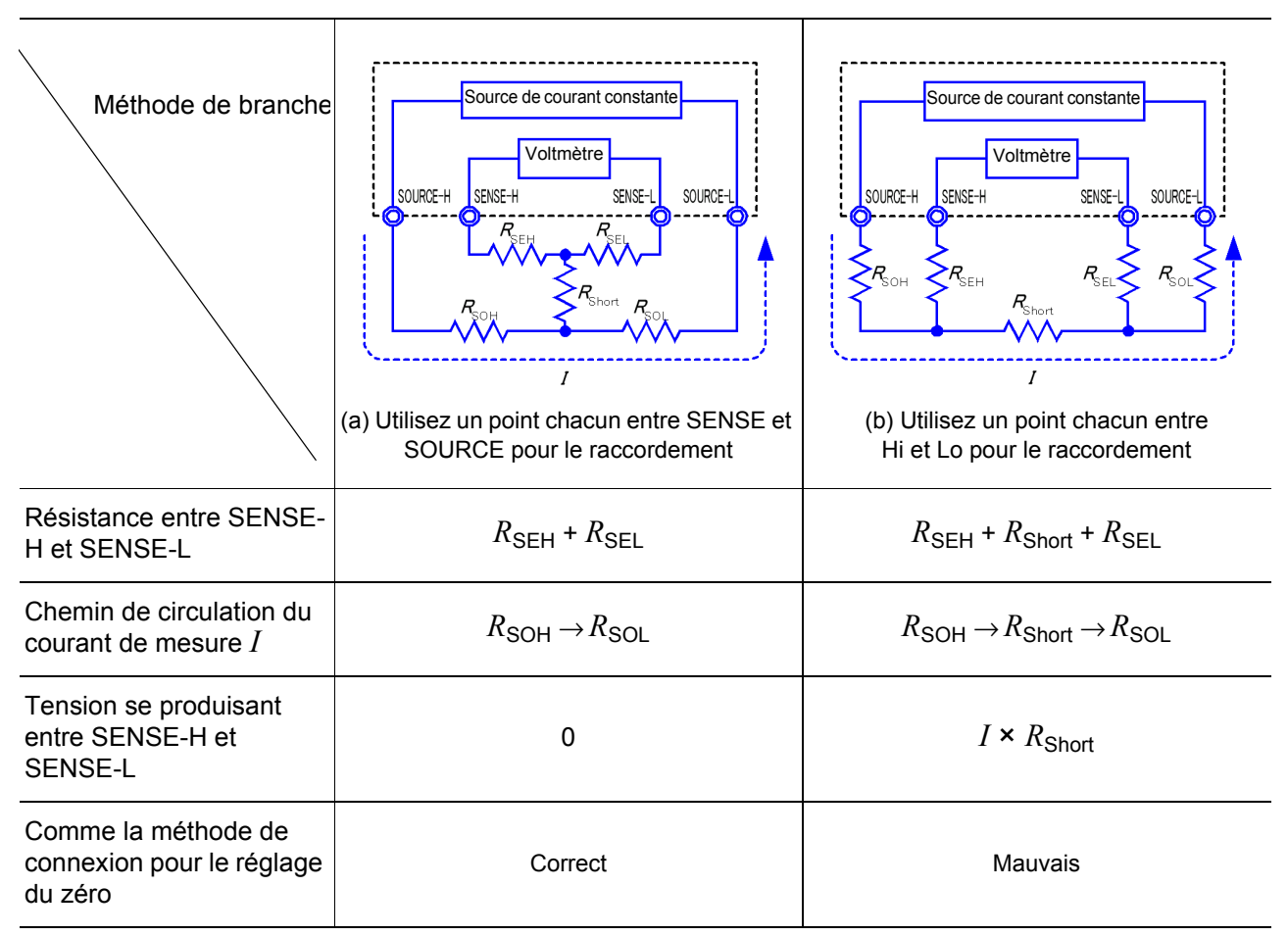

Tableau 1 : Méthodes de branchement

## **Pour effectuer un réglage du zéro à l'aide d'une sonde**

Lorsque vous effectuez réellement le réglage du zéro avec une sonde, vous pouvez contre toute attente procéder au raccordement illustré dans le Tableau 1 (b). Par conséquent, lorsque vous effectuez le réglage du zéro, vous devez faire suffisamment attention à l'état de raccordement de chaque borne.

Ici, L2107 PINCE CROCODILE comme mentionné dans [" Réalisation du](#page-39-0) [réglage du zéro" \(p.35\)](#page-39-0) est utilisé comme un exemple pour l'explication du raccordement. Le Tableau 2 montre l'état du raccordement de la pointe du cordon et le circuit équivalent dans les bons et mauvais raccordements respectifs. Le Tableau 1 (a) indique la bonne méthode de raccordement, entraînant une tension de 0 V entre SENSE-H et SENSE-L. Cependant, le Tableau 1 (b) est la mauvaise méthode de raccordement, de sorte qu'une tension de 0 V n'est pas obtenue entre SENS-H et SENSE-L.

#### Tableau 2 : Méthodes de raccordement de pince crocodile utilisées pendant le réglage du zéro

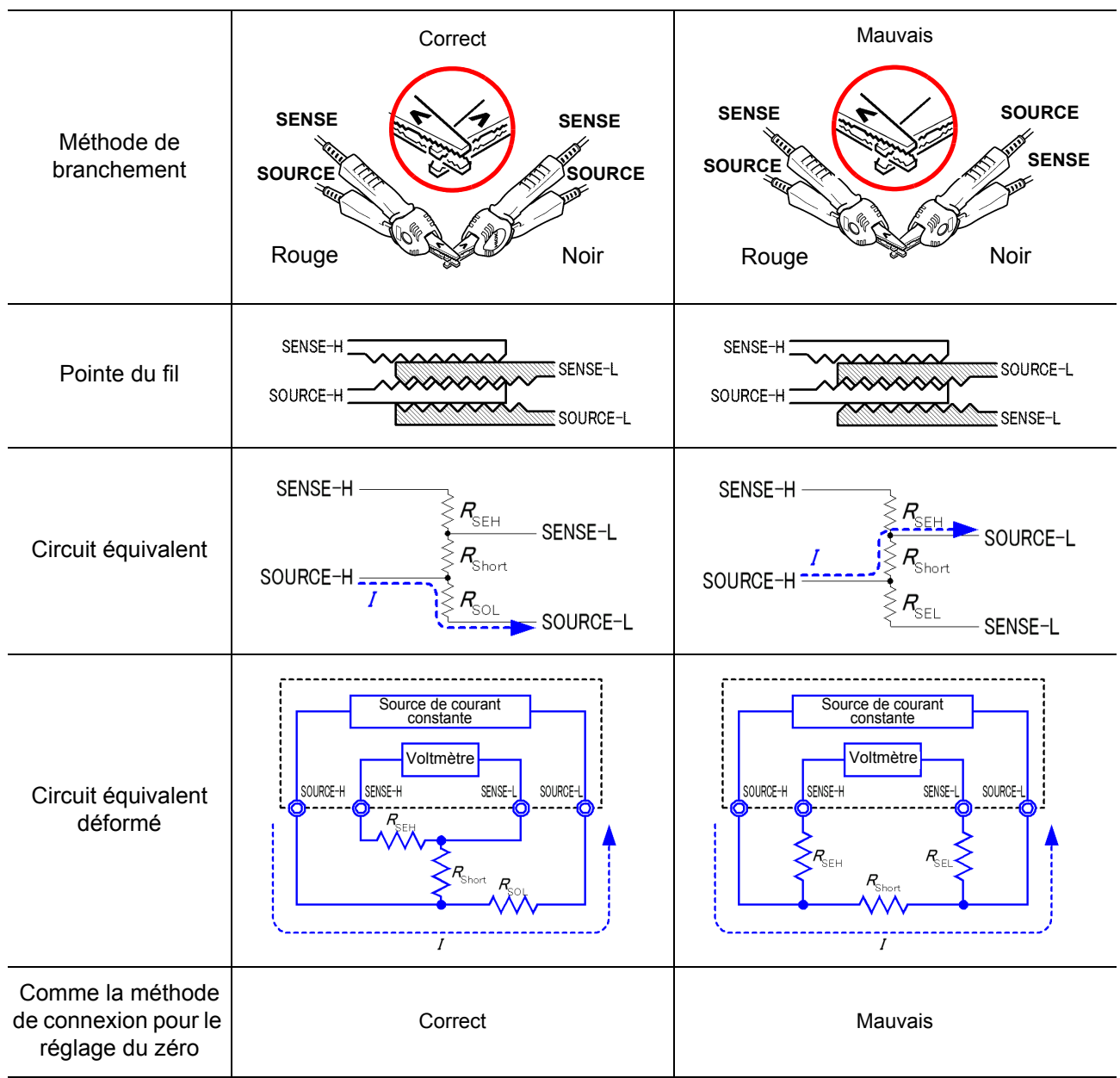

### **Pour réaliser le réglage du zéro en utilisant la PLAQUE 0 ADJ Z5038**

Lorsque vous effectuez le réglage du zéro, vous ne pouvez pas utiliser de plateau métallique ou objet similaire pour remplacer la PLAQUE 0 ADJ Z5038. La plaque de réglage du zéro est utilisée lors du réglage du zéro d'une POINTE DE TOUCHE L2100 ou L2110.

Le Tableau 3 montre des schémas de coupe et les circuits équivalents des deux méthodes de raccordement : raccordement d'une POINTE DE TOUCHE à la plaque d'ajustement du zéro et raccordement à un plateau métallique ou objet similaire. Le Tableau 1 (a) indique le raccordement à l'aide de la plaque d'ajustement du zéro, entraînant une tension de 0 V entre SENSE-H et SENSE-L. Cependant, le Tableau 1 (b) est le raccordement à l'aide d'un plateau métallique ou d'un objet similaire, de sorte qu'une tension de 0 V n'est pas obtenue entre SENS-H et SENSE-L.

Tableau 3 : Méthodes de raccordement de pointe de touche dans le réglage du zéro

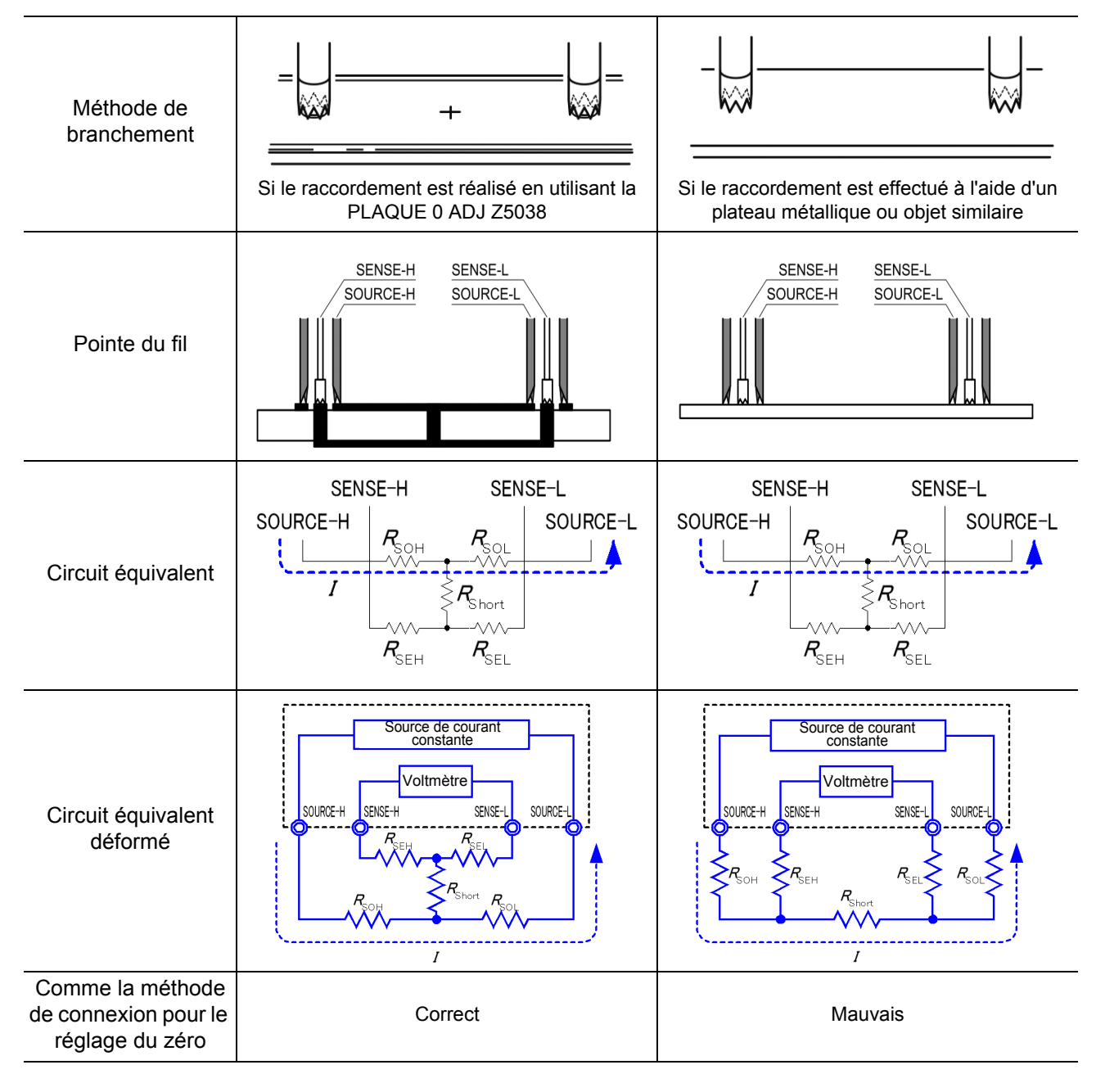

# **Si le réglage du zéro est compliqué lors de l'utilisation d'une sonde « faite maison » pour la mesure**

Lorsque vous effectuez le réglage du zéro à l'aide d'une sonde « faite maison » pour réaliser la mesure, raccordez la pointe de la sonde « maison » tel qu'illustré dans le Tableau 1 (a). Toutefois, si un tel raccordement est difficile, vous pouvez essayer les méthodes suivantes.

#### **Si le résistivohmmètre DC est utilisé**

Le but principal du réglage du zéro est de supprimer le décalage de l'appareil de mesure. Pour cette raison, la valeur à déduire résultant du réglage du zéro ne dépend presque pas de la sonde. Par conséquent, après avoir utilisé la sonde standard pour effectuer le raccordement illustré dans le Tableau 1 (a) et effectué le réglage du zéro, vous pouvez la remplacer par une sonde « faite maison » pour procéder à la mesure avec le décalage supprimé de l'appareil de mesure.

#### **Si le résistivohmmètre AC est utilisé**

En plus de supprimer le décalage de l'appareil de mesure, l'autre objectif du réglage du zéro est d'éliminer l'influence de la forme de la sonde. Pour cette raison, lorsque vous effectuez le réglage du zéro, essayez autant que possible de régler la forme de la sonde « faite maison » proche de l'état de mesure. Puis, vous devez procéder au raccordement tel qu'illustré dans le Tableau 1 (a) et effectuez le réglage du zéro.

Cependant, si un produit HIOKI est utilisé, même dans le mesure de la résistance AC, si la résolution requise dépasse 100 μΩ , la même méthode de réglage du zéro utilisée pour le résistivohmmètre DC devrait être suffisante.

# **Annexe 9 Options de cordons de test**

#### Modèle L2107 PINCE CROCODILE (60 V DC ou moins)

Ces cordons disposent de pointes en pince. Les Les cordons SOURCE de ce jeu de cordons à quatre mesures à quatre cosses sont permises uniquement en les pinçant au circuit testé. Diamètre de pince maximal : 8 mm

### Modèle 9453 PINCE À QUATRE COSSES

#### (60 V DC ou moins)

cosses dispose de pinces crocodile et les cordons SENSE ont des sondes de test standard. Utilisez-les pour la mesure de la résistance du tracé de la carte à circuit imprimé et lorsque les cordons SOURCE et SENSE doivent être raccordés séparément. Longueur de la bifurcation à la sonde : environ 300 mm Longueur de la prise à la bifurcation : environ 800 mm

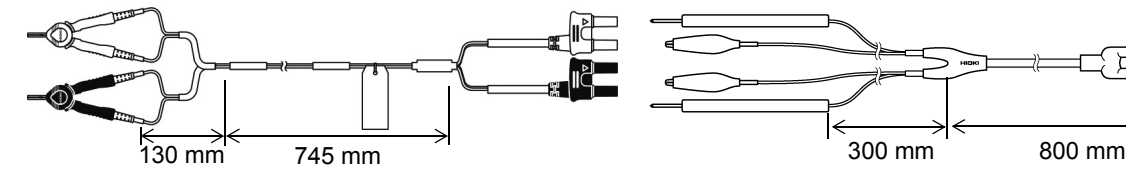

#### Modèle 9467 LARGE PINCE **CROCODILE** (50 V DC ou moins)

Ces cordons sont conçus pour se fixer au circuit testé avec des contacts de large diamètre. Les mesures à quatre cosses peuvent être effectuées juste en clipsant.

Longueur de la bifurcation à la sonde : environ 250 mm Longueur de la prise à la bifurcation : environ 850 mm Diamètre de pince maximal : environ 29 mm

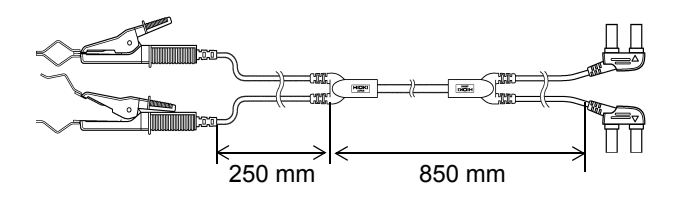

Modèle 9771 FIL TYPE POINTE DE TOUCHE (60 V DC ou moins)

Ces pointes ont une conception à quatre cosses développées pour les tests de pied flottant des CI fixés sur des cartes. La résistance peut être correctement mesurée même avec des petits objets testés.

Longueur de la bifurcation à la sonde : environ 250 mm Longueur de la prise à la bifurcation : environ 400 mm Entre les culots : 0,2 mm

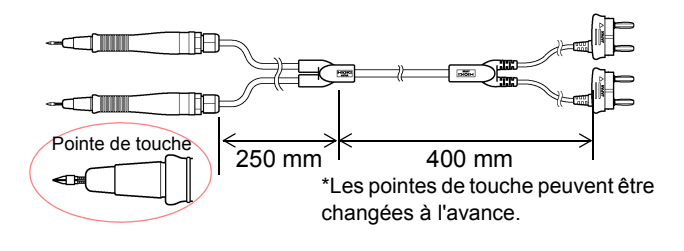

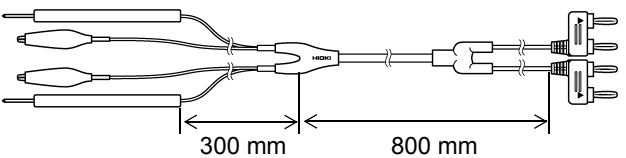

#### Modèle 9770 POINTE DE TOUCHE (60 V DC ou moins)

Même sur les points de contact plats qui ne peuvent pas être clipsés ou sur les objets testés avec des petits contacts comme les connecteurs ou les bornes de relais, les mesures à quatre cosses sont disponibles par simple pression.

Longueur de la bifurcation à la sonde : environ 250 mm Longueur de la prise à la bifurcation : environ 400 mm Base de broche : φ 1,8 mm

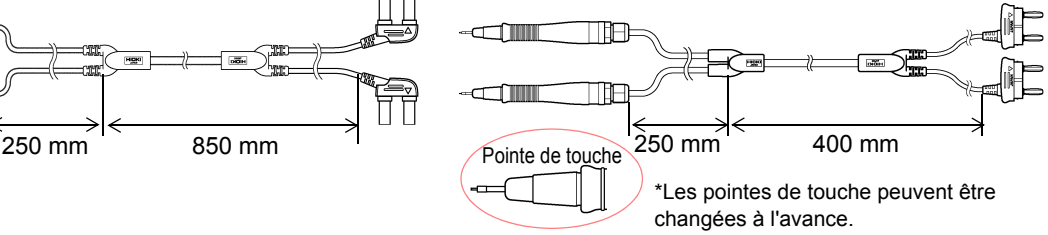

#### Modèle L2100 POINTE DE TOUCHE (1000 V DC ou moins)

Ces cordons haute tension en pointe intègrent une conception à quatre cosses et peuvent être utilisés avec une tension jusqu'à 1000 V DC (CAT I), ce qui les rend idéaux pour l'utilisation avec les batteries haute tension et les cellules avec des tension entrée à terre élevées. Les pointes de type à deux broches parallèles fournissent un contact stable avec l'objet cible.

Longueur de la bifurcation à la sonde : environ 300mm Longueur de la prise à la bifurcation : environ 850 mm Entre les culots : 2,5 mm

#### Modèle L2110 POINTE DE TOUCHE (1000 V DC ou moins)

Ces cordons haute tension en pointe intègrent une conception à quatre cosses et peuvent être utilisés avec une tension jusqu'à 1000 V DC, ce qui les rend idéaux pour l'utilisation avec les batteries haute tension et les cellules avec des tensions d'entrée à terre élevées. Les pointes de type à deux broches parallèles fournissent un contact stable avec l'objet cible. Longueur de la bifurcation à la sonde : environ 750 mm Longueur du connecteur à la bifurcation : environ 850 mm Entre les culots : 2,5 mm

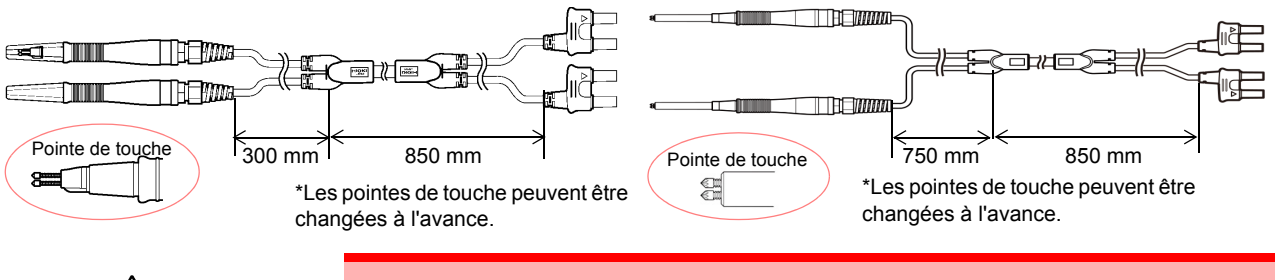

ANERTISSEMENT

Utilisez les cordons de mesure à leur tension nominale ou inférieure.

# **Annexe 10 Montage en rack**

En retirant les vis sur les côtés, l'appareil peut être installé dans un plateau de montage en rack.

Respectez les précautions suivantes concernant les vis de montage pour **AVERTISSEMENT** éviter les dommages causés à l'appareil et les chocs électriques.

- Lors de l'installation du plateau de montage en rack, les vis ne doivent pas entrer de plus de 6 mm des deux côtés de l'appareil.
- Lors du retrait du plateau de montage en rack pour revenir à l'utilisation autonome de l'appareil, replacez les mêmes vis qui étaient installées à l'origine. (Pieds : M3 x 6 mm, Côtés : M4 x 6 mm)

**Schéma du modèle de plateau de montage en rack et procédure d'installation**

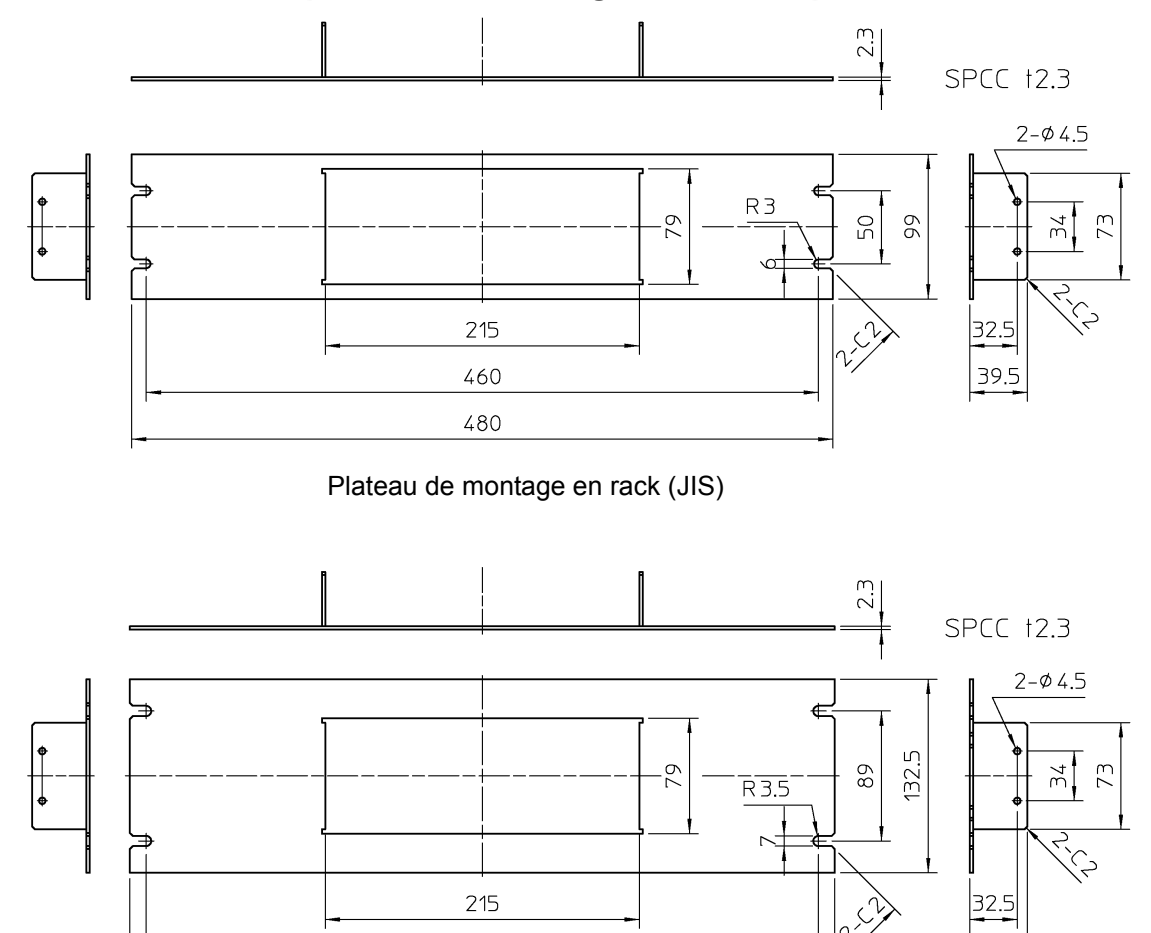

Plateau de montage en rack (EIA)

460.1

482.5

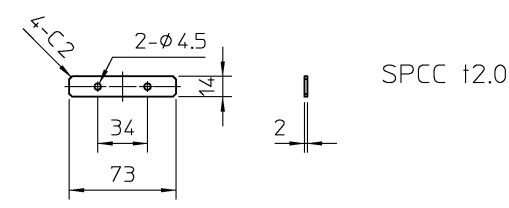

**Annexe**

39.5

Entretoise (Deux requises)
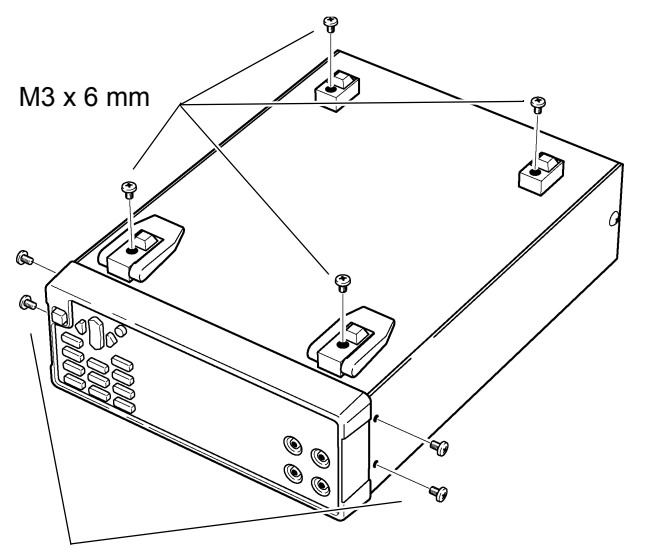

*1.* Retirez l'alimentation au bas de l'appareil et les vis sur les côtés (quatre près de l'avant).

M4 x 6 mm

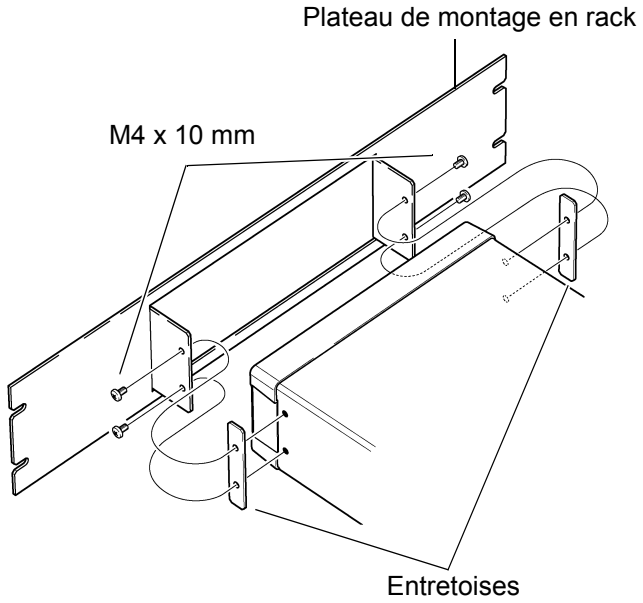

*2.* En installant les entretoises des deux côtés de l'appareil, fixez le plateau de montage en rack avec les vis M4 x 10 mm.

Lors du montage en rack, renforcez l'installation avec une béquille disponible dans le commerce.

# **Annexe 11 Schéma dimensionnel**

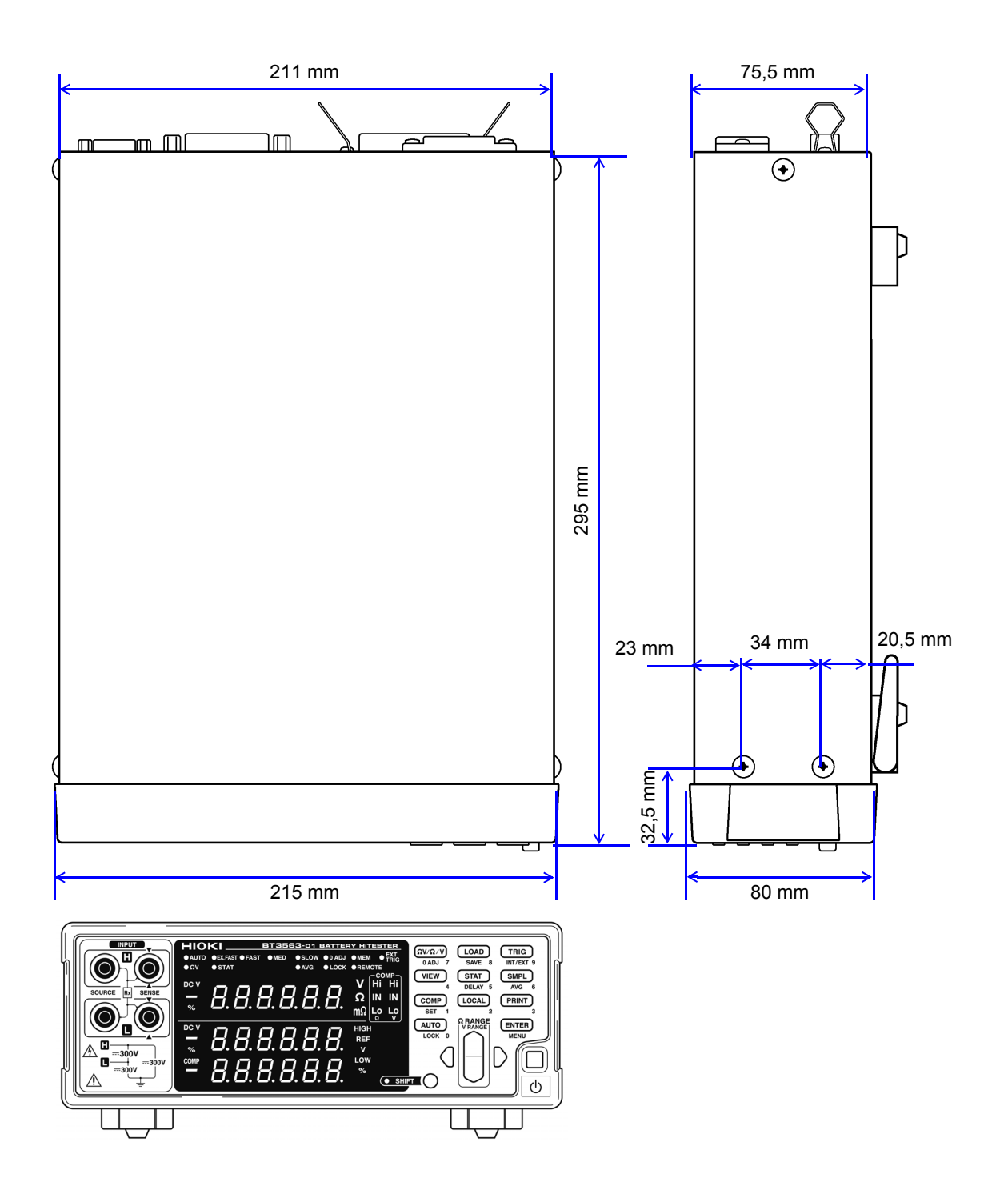

<u> 1989 - Johann Barnett, mars et al. 1989 - Johann Barnett, mars et al. 1989 - Johann Barnett, mars et al. 198</u>

# INDICE

### **Numerics**

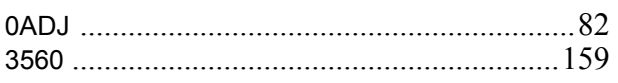

#### **A**

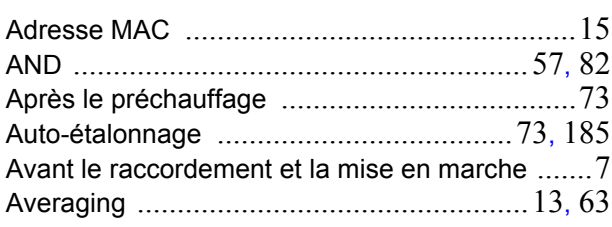

#### **B**

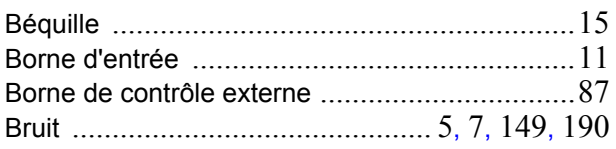

### **C**

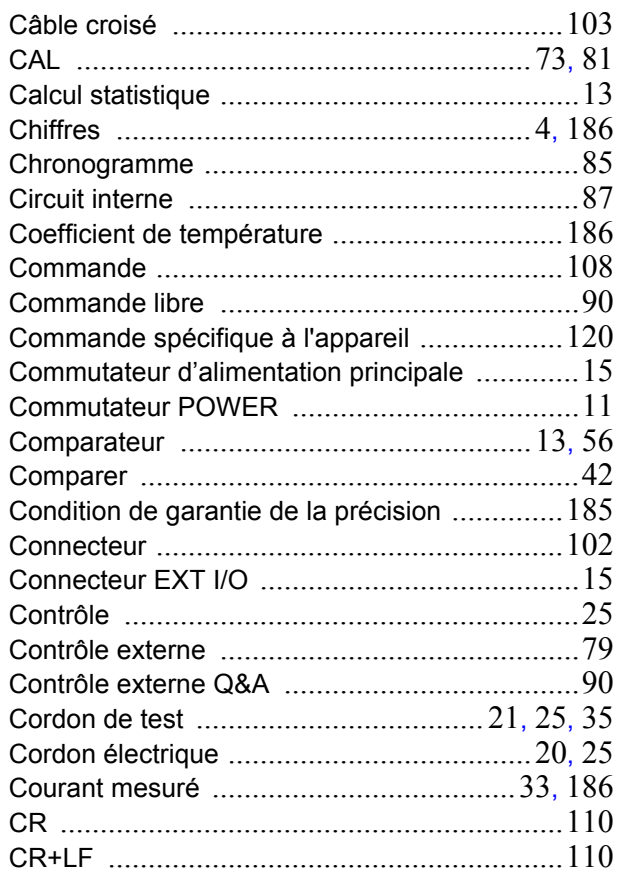

#### **D**

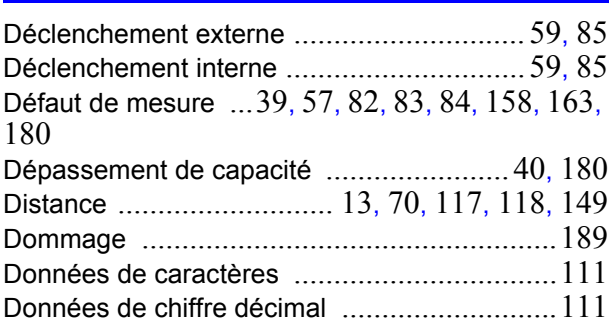

#### **E**

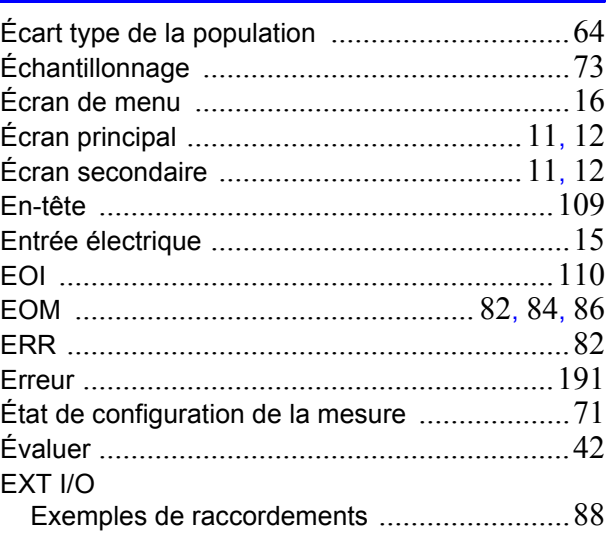

#### **F**

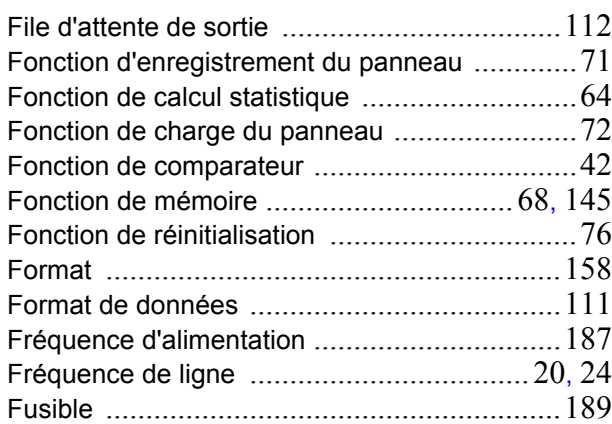

# **G**

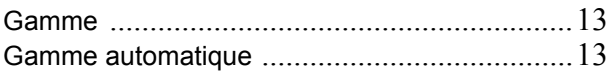

#### Indice

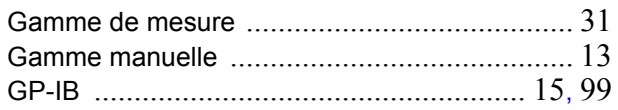

#### $\mathbf{I}$

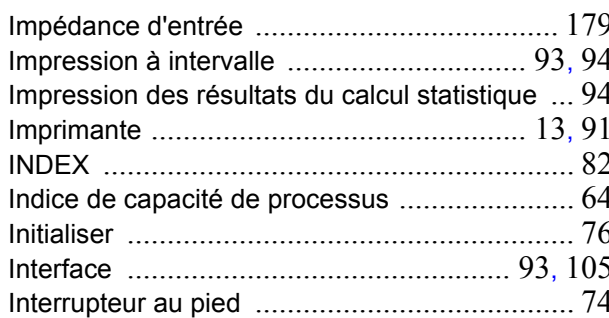

#### L

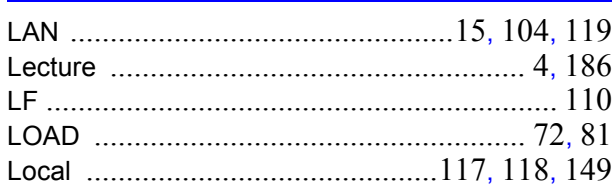

#### $\mathsf{M}$

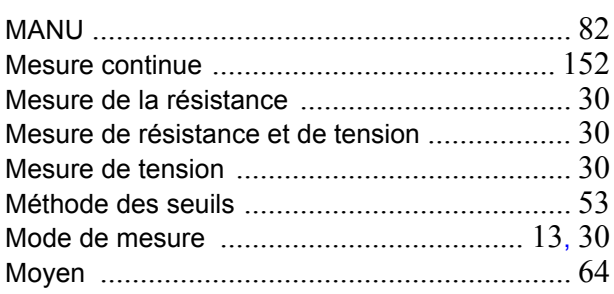

## $\mathbf N$

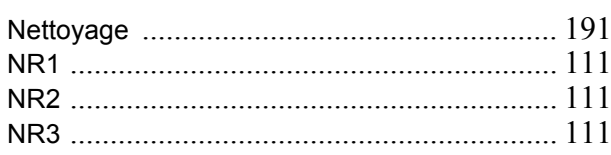

#### $\bullet$

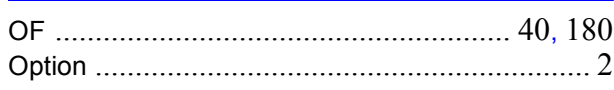

#### $\mathsf{P}$

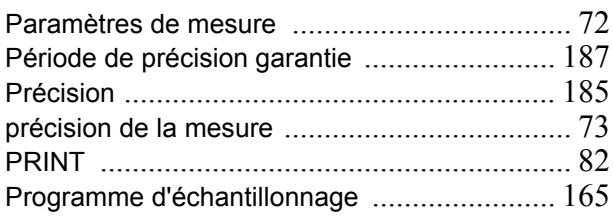

# $\begin{array}{c} \mathbf{Q} \end{array}$

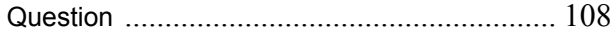

### R

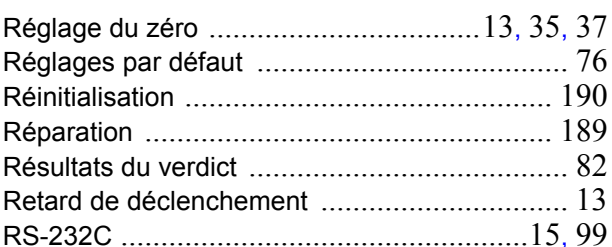

#### $\mathbf{s}$

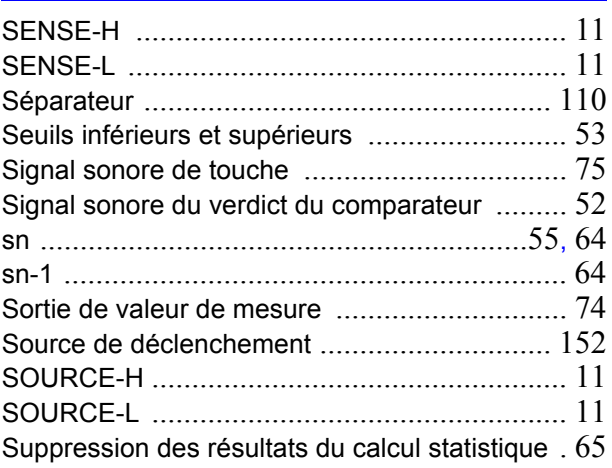

#### T

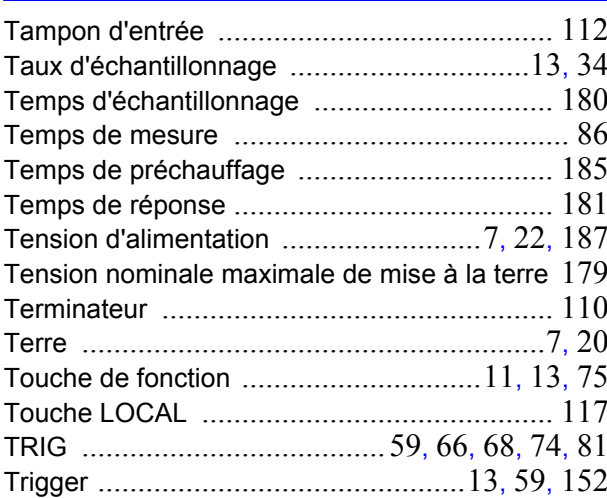

#### $\mathbf V$

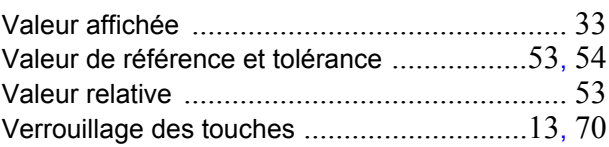

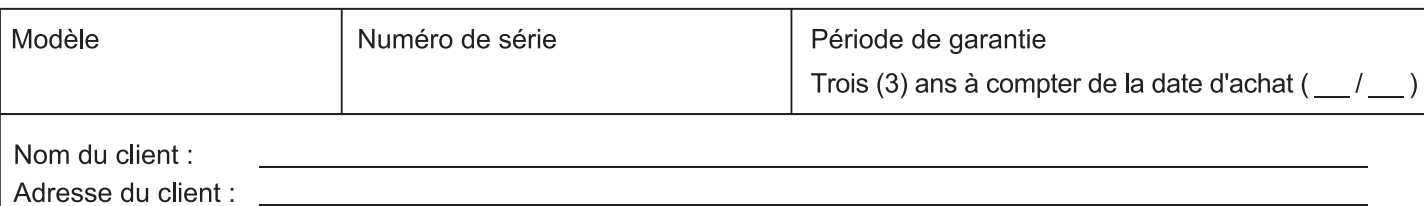

#### Important

- · Veuillez conserver ce certificat de garantie. Aucun duplicata ne pourra-t-être émis.
- Remplissez le certificat avec le numéro du modèle, le numéro de série, la date d'achat ainsi que vos nom et adresse. Les informations personnelles que vous fournissez sur ce formulaire seront uniquement utilisées pour réaliser la réparation et fournir des informations à propos des services et des produits Hioki.

Ce document certifie que le produit a été inspecté et vérifié afin d'être conforme aux normes Hioki. Dans l'éventualité d'un dysfonctionnement, merci de prendre contact avec le revendeur auprès duquel vous avez acheté le produit et lui fournir ce document, auquel cas Hioki réparera ou remplacera le produit soumis aux conditions de garantie décrites ci-dessous.

#### **Conditions de garantie**

- 1. Le fonctionnement correct du produit est garanti pendant la période de garantie (trois [3] ans à compter de la date d'achat). Si la date d'achat est inconnue, la période de garantie est définie comme trois (3) ans à compter de la date (mois et année) de fabrication (telle qu'elle est indiquée par les quatre premiers chiffres du numéro de série au format AAMM).
- 2. Si un adaptateur AC est fourni avec le produit, l'adaptateur est garanti pendant un (1) an à compter de la date d'achat.
- 3. La précision des valeurs mesurées et des autres données générées par le produit est garantie comme décrit dans les spécifications de produit.
- 4. Dans l'éventualité où le produit ou l'adaptateur AC présente des dysfonctionnements pendant leur période de garantie respective dû à un défaut de fabrication ou de matériaux, Hioki réparera ou remplacera gratuitement le produit ou l'adaptateur AC.
- 5. Les dysfonctionnements et problèmes suivants ne sont pas couverts par la garantie et ne font donc pas l'objet d'un remplacement ou d'une réparation gratuite :
	- -1. Dysfonctionnements ou dommages de consommables, de pièces avec une durée de vie définie, etc.
	- -2. Dysfonctionnements ou dommages de connecteurs, câbles, etc.
	- -3. Dysfonctionnements ou dommages causés par le transport, la chute, le déplacement, etc., après l'achat du produit
	- -4. Dysfonctionnements ou dommages causés par une mauvaise manipulation du produit ne respectant pas les indications fournies dans le manuel d'instructions ou sur l'étiquetage de précaution qui se trouve sur le produit
	- -5. Dysfonctionnements ou dommages causés par un manque d'entretien ou d'inspection exigés par la loi ou recommandés dans le manuel d'instructions
	- -6. Dysfonctionnements ou dommages causés par un incendie, le vent, un orage ou une inondation, un tremblement de terre, la foudre, des anomalies d'alimentation électriques (notamment de tension, de fréquence, etc.), des guerres ou troubles civils, une contamination radioactive ou d'autres cas fortuits
	- -7. Dommages limités à l'apparence du produit (imperfections superficielles, déformation de la forme du boîtier, dégradation de la couleur, etc.)
	- -8. Autres dysfonctionnements ou dommages pour lesquels Hioki n'est pas tenu responsable
- 6. La garantie sera considérée comme nulle dans les circonstances suivantes, auguel cas Hioki ne pourra pas effectuer de services comme la réparation ou l'étalonnage :
	- -1. Si le produit a été réparé ou modifié par une entreprise, une entité ou un individu autre que Hioki
	- -2. Si le produit a été intégré à une autre partie de l'équipement pour l'utiliser dans un but précis (aérospatial, énergie nucléaire, utilisation médicale, commande de véhicule, etc.) sans que Hioki n'ait reçu d'avis préalable
- 7. Si vous subissez une perte causée par l'utilisation du produit et Hioki détermine qu'ils sont responsables du problème sous-jacent, Hioki fournira une compensation d'un montant n'excédant pas le prix d'achat, avec les exceptions suivantes:
	- -1. Dommages secondaires venant de dommages d'un composant ou d'un appareil de mesure qui ont été causés par l'utilisation du produit
	- -2. Dommages venant des résultats de mesure fournis par le produit
	- -3. Dommages sur un appareil autre que le produit qui sont survenus lors de la connexion de l'appareil au produit (Notamment via des connexions de réseau)
- 8. Hioki se réserve le droit de refuser d'effectuer une réparation, un étalonnage ou un autre service pour des produits pour lesquels un certain temps s'est écoulé depuis leur fabrication, des produits dont les pièces ne sont plus produites, et des produits qui ne peuvent pas être réparés dû à d'autres circonstances imprévues.

#### **HIOKI E.E. CORPORATION**

http://www.hioki.com

**HIOKI** 

# **HIOKI**

#### www.hioki.com/

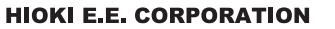

81 Koizumi, Ueda, Nagano 386-1192 Japan

Édité et publié par Hioki E.E. Corporation

·Les contenus peuvent être soumis à modifications sans préavis.

Ce document contient des contenus protégés par copyright.<br>
• Les noms de société, les noms de produite du modifier le contenu de ce document sans autorisation.<br>
• Les noms de société, les noms de produit, etc. mentionnés d marques de commerce ou des marques de commerce déposées de leurs sociétés<br>respectives

#### Europe uniquement

Lurige unique intervals on the IUE peuvent être téléchargées depuis de notre site web.<br>Contact en Europe: HOKI EUROPE GmbH<br>Helfmann-Park 2, 65760 Eschborn, Germany hioki@hioki.eu

Coordonnées

n

de toutes les<br>régions

Imprimé au Japon

2402 FR